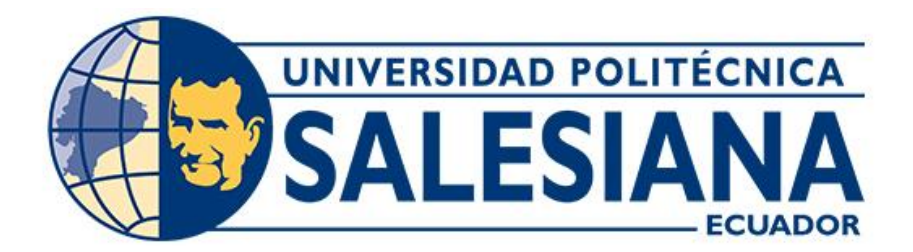

# **UNIVERSIDAD POLITÉCNICA SALESIANA SEDE CUENCA CARRERA DE INGENIERÍA ELECTRÓNICA**

DISEÑO Y CONSTRUCCIÓN DE UN KIT DE EXPERIMENTACIÓN BASADA EN ARDUINO PARA MOTIVAR POR EL ESTUDIO DE LA CIENCIA Y TECNOLOGÍA A ESTUDIANTES DE BACHILLERATO DE LOS COLEGIOS DE **CUENCA** 

> Trabajo de titulación previo a la obtención del Wítulo de Ingeniero Electrónico

AUTORES: JOHN ALONSO ORTEGA NAULA DIEGO GABRIEL ZAMORA LITUMA TUTOR: ING. LUIS ALFREDO CALLE ARÉVALO

> Cuenca - Ecuador 2023

## **CERTIFICADO DE RESPONSABILIDAD Y AUTORÍA DEL TRABAJO DE TITULACIÓN**

Nosotros, John Alonso Ortega Naula con documento de identificación N° 0105688469 y Diego Gabriel Zamora Lituma con documentó de identificación Nº 0105965503; manifestamos que:

Somos los autores y responsables del presente trabajo; y, autorizamos a que sin fines de lucro la Universidad Politécnica Salesiana pueda usar, difundir, reproducir o publicar de manera total o parcial el presente trabajo de titulación.

Cuenca, 13 de febrero del 2023

Atentamente:

0105688469 0105965503

Lanco

John Alonso Ortega Naula Diego Gabriel Zamora Lituma

## **CERTIFICADO DE CESIÓN DE DERECHOS DE AUTOR DEL TRABAJO DE TITULACIÓN A LA UNIVERSIDAD POLITÉCNICA SALESIANA**

Nosotros, John Alonso Ortega Naula con documento de identificación N° 0105688469 y Diego Gabriel Zamora Lituma con documentó de identificación N° 0105965503, expresamos nuestra voluntad y por medio del presente documento cedemos a la Universidad Politécnica Salesiana la titularidad sobre los derechos patrimoniales en virtud de que somos autores del Proyecto técnico: "Diseño y construcción de un kit de experimentación basada en Arduino para motivar por el estudio de la ciencia y tecnología a estudiantes de bachillerato de los colegios de Cuenca", el cual ha sido desarrollado para optar por el título de: Ingeniero Electrónico, en la Universidad Politécnica Salesiana, quedando la Universidad facultada para ejercer plenamente los derechos cedidos anteriormente.

En concordancia con lo manifestado, suscribimos este documento en el momento que hacemos la entrega del trabajo final en formato digital a la Biblioteca de la Universidad Politécnica Salesiana.

Cuenca, 13 de febrero del 2023

Atentamente:

0105688469 0105965503

Lunece

John Alonso Ortega Naula Diego Gabriel Zamora Lituma

## **CERTIFICADO DE DIRECCIÓN DEL TRABAJO DE TITULACIÓN**

Yo, Luis Alfredo Calle Arévalo con documento de identificación N° 0105109847, docente de la Universidad Politécnica Salesiana, declaro que bajo mi tutoría fue desarrollado el trabajo de titulación: DISEÑO Y CONSTRUCCIÓN DE UN KIT DE EXPERIMENTACIÓN BASADA EN ARDUINO PARA MOTIVAR POR EL ESTUDIO DE LA CIENCIA Y TECNOLOGÍA A ESTUDIANTES DE BACHILLERATO DE LOS COLEGIOS DE CUENCA, realizado por John Alonso Ortega Naula con documento de identificación N° 0105688469 y por Diego Gabriel Zamora Lituma con documento de identificación N° 0105965503, obteniendo como resultado final el trabajo de titulación bajo la opción Proyecto técnico que cumple con todos los requisitos determinados por la Universidad Politécnica Salesiana.

Cuenca, 13 de febrero del 2023.

Atentamente:

Ing. Luis Alfredo Calle Arévalo 0105109847

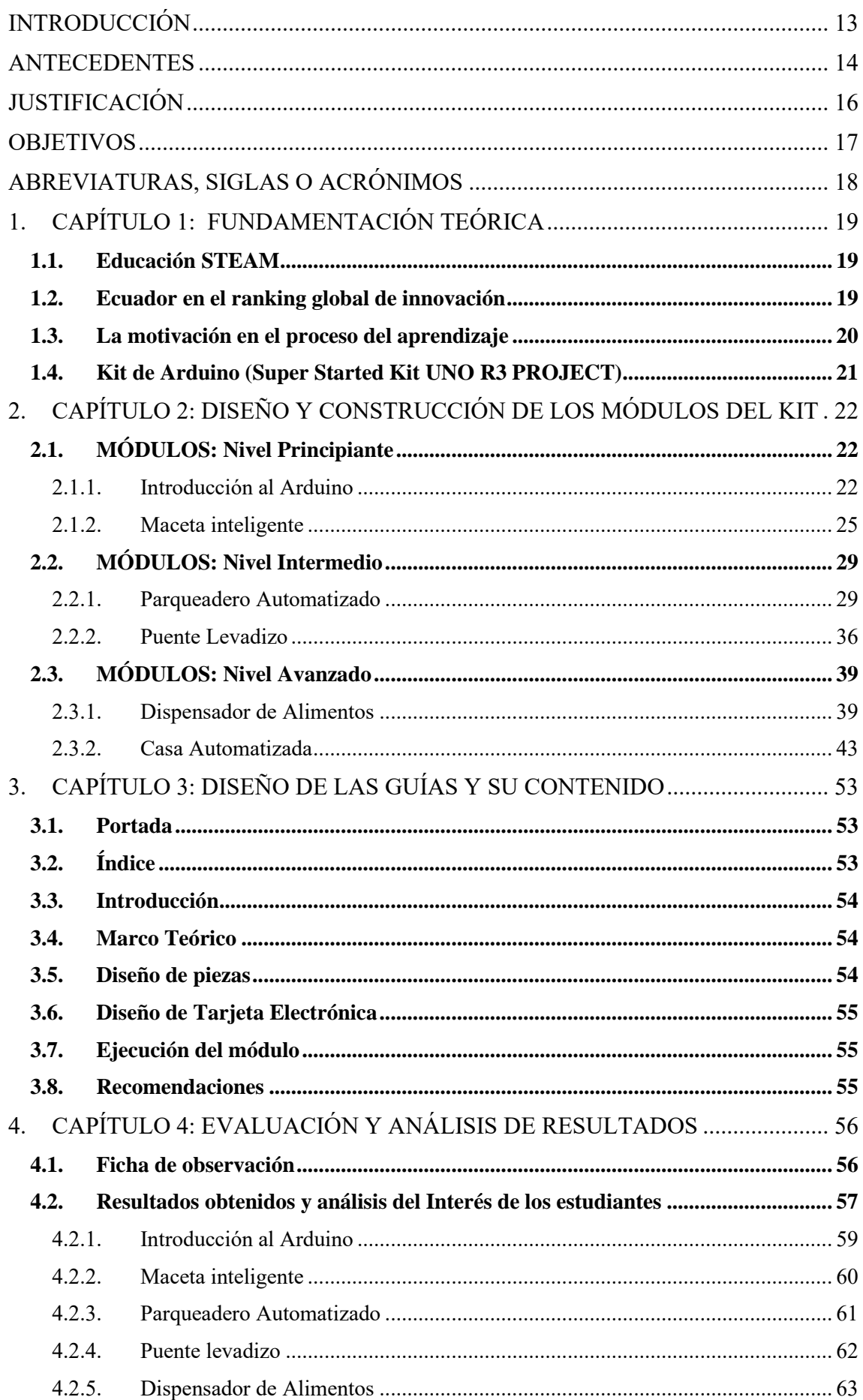

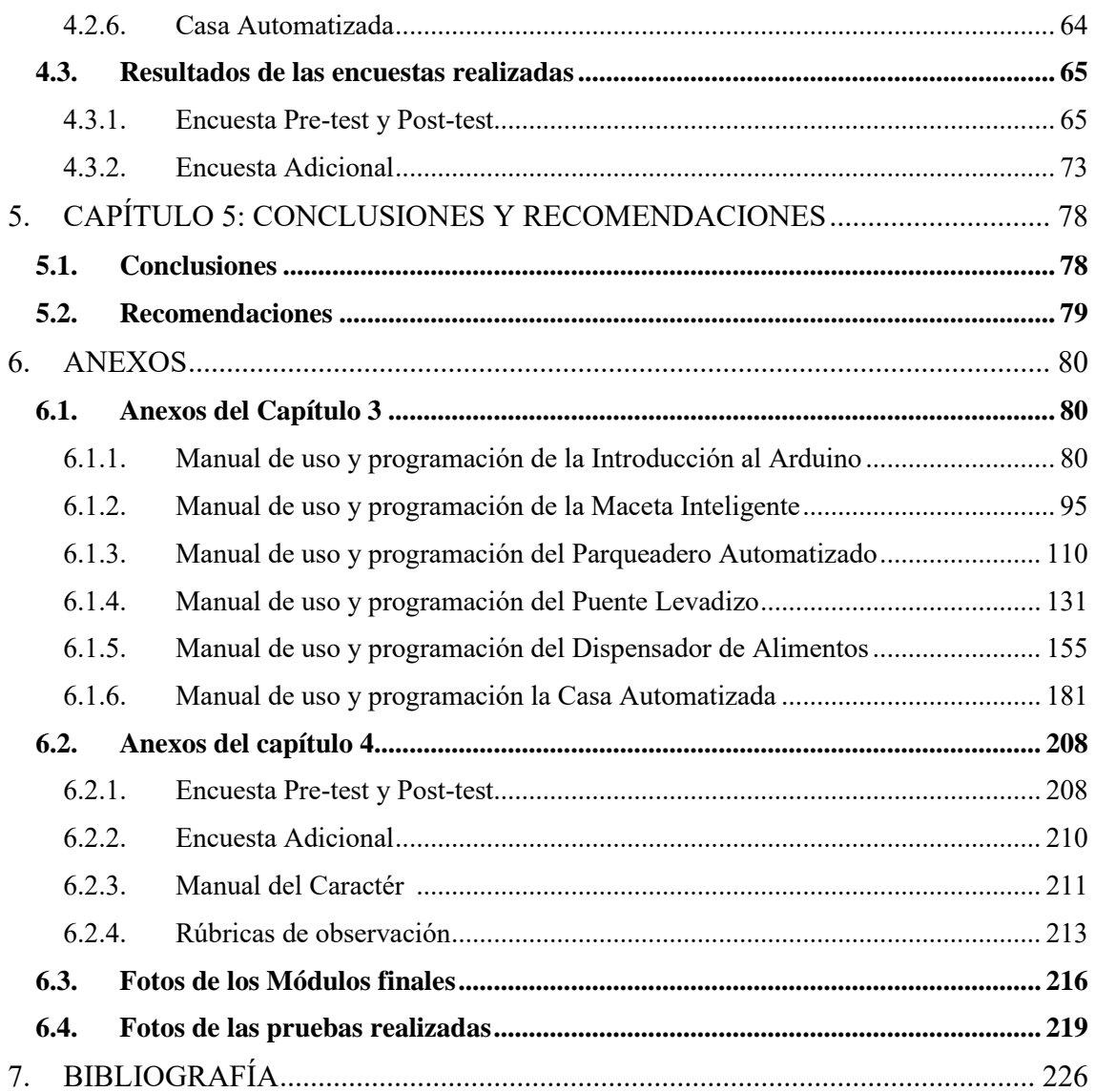

## **Lista de Figuras**

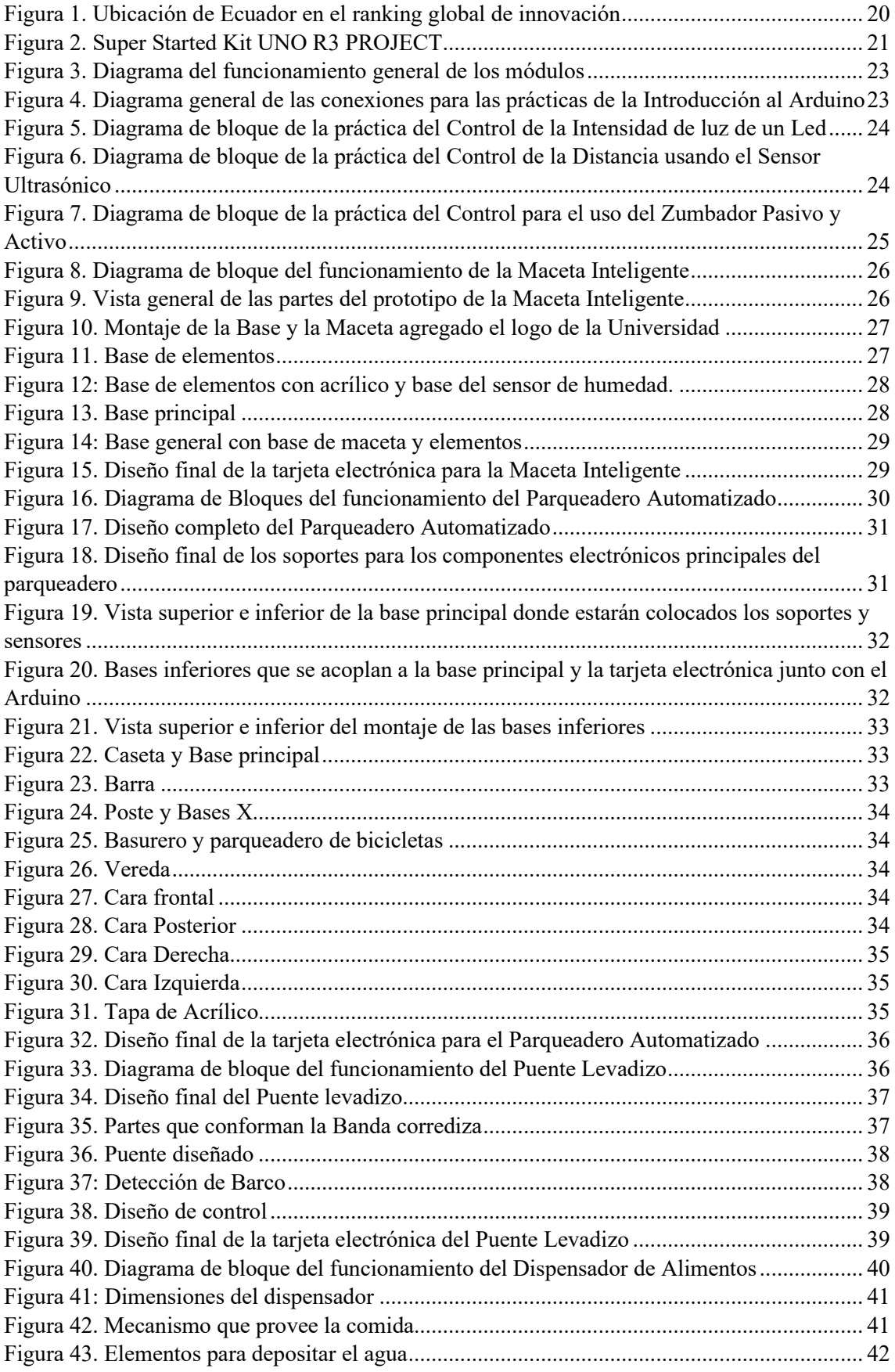

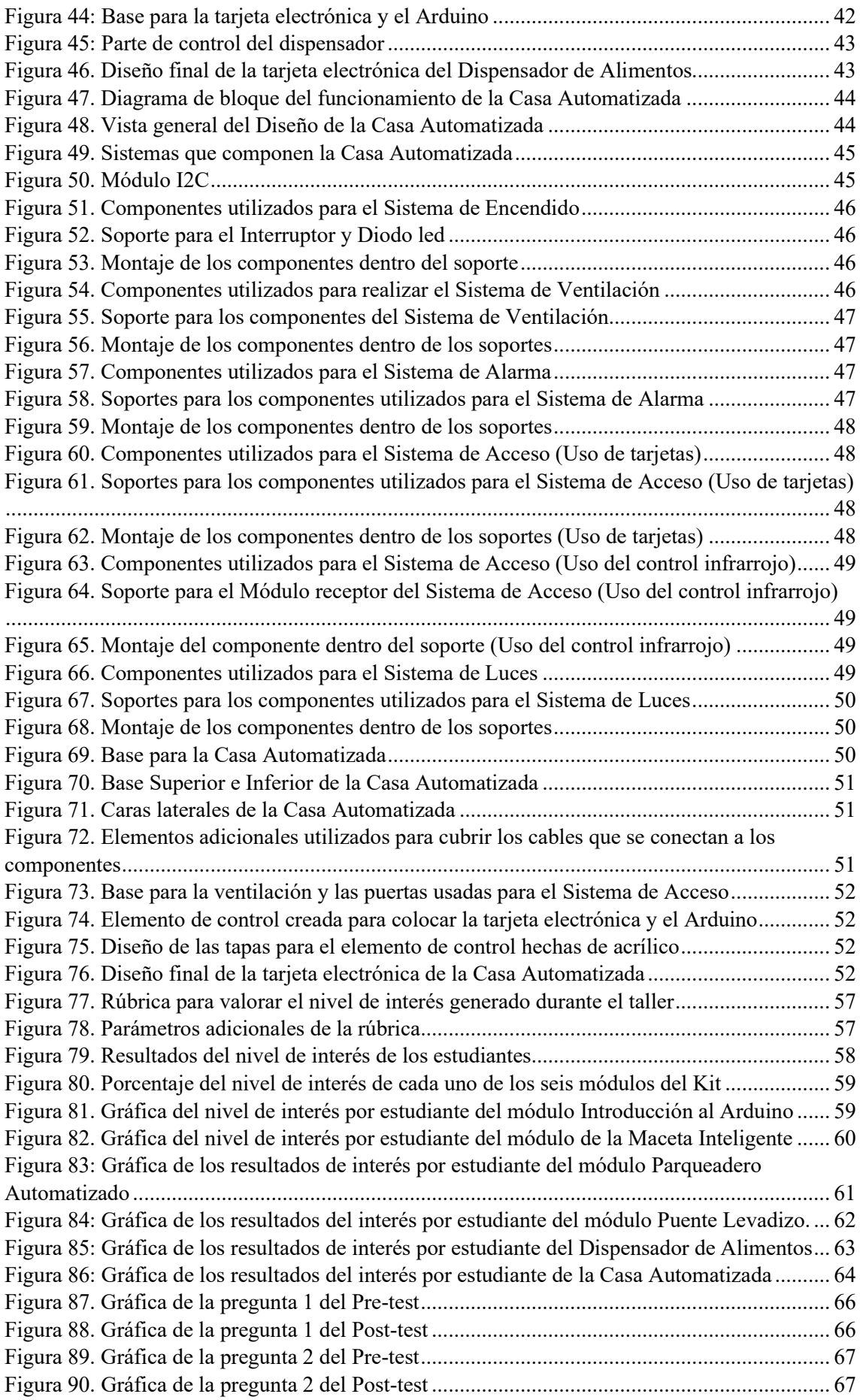

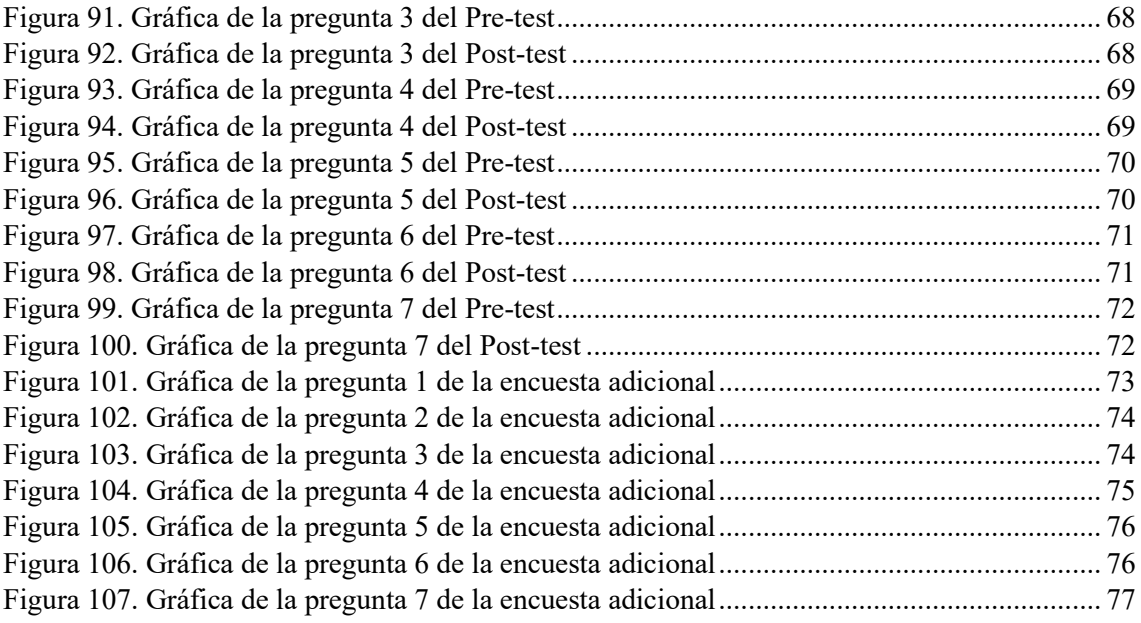

## **Lista de Tablas**

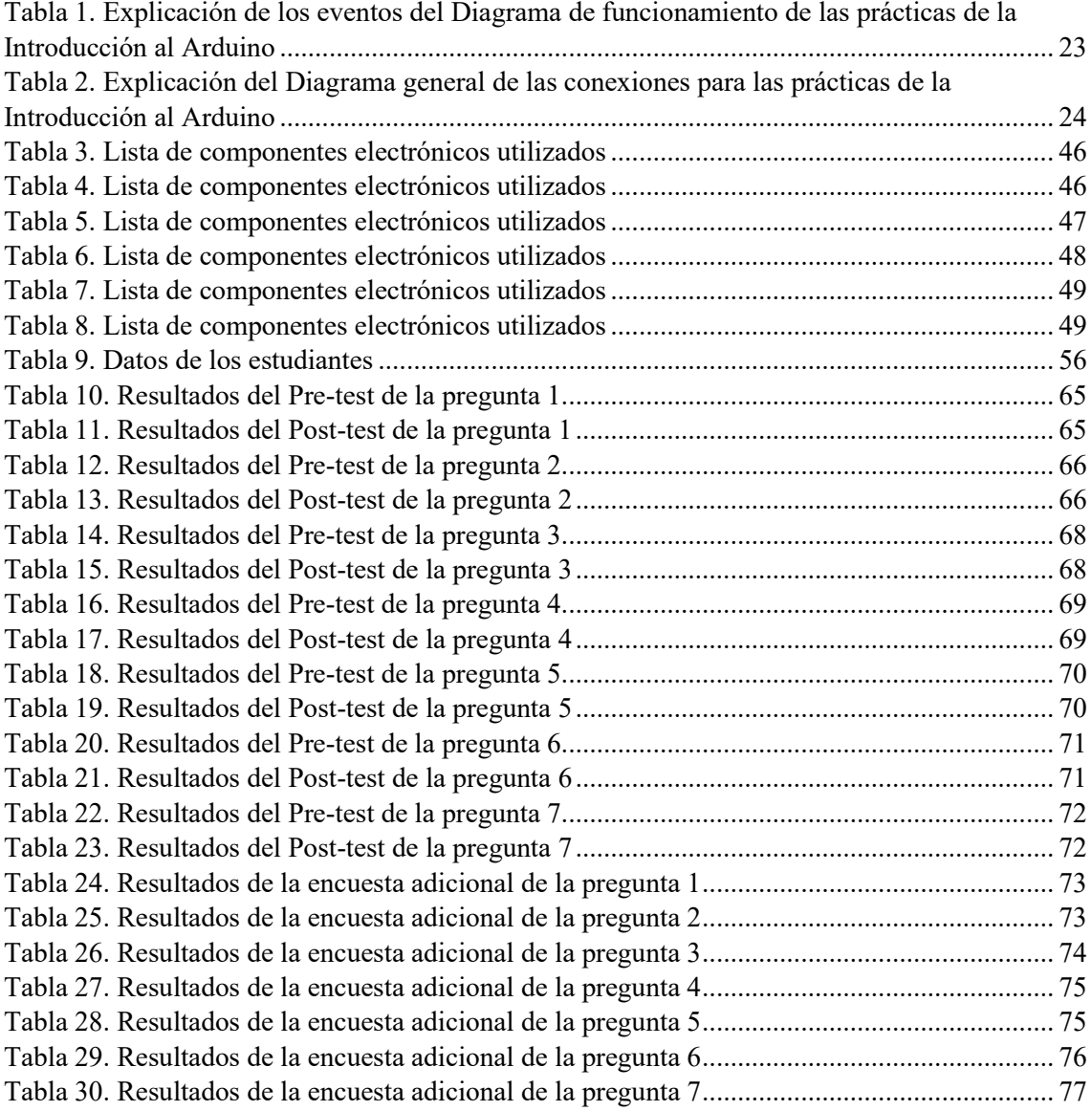

#### **AGRADECIMIENTOS**

En primer lugar, agradezco a mis padres y hermanos. Empezando con mis padres que siempre me han apoyado tanto en el aspecto emocional como económico y en todos los aspectos de mi vida para poder cumplir mis objetivos y centrarme plenamente en mis estudios. A mis hermanos que me ayudaron con sus ideas y pensamientos al desarrollo de esta tesis.

También agradecer a mi tutor por su dedicación y paciencia, ya que con la ayuda de sus consejos se logró completar nuestro trabajo de titulación.

#### *John Ortega N.*

Agradezco a mis padres Víctor y Rosa, a mi hermana Cristina: por vuestro interminable amor y apoyo.

Y a todos los que confiaron en este proyecto y nos brindaron su gran aporte, un inmenso **GRACIAS**.

*Diego Zamora L.*

## **DEDICATORIA**

A mis familiares y amigos que han estado presentes a lo largo de todo el desarrollo de este trabajo.

## *John Ortega N.*

Dedicado a mi abuelito (†) que siempre creyó en mí, sé que desde donde sea que te encuentres, sonreirás y estarás orgulloso.

*Diego Zamora L*

## <span id="page-12-0"></span>*INTRODUCCIÓN*

La incursión de la tecnología en la educación es un hecho, sin embargo, la carencia del uso de recursos tecnológicos dentro de la formación educativa en muchas instituciones es evidente, debido a la falta de una redefinición en su malla curricular, falta de recursos tecnológicos e infraestructura y la adaptabilidad al uso de la tecnología como una herramienta que favorezcan en sus métodos de enseñanza, en este sentido los directores de las instituciones educativas vinculados con la UPS han tomado acción en solicitar la implementación de talleres relacionados con la ciencia y tecnología al proyecto de vinculación de la carrera de Ingeniería Electrónica y Automatización "Pequeñ@s Científic@s" con el objetivo de buscar innovación educacional para sus instituciones.

Por lo que, este proyecto se centra en el diseño y construcción de un kit de experimentación utilizando Arduino e impresión 3D, con el fin de despertar la motivación por la ciencia y tecnología en los estudiantes de los colegios de Cuenca, a partir del desarrollo de diferentes módulos (prototipos experimentales).

La implementación del kit de experimentación inicia con el planteamiento de seis módulos, para posteriormente realizar su diseño y ensamblado de cada uno de ellos. Una vez listo el kit se plantearon guías para reforzar y dar a conocer el funcionamiento de los módulos, con las que finalmente se realizó la implementación y ejecución del kit, mediante el desarrollo de un taller con estudiantes de bachillerato de diferentes unidades educativas de Cuenca.

Finalmente, para la obtención de los datos sobre la motivación y el interés, dentro del taller, se realizaron tres encuestas y en donde se plantearon varias preguntas, las cuales se desarrollaron antes y después del taller. Una vez obtenido los datos, se analizaron y compararon con el fin de obtener los niveles de motivación e interés generado en cada estudiante.

#### <span id="page-13-0"></span>*ANTECEDENTES*

Según datos de la Secretaría de Educación Superior, Ciencia, Tecnología e Innovación (Senescyt) - Sistema Nacional de Información de Educación Superior del Ecuador (SNIESE) - corte al 21 de abril 2021[1] , el número de graduados en las áreas de la ingeniería, industria y tecnologías fue del 12% en comparación con los graduados en otras áreas de educación, administración y comercio, que suman el 46%. El problema reflejado por estos datos es que el país no cumple con los índices en la producción de conocimiento en el área de la ciencia y tecnología, debido a su falta de renovación y actualización en sus métodos de enseñanza, por lo que se debe trabajar en equilibrar los talentos humanos formados académicamente tomando la tecnología como papel fundamental en ello, y así poder aportar a que, en el futuro, el país pertenezca a la sociedad del conocimiento y globalización.

La Universidad Politécnica Salesiana busca formar profesionales con alta capacidad para desenvolverse en el ámbito laboral, socialmente responsables, capaces de favorecer y aportar en el cambio de la matriz productiva del país, mediante la integración de las tecnologías [2], para lo cual con el proyecto "Pequeñ@s Científic@s" se busca infundir a niños, niñas y adolescentes el interés por la investigación, la ciencia y la tecnología. Creando escenarios que permitan a todos los actores que intervienen en el proceso comprender de forma más fácil, rápida y didáctica estas ramas de la educación, buscando así suplir las necesidades educativas en cuanto al uso de la tecnología en la enseñanza.

En 2010 se desarrolló por parte de estudiantes egresados de la facultad de ingenierías de la Universidad Politécnica Salesiana la tesis "Diseño y construcción de un Kit didáctico de experimentación científica - tecnológica para motivar a niños y niñas entre diez y once años por la ciencia y la tecnología" en este proyecto se crearon una serie de módulos básicos con contenidos sobre electricidad, magnetismo, energías renovables, aparatos digitales y un módulo de aplicación que implica la construcción mecánica y programación de un robot el cual desarrolla funciones determinadas, sumado a esto, se desarrolló una guía multimedia adaptada al lenguaje y nivel de comprensión de los niños y niñas que fueron parte de esta investigación que sirvió como herramienta para seguir los contenidos de los distintos módulos, permitiendo que el desarrollo del taller sea de manera amigable y precisa, entonces con la implementación de este proyecto se logró conseguir excelentes resultados, destacando el promedio de motivación por parte de los niños que alcanzó un 90,32% y el nivel de aprendizaje que aumentó en un 74,33% en base al estudio que se realizó, demostrando que la tecnología puede servir como una herramienta sólida para la motivación y el aprendizaje en el área de la ciencia y la tecnología [3].

### <span id="page-15-0"></span>*JUSTIFICACIÓN*

El presente proyecto de titulación plantea una propuesta que permite motivar a los estudiantes de bachillerato por el estudio de las ciencias exactas mediante métodos diferentes a los convencionales impartidos en los centros educativos, con la finalidad de forjar en ellos el interés por las carreras de ingenierías y todas aquellas relacionadas con la tecnología e influir indirectamente de manera positiva en el desarrollo de la sociedad.

Por lo tanto, el proyecto planteado pretende generar interés en los estudiantes mediante la construcción de aplicaciones prácticas basados en recursos didácticos y con mayor dinamismo, que plantean la solución a problemas reales donde los estudiantes son protagonistas mediante el uso de la electrónica, generando así alto impacto e interés en ellos hacia la ciencia y tecnología.

Para adentrarnos al uso de la tecnología, la implementación del proyecto se realiza con Arduino, esto debido a que Arduino es una plataforma de hardware libre y su diseño está preparado para facilitar la utilización de la electrónica en diversos proyectos multidisciplinares y es de gran utilidad en el entorno educativo, además que presenta una gran variedad de beneficios como bajo coste, fácil de utilizar, alta flexibilidad y es una forma ideal de introducirse en la programación, sumado a esto, la tarjeta Arduino está disponible en el mercado local y de esta manera los estudiantes podrían adquirir los componentes con facilidad y realizar prácticas en sus respectivas instituciones poniendo en práctica los conocimientos adquiridos tanto dentro del proyecto "Pequeñ@s Científic $@s$ " como de sus propias instituciones.

Considerando que los recursos tecnológicos tienen como propósito brindar una educación calificada y competente, este proyecto tiene el rigor científico que lo amerita y estará disponible para ser usados desde niños, estudiantes de colegios hasta personal universitario, permitiéndonos tener una visión amplia acerca de los factores que generan mayor impacto en los estudiantes de las diferentes unidades educativas de Cuenca.

## <span id="page-16-0"></span>*OBJETIVOS*

## **Objetivo general**

▪ Diseñar y construir un kit de experimentación basada en Arduino para motivar por el estudio de la ciencia y tecnología a los estudiantes de bachillerato de los colegios de Cuenca.

## **Objetivos específicos**

- Elaborar los esquemas electrónicos y componentes mecánicos de cada práctica, para su implementación en los módulos.
- Elaborar un conjunto de guías prácticas basadas en el aprendizaje mediante resolución de problemas y mini proyectos, para orientar a los estudiantes a través del proceso de experimentación y aprendizaje con el kit.
- Probar la validez del kit de experimentación con alumnos de segundo y tercero de bachillerato de los colegios con convenios vigentes, para determinar el nivel de motivación mediante la aplicación de una encuesta antes y después de la experimentación.

## <span id="page-17-0"></span>*ABREVIATURAS, SIGLAS O ACRÓNIMOS*

**STEAM:** Ciencia, Tecnología, Ingeniería y Matemáticas (Science, Technology, Engineering y Mathematics)

## <span id="page-18-0"></span>*1. CAPÍTULO 1: FUNDAMENTACIÓN TEÓRICA*

#### <span id="page-18-1"></span>**1.1. Educación STEAM**

Cuando se realiza la integración de cinco disciplinas académicas (ciencia, tecnología, ingeniería, arte y matemáticas) lo que se obtiene es la esencia del STEAM, debido a que esta aprovecha las similitudes y sus puntos en común para desarrollar un enfoque interdisciplinar, centrado en resolver problemas cotidianos con ayuda de la tecnología. Entonces steam proporciona métodos con los cuales se puede interpretar y observar un medio natural, además la tecnología e ingeniería que brinda, permite disponer de técnicas y herramientas que facilitan la construcción de objetos que buscan resolver problemas, a lo que las matemáticas aportan destrezas y nociones que ayudan en la interpretación del entorno, además de que fortalece el pensamiento lógico – crítico y brinda estrategias para la resolución de problemas [4]. La educación STEAM comprende varias competencias y dimensiones, por lo que, puede ser desarrollada en aquellos ámbitos que constituyen sus diferentes disciplinas, como: la robótica, programación, diseño de juegos, aplicaciones y en la implementación de espacios maker, etc.

#### <span id="page-18-2"></span>**1.2. Ecuador en el ranking global de innovación**

En la edición 2021, en el ranking global de innovación Ecuador se encuentra en la posición 98 de 130 y tres países, a comparación de años anteriores no ha mejorado ni empeorado, al igual que a nivel de Latinoamérica también se mantiene por detrás de países como Chile que es el país mejor ubicado, México, Costa Rica, Brasil, Colombia, Uruguay, Panamá, Perú y Argentina, este estudio nos señala que Ecuador presenta fuertes desequilibrios en innovación ya que cuenta con poca inversión en desarrollo e investigación y un poco uso acerca de las normas de protección a la propiedad intelectual.

El ranking presentado se da en base a siete aspectos que son: capital humano e investigación, sofisticación de mercado, sofisticación de negocio, instituciones, infraestructura, tecnología outputs, conocimiento y outputs creativos. Para los cuales Ecuador presenta su mejor posicionamiento en sofisticación de mercado donde se ubica en la posición 74, seguido de infraestructura en la posición 82, mientras que temas como instituciones (126) u outputs en conocimiento y tecnología (105) se llevan las peores posiciones [5].

Lo que refleja que Ecuador es un país que no tiene un entorno que permita desarrollar políticas y regulaciones para asimilar y desarrollar tecnologías actuales, tomando en

cuenta diversas causas como que se carece de apoyo en la investigación científica por parte del gobierno, los jóvenes tienen poca motivación por el estudio de la ciencia y tecnología, la falta de cultura en temas de investigación, así como la carencia de procesos de iniciación científica en los adolescentes y niños, etc. Lo que nos lleva a estar estancados en incluso a empeorar en los aspectos relacionados con la innovación del país.

| 87  | Pakistan                    | 23.0 | 12 | 6  |
|-----|-----------------------------|------|----|----|
| 88  | Kenya                       | 22.7 | 13 | 4  |
| 89  | Egypt                       | 22.7 | 14 | 15 |
| 90  | <b>Dominican Republic</b>   | 22.7 | 30 | 11 |
| 91  | Paraguay                    | 22.7 | 31 | 12 |
| 92  | Brunei Darussalam           | 22.2 | 47 | 14 |
| 93  | Azerbaijan                  | 21.5 | 32 | 16 |
| 94  | Kyrgyzstan                  | 21.1 | 15 | 7  |
| 95  | Ghana                       | 20.8 | 16 | 5  |
| 96  | Namibia                     | 20.6 | 33 | 6  |
| 97  | Cambodia                    | 20.5 | 17 | 15 |
| 98  | Ecuador                     | 20.3 | 34 | 13 |
| 99  | Senegal                     | 19.9 | 18 |    |
| 100 | El Salvador                 | 19.9 | 19 | 14 |
| 101 | <b>Trinidad and Tobago</b>  | 19.8 | 48 | 15 |
| 102 | Bangladesh                  | 19.7 | 20 | 8  |
| 103 | United Republic of Tanzania | 19.4 | 21 | 8  |
| 104 | Taiikistan                  | 18.8 | 22 | 9  |

*Figura 1. Ubicación de Ecuador en el ranking global de innovación*

#### **FUENTE:** [5]

#### <span id="page-19-1"></span><span id="page-19-0"></span>**1.3. La motivación en el proceso del aprendizaje**

Cuando se aborda el tema de la motivación en el proceso del aprendizaje en las unidades educativas de Cuenca y del Ecuador en general, estos pueden ser interpretados y afrontados de distintos modos llegando a la conclusión de que los estudiantes demuestran desinterés hacia su formación académica, teniendo como principal causa su contexto social y familiar el cual no favorece en la motivación y genera un escaso interés del estudiante. En este contexto la docencia en general se lleva a plantear ¿Qué puedo hacer para conseguir que mis alumnos y alumnas se interesen por aprender y pongan el esfuerzo necesario?, llevando a la conclusión de que una de las soluciones es que en el sistema educativo se adapten nuevos espacios, nuevas estructuras e instrumentos que permitan a los profesores disponer de métodos de enseñanza didácticos y llamativos que vayan de la mano con la tecnología, para así poder generar en los estudiantes nuevas competencias y por ende crear mayor interés y entusiasmo en su aprendizaje [6].

## <span id="page-20-0"></span>**1.4. Kit de Arduino (Super Started Kit UNO R3 PROJECT)**

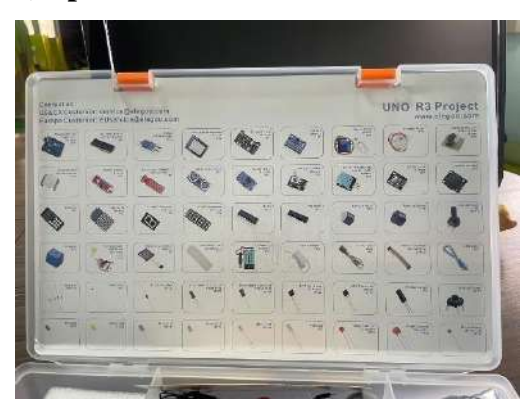

*Figura 2. Super Started Kit UNO R3 PROJECT*

<span id="page-20-1"></span>Este es un kit diseñado para principiantes en donde muestran la información básica acerca de cómo utilizar la placa de control Arduino, sensores y componentes que este dispone.

Dentro de estos se encuentran, sensores, relés, indicadores numéricos, controladores, elementos pasivos y activos.

## <span id="page-21-0"></span>*2. CAPÍTULO 2: DISEÑO Y CONSTRUCCIÓN DE LOS MÓDULOS DEL KIT*

El presente capítulo involucra el planteamiento y desarrollo de los 6 módulos que conforma el kit para los cuales se ha desarrollado la parte mecánica, electrónica y la programación de sus funciones.

El planteamiento para cada módulo se da en base a la variedad de componentes que nos ofrece el kit (Super Started Kit UNO R3 Project), por lo que, cada módulo considera usar y combinar la mayoría de ellos.

Los módulos se clasifican por niveles (principiante, intermedio y avanzado) esto debido al nivel de desafío que representa para los estudiantes en la interacción de ellos con el mismo, el nivel asignado se define en base a:

- La parte mecánica planteada
- Componentes electrónicos utilizados
- Programación del módulo

Para la fabricación de las piezas de los prototipos se utilizaron las impresoras 3d Prusa Mini y Prusa MK3S con filamentos PLA de distintos colores.

#### <span id="page-21-1"></span>**2.1.MÓDULOS: Nivel Principiante**

#### <span id="page-21-2"></span>**2.1.1. Introducción al Arduino**

La evolución de la tecnología ha hecho que el desarrollo y fabricación de componentes electrónicos se de en una gran cantidad, por lo que, el poder conseguirlos es muy sencillo en los lugares correspondientes como tiendas electrónicas, pero el saber cómo controlarlos y su funcionamiento no lo conoce todo el mundo. Teniendo en cuenta esta información, como parte introductoria antes de pasar a los módulos diseñados en 3D, se realizaron diferentes prácticas utilizando una placa de pruebas (protoboard) para que los estudiantes puedan tener una mayor interacción con la parte electrónica y los componentes del kit del Arduino. Ya que de esta manera es más fácil que se familiaricen con las conexiones entre los componentes y hacia el Arduino.

Además, de poder observar la programación de cada componente utilizado con lo que es más sencillo que puedan realizar cambios dentro de la programación y así puedan tener un mejor entendimiento del componente que estén utilizando. El funcionamiento de todos los componentes utilizados se encuentra descritos dentro de la guía (Introducción al Arduino) la cual se encuentra en el apartado de *Anexos*.

Para explicar el funcionamiento de cada módulo se realizaron diferentes diagramas de bloque en donde se explican las principales funciones que representan a cada módulo. Esto debido a que en las guías se encuentra la explicación del funcionamiento de una manera más detallada, las guías se encuentran en el apartado de *Anexos*.

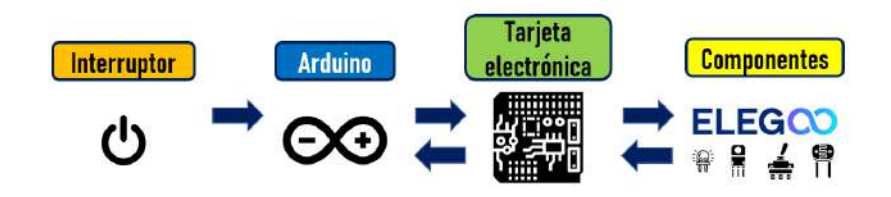

*Figura 3. Diagrama del funcionamiento general de los módulos*

<span id="page-22-2"></span><span id="page-22-0"></span>*Tabla 1. Explicación de los eventos del Diagrama de funcionamiento de las prácticas de la Introducción al Arduino*

| Evento 1<br>(Interruptor)              | Se utilizó un interruptor para el encendido del módulo<br>en donde se energiza tanto a la tarjeta electrónica como<br>al Arduino.                                               |
|----------------------------------------|----------------------------------------------------------------------------------------------------|
| Evento 2                               | Utilizado para el control y ejecutar la programación de                                                                                                    |
| (Arduino)                              | los componentes electrónicos utilizados.                                                                                                    |
| Evento 3<br>(Tarjeta Electrónica)      | Utilizado para distribuir la corriente y voltaje a los<br>componentes electrónicos, también para realizar las<br>conexiones entre el Arduino y los componentes<br>electrónicos. |
| Evento 4<br>(Componentes Electrónicos) | Utilizado para ejecutar las acciones de control,<br>movimiento<br>funciones<br>otras<br>previamente<br>V<br>programadas.                                                        |

Como se mencionó anteriormente dentro de la introducción se utilizó una placa de pruebas para que los estudiantes puedan tener una mejor inmersión con el manejo de los componentes del Kit de Arduino, para esto se realizó un diagrama que se muestra a continuación.

<span id="page-22-1"></span>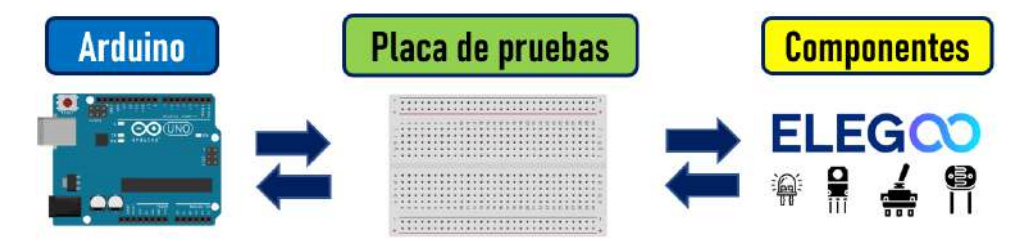

*Figura 4. Diagrama general de las conexiones para las prácticas de la Introducción al Arduino*

#### <span id="page-23-2"></span>*Tabla 2. Explicación del Diagrama general de las conexiones para las prácticas de la Introducción al Arduino*

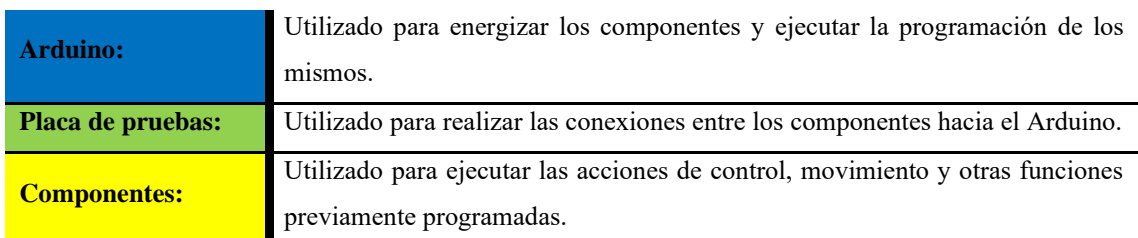

## **2.1.1.1.Diagrama de bloque del funcionamiento de las prácticas realizadas**

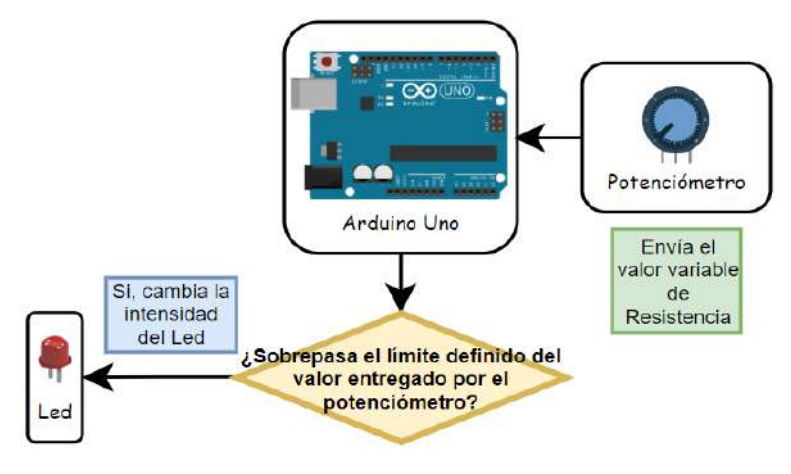

<span id="page-23-0"></span>*Figura 5. Diagrama de bloque de la práctica del Control de la Intensidad de luz de un Led*

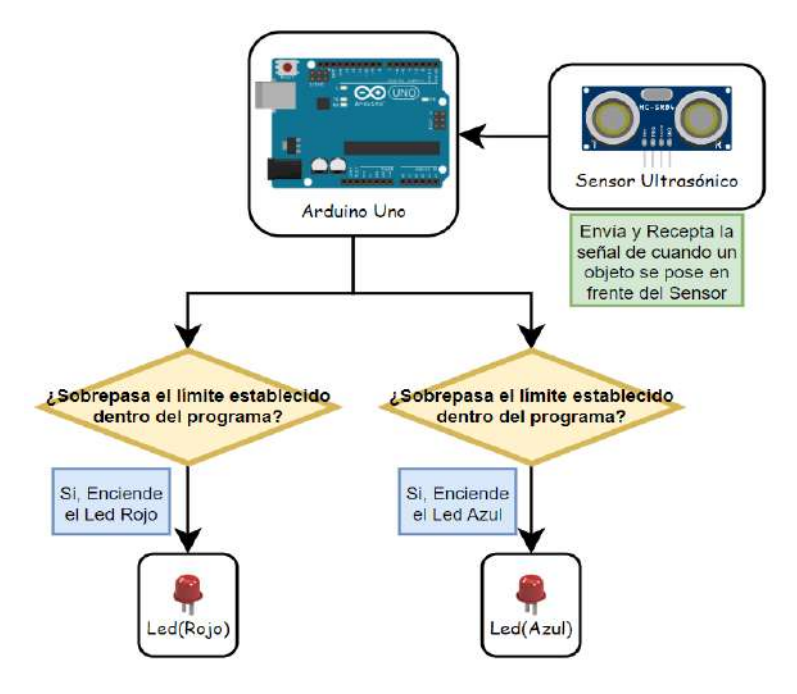

<span id="page-23-1"></span>*Figura 6. Diagrama de bloque de la práctica del Control de la Distancia usando el Sensor Ultrasónico*

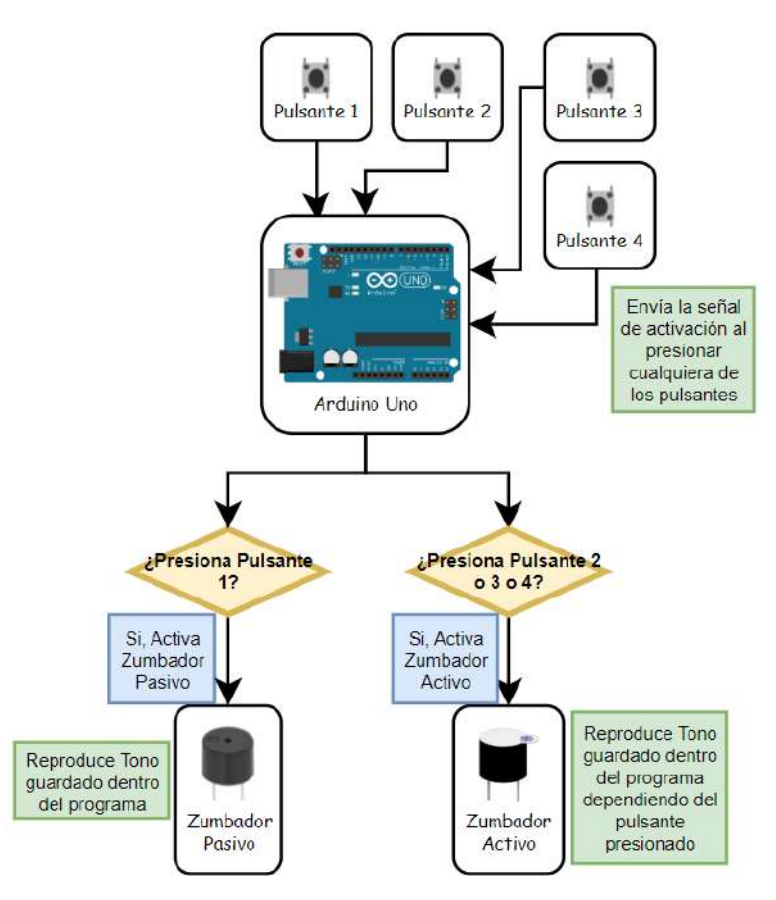

*Figura 7. Diagrama de bloque de la práctica del Control para el uso del Zumbador Pasivo y Activo*

#### <span id="page-24-1"></span><span id="page-24-0"></span>**2.1.2. Maceta inteligente**

El uso de una Matriz de leds es muy común en diferentes ámbitos, dado que este componente proporciona diferentes posibilidades como la creación de animaciones, gráficos, textos y figuras. Por lo que, es muy probable que la sociedad en general al menos una vez haya interactuado con letreros, pancartas, entre otras cosas, implementadas con esta tecnología ya que su forma de funcionar evita que estos pasen desapercibidos.

Entonces, teniendo en cuenta estos aspectos, se planteó el diseño de una maceta que nos indica mediante símbolos cuando la planta necesita de riego según el valor de humedad detectado por un sensor. Además, para que los estudiantes tengan una mayor interacción con el módulo, se da a conocer como estos se implementan y el procedimiento que deben seguir para poder modificarlo y que puedan observar el cambio de los símbolos al ingresar diferentes códigos binarios dentro de la programación.

#### **2.1.2.1.Diagrama de funcionamiento del módulo**

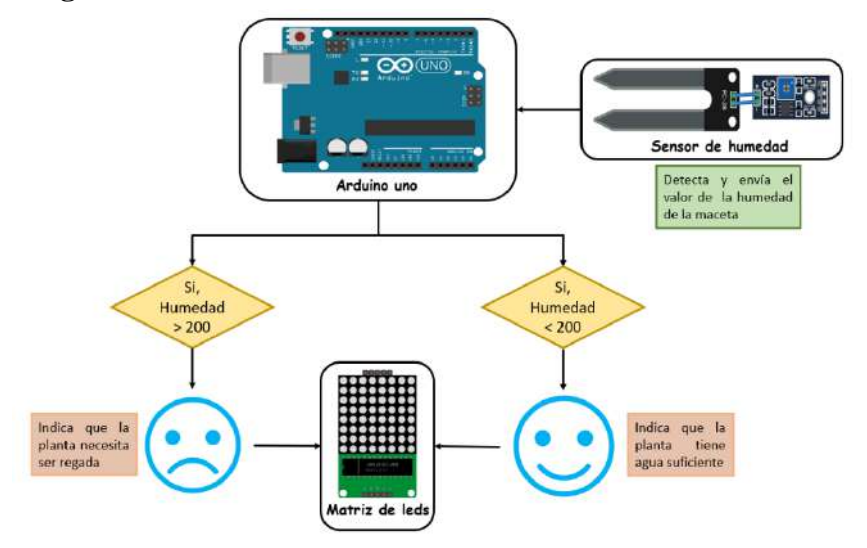

*Figura 8. Diagrama de bloque del funcionamiento de la Maceta Inteligente*

El diagrama presenta el funcionamiento de la maceta en el cual el sensor detecta y envía el valor de humedad en la que la planta se encuentra, este valor pasa al Arduino y este en base a las condiciones establecidas, indica por la matriz de leds una emoción que permite al usuario conocer el estado de humedad actual de la planta. Con el diagrama establecido se procede a realizar el diseño del módulo.

#### **2.1.2.2.Descripción general del módulo**

La maceta inteligente propuesta se divide en tres partes principales: maceta, base de elementos y base principal. Las dimensiones generales del módulo son 232 mm de largo, 100 mm de ancho y 85 mm de alto aproximadamente. Para el prototipo también se diseñó una base para el sensor de humedad, en la siguiente figura se presenta una vista general de la maceta ensamblada con sus elementos.

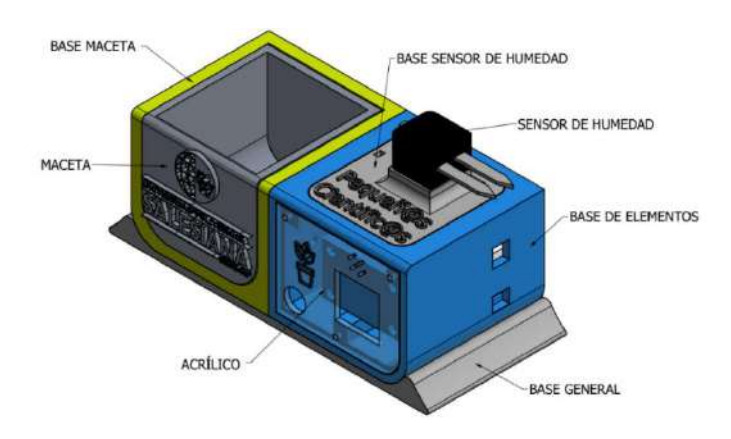

<span id="page-25-0"></span>*Figura 9. Vista general de las partes del prototipo de la Maceta Inteligente*

#### **2.1.2.3.Diseño de la maceta**

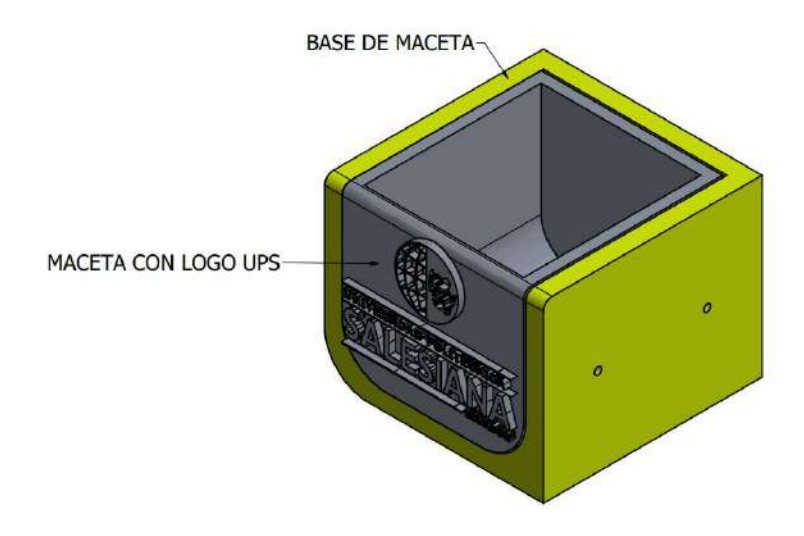

*Figura 10. Montaje de la Base y la Maceta agregado el logo de la Universidad*

<span id="page-26-0"></span>La maceta se diseñó con el propósito de que sea desmontable de su base para así poder disponer de varias macetas con logos personalizados, en este caso se realizó la maceta con el logo de la Universidad Politécnica Salesiana como se observa en la figura 10.

#### **2.1.2.4. Diseño de la base de elementos**

La base de elementos cumple el propósito de acoplar al prototipo todos los componentes electrónicos que se usan, para lo cual se ha realizado el diseñado de la siguiente figura:

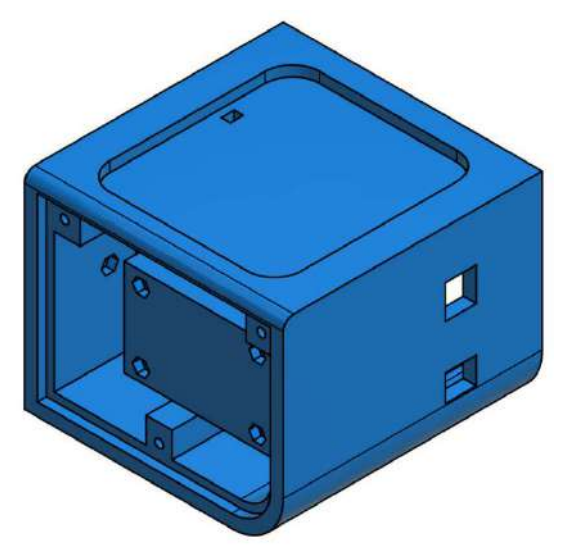

*Figura 11. Base de elementos*

La pieza consta de tres secciones (frontal, posterior, superior) en donde la parte frontal corresponde a la base para la matriz de leds, la parte posterior corresponde a la base para la tarjeta electrónica y Arduino.

La parte superior corresponde a la base para el sensor de humedad y para el cual se diseñó un case que se acopla con la base por medio de imanes de neodimio de 12 mm.

La parte frontal y posterior son complementadas con piezas desmontables hechas en acrílico para facilitar la colocación de los componentes y la conexión del diagrama eléctrico. Los componentes electrónicos y las piezas en acrílico se acoplan a la base por medio de tornillo m3.

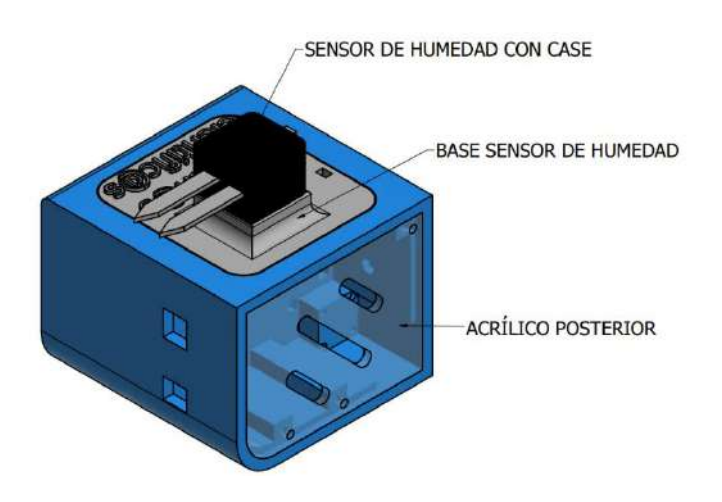

*Figura 12: Base de elementos con acrílico y base del sensor de humedad.*

#### <span id="page-27-0"></span>**2.1.2.5.Diseño de la base principal**

La base principal tiene como objetivo acoplar la base de la maceta con la base de elementos y formar un solo prototipo, por lo que se ha planteado el siguiente diseño:

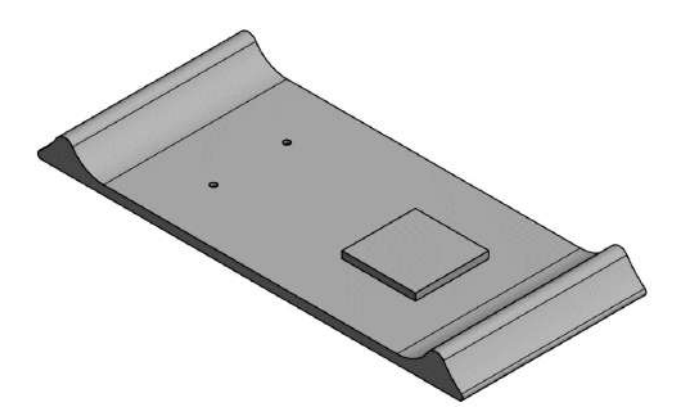

*Figura 13. Base principal*

<span id="page-27-1"></span>La base de la maceta se acopla por medio de tornillos m3 y la base de componentes se acopla por medio de pegamento para mejor acople.

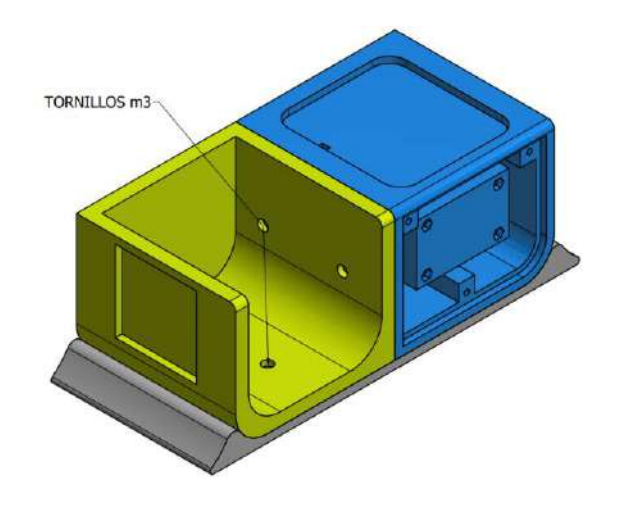

*Figura 14: Base general con base de maceta y elementos*

<span id="page-28-2"></span>Para completar el ensamble de las piezas se utilizaron tornillos M3.

#### **2.1.2.6. Diseño de la tarjeta electrónica**

Se diseñó una tarjeta electrónica con el objetivo de facilitar las conexiones entre los componentes electrónicos y el Arduino. Además, de ayudar con la distribución de la alimentación del módulo y componentes electrónicos.

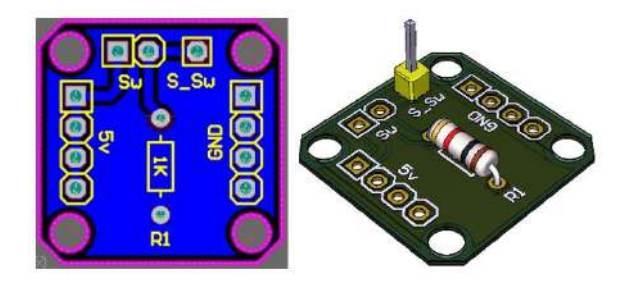

*Figura 15. Diseño final de la tarjeta electrónica para la Maceta Inteligente*

<span id="page-28-3"></span>La tarjeta electrónica para este módulo tiene el objetivo de distribuir la alimentación de los componentes, por lo que su diseño es sencillo.

## <span id="page-28-0"></span>**2.2. MÓDULOS: Nivel Intermedio**

#### <span id="page-28-1"></span>**2.2.1. Parqueadero Automatizado**

El uso de tarjetas electrónicas dentro de los parqueaderos que pueden albergar una gran cantidad de vehículos, posee un gran sistema en donde todo está controlado mediante el uso de registros y con la ayuda de estos, poder guardar toda la información sobre el acceso al parqueadero de los clientes, por lo que, su diseño y construcción lleva un alto nivel de complejidad. Pero, así como este sistema también existe otro tipo de sistemas más sencillos en donde mediante el uso de indicadores como luces, puedes saber si existen

lugares disponibles, pero en la mayoría de casos el cambio de estos indicadores debe ser controlados de manera manual.

Por lo que teniendo en cuenta los sistemas anteriormente descritos y los componentes que se tiene a disposición, se planteó un diseño en donde los estudiantes puedan observar una manera distinta de realizar un sistema de parqueo a una escala más pequeña utilizando sensores infrarrojos y un visualizador de 7 segmentos. De tal manera que los sensores infrarrojos nos ayudan a saber el número de lugares disponibles dentro del parqueadero y para el control del acceso de los vehículos. Finalmente, con el visualizador observar la cantidad de lugares disponibles que posee el mismo.

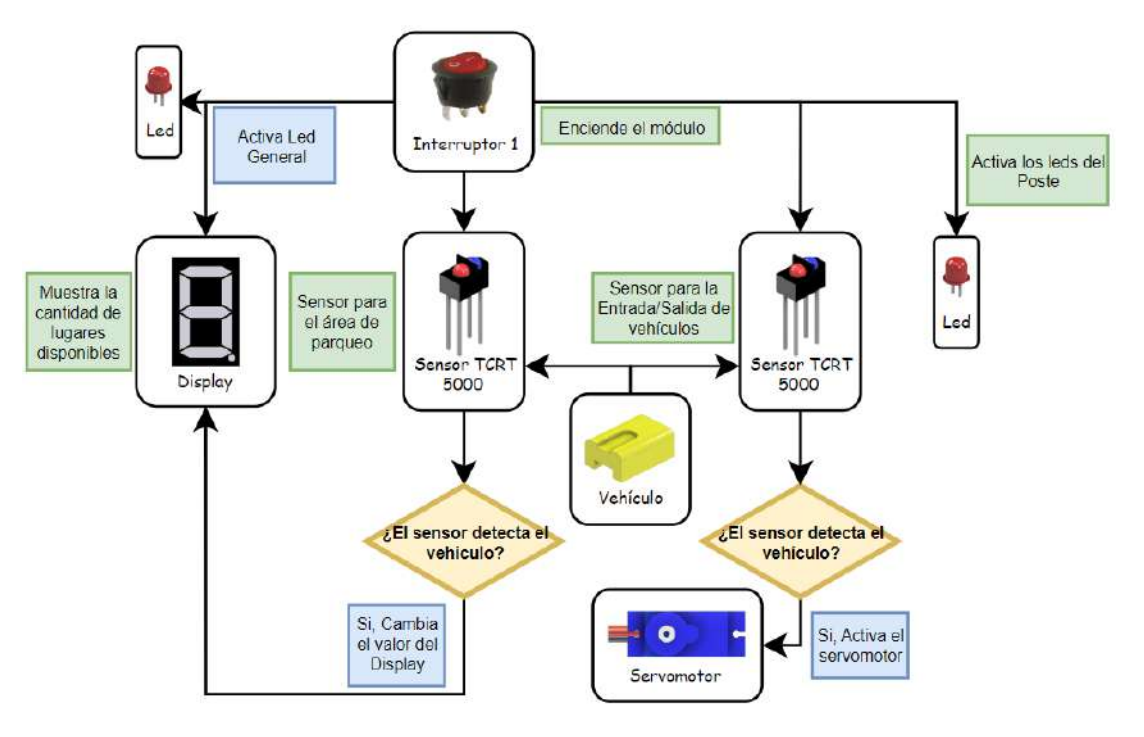

#### **2.2.1.1.Diagrama del funcionamiento del módulo**

*Figura 16. Diagrama de Bloques del funcionamiento del Parqueadero Automatizado*

<span id="page-29-0"></span>Para el área de parqueo se usaron 4 sensores, pero su funcionamiento es el mismo por lo que dentro del diagrama solo se explica uno de ellos, lo mismo sucede con los sensores para la entrada y salida de vehículos.

#### **2.2.1.2.Descripción general del Parqueadero Automatizado**

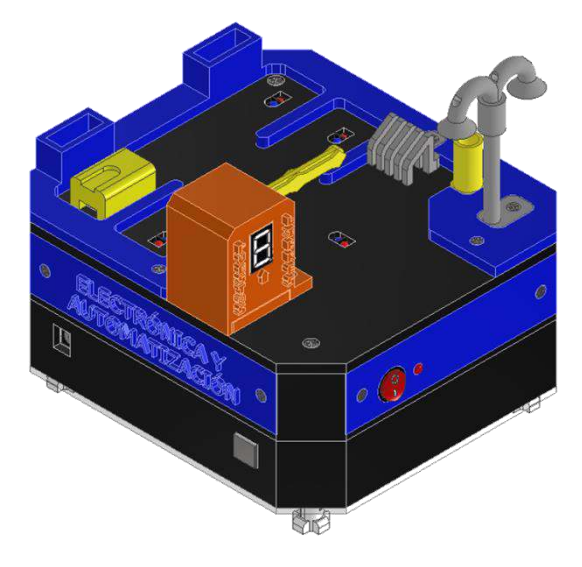

*Figura 17. Diseño completo del Parqueadero Automatizado*

<span id="page-30-0"></span>Para empezar con el desarrollo del módulo este se lo dividió en 3 etapas, empezando con el diseño de los soportes, luego las bases y por último las piezas que complementan el parqueadero.

#### **2.2.1.3.Diseño de soportes**

Dentro de esta etapa se tomó en cuenta los componentes electrónicos que se van a utilizar y después obtener sus medidas para diseñar cada una de las piezas que se acoplarán a los componentes. Para obtener las medidas se utilizó las hojas de datos y así tener una mejor precisión al momento de diseñar las piezas.

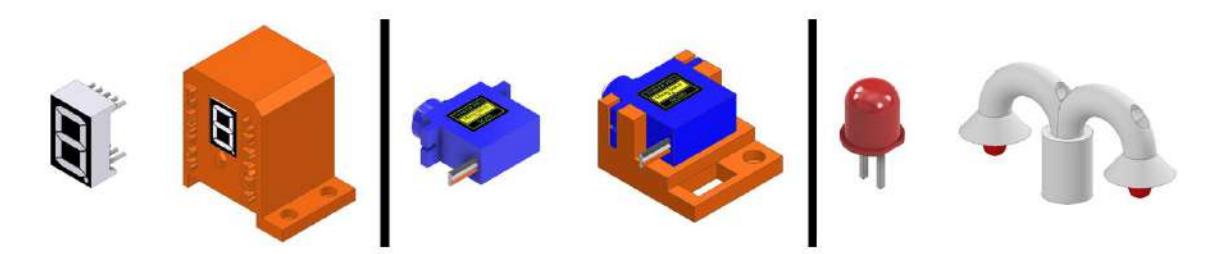

*Figura 18. Diseño final de los soportes para los componentes electrónicos principales del parqueadero*

#### <span id="page-30-1"></span>**2.2.1.4.Diseño de las bases para los soportes**

Una vez diseñado los soportes de los componentes, se diseñaron las bases en donde estos se van a colocar. También para aprovechar el espacio se utilizó la misma base como soporte para cada uno de los sensores como se puede ver en la siguiente imagen.

Para colocar los sensores es muy sencillo ya que se realizaron aberturas y así en caso que se dañe algún sensor poderlos cambiar fácilmente.

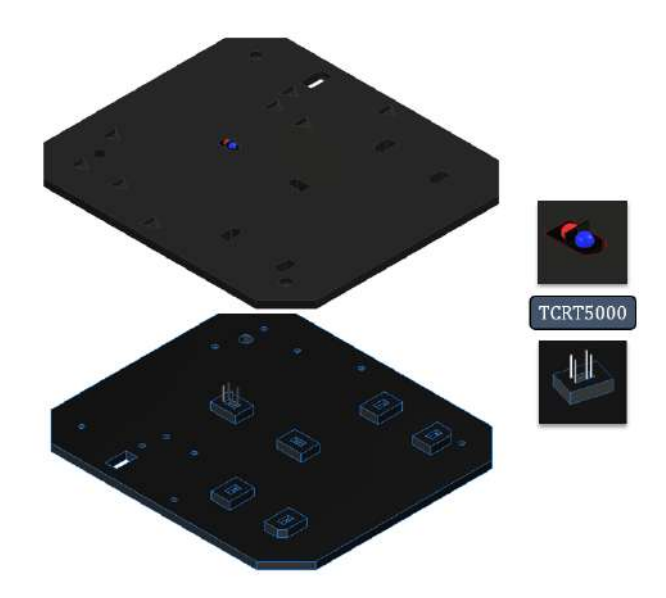

*Figura 19. Vista superior e inferior de la base principal donde estarán colocados los soportes y sensores*

<span id="page-31-0"></span>Una vez diseñado la base principal se procedió a realizar las bases inferiores para pasar todos los cables de cada componente hacia la placa, para esto se diseñó una abertura por la cuál pasar los cables y que coincidan con las dos bases.

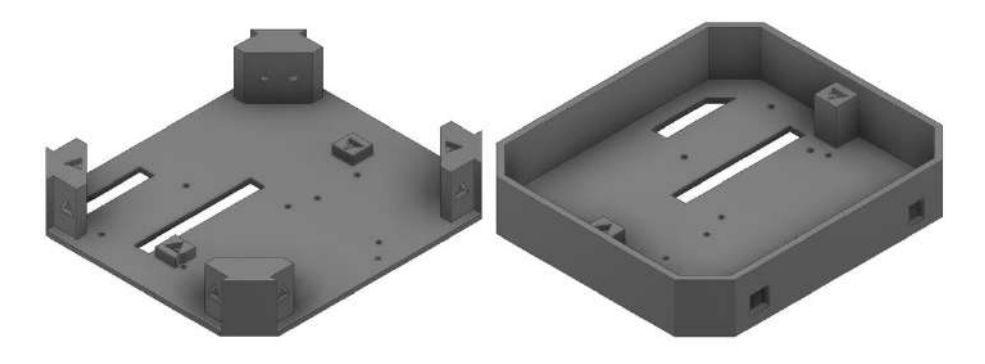

<span id="page-31-1"></span>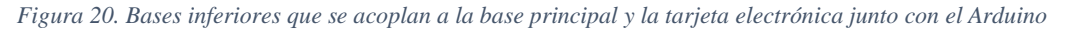

Las dos piezas se diseñaron de tal manera que al momento de ensamblarlas los tornillos y tuercas encajen en las dos bases. Como se puede apreciar en la figura anterior las bases se convierten en niveles y de esta manera los cables de los sensores, interruptor y el led pasan a través del nivel 1.

Mientras que en el nivel 2 llegan todos los cables hacia la placa para que estos sean conectados y soldados en sus respectivas ranuras.

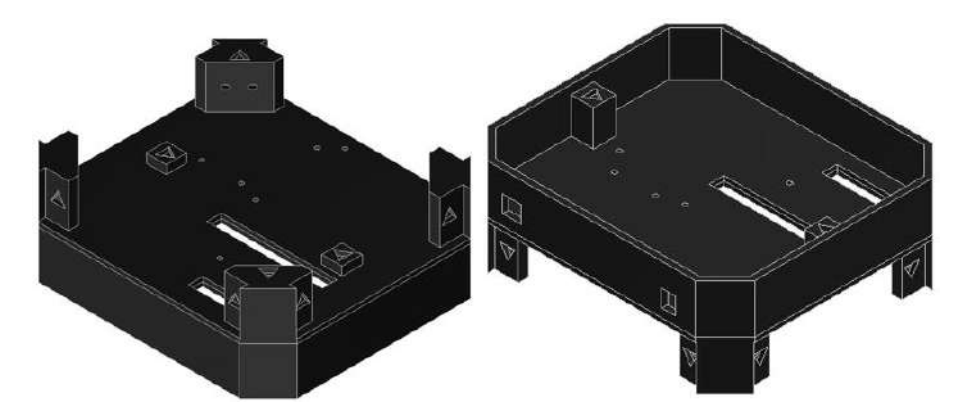

*Figura 21. Vista superior e inferior del montaje de las bases inferiores*

#### <span id="page-32-0"></span>**2.2.1.5.Piezas principales y adicionales que conforman el parqueadero**

Las piezas principales son las que generan el movimiento para nuestro parqueadero y los sensores ubicados en la base principal. Por lo que para cubrir el componente que realiza la función de generar el movimiento para la barra se diseñó una caseta en donde aparte de cubrir el servomotor también se incluyó el display de 7 segmentos y así aprovechar todo el espacio posible.

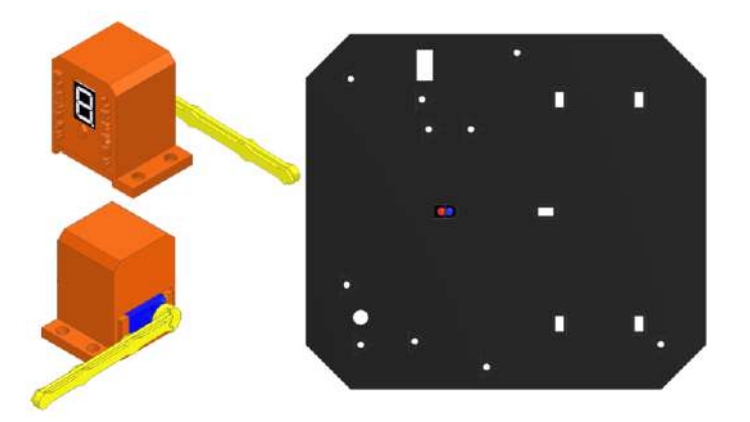

*Figura 22. Caseta y Base principal* 

<span id="page-32-1"></span>A continuación, se muestran todas las piezas que complementan todo el parqueadero y su función dentro de él.

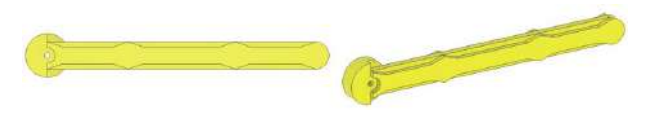

*Figura 23. Barra*

<span id="page-32-2"></span>Pieza utilizada para dar el paso a los vehículos.

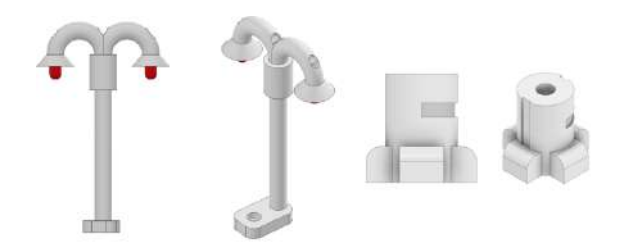

*Figura 24. Poste y Bases X*

<span id="page-33-0"></span>El poste está conformado por dos piezas ensambladas y es utilizado para recrear la ambientación de un poste de luz y las bases X son usados como apoyo de todo el parqueadero. Además, de ayudar a proteger la tapa de acrílico que se encuentra en la base del parqueadero.

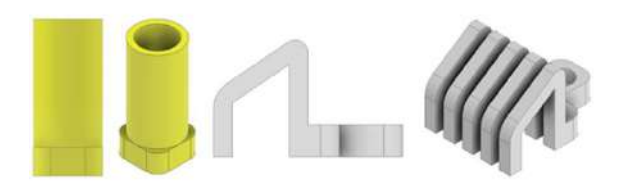

*Figura 25. Basurero y parqueadero de bicicletas*

<span id="page-33-1"></span>Estás piezas ayudan a tener una mejor representación de un parqueadero.

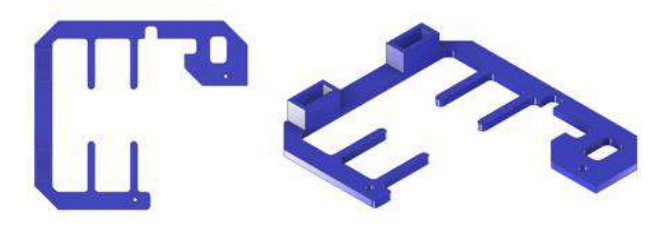

*Figura 26. Vereda*

<span id="page-33-2"></span>Está pieza ayuda a dividir las áreas en donde los vehículos se van a parquear.

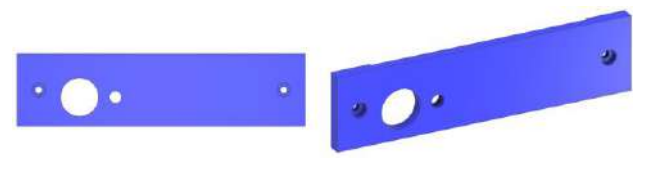

*Figura 27. Cara frontal*

<span id="page-33-4"></span><span id="page-33-3"></span>Está pieza ayuda a cubrir una de las caras del parqueadero y también sirve como soporte para el interruptor de encendido y el diodo led.

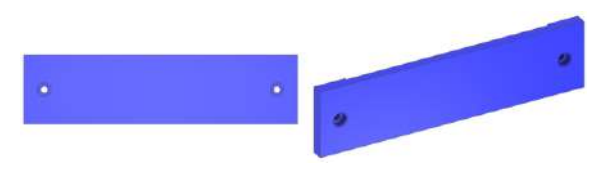

*Figura 28. Cara Posterior*

Está pieza ayuda a cubrir una de las caras del parqueadero.

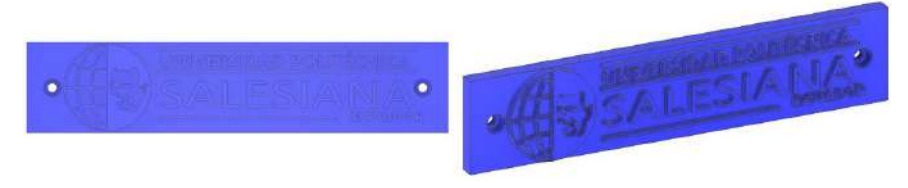

*Figura 29. Cara Derecha*

<span id="page-34-0"></span>Esta pieza ayuda a cubrir una de las caras del parqueadero y también se la utilizó para agregar el nombre de la Universidad.

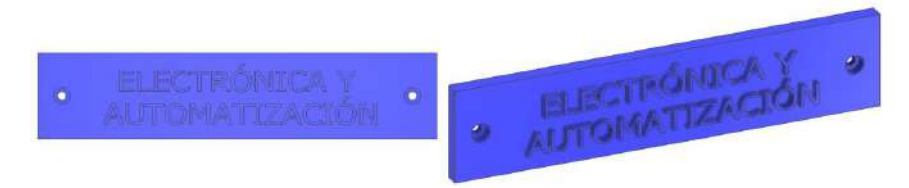

*Figura 30. Cara Izquierda*

<span id="page-34-1"></span>Esta pieza ayuda a cubrir una de las caras del parqueadero y también se la utilizó para agregar el nombre de la carrera.

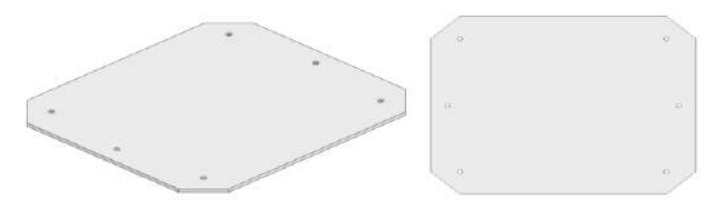

*Figura 31. Tapa de Acrílico*

<span id="page-34-2"></span>Diseñada de material acrílico para tener una mejor vista de la tarjeta electrónica y las conexiones.

#### **2.2.1.6.Diseño de la tarjeta electrónica**

Se diseñó una tarjeta electrónica con el objetivo de facilitar las conexiones entre los componentes electrónicos y el Arduino. Además, de ayudar con la distribución de la alimentación del módulo y componentes electrónicos.

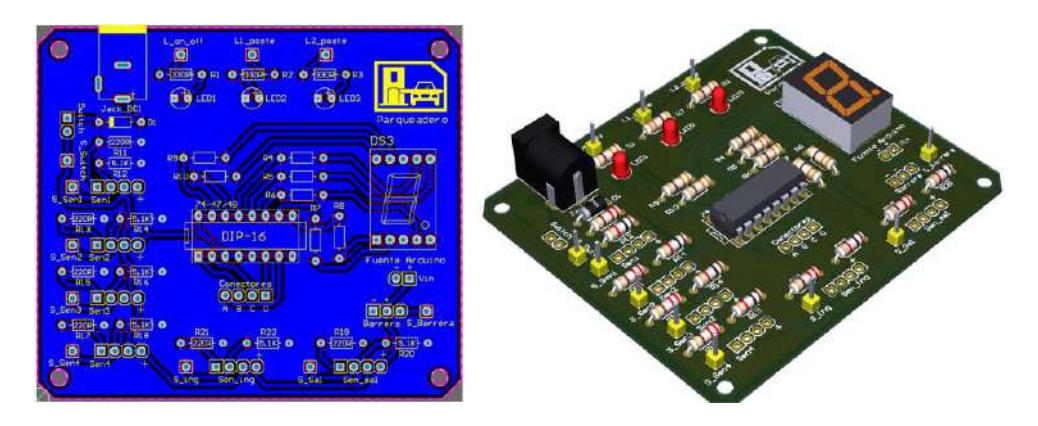

*Figura 32. Diseño final de la tarjeta electrónica para el Parqueadero Automatizado*

## <span id="page-35-1"></span>**2.2.2. Puente Levadizo**

<span id="page-35-0"></span>En muchos países se ha visto la implementación de puentes levadizos que se deslizan, elevan o giran, ya sea porque fue la única opción para implementar un puente, o porque su diseño arquitectónico lo requería así, entre otras cosas. Por lo que en base a estos diseños e ideas se ha planteado el siguiente módulo, el cual tiene como principal objetivo el demostrar el funcionamiento de los servomotores de 180° y 360°, entonces, se ha recreado un puente levadizo que permite paso marítimo, en donde la velocidad del flujo marítimo y la elevación del puente son aspectos programados por el usuario y estas condiciones se dan en base a un detector de barcos ubicado en una sección estratégica del módulo.

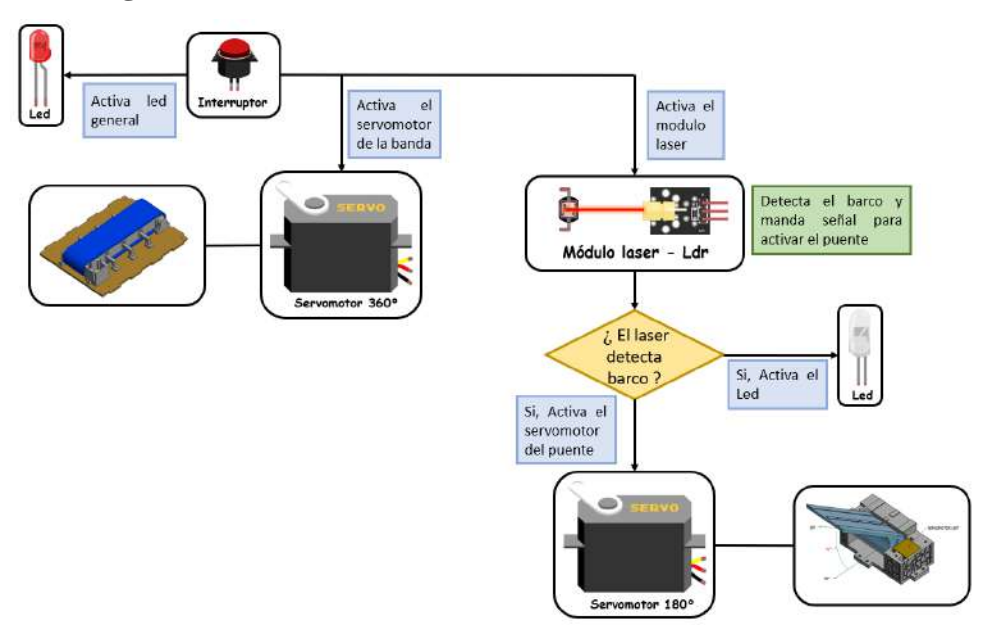

## **2.2.2.1.Diagrama del funcionamiento del módulo**

<span id="page-35-2"></span>*Figura 33. Diagrama de bloque del funcionamiento del Puente Levadizo*
#### **2.2.2.2.Descripción general del Puente Levadizo**

El puente levadizo propuesto se divide en tres partes principales: Banda corrediza (flujo de agua), Puente y Control. Las dimensiones generales del módulo son 481 mm de largo, 312 mm de ancho. En la siguiente figura se presenta una vista general del puente levadizo ensamblado con sus elementos.

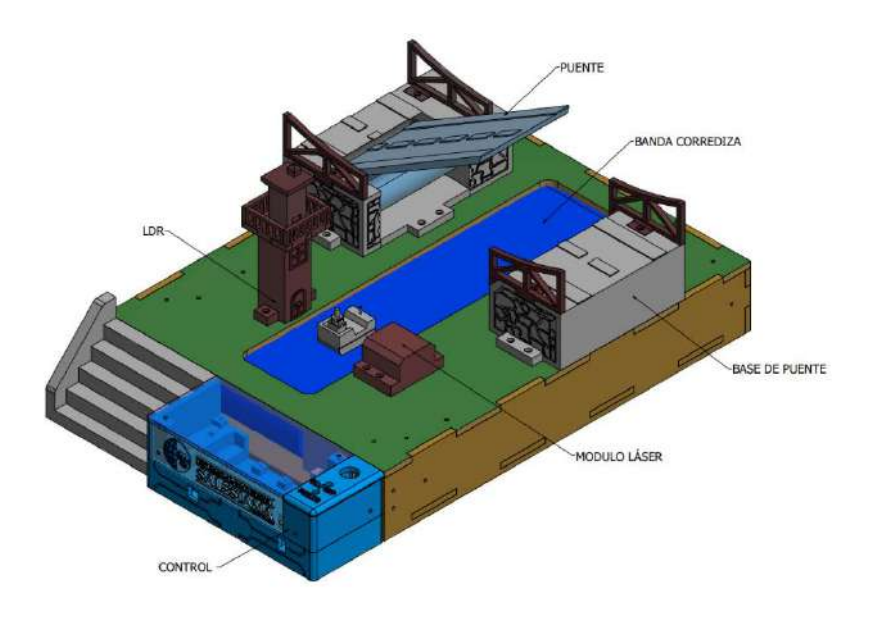

*Figura 34. Diseño final del Puente levadizo*

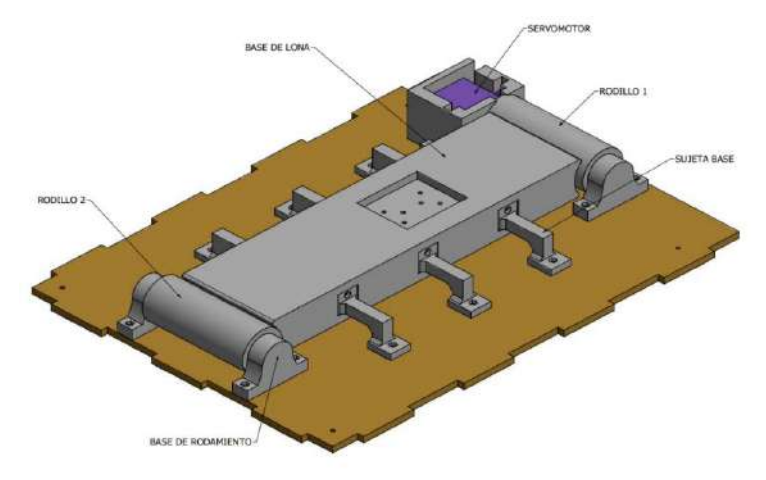

### **2.2.2.3.Diseño de la banda corrediza**

*Figura 35. Partes que conforman la Banda corrediza*

La banda corrediza busca recrear el rio bajo el puente, esta se diseñó para que funcione con dos rodillos, del cual uno esta implementado con un servomotor de rotación continua (360°) y un rodamiento, el segundo rodillo esta implementado con dos rodamientos con sus respectivas bases, los dos rodillos se acoplan por medio de una lona azul, para evitar

ondulaciones de la lona se ha implementado una base general para la banda con sus respectivos sujetadores.

# **2.2.2.4.Diseño del puente**

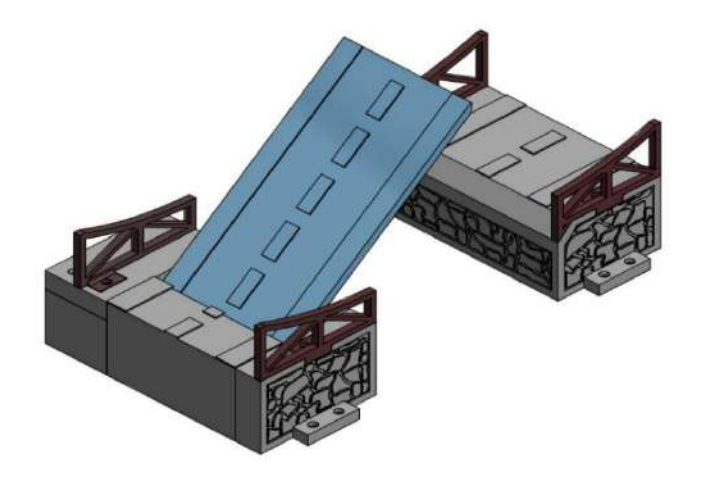

*Figura 36. Puente diseñado*

El puente se diseñó para ser implementado con el uso de un servomotor de 180° y un rodamiento, para lo cual se diseñó dos bases en donde la primera base es la principal dado que está ejecuta el mecanismo de la maqueta y contiene los componentes. El puente muestra el diseño de una carretera que se levanta cierto ángulo cuando un barco va a cruzar.

# **2.2.2.5.Diseño de la parte de control**

La parte de control consta de dos partes, la primera corresponde a la detección del barco para lo cual se ha usado el módulo laser y el fotorresistor, el diseño planteado propone colocar los elementos en paralelo a cierta distancia del puente por lo que se realizó el

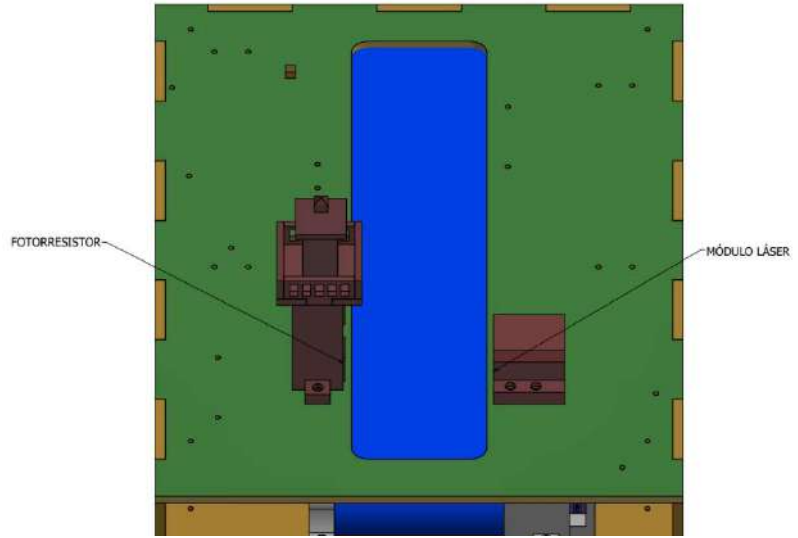

*Figura 37: Detección de Barco*

diseño de una torre, el objetivo de estos componentes es de enviar la señal necesaria para que el puente sea elevado cuando un barco se aproxima.

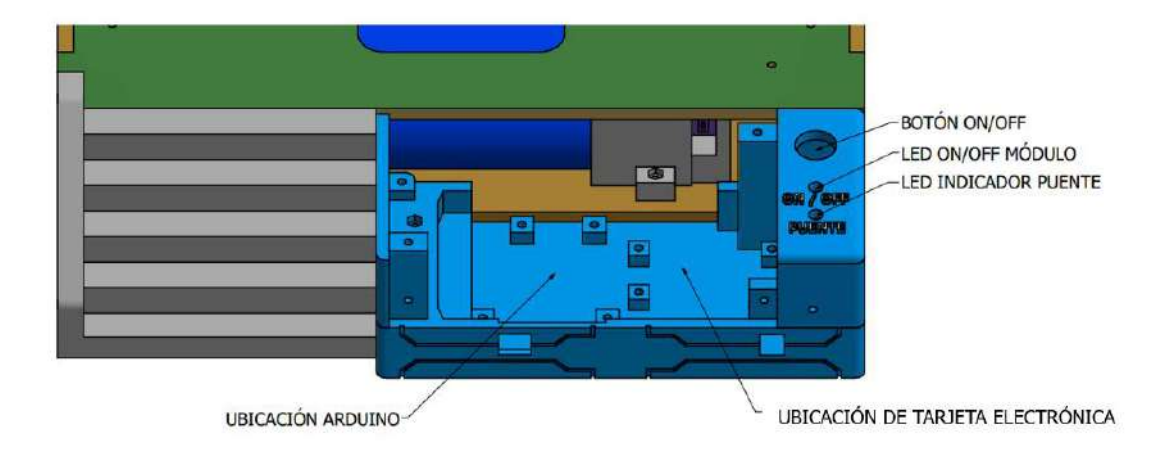

#### *Figura 38. Diseño de control*

Para la implementación de la tarjeta electrónica y el Arduino, se ha diseñado una base donde estos son colocados de una forma sea sencilla, esta base se ha colocado al frente de la base principal, dado que es el control principal y proporciona fácil acceso a la manipulación del circuito.

## **2.2.2.6.Diseño de la tarjeta electrónica**

Se diseñó una tarjeta electrónica con el objetivo de facilitar las conexiones entre los componentes electrónicos y el Arduino. Además, de ayudar con la distribución de la alimentación del módulo y componentes electrónicos.

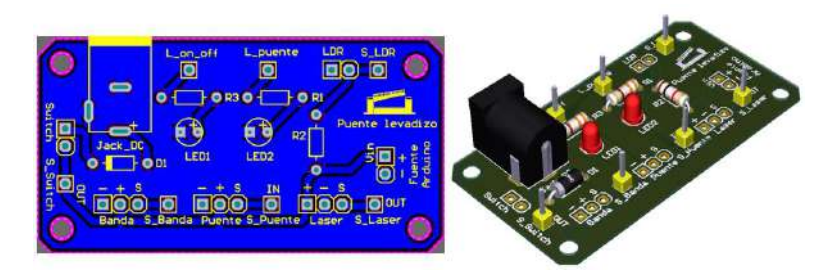

*Figura 39. Diseño final de la tarjeta electrónica del Puente Levadizo*

# **2.3.MÓDULOS: Nivel Avanzado**

#### **2.3.1. Dispensador de Alimentos**

La implementación de sistemas que funcionan en base a horarios programados es algo muy característico de la época, dado que estos se pueden encontrar en varios ámbitos como puede ser en hogares, ciudades, instituciones, establecimientos, es decir en todas partes. Pero seguramente ante la sencilles con la que se ejecutan estas funciones, el ¿cómo

se hace? o ¿cómo funciona? pasan desapercibidos por la mayoría de personas, por lo que, en este módulo se busca dar a conocer cómo se implementa un sistema autónomo con horarios programados, en donde la única función del usuario es ingresar la hora y fecha para que se realice determinada acción.

Entonces, el módulo propuesto es un dispensador de alimentos autónomo para mascotas, en el que el usuario programa los horarios de las comidas necesarias y este realiza las demás acciones por sí solo, este módulo dispone de un reloj en tiempo real que muestra la hora y fecha actual en una pantalla que además da un mensaje por cada vez que entrega el alimento.

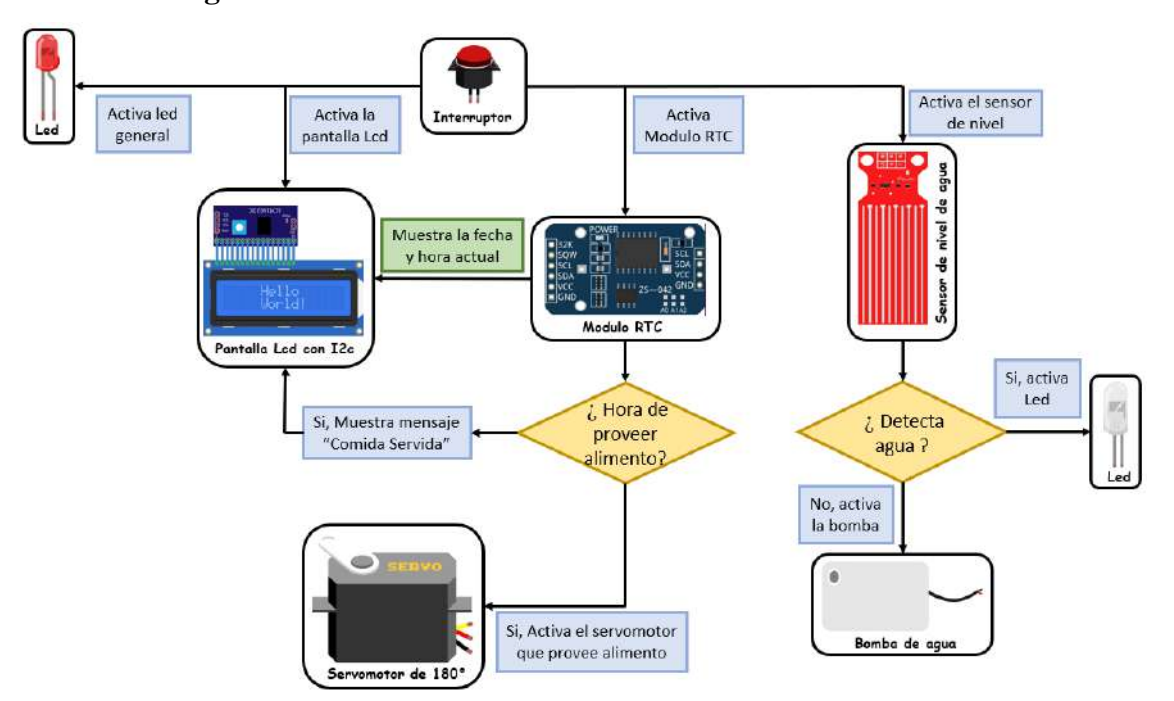

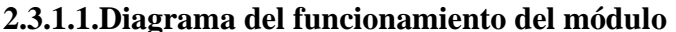

*Figura 40. Diagrama de bloque del funcionamiento del Dispensador de Alimentos*

# **2.3.1.2.Descripción general del Dispensador de Alimentos**

El Dispensador de Alimentos propuesto se divide en tres partes principales: Proveedor de alimentos, Tarjeta electrónica – Arduino y Control. Las dimensiones generales del módulo son 208 mm de largo, 212 mm de ancho y 213 mm de alto. En la siguiente figura se presenta una vista general del Dispensador de alimentos ensamblado con sus elementos.

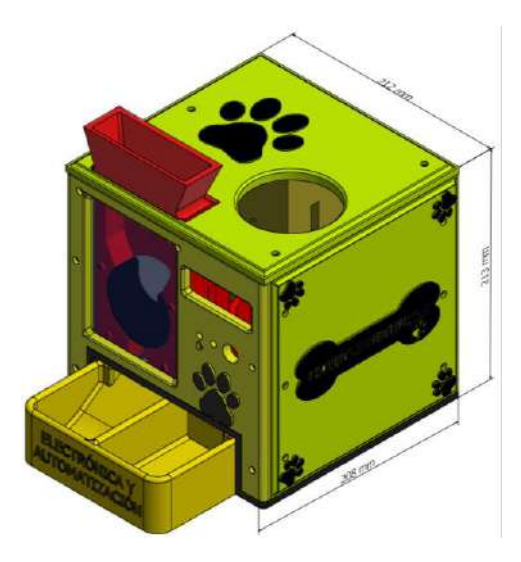

*Figura 41: Dimensiones del dispensador*

# **2.3.1.3.Diseño de la parte proveedora de alimentos**

En esta sección se detalla cómo el dispensador provee de comida y agua. Por lo que, para el alimento se ha implementado un mecanismo en base a una rueda que gira a un ángulo asignado a la hora programada, esta dispone de un espacio en donde la comida se almacena y dado a su diseño, cuando sea la hora designada esta gira y provee al plato por la ranura de la parte inferior, para la ejecución del mecanismo la rueda esta acoplada a un servomotor de 180°, este mecanismo se puede apreciar siempre, dado que se ha diseñado con una placa de acrílico transparente en la parte frontal.

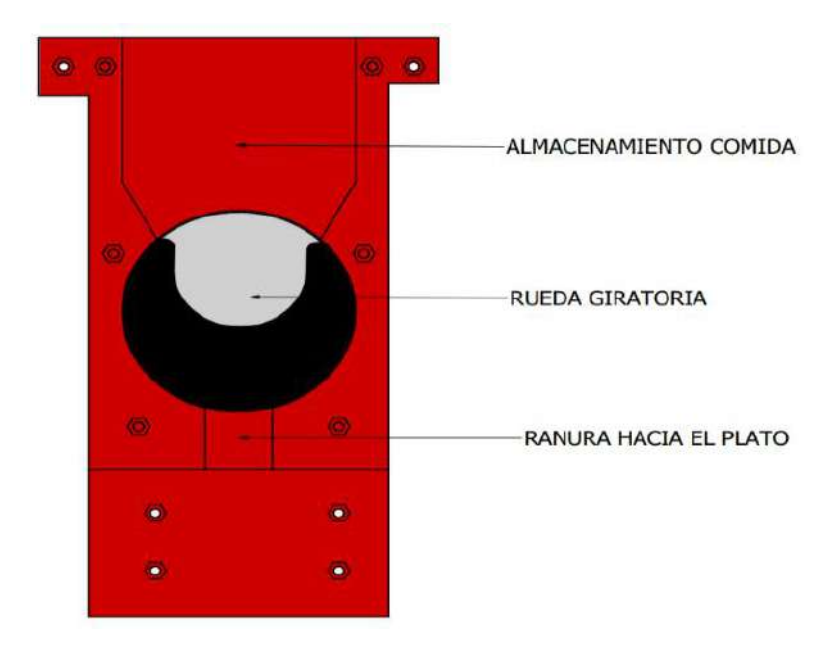

*Figura 42. Mecanismo que provee la comida*

Para proveer líquido se ha implementado una base en donde se coloca una botella de almacenamiento, a esta se conecta una manguera que succiona el agua por medio de la bomba y está provee al plato, este mecanismo se activa en base al sensor de nivel ya que, si el sensor no detecta agua, la bomba se activa por cierto tiempo o caso contrario el led azul estará encendido y la bomba desactivada.

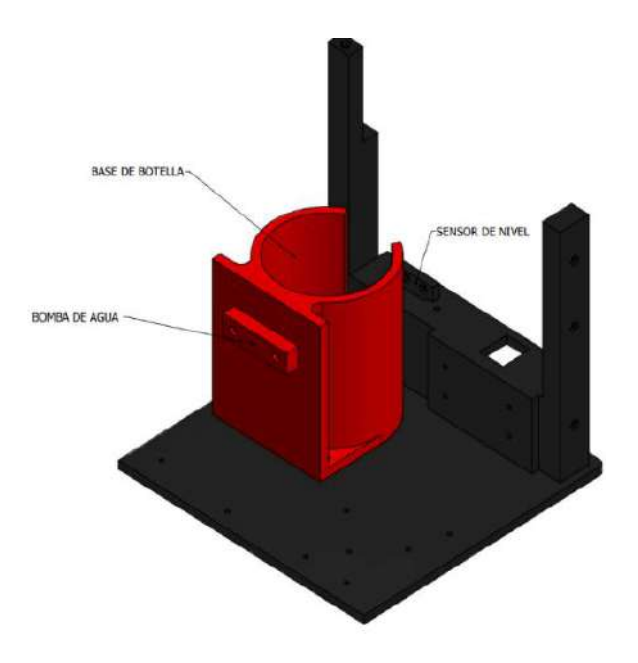

*Figura 43. Elementos para depositar el agua*

#### **2.3.1.4.Diseño de la parte Tarjeta electrónica – Arduino**

La parte designada para la implementación de la tarjeta electrónica y el Arduino, se ubica en la parte posterior del comedero, en esta se acopla la placa diseñada para el módulo y el Arduino en donde serán conectados todos los componentes del módulo.

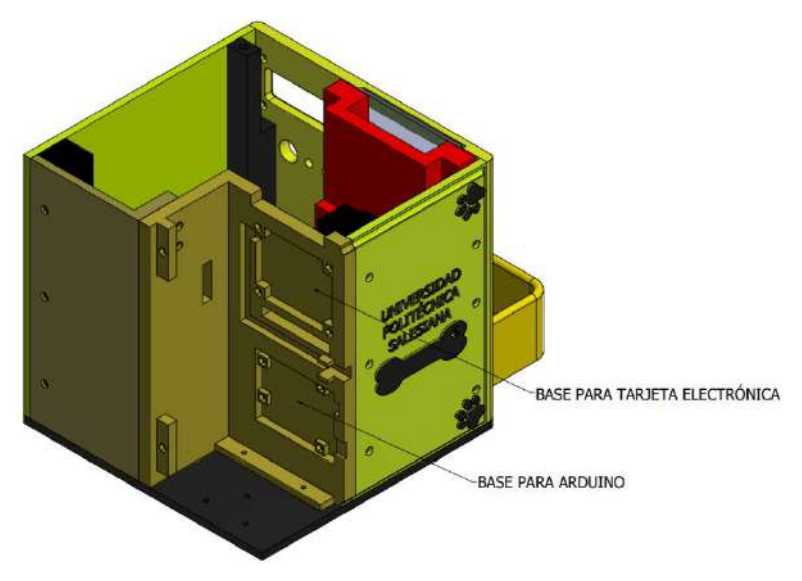

*Figura 44: Base para la tarjeta electrónica y el Arduino*

# **2.3.1.5.Diseño de la parte de control**

En la parte frontal del módulo se ubica la parte del control en donde esta contiene dos leds indicadores los cuales uno indica si el plato dispone de agua y el segundo indica si el módulo está encendido o apagado, la pantalla LCD muestra la hora y fecha en tiempo real y el botón On/off con el que se ejecuta el módulo.

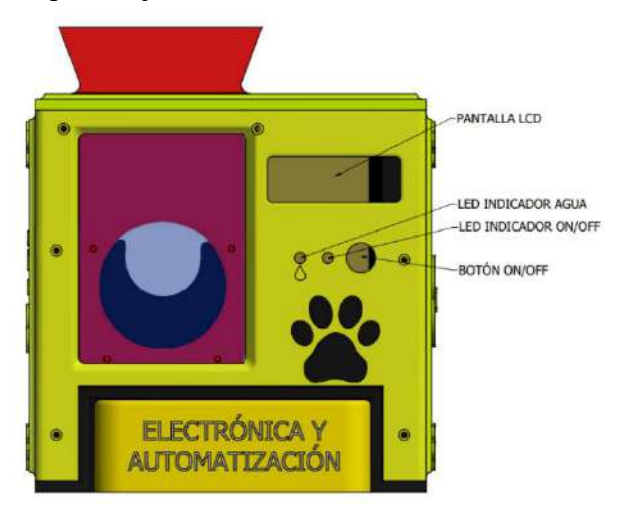

*Figura 45: Parte de control del dispensador*

# **2.3.1.6.Diseño de la tarjeta electrónica**

Se diseñó una tarjeta electrónica con el objetivo de facilitar las conexiones entre los componentes electrónicos y el Arduino. Además, de ayudar con la distribución de la alimentación del módulo y componentes electrónicos.

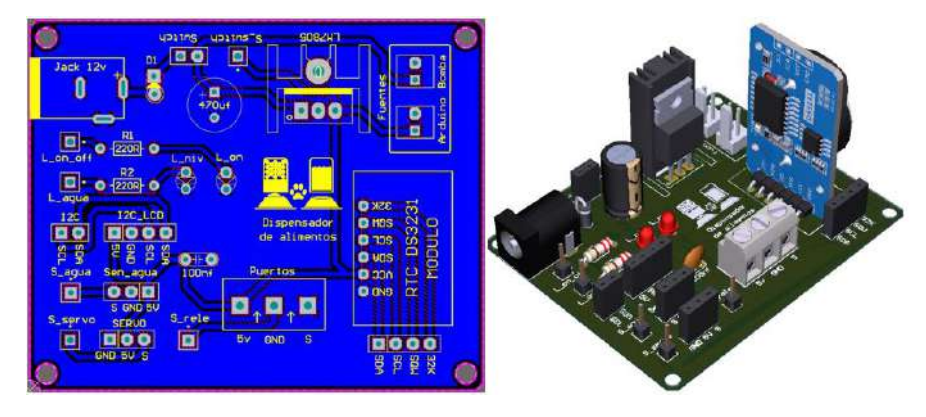

*Figura 46. Diseño final de la tarjeta electrónica del Dispensador de Alimentos*

# **2.3.2. Casa Automatizada**

La implementación de sistemas autónomos se está normalizando tan rápido que es muy fácil ya encontrarlos en algunas viviendas, pero, así como existen personas que conocen sobre ellos también existen personas que desconocen completamente de su existencia. Y esto se podría dar a que nunca en su vida se han relacionado con algunos de los componentes electrónicos utilizados.

Y esto se aplica también a los estudiantes que dentro de su institución no existe ninguna asignatura que los haga conocer este tipo de componentes electrónicos y lo que conlleva diseñarlos o construirlos. Por lo que en este módulo se busca que los estudiantes conozcan la utilización de los componentes electrónicos del Kit y poder recrear varios sistemas que son comunes dentro de viviendas automatizadas como: Un sistema de Alarma, Ventilación, Control de luces y la apertura de puertas con el uso de tarjetas electrónicas o de manera remota.

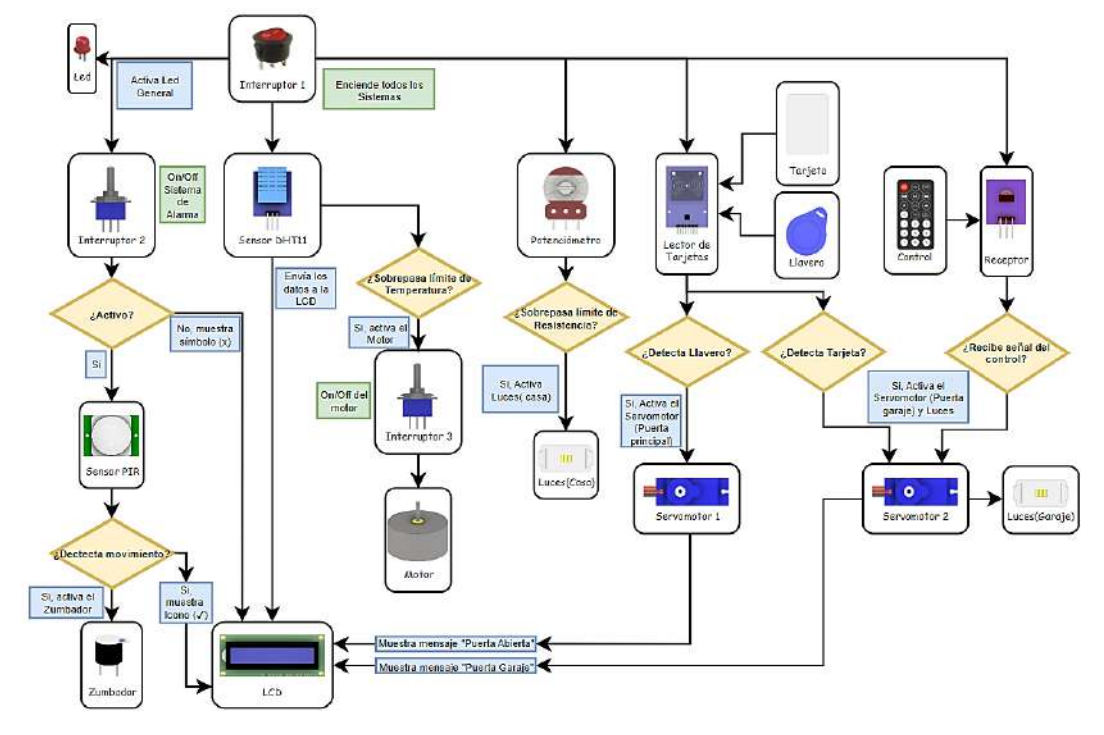

# **2.3.2.1.Diagrama del funcionamiento del módulo**

*Figura 47. Diagrama de bloque del funcionamiento de la Casa Automatizada*

# **2.3.2.2.Descripción general de la Casa Automatizada**

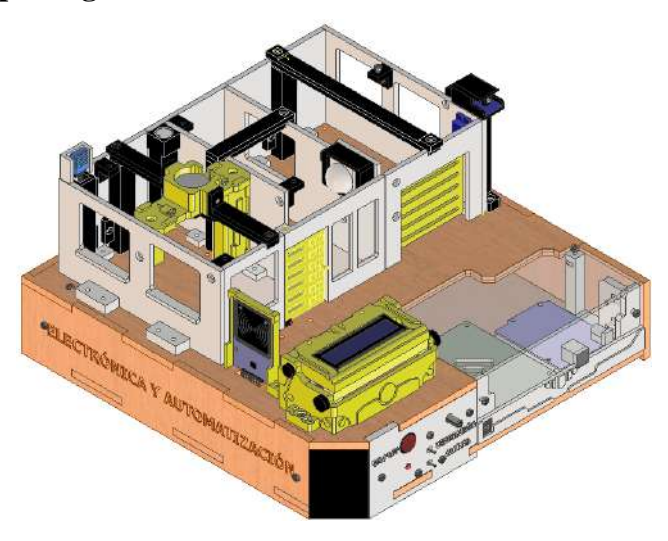

*Figura 48. Vista general del Diseño de la Casa Automatizada*

Para empezar con el desarrollo del módulo este se lo dividió en varias etapas en donde se explica el diseño de los soportes, las bases y las demás piezas que complementan la casa.

# **2.3.2.3.Diseño de soportes**

Ya que el módulo consta de varias componentes y mecanismos, en esta etapa se los agruparon en varios sistemas para que sea más fácil de explicar y poder mostrar su desarrollo.

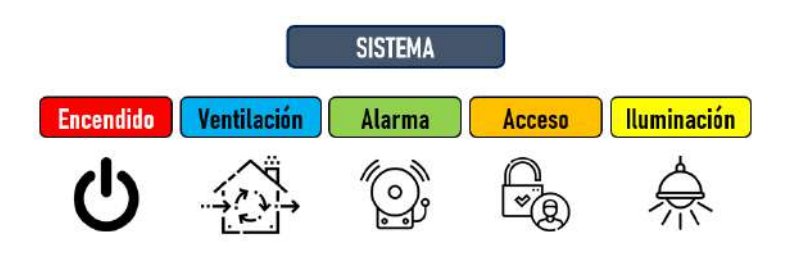

*Figura 49. Sistemas que componen la Casa Automatizada*

El planteamiento del diseño de las piezas que servirán como soportes, fue el mismo para todos los sistemas ya que se busca que dentro del montaje no se utilice ningún tipo de elemento adherente sino más bien que estás encajen a la perfección. Cabe recalcar que no se mostrarán todos los componentes utilizados ya que algunos están en la tarjeta electrónica por lo que no se realizó ningún diseño para esos componentes.

De todos los sistemas planteados el sistema de acceso es la única que dispone de dos maneras de acceder a la puerta del garaje, la primera es con el uso de la tarjeta o llavero y usando el lector de las mismas. Y la segunda, es utilizar el control remoto infrarrojo el cual no necesita de ningún soporte en especial ya que este emite una señal al receptor. Cabe recalcar que lo único que cambia son los componentes que se usan para abrir la puerta ya que el mecanismo de movimiento es el mismo.

Dentro de los componentes más utilizados está el módulo I2C el cual nos ayuda a reducir el número de conexiones entre la pantalla LCD hacia el Arduino.

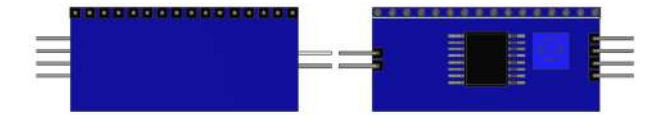

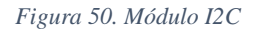

A continuación, se procede a explicar todos los sistemas anteriormente expuestos.

# • **Sistema de Encendido**

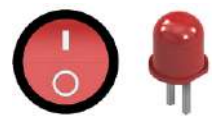

*Figura 51. Componentes utilizados para el Sistema de Encendido* 

*Tabla 3. Lista de componentes electrónicos utilizados*

| <b>Cantidad</b> | Componentes electrónicos    |
|-----------------|-----------------------------|
|                 | Interruptor de 3 posiciones |
|                 | Diodo Led 5mm               |

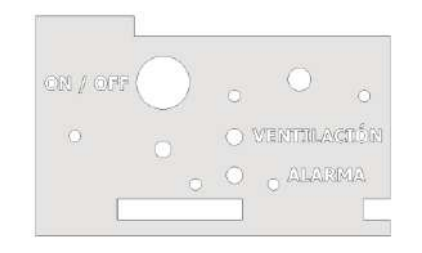

*Figura 52. Soporte para el Interruptor y Diodo led*

El soporte que se diseño es también utilizado para encender y controlar otros los Sistemas de Ventilación, Alarma y Control de iluminación.

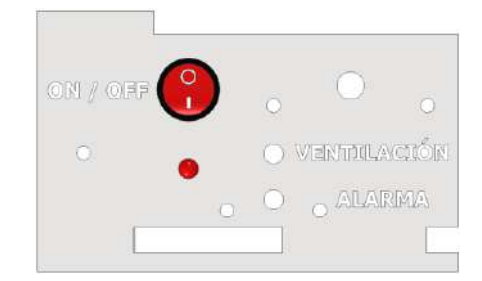

*Figura 53. Montaje de los componentes dentro del soporte*

• **Sistema de Ventilación**

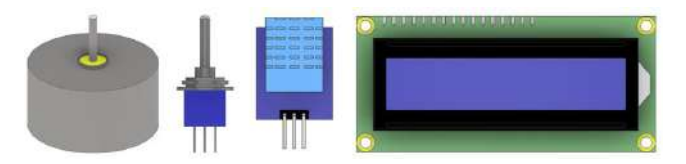

*Figura 54. Componentes utilizados para realizar el Sistema de Ventilación*

*Tabla 4. Lista de componentes electrónicos utilizados*

| <b>Cantidad</b> | <b>Componentes electrónicos</b>         |
|-----------------|-----------------------------------------|
|                 | Interruptor de 3 posiciones con palanca |
|                 | Motor de corriente continua             |
|                 | Sensor de Temperatura DHT11             |
|                 | Pantalla LCD 16 x 2                     |

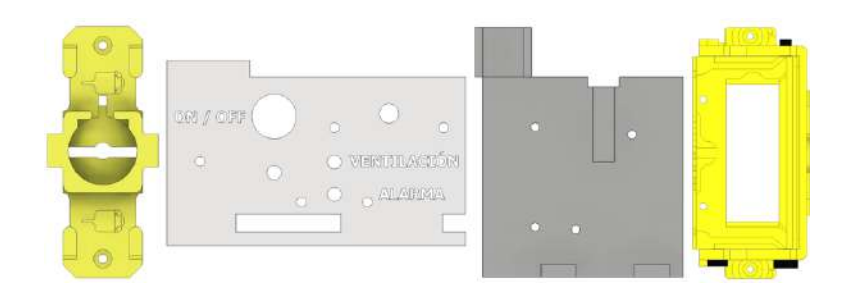

*Figura 55. Soporte para los componentes del Sistema de Ventilación*

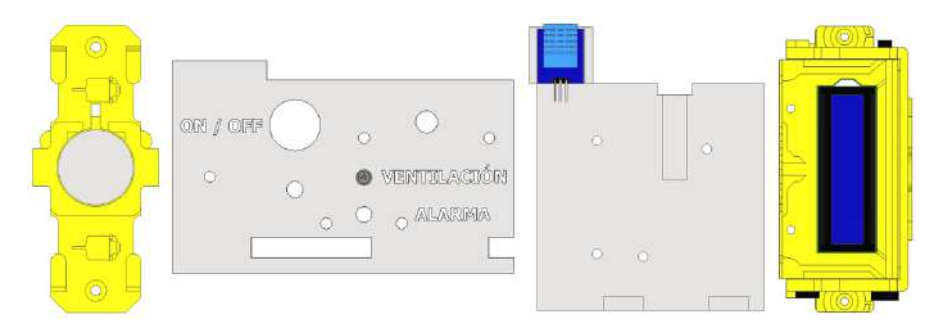

*Figura 56. Montaje de los componentes dentro de los soportes*

# • **Sistema de Alarma**

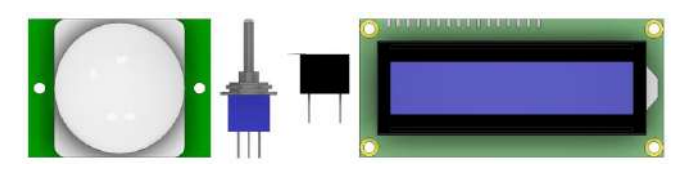

*Figura 57. Componentes utilizados para el Sistema de Alarma*

*Tabla 5. Lista de componentes electrónicos utilizados*

| <b>Cantidad</b> | <b>Componentes electrónicos</b>         |
|-----------------|-----------------------------------------|
|                 | Interruptor de 3 posiciones con palanca |
|                 | Zumbador                                |
|                 | Sensor de movimiento                    |
|                 | Pantalla LCD 16 x 2                     |

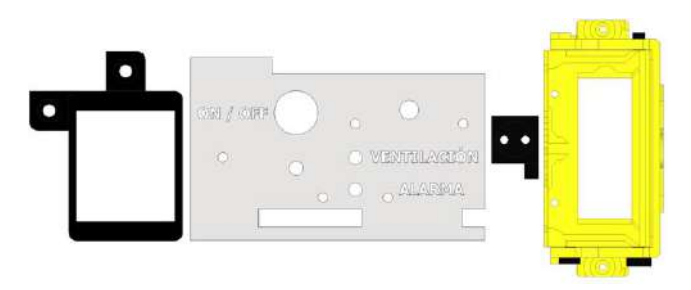

*Figura 58. Soportes para los componentes utilizados para el Sistema de Alarma*

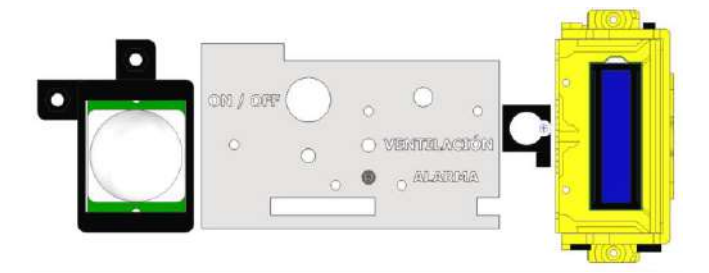

*Figura 59. Montaje de los componentes dentro de los soportes*

• **Sistema de acceso de puertas (Entrada principal y Garaje con el uso de tarjetas)**

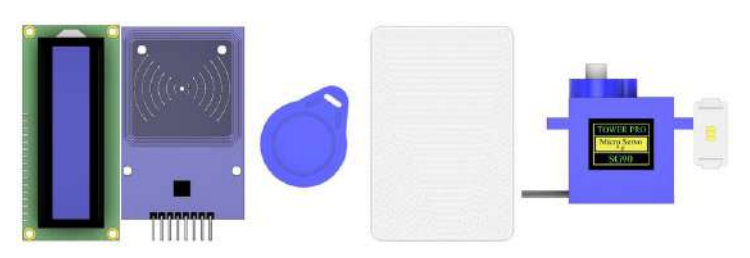

*Figura 60. Componentes utilizados para el Sistema de Acceso (Uso de tarjetas)*

*Tabla 6. Lista de componentes electrónicos utilizados*

| <b>Cantidad</b> | <b>Componentes electrónicos</b>               |
|-----------------|-----------------------------------------------|
|                 | Lector de tarjetas                            |
|                 | Llavero electrónico                           |
|                 | Tarjeta electrónica                           |
|                 | Micro servomotores                            |
|                 | Bloques de leds SMD (Surface Mounting Device) |
|                 | Pantalla LCD de 16 x 2                        |

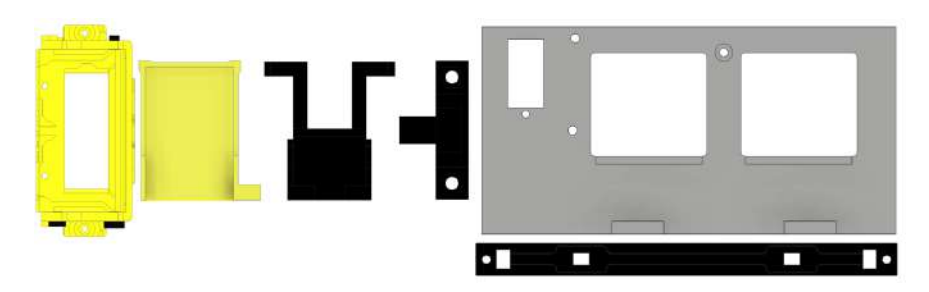

*Figura 61. Soportes para los componentes utilizados para el Sistema de Acceso (Uso de tarjetas)*

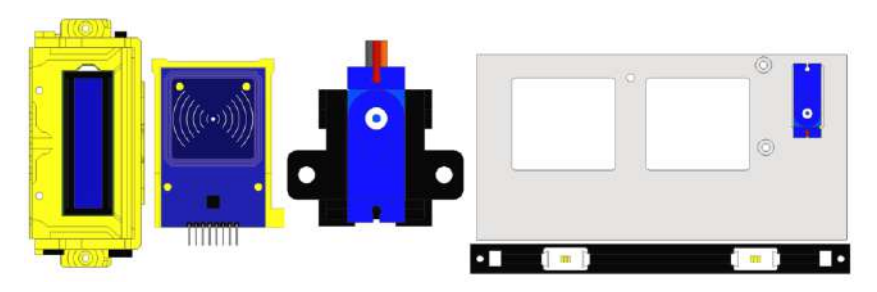

*Figura 62. Montaje de los componentes dentro de los soportes (Uso de tarjetas)*

• **Sistema de acceso de puertas (Entrada principal y Garaje con el uso del control infrarrojo)**

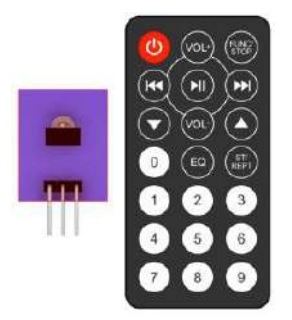

*Figura 63. Componentes utilizados para el Sistema de Acceso (Uso del control infrarrojo)*

*Tabla 7. Lista de componentes electrónicos utilizados*

| <b>Cantidad</b> | <b>Componentes electrónicos</b> |
|-----------------|---------------------------------|
|                 | Módulo receptor                 |
|                 | Control infrarrojo              |

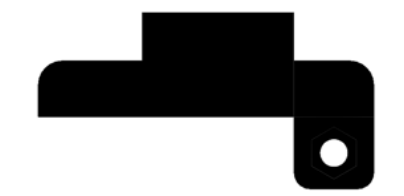

*Figura 64. Soporte para el Módulo receptor del Sistema de Acceso (Uso del control infrarrojo)*

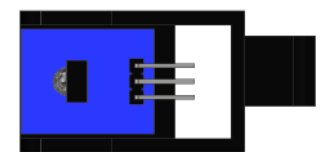

*Figura 65. Montaje del componente dentro del soporte (Uso del control infrarrojo)*

• **Sistema de Luces**

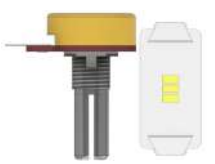

*Figura 66. Componentes utilizados para el Sistema de Luces*

*Tabla 8. Lista de componentes electrónicos utilizados*

| <b>Cantidad</b> | <b>Componentes electrónicos</b>               |
|-----------------|-----------------------------------------------|
|                 | Potenciómetro                                 |
|                 | Bloques de leds SMD (Surface Mounting Device) |

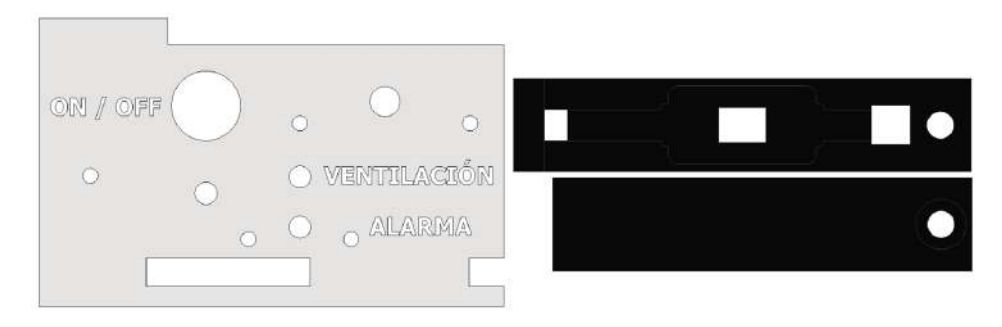

*Figura 67. Soportes para los componentes utilizados para el Sistema de Luces*

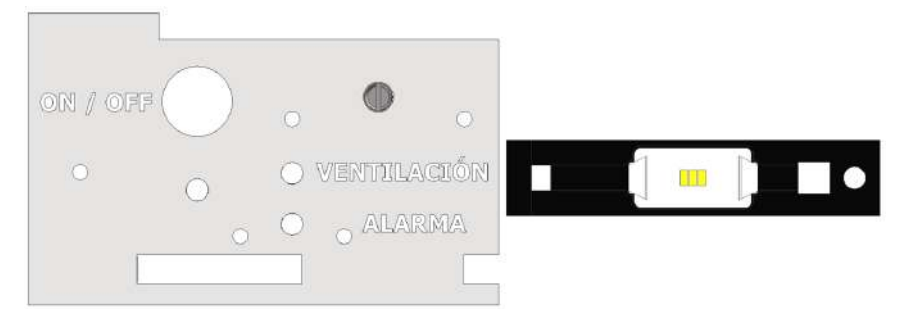

*Figura 68. Montaje de los componentes dentro de los soportes*

# **2.3.2.4.Diseño de las bases para los soportes**

Para el diseño de las bases se utilizó MDF debido a que las dimensiones de las piezas son muy grandes para las impresoras. Además, en las caras laterales se realizó el grabado del grupo con el que se está trabajando y el nombre de la carrera.

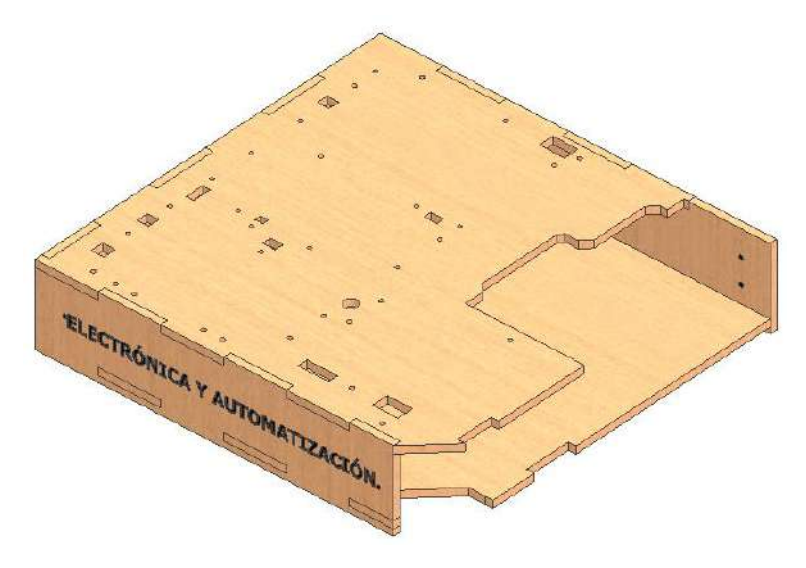

*Figura 69. Base para la Casa Automatizada*

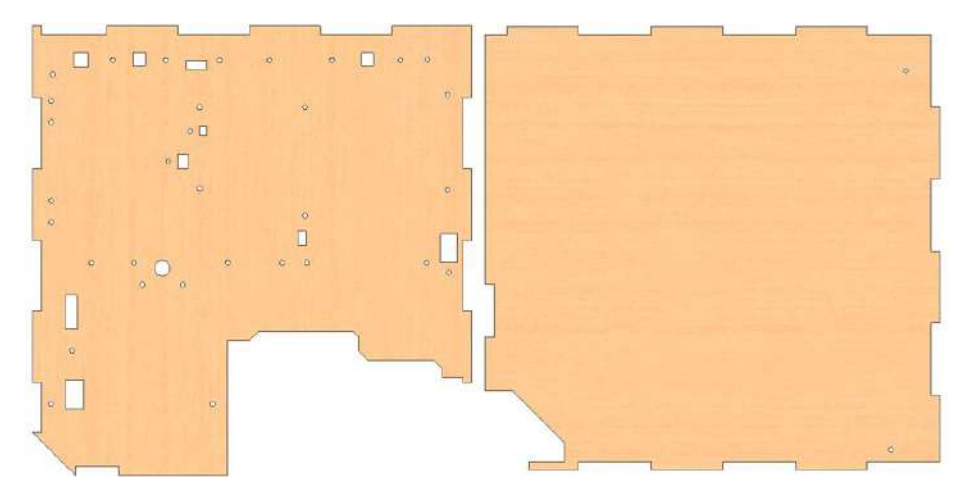

*Figura 70. Base Superior e Inferior de la Casa Automatizada*

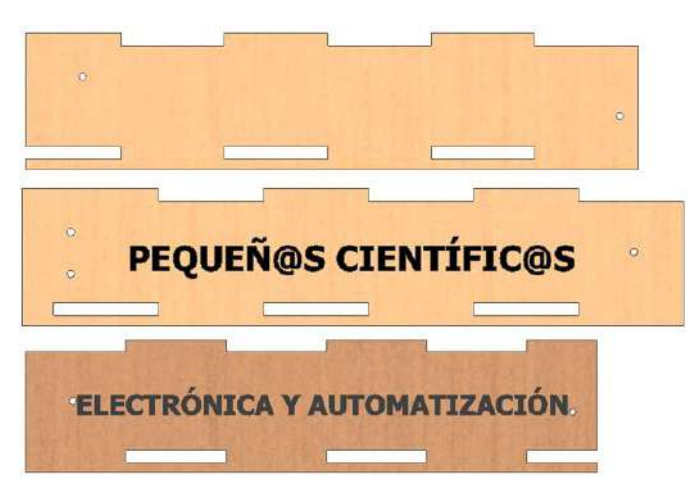

*Figura 71. Caras laterales de la Casa Automatizada*

### **2.3.2.5.Elementos adicionales que conforman la Casa Automatizada**

En esta etapa se muestran de manera general todos los elementos adicionales que complementan la Casa Automatizada, estos elementos no son tan relevantes ya que solo ayudan a cubrir los cables de todos los componentes que están en la casa. Además, se muestra el elemento que se diseñó para albergar tanto el Arduino como la tarjeta electrónica y realizar todas las conexiones para la Casa.

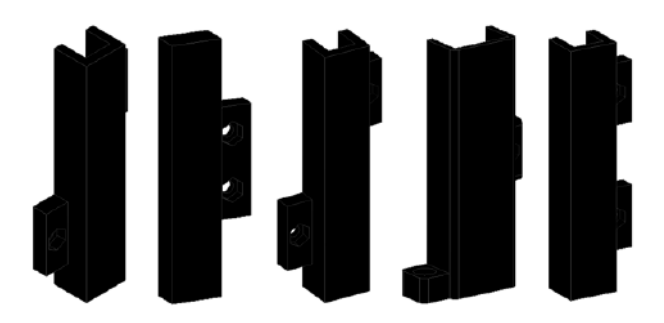

*Figura 72. Elementos adicionales utilizados para cubrir los cables que se conectan a los componentes*

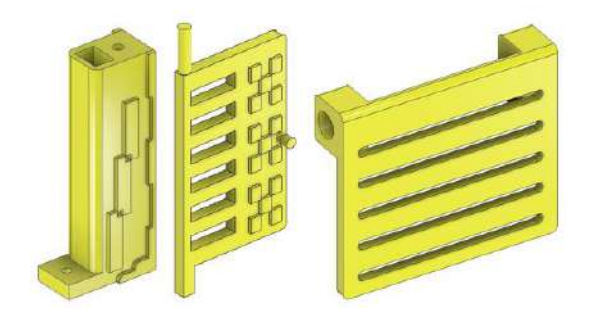

*Figura 73. Base para la ventilación y las puertas usadas para el Sistema de Acceso*

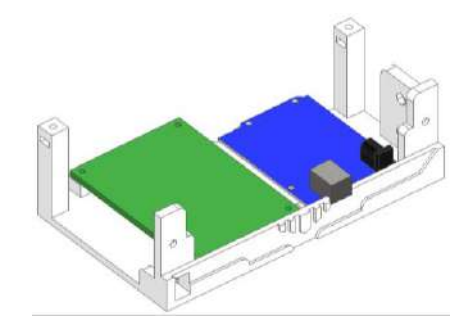

*Figura 74. Elemento de control creada para colocar la tarjeta electrónica y el Arduino*

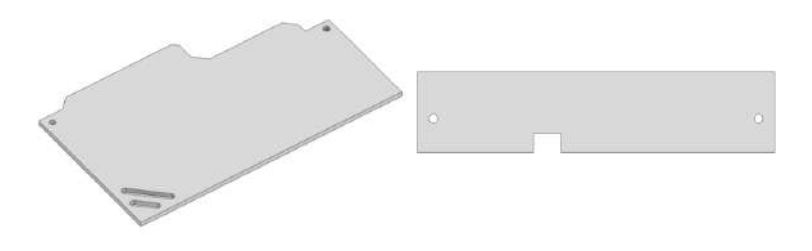

*Figura 75. Diseño de las tapas para el elemento de control hechas de acrílico*

# **2.3.2.6.Diseño de la placa electrónica**

Se diseñó una tarjeta electrónica con el objetivo de facilitar las conexiones entre los componentes electrónicos y el Arduino. Además, de ayudar con la distribución de la alimentación del módulo y componentes electrónicos.

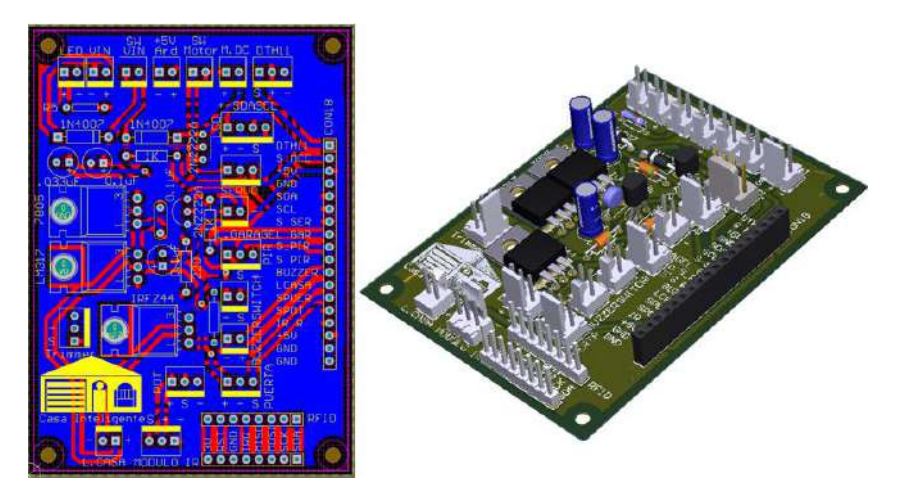

*Figura 76. Diseño final de la tarjeta electrónica de la Casa Automatizada*

# *3. CAPÍTULO 3: DISEÑO DE LAS GUÍAS Y SU CONTENIDO*

En el presente capítulo se presenta de manera general el diseño de las guías para todos los módulos presentados anteriormente, estas guías tienen como objetivo el de ayudar a los estudiantes para que aprendan sobre el manejo, diseño y funcionamiento de la parte electrónica (Componentes electrónicos y Tarjetas electrónicas) en conjunto con el módulo. Además, también explican sobre los diseños (Soportes y Bases) en 3D los cuales complementan el funcionamiento de los módulos.

El proceso de diseño que se planteó fue el siguiente:

### **3.1. Portada**

Como se aprecia en la imagen, dentro de la portada se colocó diferentes distintivos para que el estudiante pueda identificar de manera más fácil la guía que va a utilizar, ya que, al agregar la imagen del módulo este puede tener una idea más clara de lo que va a encontrar dentro de la guía.

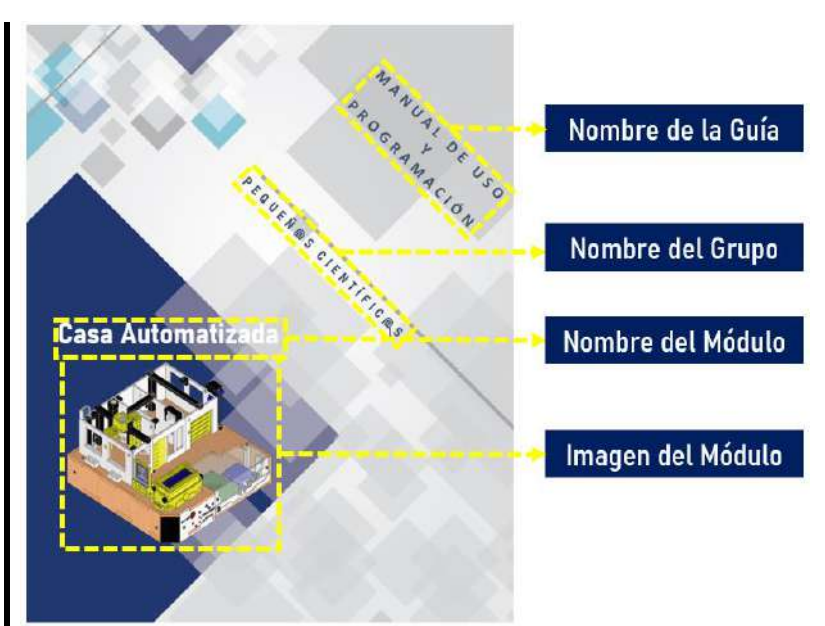

# **3.2. Índice**

Dentro del Índice se puede encontrar toda la información que contiene el módulo y poder acceder a ella mediante la numeración de hojas asignada.

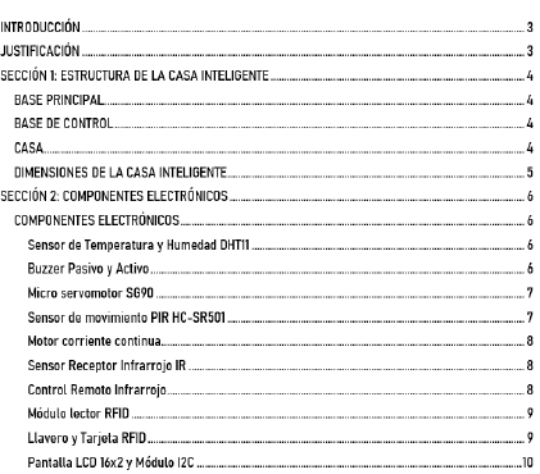

# **3.3. Introducción**

Dentro de la introducción se encuentra la descripción general de la creación del módulo y los puntos tomados en cuenta para su desarrollo.

#### **INTRODUCCIÓN**

La implementación de sistemas autónomos se está normalizando tan rápido que es muy fácil ya encontrarlos en algunas casas, pero, así como existen personas que han utilizado estos tipos de sistemas también existen personas que desconocen completamente de su existencia. Y esto se podría dar a que nunca en su vida se han refacionado con algunos de los componentes utilizados. Y esto se aplica también a los estudiantes que dentro de su institución no existe ninguna materia que vava relacionada a este tipo de elementos y lo que conlleva diseñarlos y construirlos.

#### **JUSTIFICACIÓN**

Por lo que, este provecto fue diseñado para que las personas y en especial los estudiantes puedan relacionarse y aprender cómo realizar pequeños sistemas para controlar diferentes acciones como en este caso, una casa y así poder desarrollar su interés por la electrónica, ya que de esta manera pueden ver cómo desarrollar sistemas similares a los grandes sistemas que están empleados no solamente en casas, sino en grandes instituciones, como Bancos, Universidad v

### **3.4. Marco Teórico**

Aquí se encuentra el funcionamiento, la descripción y las conexiones necesarias de los componentes electrónicos utilizados dentro del módulo.

#### **3.5. Diseño de piezas**

Aquí se encuentra el diseño de cada una de las piezas tanto en material de PLA y MDF.

#### **SECCIÓN 2: COMPONENTES ELECTRÓNICOS**

En esta sección se explica el concepto y el funcionamiento de cada componente utilizado dentro de la casa. Para esto se colocó una imagen referencial en donde estará detallado como de

conectary usar los componer **COMPONENTES ELECTRÓNICOS** 

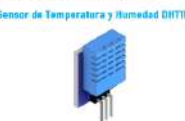

El sensor DHIT1 es un sensor diatal de atura y humedad que obtiene datos nuovos una vez cada 2 segundos. los clatos ue se envian son de manera cigital el inconveniente es que los datos del sergor tienen un porcentaje de error del 5%. Europa rito

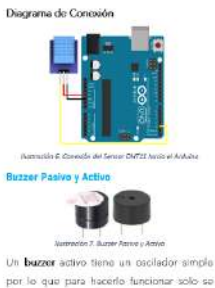

por lo que para hacerlo funcionar solo se nocesita conoctatio a una fuente de alimentación. Y el buzzer pativo necesita racibir una onda de frecuencia ya que este tunda santadurir diferentas tanca Funcionamiento

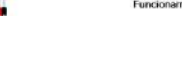

#### **SECCIÓN 1: ESTRUCTURA DE LA CASA INTELIGENTE**

Para coplicar todo el desarrollo del proyecto se ha divido toda la casa en difere Bane principal

. Base de o  $\bullet$  Casa

La base principal se diseñó para pasar todas

las consciones de los componentes puedan

se interconectades con la placa por debajo

Además, la base sirve como soporte para

toda la casa incluyendo la base de control Las dimensiones utilizadas fueron en base al tamaño de la casa requendo y la altura fue para que puedan interconectar los cables de

manera más cómoda **BASE DE CONTROL** 

**BASE PRINCIPAL** 

La base de control se diseñó correletar al diseño de la casa y también para colocar la placa con el Arduino

Como se ve en la ilustración se diseñó otra pieza adicional en donde se colocarán componentes de paso como los son los interruptores y el botón de encencido de todo el proyecto Como todo asta dabajo de la casa las

nterconexiones son más fáciles de realizar. Además, se usaron tapas de acrílico para poder observar las interconexiones de la placa, Arduino y los componentes de la c

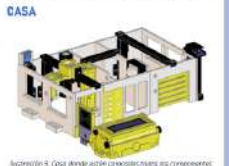

Todo el disaño de la casa se fue coali-

#### **3.6. Diseño de Tarjeta Electrónica**

Aquí se encuentra el diseño de la tarjeta electrónica usada para el módulo y también la descripción de la misma creando una tabla adicional con las entradas y salidas de la tarjeta.

Además, podemos encontrar la programación y como implementar el programa dentro de Arduino.

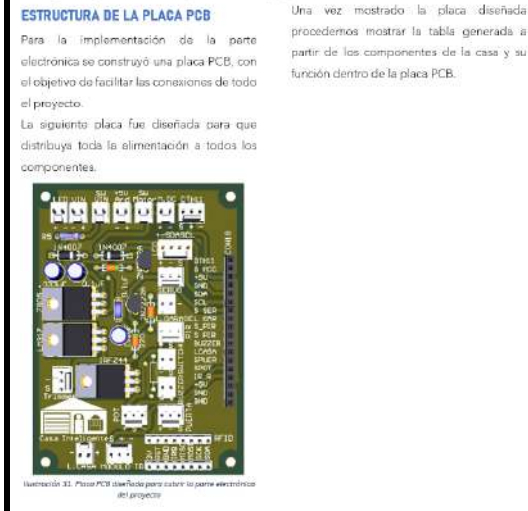

.<br>Igrama para cada acción que exista en el proyecti

SECCIÓN 3: IMPLEMENTACIÓN DEL ESQUEMA ELECTRÓNICO Y PLACA

.<br>La explicar la parte electrónica, se explicará su funcionamiento de manera individual haciendo

# **3.7. Ejecución del módulo**

Aquí se encuentra explicado el proceso para encender y alimentar el módulo.

### SECCIÓN 4: EJECUCIÓN DEL MÓDULO

#### ALIMENTACIÓN DEL MÓDULO

PCB

Para la alimentación de nuestro módulo se diseñó una fuente, en donde estará asignado una salida con el valor de voltaje necesario para que funcione el módulo.

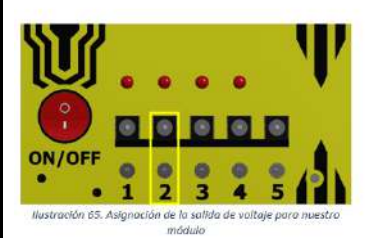

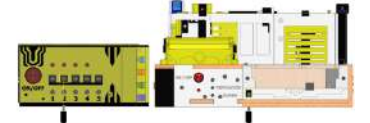

llustración 66. Conexión de la Alimentación de

Finalmente, para encender el módulo, ubicamos nuestro switch o botón de ON/OFF y encendemos el módulo.

#### **3.8. Recomendaciones**

Aquí se encuentra detallado varios puntos que se deben tomar en cuenta al momento de manipular el módulo.

# SECCIÓN 5: PRECAUCIONES PARA EL BUEN FUNCIONAMIENTO DEL **MÓDULO**

- · Cuando se esté utilizando el control infrarrojo hay que tener presente que no siempre se receptará la señal de manera inmediata va que dependerá de la distancia a la cual se encuentre este
- · El sonido de la alarma tal vez no se pueda escuchar debido a que su tono es muy bajo para ser escuchado debido al diseño del componente.
- · El sensor de movimiento puede no siempre reaccionar al instante debido al diseño del componente.
- · Cuando se quiera utilizar el control infrarrojo hay que verificar que el control de iluminación este desactivado para que este funcione de manera correcta.
- · Al usar el llavero se debe mantenerlo frente al lector un par de segundos va que la lectura de este no es inmediata.
- · Durante la activación de la ventilación hay que recordar desactivarla debido al que motor al consumir mucha corriente podría afectar al funcionamiento de los otros circuitos.

# *4. CAPÍTULO 4: EVALUACIÓN Y ANÁLISIS DE RESULTADOS*

Cumpliendo con los objetivos planteados, en este capítulo se mostrarán los resultados y su respectivo análisis de las pruebas realizadas con el kit, estas pruebas fueron realizadas con diferentes estudiantes de los colegios de la ciudad de Cuenca, en un periodo de dos días por tres horas diarias, dando un total de seis horas de experimentación con el kit.

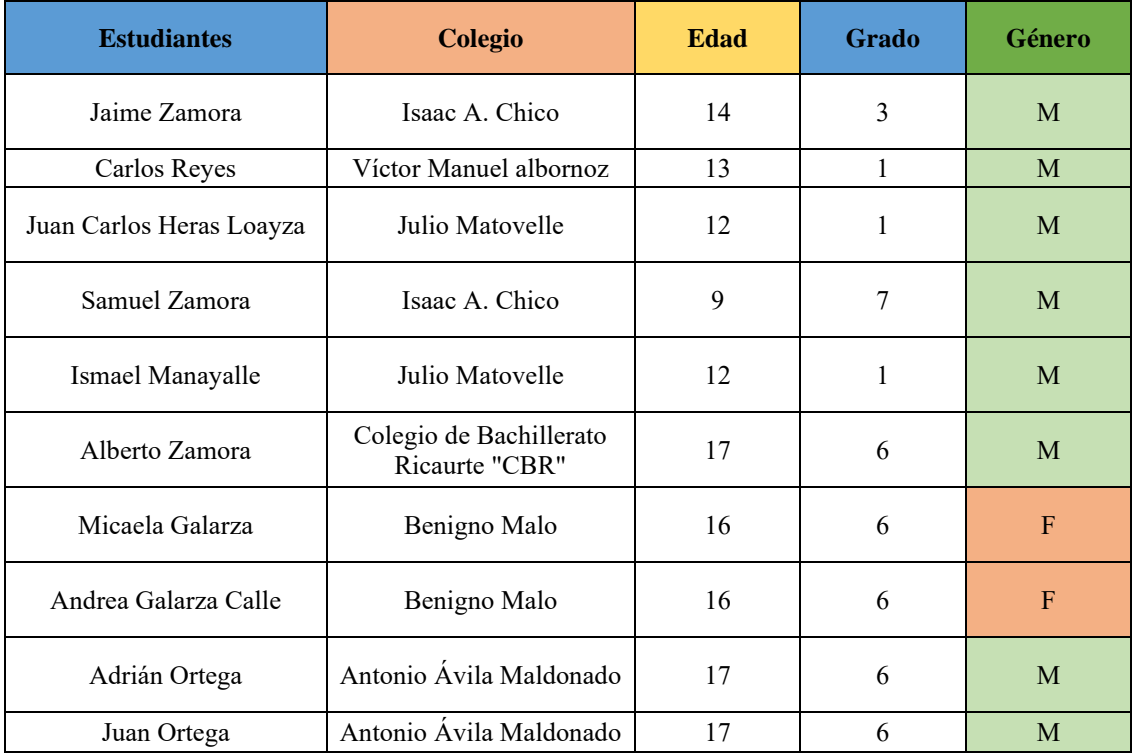

#### *Tabla 9. Datos de los estudiantes*

#### **4.1. Ficha de observación**

Para determinar el nivel de interés alcanzado en los estudiantes con el desarrollo del taller, se ha planteado el uso de una rúbrica con cinco parámetros de observación que nos permitió determinar de forma objetiva el interés que los estudiantes seleccionados alcanzaron y conocer que tan estimulados se sienten los estudiantes al llevar a cabo este tipo de talleres [7].

Por cada estudiante se plantean seis rúbricas, dado que se realizó una por cada módulo, las cuales se rellenaron al final del desarrollo de cada módulo, la rúbrica utilizada se muestra, a continuación.

| MODELO DE RÚBRICA DE OBSERVACIÓN PARA LA VALORACIÓN DEL INTERÉS |                                                                              |                                                                                                    |                                                                                                    |                                                                                                    |                                                                                                    |  |
|-----------------------------------------------------------------|------------------------------------------------------------------------------|----------------------------------------------------------------------------------------------------|----------------------------------------------------------------------------------------------------|----------------------------------------------------------------------------------------------------|----------------------------------------------------------------------------------------------------|--|
| <b>ACTIVIDAD</b>                                                | <b>PARÁMETRO</b>                                                             | <b>LOGRO MÍNIMO</b>                                                                                                    |                                                                                                    | <b>LOGRO MUY</b><br><b>BUENO</b>                                                                                                    | <b>LOGRO EXCELENTE</b>                                                                                                    |  |
| Módulos del<br>Kit                                              | 1)<br>Atención                                                               | El estudiante presta<br>1.<br>muy poca atención<br>v se distrae con<br>facilidad. No se<br>concentra.                                                                          | 2.<br>La atención se da<br>por intervalos, le<br>trabajo<br>cuesta<br>concentrarse                                                                                   | 3.<br>Se concentra en<br>el proceso, pero<br>pierde<br>1a<br>atención<br>por<br>momentos.                                                   | Concentración<br>$\overline{4}$<br>completa durante todo<br>el proceso, mostrando<br>entusiasmo<br>por<br>- 1a<br>experiencia.                                                  |  |
| Módulos del<br>kit                                              | de<br>2)<br>Número<br>intervencione<br>s voluntarias<br>en el proceso        | Realiza máximo a<br>$1_{-}$<br>intervenciones<br>voluntarias en el<br>taller.                                                                                                  | Realiza máximo<br>2.<br><b>b</b> intervenciones<br>voluntarias en el<br>taller.                                                                                      | Realiza<br>3<br>máximo<br>c.<br>intervenciones<br>voluntarias en<br>el taller.                                                              | Realiza más<br>4<br>de c<br>intervenciones<br>voluntarias en el taller.                                                                                                    |  |
| Módulos del<br>Kit                                              | Esfuerzo<br>3)<br>dedicado en<br>la realización<br>de.<br>1a<br>actividad    | Necesita más F<br>$1_{-}$<br>estimulos externos<br>para realizar<br>1a<br>actividad                                                                                            | Necesita<br>2.<br>estímulos<br>externos<br>permanente para<br>completar<br>1a<br>actividad.<br>Necesito máximo<br>estímulos<br>f<br>externos.                        | 3.<br>Trabaja<br>con<br>entusiasmo<br>para completar<br>la actividad No<br>requiere más de<br>estímulos<br>e<br>externos.                   | El estudiante dedica<br>$\overline{4}$<br>todo su esfuerzo a<br>completar la actividad.<br>Trabaja por voluntad<br>propia; no requiere más<br>de<br>estímulos<br>d<br>externos. |  |
| Módulos del<br>Kit                                              | Nivel<br>de<br>4)<br>gusto por las<br>actividades<br>practicas del<br>módulo | Nada<br>1                                                                                                    | Poco<br>2.                                                                                                    | Más o menos<br>3.                                                                                                    | Mucho<br>4 <sup>1</sup>                                                                                                    |  |
| Bitácora de<br>carácter                                         | Dedicación.<br>5)<br>esfuerzo<br>e<br>interés en el<br>llenado               | Demuestra<br>1.<br>muy<br>interés<br>росо<br>v<br>dedicación<br>para<br>completar<br>1a<br>actividad.<br>no<br>se<br>esfuerza<br>por<br><b>las</b><br>terminar<br>actividades. | 2.<br>Demuestra<br>un<br>interés<br>v<br>dedicación media<br>para completar la<br>actividad, no se<br>esfuerza<br>por<br>1a <sub>S</sub><br>terminar<br>actividades. | Demuestra<br>3<br>mucha<br>dedicación y se<br>esfuerza para<br>completar<br>1a<br>actividad.<br>Demuestra.<br>Interés en lo<br>que realiza. | La dedicación es total y<br>$4_{\cdot}$<br>demuestra<br>aplicar<br>mucho esfuerzo para<br>completar la actividad.<br>Mostro Gran interés                                        |  |

*Figura 77. Rúbrica para valorar el nivel de interés generado durante el taller*

# **FUENTE:** [7].

Los parámetros dos y tres requieren de definición de constantes que son las siguientes:

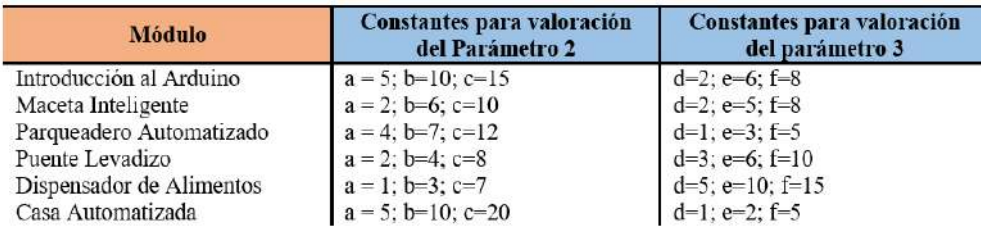

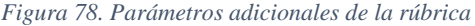

# **4.2. Resultados obtenidos y análisis del Interés de los estudiantes**

Para realizar la experimentación con el kit y obtener los resultados se realizó el siguiente procedimiento:

- 1. Se congregó a todos los estudiantes en el laboratorio de Pequeñ $@s$  Científic $@s$  a una hora determinada.
- 2. Se realizó una introducción acerca del taller que se iba a desarrollar.
- 3. Se realizó una encuesta Pre-test a los participantes antes de empezar con el taller.
- 4. Se impartió la respectiva clase de cada módulo que conforma el kit (Introducción al Arduino, Maceta Inteligente, Parqueadero Automatizado, Puente Levadizo,

Dispensador de Alimentos, Casa Automatizada) haciendo uso del kit de Arduino (Super Started Kit UNO R3 PROJECT) que dispone el laboratorio y las guías de uso, en este proceso se procuró la participación total de los estudiantes.

- 5. Con los conceptos claros de cada módulo se procedió a realizar las actividades prácticas relacionadas al curso.
- 6. Finalmente, se realizó una encuesta Pos-test a los participantes.

# **Resultados del nivel de interés de cada estudiante**

En la siguiente figura se observan los resultados del nivel de interés obtenido por cada estudiante, aplicado a cada módulo del kit.

| <b>Estudiantes</b>          | M1   | M <sub>2</sub> | M3   | $\overline{M4}$ | M <sub>5</sub> | <b>M6</b> | Promedio<br><b>INDIVIDUAL</b> |
|-----------------------------|------|----------------|------|-----------------|----------------|-----------|-------------------------------|
| Jaime Zamora                | 63%  | 80%            | 94%  | 75%             | 69%            | 100%      | 80%                           |
| Carlos Reyes                | 81%  | 95%            | 100% | 81%             | 63%            | 100%      | 87%                           |
| Juan Carlos Heras<br>Loayza | 69%  | 95%            | 100% | 88%             | 69%            | 100%      | 87%                           |
| Samuel Zamora               | 100% | 100%           | 100% | 100%            | 81%            | 100%      | 97%                           |
| Ismael Manayalle            | 75%  | 95%            | 94%  | 81%             | 63%            | 94%       | 84%                           |
| Alberto Zamora              | 100% | 95%            | 94%  | 81%             | 81%            | 100%      | 92%                           |
| Micaela Galarza             | 81%  | 95%            | 94%  | 88%             | 88%            | 100%      | 91%                           |
| Andrea Galarza Calle        | 100% | 100%           | 100% | 94%             | 88%            | 100%      | 97%                           |
| Adrián Ortega               | 100% | 85%            | 100% | 94%             | 69%            | 100%      | 91%                           |
| Juan Ortega                 | 100% | 85%            | 100% | 94%             | 69%            | 100%      | 91%                           |
| <b>Promedio GRUPAL</b>      | 87%  | 93%            | 98%  | 88%             | 74%            | 99%       |                               |

*Figura 79. Resultados del nivel de interés de los estudiantes*

Dentro de la figura 79 tenemos dos resultados:

**Promedio INDIVIDUAL:** Este valor es un promedio total, que nos indica el nivel de interés que tiene el estudiante por todos los módulos revisados durante el taller, existiendo un máximo de un 97% y un mínimo de 80%.

**Promedio GRUPAL:** Este valor es un promedio total, que nos indica el nivel de interés que tienen los estudiantes por cada módulo revisado durante el taller, existiendo un máximo de 99% y un mínimo de 74%.

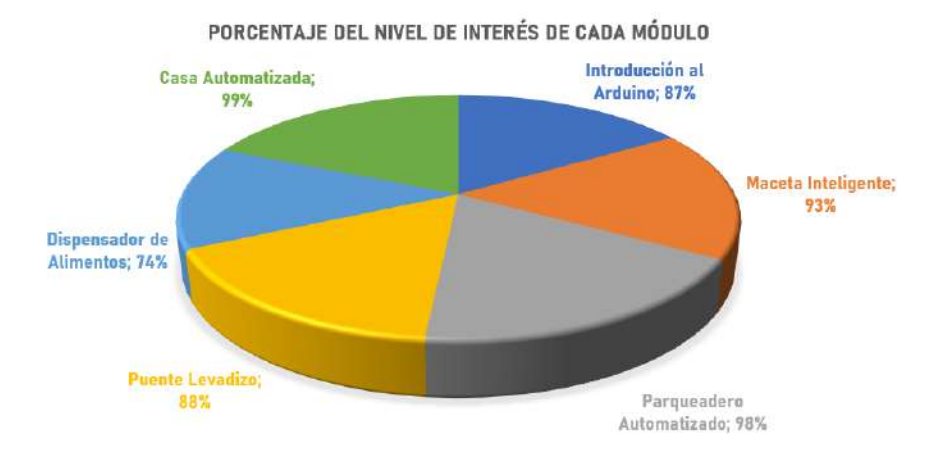

*Figura 80. Porcentaje del nivel de interés de cada uno de los seis módulos del Kit*

#### **4.2.1. Introducción al Arduino**

Una vez completado el desarrollado del módulo que comprende la Introducción al Arduino, se llenaron las respectivas rúbricas de observación y se obtuvieron los siguientes resultados.

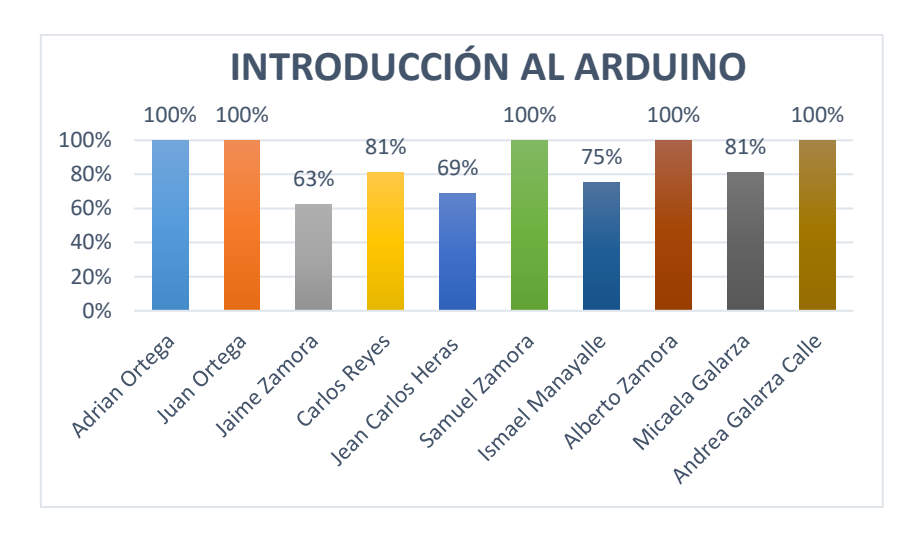

*Figura 81. Gráfica del nivel de interés por estudiante del módulo Introducción al Arduino*

El valor de interés promedio de los estudiantes con este módulo es del 87% como se observa en la tabla 13, de lo cual podemos destacar la atención y el número de intervenciones de estos en el desarrollo de este módulo, entonces en base a esto podemos establecer que las posibles razones de estos resultados son:

- La expectativa del grupo por ser el primer módulo del kit que se desarrolló.
- Debido a que era la introducción se presentaron todos los componentes del kit de Arduino (Super Started Kit UNO R3 PROJECT) y con la mayoría de ellos se realizó una demostración de funcionamiento, por lo que a excepción de dos

estudiantes que ya tenían un previo conocimiento de la materia, todos los demás brindaron la máxima atención.

• La mitad de los estudiantes presentan una motivación del 100% como se observa en la figura 78, dado que la metodología, las actividades y el contenido del módulo estimula a preguntar, expresarse y/o participar a pesar de que es la primera sesión.

## **4.2.2. Maceta inteligente**

Una vez completado el desarrollado del módulo que comprende la Maceta inteligente, se llenaron las respectivas rúbricas de observación y se obtiene los siguientes resultados.

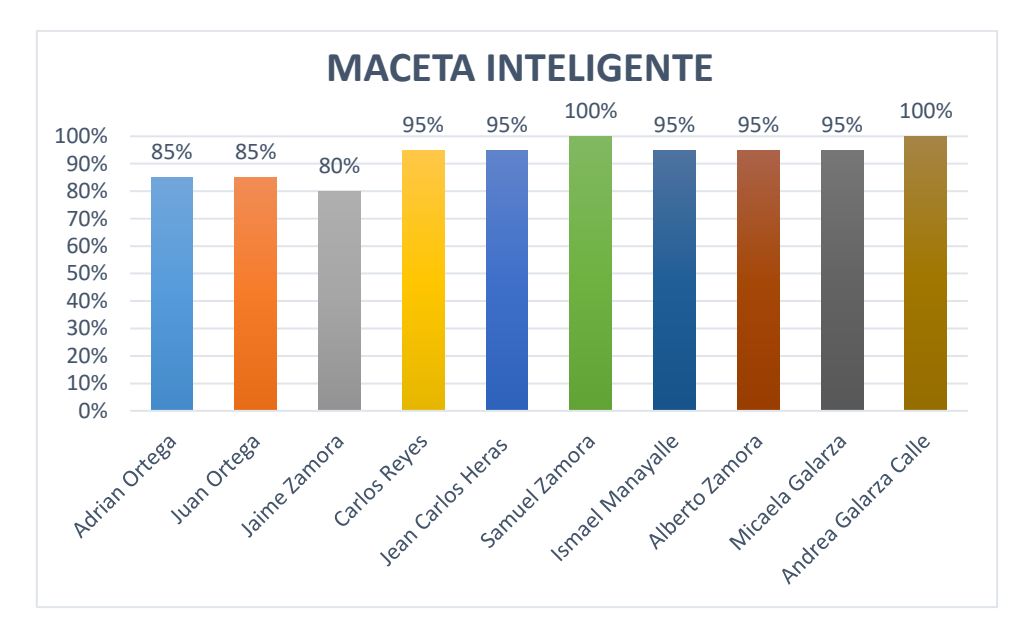

*Figura 82. Gráfica del nivel de interés por estudiante del módulo de la Maceta Inteligente*

El interés promedio de los estudiantes con este módulo es del 93% como se observa en la tabla 13, de lo cual podemos destacar todos los parámetros de la rúbrica (atención, número de intervenciones voluntarias, esfuerzo dedicado en la actividad, nivel de gusto por la actividad, esfuerzo en el llenado de actividad) en el desarrollo de este módulo, entonces en base a esto podemos establecer que las posibles razones de estos resultados son:

- El diseño del módulo es llamativo y su funcionamiento es interesante, por lo que, la estimulación a participar con el kit se dio por si sola llevándolos a preguntar y trabajar.
- En este módulo se propuso que los estudiantes realicen el diseño de un carácter personalizado para programarlo en la maceta (matriz de leds), siendo esta una de las actividades que más se comprometieron a realizar dado que la matriz de leds es usada en varios campos, y les permitió comprender el principio de

programación de letreros, avisos, pantallas animadas que comúnmente se ven por la ciudad.

• Entonces, casi todos los estudiantes presentan un interés mayor al 80% como se observa en la figura 79, dado que la metodología, las actividades y el contenido del módulo estimula a preguntar, expresarse y/o participar.

# **4.2.3. Parqueadero Automatizado**

Después de haber desarrollado el módulo que comprende el Parqueadero, se llenaron las respectivas rúbricas de observación y se obtiene los siguientes resultados.

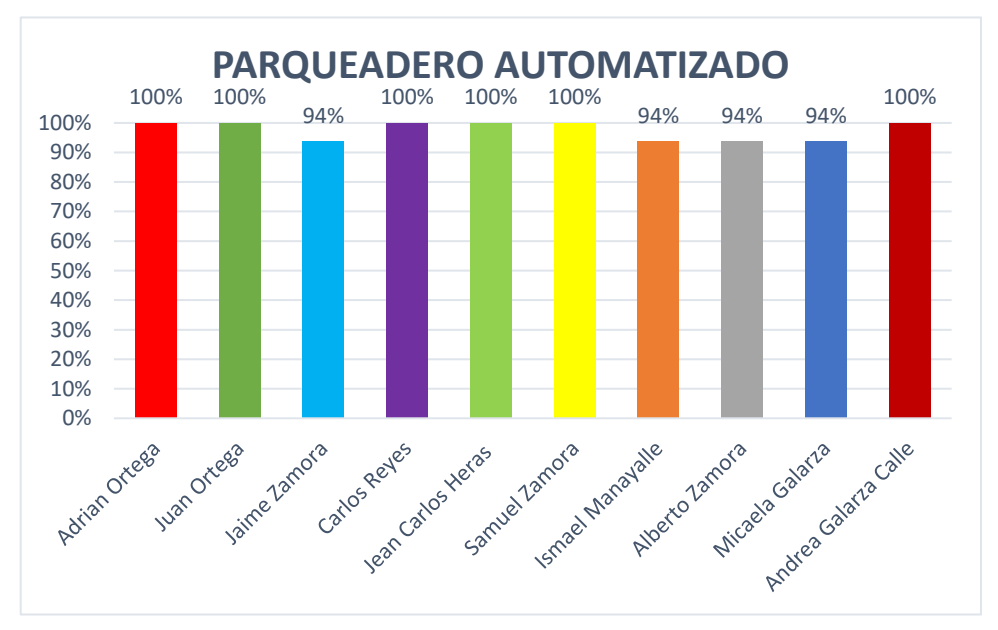

*Figura 83: Gráfica de los resultados de interés por estudiante del módulo Parqueadero Automatizado*

El interés promedio de los estudiantes con este módulo es del 98% como se observa en la tabla 13, de lo cual podemos destacar todos los parámetros de la rúbrica (atención, número de intervenciones voluntarias, esfuerzo dedicado en la actividad, nivel de gusto por la actividad) en el desarrollo de este módulo, entonces en base a esto podemos establecer que las posibles razones de estos resultados son:

- El diseño del módulo es llamativo y su ejecución es de una manera muy didáctica, por lo que la estimulación a participar con el kit se dio por si sola llevándolos a trabajar y hacer preguntas.
- En este módulo la ejecución se da en base a la participación del usuario, por lo que el hecho de que ellos mismo tengan que mover las piezas hizo que todos

participen y esta acción les genera incógnitas de cómo funciona o por que hace tal cosa, lo que los lleva a preguntar o consultar la guía.

• Entonces, casi todos los estudiantes presentan un interés mayor a 90% como se observa en la figura 80, dado que la metodología, las actividades y el contenido del módulo estimula a preguntar, expresarse y/o participar.

## **4.2.4. Puente levadizo**

Después de haber desarrollado el módulo que comprende el Puente Levadizo, se llenaron las respectivas rúbricas de observación y se obtiene los siguientes resultados.

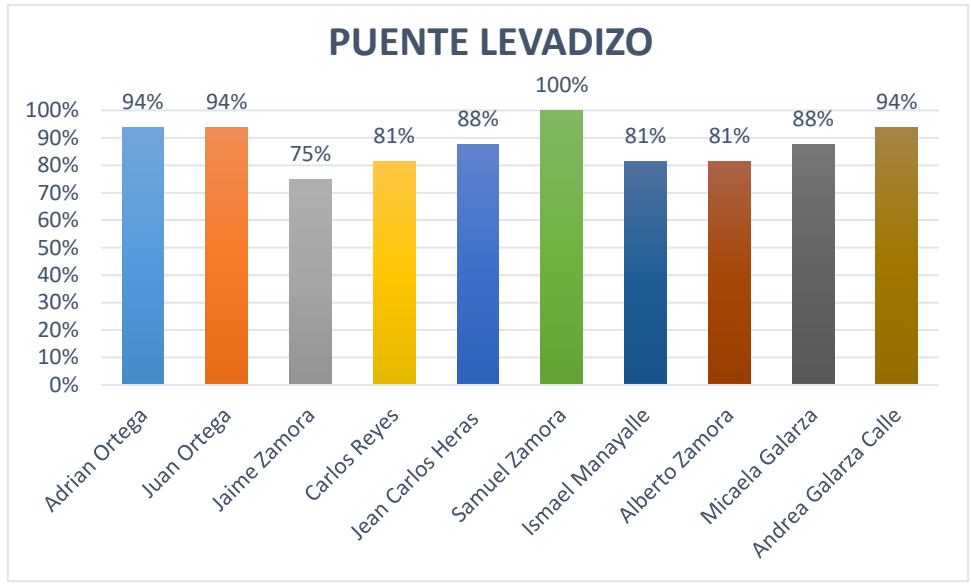

*Figura 84: Gráfica de los resultados del interés por estudiante del módulo Puente Levadizo.*

El interés promedio de los estudiantes con este módulo es del 88% como se observa en la tabla 13, de lo cual podemos destacar todos los parámetros de la rúbrica (atención, número de intervenciones voluntarias, esfuerzo dedicado en la actividad, nivel de gusto por la actividad) en el desarrollo de este módulo, entonces en base a esto podemos establecer que las posibles razones de estos resultados son:

- El diseño del módulo es llamativo y su ejecución es de una manera participativa, por lo que la estimulación a participar con el kit se dio por si sola llevándolos a trabajar y hacer preguntas.
- En este módulo la ejecución se da en base a la participación del usuario, por lo que el hecho de que ellos mismo tengan que mover colocar la pieza que se desplaza en el módulo, hizo que todos participen y esta acción les genera incógnitas de cómo funciona o por que hace tal cosa, lo que los lleva a preguntar e incluso revisar y comprender la guía mediante la manipulación.

• Entonces, casi todos los estudiantes a excepción de uno presentan un interes de 80% o mayor, como se observa en la figura 81, dado que la metodología, las actividades y el contenido del módulo estimula a preguntar, expresarse y/o participar.

#### **4.2.5. Dispensador de Alimentos**

Después de haber desarrollado el módulo que comprende el Dispensador de Alimentos, se llenaron las respectivas rúbricas de observación y se obtiene los siguientes resultados.

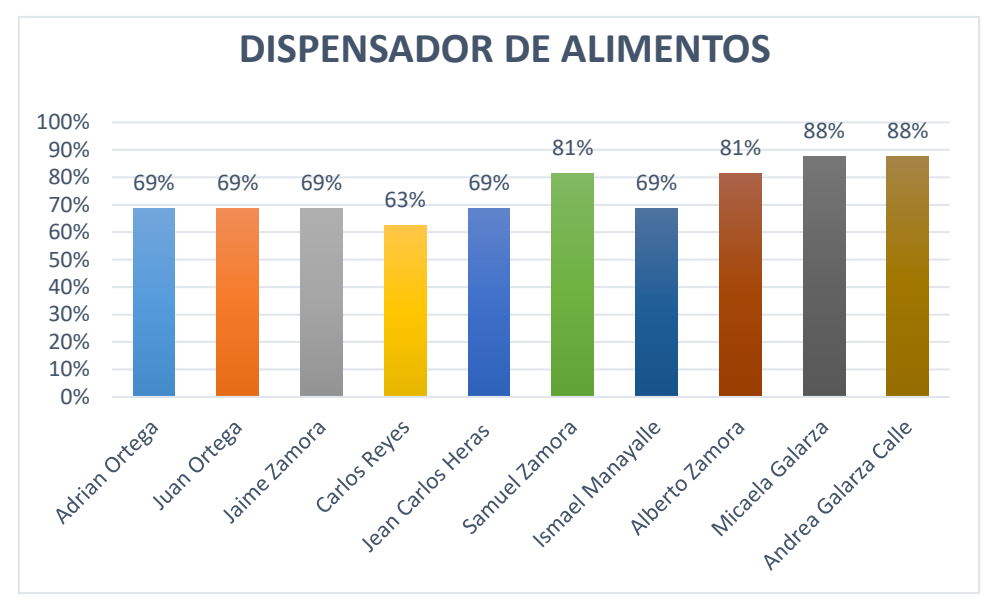

*Figura 85: Gráfica de los resultados de interés por estudiante del Dispensador de Alimentos*

El interés promedio de los estudiantes con este módulo es el más bajo 74% como se observa en la tabla 13, de lo cual el parámetro con mayor aceptación fue el de la atención a la explicación del funcionamiento, los demás parámetros presentan una validación baja dado que el módulo funciona por sí solo, entonces en base a esto podemos establecer que las posibles razones de estos resultados son:

- El diseño del módulo es llamativo por lo que capto su atención, pero el funcionamiento de este se da por sí solo no necesita intervención de los estudiantes, lo que lleva a que la estimulación a participar con el kit sea baja.
- En este módulo la única función del usuario es la de proveer alimento y agua, ya que su ejecución se da en base a horarios programados, por lo que el módulo para este taller no es tan factible, ya que al no tener que interactuar con el pasa desapercibido para los estudiantes.

• Entonces, el interés de este módulo es el más bajo de todos ya que la única actividad que se realizó con algunos estudiantes es la de programar el horario a la hora actual en la que nos encontrábamos para ver su funcionamiento.

## **4.2.6. Casa Automatizada**

Después de haber desarrollado el módulo que comprende la Casa Automatizada, se llenaron las respectivas rúbricas de observación y se obtiene los siguientes resultados.

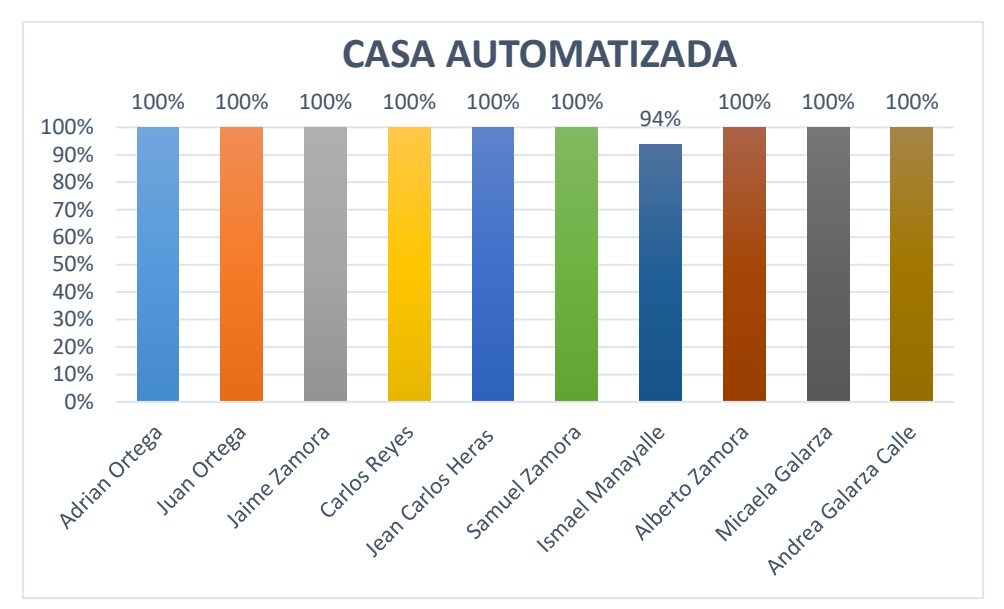

*Figura 86: Gráfica de los resultados del interés por estudiante de la Casa Automatizada*

El interés promedio de los estudiantes con este módulo es del 99% como se observa en la tabla 13 lo que nos permite determinar que fue el módulo que mayor impacto causo, por lo que podemos destacar todos los parámetros de la rúbrica (atención, número de intervenciones voluntarias, esfuerzo dedicado en la actividad, nivel de gusto por la actividad) en el desarrollo de este módulo, entonces en base a esto podemos establecer que las posibles razones de estos resultados son:

- El diseño del módulo es llamativo y su ejecución es de una manera sumamente participativa, por lo que la estimulación a participar con el kit se dio por si sola llevándolos a trabajar y hacer preguntas.
- En este módulo la ejecución se da en base a la participación del usuario, por lo que el hecho de que ellos mismo tengan que mover piezas, prender y apagar, usar controles, variar intensidades, hizo que todos participen, y estas acciones les genera incógnitas de cómo funciona o por que hace tal cosa, lo que los lleva a preguntar e incluso revisar y comprender la guía de uso propuesta.

• Entonces, casi todos los estudiantes a excepción de uno presentan un interés de 100%, como se observa en la figura 83, dado que la metodología, las actividades y el contenido del módulo estimula a preguntar, expresarse y/o participar.

#### **4.3. Resultados de las encuestas realizadas**

Dentro de este capítulo se realizó el análisis de las preguntas propuestas en la encuesta, tanto para el pre-test, post-test y una encuesta adicional. Las preguntas que se plantearon en el pre-test y post-test fueron diseñadas para saber el conocimiento que tenían los estudiantes acerca de temas relacionados con las carreras universitarias, temas relacionados con la impresión 3D y sobre el conocimiento que tienen sobre la Ingeniería Electrónica. Mientras que dentro de la encuesta adicional se encuentran preguntas relacionadas con los módulos presentados durante la prueba.

## **Resultados obtenidos a través de la encuesta**

A continuación, se mostrarán los resultados de las preguntas realizadas en las encuestas, estas se las analizó y comparó de una a una para tener una mejor apreciación de los resultados empezando con el pre-test y post-test, seguido de la encuesta adicional.

#### **4.3.1. Encuesta Pre-test y Post-test**

#### PREGUNTA 1: **¿Qué carrera te gustaría estudiar en la Universidad?**

La tabla 10 se encuentran los resultados de la pregunta 1 obtenidos en el Pre-test. La tabla 11 se encuentran los resultados de la pregunta 1 obtenidos en el Post-test. La figura 87 y 88 son las gráficas obtenidas a partir de los resultados de las tablas 10 y 11.

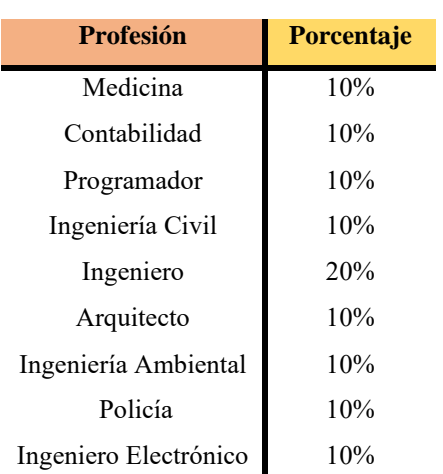

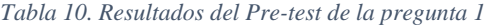

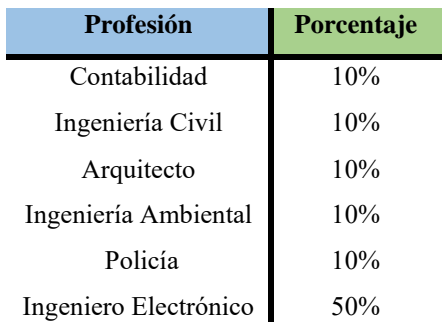

#### *Tabla 11. Resultados del Post-test de la pregunta 1*

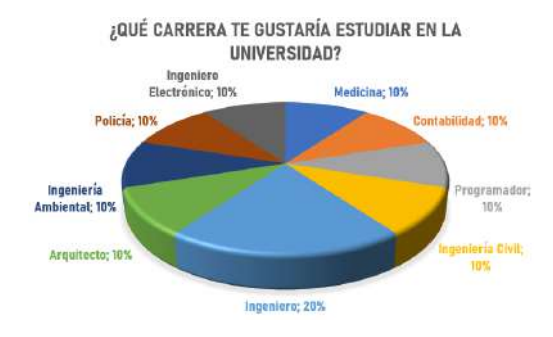

*Figura 87. Gráfica de la pregunta 1 del Pre-test*

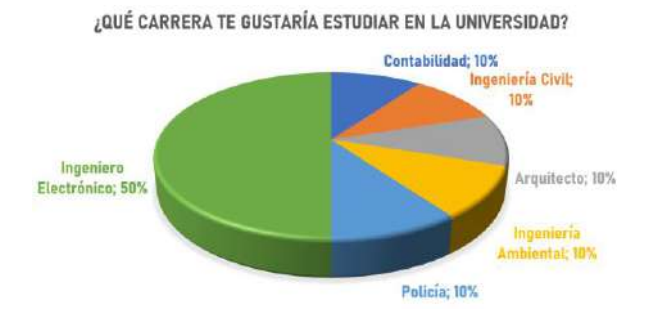

*Figura 88. Gráfica de la pregunta 1 del Post-test*

*Análisis:* Cómo se puede observar en la figura 87, se dieron una gran variedad de carreras como respuesta, por lo que ninguna carrera fue más destacable que la otra. Sin embargo, al menos uno de los estudiantes tenía en mente ser Ingeniero Electrónico. Pero al finalizar el taller se puede notar en la figura 88 se pasó de un 10% al 50% en cuánto a la elección por la carrera que deseaban estudiar. Por lo que, podemos concluir que las pruebas realizadas en el taller lograron motivar a los estudiantes para optar por el cambio de carrera a estudiar en la Universidad.

# PREGUNTA 2: **¿Qué crees que hace un Ingeniero?**

La tabla 12 se encuentran los resultados de la pregunta 2 obtenidos en el Pre-test. La tabla 13 se encuentran los resultados de la pregunta 2 obtenidos en el Post-test. La figura 89 y 90 son las gráficas obtenidas a partir de los resultados de las tablas 12 y 13.

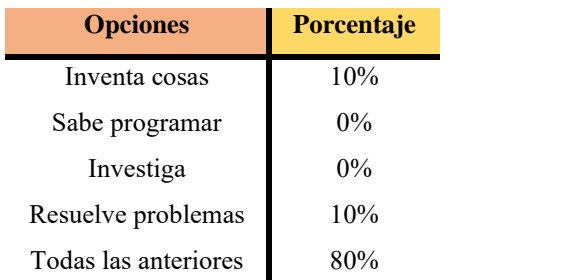

*Tabla 12. Resultados del Pre-test de la pregunta 2*

*Tabla 13. Resultados del Post-test de la pregunta 2*

| <b>Opciones</b>      | Porcentaje |
|----------------------|------------|
| Inventa cosas        | $0\%$      |
| Sabe programar       | $0\%$      |
| Investiga            | $0\%$      |
| Resuelve problemas   | $0\%$      |
| Todas las anteriores | $100\%$    |

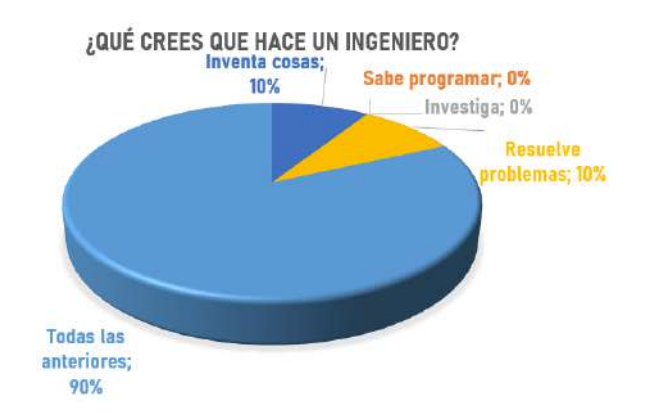

*Figura 89. Gráfica de la pregunta 2 del Pre-test*

¿QUÉ CREES QUE HACE UN INGENIERO?

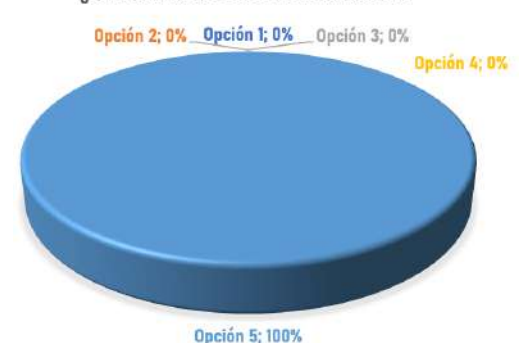

*Figura 90. Gráfica de la pregunta 2 del Post-test*

*Análisis:* Como se puede observar en la figura 89, la mayoría de los estudiantes (90%) tienen una respuesta similar en cuánto a que es lo que hace un ingeniero. Sin embargo, ya que las opciones anteriores también caben dentro de lo que hace un ingeniero, se optó por tomar la respuesta como válida ya que esto podría darse a que dentro de los colegios nunca se les ha impartido ningún conocimiento sobre las ingenierías u otras carreras más que las que existen en la misma Institución. Al comparar los resultados de la figura 89 y 90 podemos notar que después del taller, todos los estudiantes terminaron con la misma respuesta logrando un total del 100%. Por lo que, podemos concluir que las pruebas realizadas en el taller lograron hacer que los estudiantes tengan una idea clara de lo que hace un Ingeniero.

#### PREGUNTA 3: **¿Te gustaría ser Ingeniero?**

La tabla 14 se encuentran los resultados de la pregunta 3 obtenidos en el Pre-test. La tabla 15 se encuentran los resultados de la pregunta 3 obtenidos en el Post-test. La figura 91 y 92 son las gráficas obtenidas a partir de los resultados de las tablas 14 y 15.

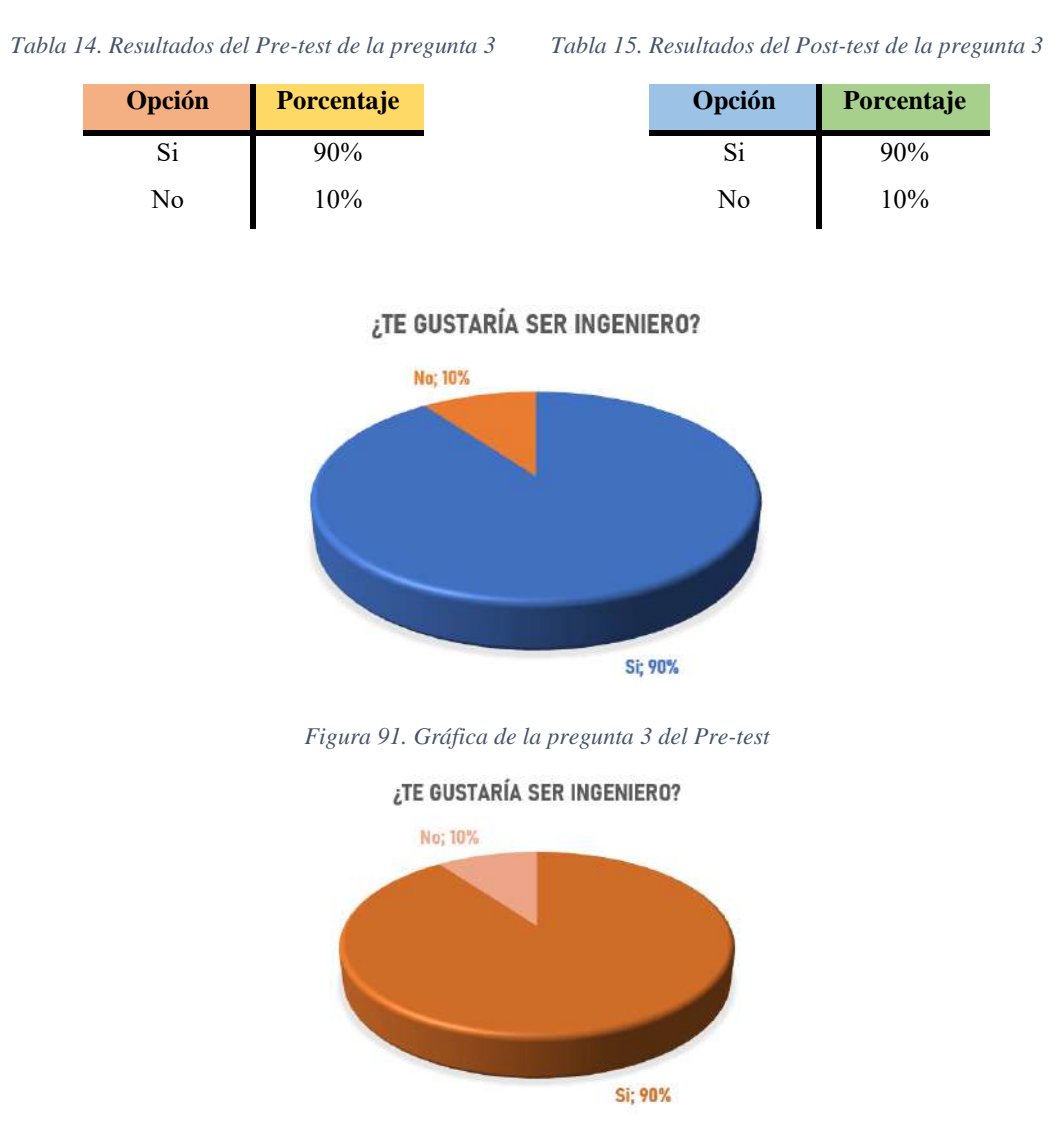

*Figura 92. Gráfica de la pregunta 3 del Post-test*

*Análisis:* Dentro de esta pregunta los resultados de la figura 91, la mayoría de los estudiantes (90%) desea ser Ingeniero. Sin embargo, al menos uno de los estudiantes desea estudiar otra carrera. Después de haber realizado el taller los resultados obtenidos fueron los mismos como se aprecia en la figura 92, por lo que, podemos concluir que desde un inicio los estudiantes tenían en mente el poder ser Ingenieros, pero como no se especificó una Ingeniería en especial, esta respuesta puede ser muy abierta.

# PREGUNTA 4: **¿Qué sabes acerca de electrónica?**

La tabla 16 se encuentran los resultados de la pregunta 4 obtenidos en el Pre-test. La tabla 17 se encuentran los resultados de la pregunta 4 obtenidos en el Post-test. La figura 93 y 94 son las gráficas obtenidas a partir de los resultados de las tablas 16 y 17.

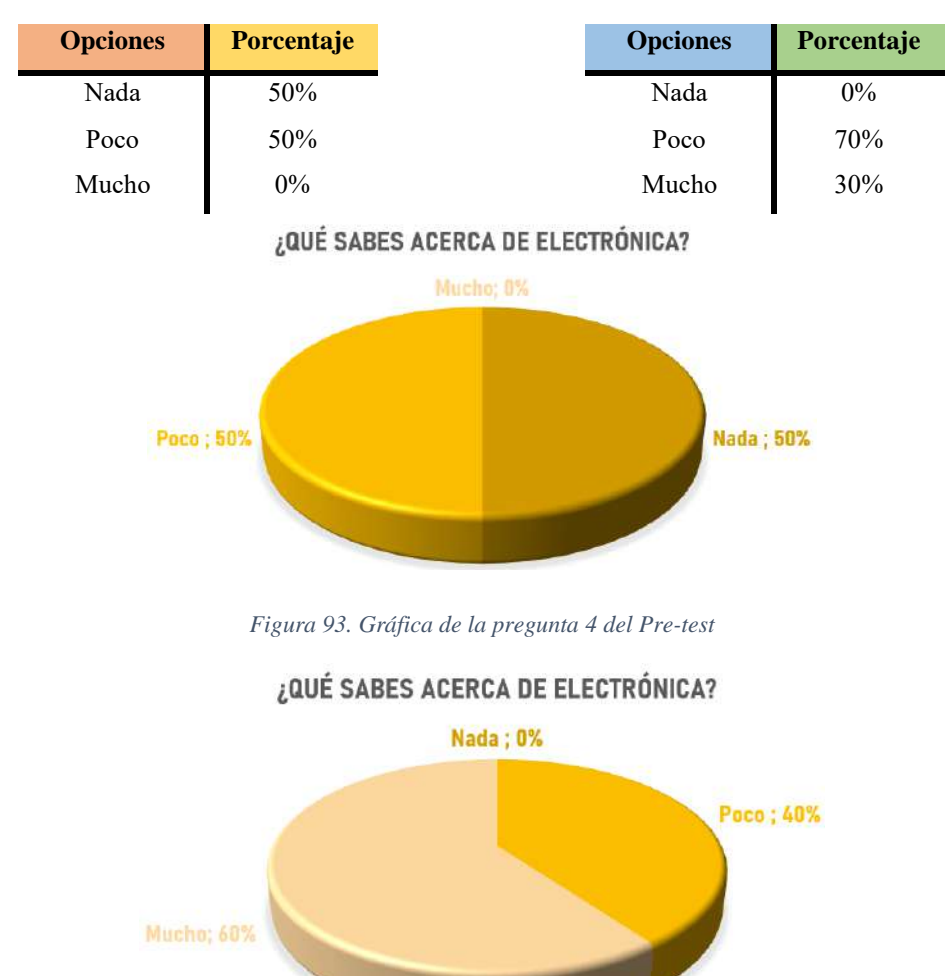

*Tabla 16. Resultados del Pre-test de la pregunta 4 Tabla 17. Resultados del Post-test de la pregunta 4*

*Figura 94. Gráfica de la pregunta 4 del Post-test*

*Análisis:* Como se puede observar en la figura 93, la respuesta obtenida por los estudiantes es de un 50% que sabían "poco" acerca de la electrónica mientras que el otro 50% no sabía "nada". Después de realizar el taller se puede notar el incremento en los resultados, teniendo un gran cambio, ahora obteniendo un 60% en que los estudiantes ahora tienen un mayor conocimiento acerca de la electrónica y un 40% que pasó de no saber "nada" a saber "poco", lo que nos hace concluir que el taller impartido los ayudó en cuánto a ganar conocimiento de lo que se puede hacer usando la electrónica.

#### PREGUNTA 5: **¿Conoces o sabes algo acerca de programación?**

La tabla 18 se encuentran los resultados de la pregunta 5 obtenidos en el Pre-test. La tabla 19 se encuentran los resultados de la pregunta 5 obtenidos en el Post-test. La figura 95 y 96 son las gráficas obtenidas a partir de los resultados de las tablas 18 y 19.

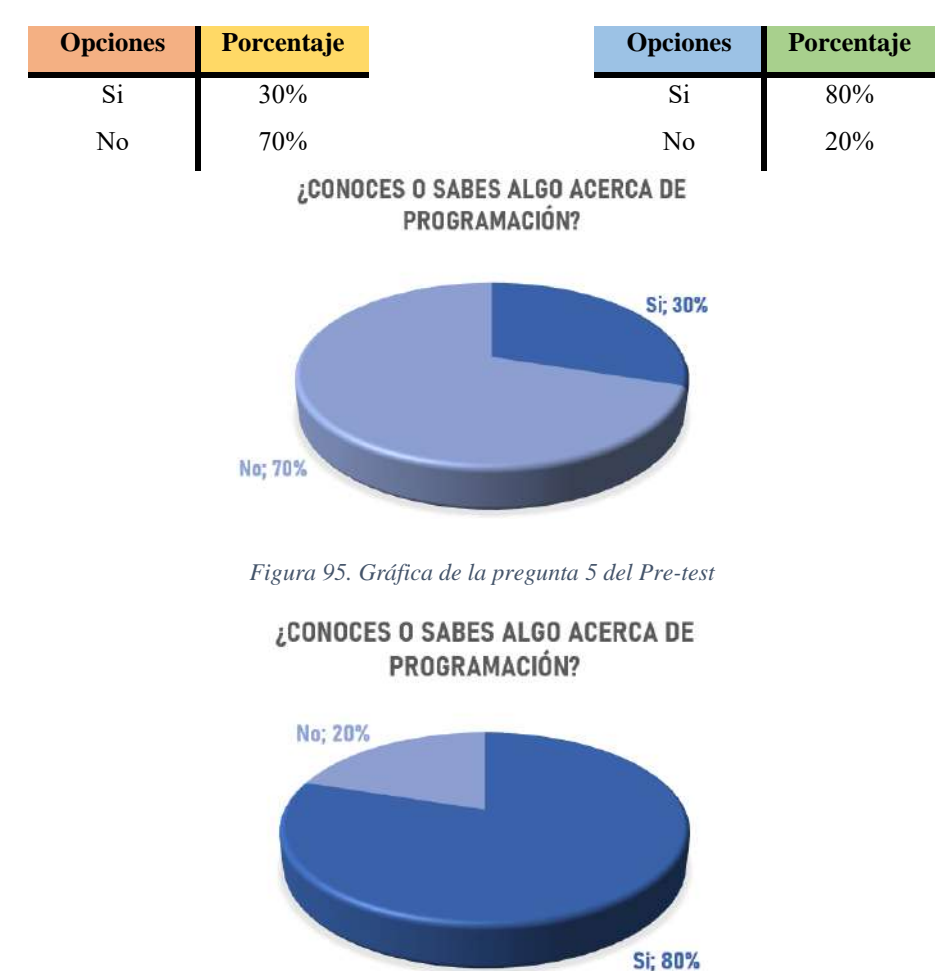

*Tabla 18. Resultados del Pre-test de la pregunta 5 Tabla 19. Resultados del Post-test de la pregunta 5*

*Figura 96. Gráfica de la pregunta 5 del Post-test*

*Análisis:* Como se puede observar en la figura 95, el 70% de los estudiantes no tiene conocimiento en cuanto a la programación, pero después de realizar el taller se puede notar en la figura 96, como los resultados cambia drásticamente logrando a que el 80% tenga conocimiento de la programación, esto debido a que se realizó un ejercicio en donde se debía cambiar una sección del código del módulo y así puedan tener una idea clara de lo que es la programación y como se utilizó para el funcionamiento de los módulos. Por lo que, podemos concluir que el taller y el ejercicio realizado nos dieron buenos resultados.

#### PREGUNTA 6: **¿Conoces o sabes algo acerca de la impresión 3D?**

La tabla 20 se encuentran los resultados de la pregunta 5 obtenidos en el Pre-test. La tabla 21 se encuentran los resultados de la pregunta 5 obtenidos en el Post-test. La figura 97 y 98 son las gráficas obtenidas a partir de los resultados de las tablas 20 y 21.

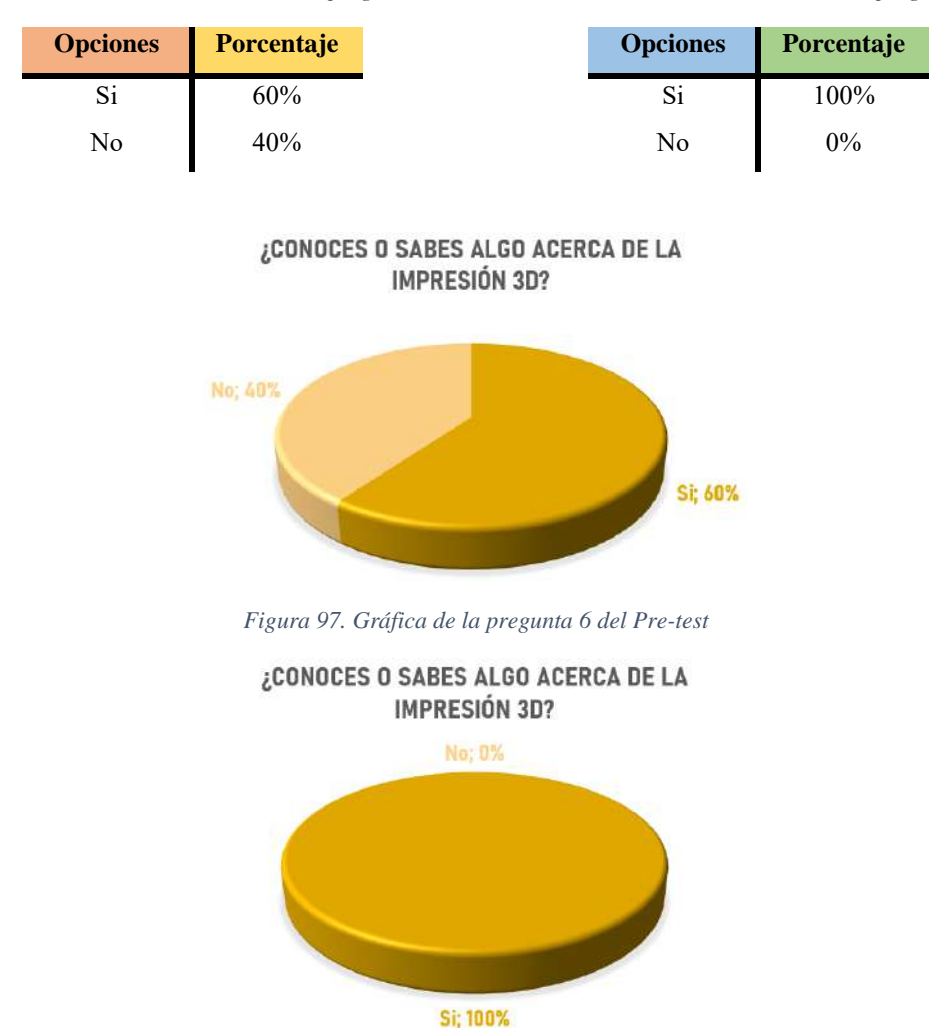

*Tabla 20. Resultados del Pre-test de la pregunta 6*

*Tabla 21. Resultados del Post-test de la pregunta 6*

*Figura 98. Gráfica de la pregunta 6 del Post-test*

*Análisis:* Como se puede observar en la figura 97, el 60% de los estudiantes sabe algo acerca de la impresión 3D, por lo que, se les hizo mucho más fácil entender el proceso empleado para la creación de las piezas utilizadas para los módulos, mientras tanto, para los estudiantes que desconocen sobre el tema, el taller impartido les fue de mucha ayuda ya que al comparar los resultados de la figura 98, se puede apreciar que todos terminaron entiendo acerca del diseño y uso de la impresión en 3D.

### PREGUNTA 7: **¿Te gustaría aprender sobre ingeniería electrónica?**

La tabla 22 se encuentran los resultados de la pregunta 7 obtenidos en el Pre-test. La tabla 23 se encuentran los resultados de la pregunta 7 obtenidos en el Post-test. La figura 99 y 100 son las gráficas obtenidas a partir de los resultados de las tablas 22 y 23.

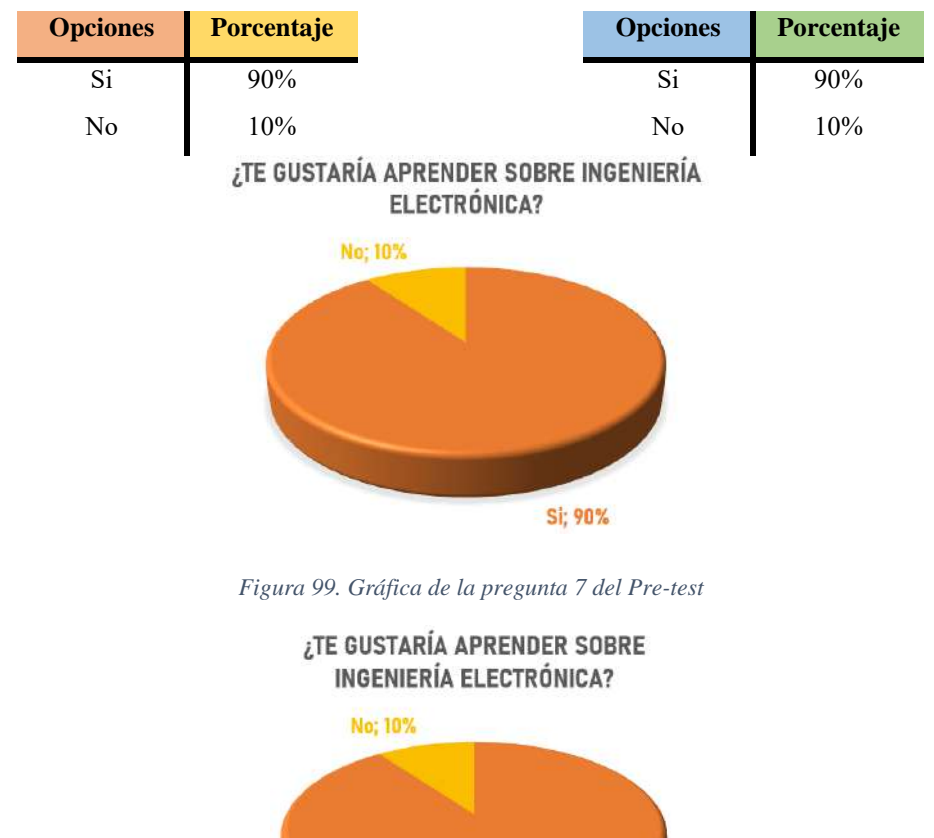

*Tabla 22. Resultados del Pre-test de la pregunta 7 Tabla 23. Resultados del Post-test de la pregunta 7*

Si: 90%

*Figura 100. Gráfica de la pregunta 7 del Post-test*

*Análisis:* Como se puede observar en la figura 99, la mayoría (90%) le gustaría aprender sobre la Ingeniería Electrónica, esto se relaciona con la pregunta 3 en donde solo un 10% deseaba estudiar una carrera diferente a cualquier Ingeniería. Una vez realizado el taller y analizando la gráfica 100 se obtuvo el mismo resultado, ya que antes de iniciar el taller la mayoría de los estudiantes tiene una motivación por aprender más sobre la ingeniería electrónica.
#### **4.3.2. Encuesta Adicional**

#### PREGUNTA 1: **¿Qué módulo del kit te gusto más?**

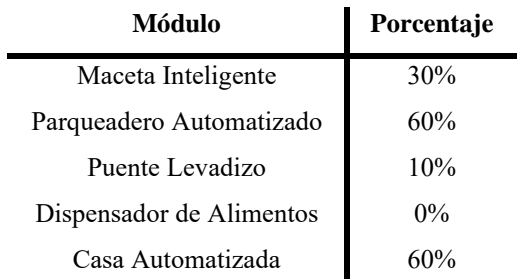

*Tabla 24. Resultados de la encuesta adicional de la pregunta 1*

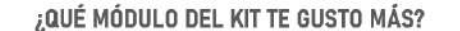

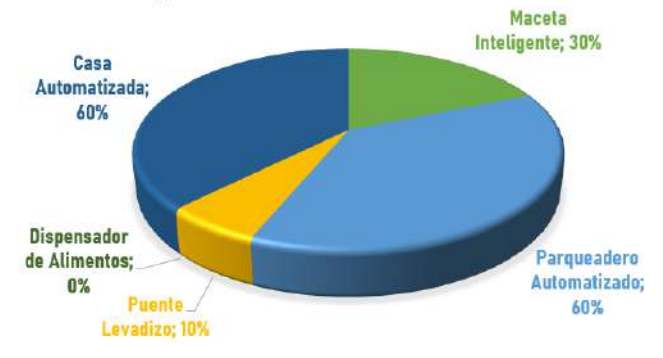

*Figura 101. Gráfica de la pregunta 1 de la encuesta adicional*

*Análisis:* Como se puede observar en la figura anterior, de todos los módulos presentados durante las pruebas, existió un alto porcentaje (60%) de interés por la Casa Automatizada y El Parqueadero Automatizado, esto podría ser debido a que dentro del funcionamiento de estos módulos, la intervención de los estudiantes era más directa, por lo que, despertaba más interés, en cambio que dentro de los demás módulos eran procesos ya establecidos y la única manera de cambiar estos es configurando su programación.

#### PREGUNTA 2: **¿Qué actividad te gustó realizar más?**

*Tabla 25. Resultados de la encuesta adicional de la pregunta 2*

| <b>Opciones</b>         | Porcentaje |
|-------------------------|------------|
| Programación            | 50%        |
| Conexión de componentes | 50%        |

#### ¿QUÉ ACTIVIDAD TE GUSTÓ REALIZAR MÁS?

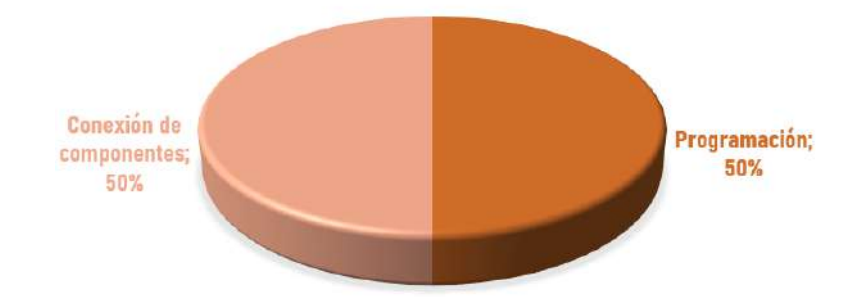

*Figura 102. Gráfica de la pregunta 2 de la encuesta adicional*

*Análisis:* Como se puede observar en la figura anterior, existe un 50% de interés tanto en la programación como la conexión de componentes que se utilizaron en la Introducción al Arduino. Los resultados obtenidos nos pueden decir que los estudiantes podrían tener un interés específico tanto en la programación o la conexión de componentes, después de a ver hecho las pruebas durante la Introducción al Arduino. Pero se podría dar el caso de que al no a ver entendido con claridad la explicación los estudiantes optaron por elegir lo que fue más entendible para ellos.

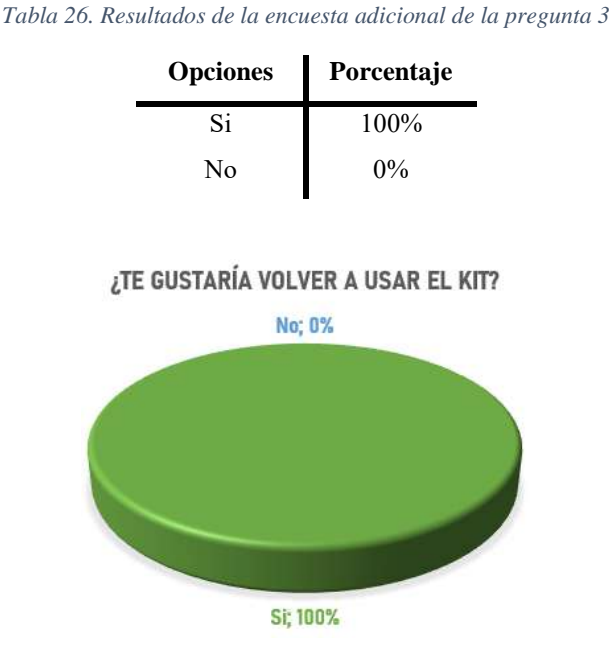

PREGUNTA 3: **¿Te gustaría volver a usar el kit?**

*Figura 103. Gráfica de la pregunta 3 de la encuesta adicional*

*Análisis:* Como se puede observar en la figura anterior, todos los estudiantes están de acuerdo con volver a utilizar los módulos presentados, pero hay que tener en cuenta los resultados de la pregunta 1 de la encuesta adicional en donde no todos los módulos fueron aceptados de la misma manera, por lo que, se debe tomar en consideración y hacer modificaciones en los mismos para que sean más atrayentes hacia los estudiantes y de esta manera poder motivarlos a que puedan plantearse el realizar módulos similares o cualquier proyecto referente al uso de componente electrónicos y lo que conlleva su funcionamiento.

#### PREGUNTA 4: **¿Te gustaría diseñar una pieza para imprimir en 3D?**

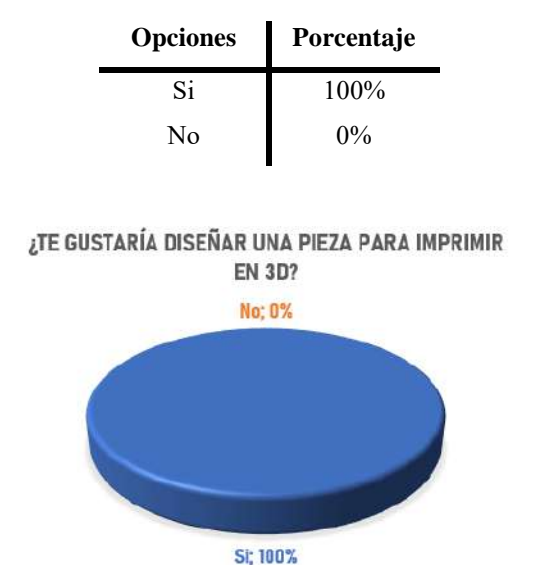

*Tabla 27. Resultados de la encuesta adicional de la pregunta 4*

*Figura 104. Gráfica de la pregunta 4 de la encuesta adicional*

*Análisis:* Como se puede observar en la figura anterior, todos los estudiantes les gustaría poder diseñar una pieza e imprimirla, porque lo que aparte de mostrar los módulos se podría hacer un apartado, en donde puedan diseñar piezas básicas y así imprimirlas. Y de esta manera puedan ver todo el proceso que conllevó crear las piezas para los módulos.

#### PREGUNTA 5: **¿Te gustaría aprender más sobre programación?**

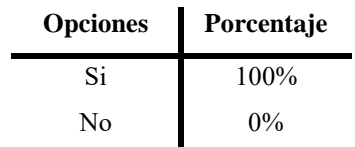

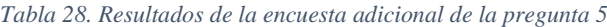

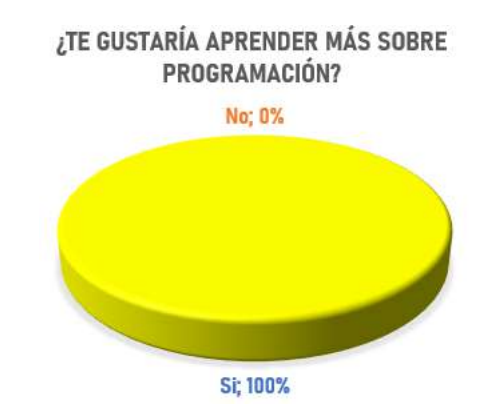

*Figura 105. Gráfica de la pregunta 5 de la encuesta adicional*

*Análisis:* Como se puede observar en la figura anterior, todos los estudiantes estuvieron de acuerdo con aprender más sobre la programación, por lo que, podemos decir que todos tuvieron un pleno interés por lo expuesto en cada uno de los módulos. Además, que dentro de la Introducción al Arduino tuvieron una intervención más directa con la programación de los componentes que nos ofrece el kit de Arduino.

#### PREGUNTA 6: **¿Te gustaría conocer más sobre la ingeniería electrónica?**

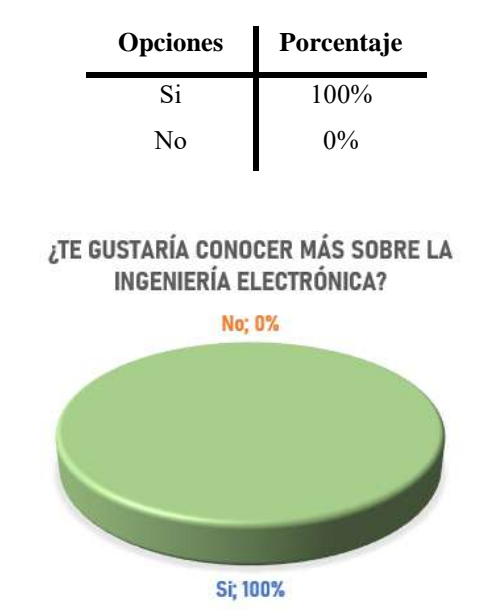

*Tabla 29. Resultados de la encuesta adicional de la pregunta 6*

*Figura 106. Gráfica de la pregunta 6 de la encuesta adicional*

*Análisis:* Como se puede observar en la figura anterior, todos los estudiantes estuvieron de acuerdo en conocer más sobre la ingeniería electrónica, con esto podemos decir que tanto la información que se encuentra dentro de las guías como el taller impartido les fue de mucha ayuda al entender el funcionamiento de los componentes electrónicos utilizados en cada uno de los módulos.

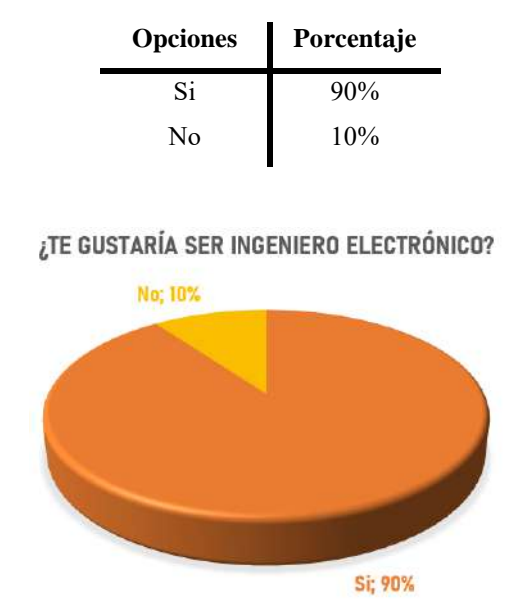

*Tabla 30. Resultados de la encuesta adicional de la pregunta 7*

#### PREGUNTA 7: **¿Te gustaría ser Ingeniero Electrónico?**

*Figura 107. Gráfica de la pregunta 7 de la encuesta adicional*

*Análisis:* Como se puede observar en la figura anterior, la mayoría (90%) de los estudiantes le gustaría ser Ingeniero Electrónico salvo a un estudiante que desea estudiar una carrera diferente. Por lo que, podemos decir que si existe la motivación por estudiar la carrera de Ingeniería Electrónica al comparar las respuestas del (Pre-test y Post-test) en donde se tenían cambios en cuánto a que carrera deseaban estudiar y también por todo el interés que se generó durante el taller realizado.

#### *5. CAPÍTULO 5: CONCLUSIONES Y RECOMENDACIONES*

#### **5.1.Conclusiones**

- Con el desarrollo del taller, en lo que respecta al funcionamiento de los módulos, existieron estudiantes los cuales destacaron al momento de hacer preguntas en cuánto a como se desarrollaba el funcionamiento de los módulos, ya que las preguntas y observaciones que realizaban eran acertadas. Y mediante estás, se notaron algunos detalles que faltaban dentro de la programación, por lo que, podemos concluir que dentro del contenido de la guía (Introducción al Arduino) fue muy útil, ya que pudieron entender cómo funcionan los módulos y que cambios se podrían añadir. Y con esto poder tener una mejor retroalimentación por parte de los estudiantes para futuras mejoras en el kit de experimentación.
- Para que el estudiante se vincule con la programación empleada en los módulos, se realizó un ejercicio en donde se cambió una sección específica del código, para esto a los estudiantes se les entregó una hoja (Anexo 6.2.3.) en donde se le pedía que escribiera el patrón que deseaban visualizar en el panel de leds y de esta manera los estudiantes observaron el cambio realizado en el funcionamiento del módulo al cambiar la programación. Las pruebas realizadas nos permitieron evidenciar que los estudiantes logran una mayor estimulación cuando los conocimientos son llevados a la experimentación, estos resultados se pueden apreciar en la figura 79, en donde tres de los seis módulos del kit presentaron un interés mayor al 93%.
- El análisis del interés se realizó mediante la aplicación de una rúbrica de observación que evaluó cinco parámetros claves, este análisis nos brindó resultados por cada módulo y estudiante que participó en el taller, de los cuales podemos concluir que los módulos que permiten la intervención directa de los estudiantes para su funcionamiento, generan un mayor porcentaje de interés a diferencia de los que poseen un funcionamiento autónomo. Además, los resultados nos permitieron observar que el interés con el kit no depende del colegio al que pertenecen, ni del género, ya que, la diferencia de estos análisis es mínima, demostrándonos que el proyecto es aplicable para los hombres y mujeres de los diferentes colegios de Cuenca por igual medida.
- Con las preguntas planteadas dentro de las encuestas, lo que se buscó, es saber el nivel de interés y la motivación generada a cada uno de los estudiantes, por lo que, dentro de las encuestas realizadas antes y después del taller, nos mostraron varios

resultados, tanto en el incremento por la motivación hacia el estudio de la Ingeniería Electrónica como por los temas relacionados dentro del taller. La motivación generada, a parte de los datos obtenidos mediante la encuesta se la pudo apreciar dentro del mismo taller, ya que al finalizar este, algunos estudiantes deseaban utilizar los componentes del kit para ver su funcionamiento y poder realizar un circuito de manera independiente, siendo así que el taller realizado captó la motivación de ciertos estudiantes.

#### **5.2.Recomendaciones**

- Durante el desarrollo de los componentes mecánicos existieron muchas pruebas debido a que en varias ocasiones las piezas diseñadas no se acoplaban de buena manera al componente electrónico, por lo que, se necesitó de la creación de plantillas para evitar el gasto de material (PLA) usado para la impresión.
- Dentro de cada módulo existieron varias fases de mejoras, tanto en las piezas que soportan a los componentes electrónicos como el aspecto visual interno y externo. Ya que se buscaba que los diseños realizados complementen al módulo y de esta manera utilizar todo el espacio disponible propuesto.
- Para la fase de diseños se recomienda crear diseños llamativos que, a su vez, ayuden a que las piezas puedan ser usadas como soportes o para ocultar las conexiones de los componentes electrónicos.
- Para tener una mejor retroalimentación por parte de los estudiantes, se recomienda aumentar el número de prácticas que forman parte de la Introducción, ya que, de esta manera, se puede llegar a un mayor número de estudiantes en cuánto al entendimiento del funcionamiento y la aplicación de los componentes usados.
- Un factor muy importante a la hora de impartir el taller, es que los tutores deben ser personas que tengan la destreza y capacidad de expresar todos los conceptos que se desarrollan de una forma sencilla y entendible es decir simplificar a un nivel sumamente comprensible para los estudiantes, ya que el primer paso para un buen resultado es captar su atención en primera instancia y sumado a esto crear un ambiente de confianza a los estudiantes para que tengan libertad de intervenir, expresarse, sugerir y preguntar.

#### *6. ANEXOS*

**6.1.Anexos del Capítulo 3**

**6.1.1. Manual de uso y programación de la Introducción al Arduino** 

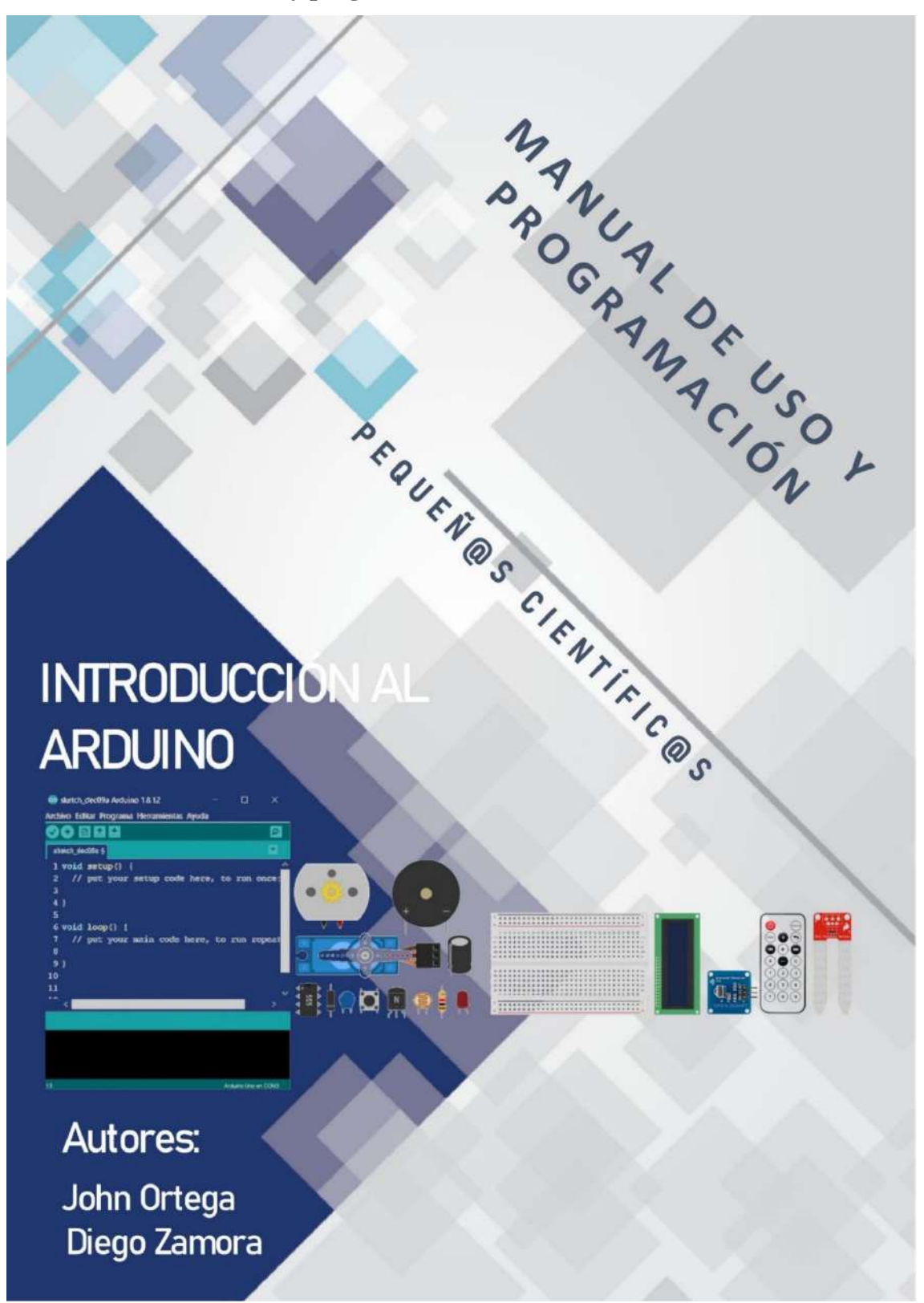

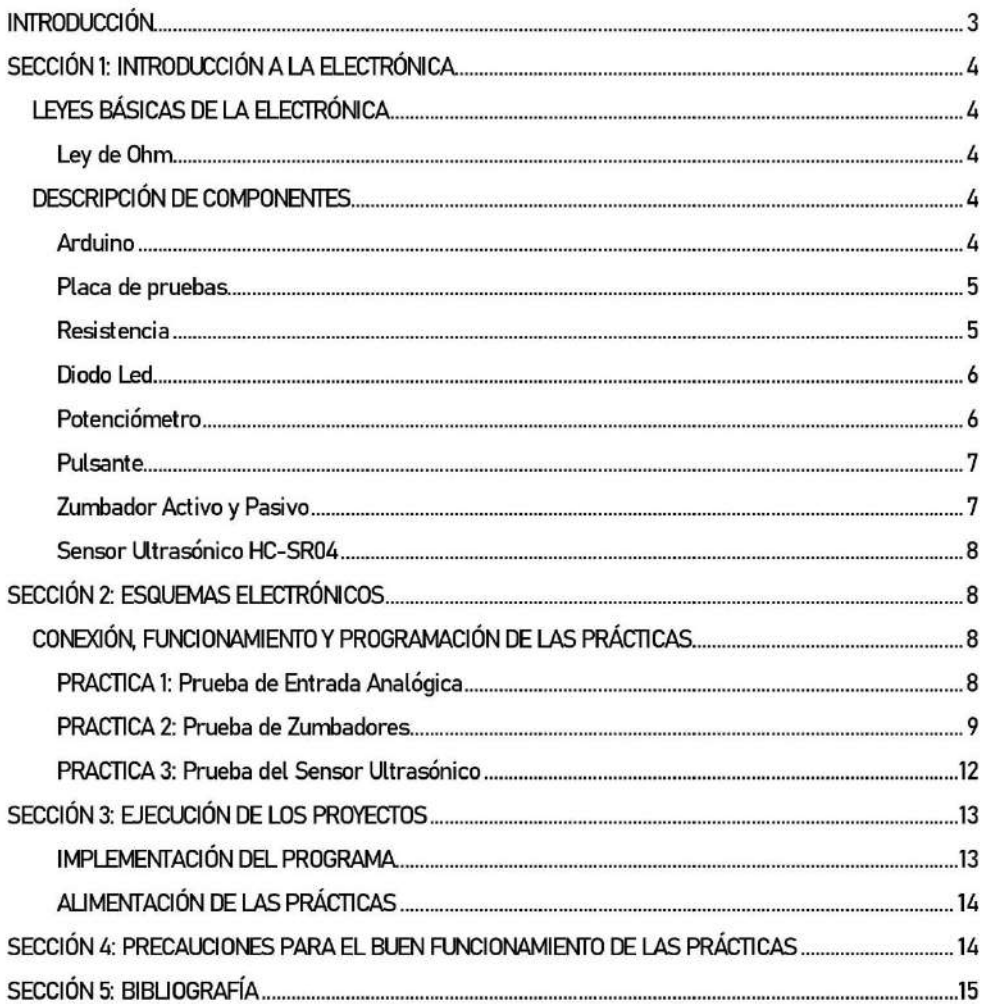

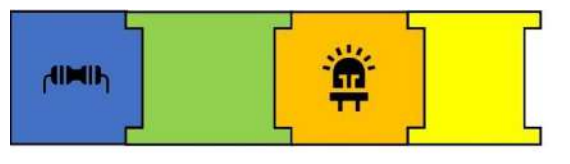

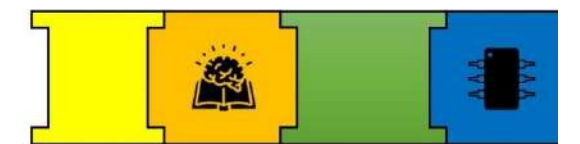

## **INTRODUCCIÓN**

La finalidad de esta guía es dar a conocer la introducción a la electrónica básica, mediante conceptos e ilustraciones como también el uso de componentes dentro de la misma. Además, con la ayuda del kit de Arduino enseñar la programación de algunos de los componentes que este ofrece y de esta manera poder desarrollar diversos proyectos, los cuales pueden ser grandes o pequeños en cuanto a nivel de complejidad.

Para esto se realizaron varias prácticas en donde se utilizaron algunos de los componentes del kit y así poder observar los conceptos planteados dentro de la guía. Dentro de la guía se encuentra el funcionamiento y diagramas de conexión de los componentes electrónicos utilizados.

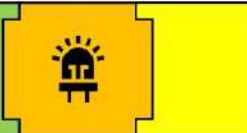

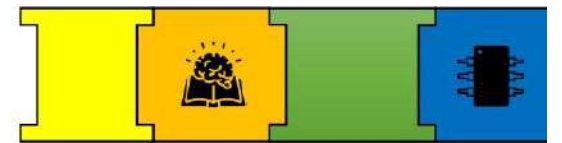

## SECCIÓN 1: INTRODUCCIÓN A LA ELECTRÓNICA LEYES BÁSICAS DE LA ELECTRÓNICA

Antes de comenzar con las prácticas empezaremos con una introducción de manera general a las leyes de la electrónica.

#### Ley de Ohm

La Ley de Ohm nos dice que el valor de la resistencia eléctrica que posee un conductor, receptor o un circuito es directamente proporcional a la tensión que existe en sus extremos e inversamente proporcional a la intensidad de la corriente eléctrica que lo recorre [1].

Este concepto se muestra de manera matemática en la siguiente expresión:

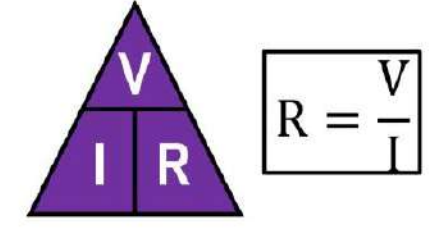

Ilustración 1. Expresión matemática de la ley de Ohm

Donde:

R: Es la resistencia del conductor dado en ohmios  $(\Omega)$ .

V: Es el voltaje aplicado dado en voltios (V).

l: Es la intensidad de la corriente dado en amperios (A) [1].

#### **DESCRIPCIÓN DE COMPONENTES**

#### Arduino

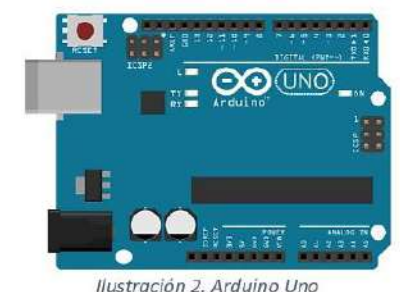

#### Concepto

Es una placa electrónica la cuál posee 14 pines digitales de entrada / salida, de los cuales 6 los puede utilizar como salidas PWM (modulación por ancho de pulsos), 6 entradas analógicas, un oscilador de cristal de 16 MHz y conexión USB para la transferencia de datos hacia el computador y del computador hacia el Arduino.

#### Funcionamiento

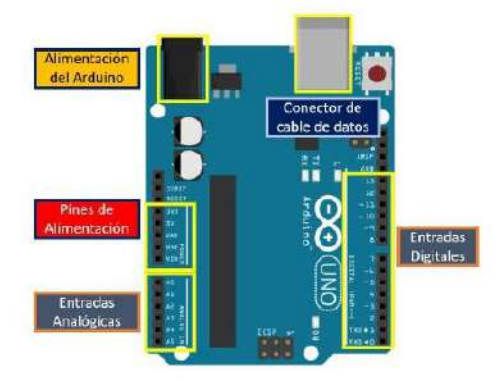

Ilustración 3. Partes más relevantes del Arduino

En la ilustración 3 se muestra las partes más importantes al momento de usar el Arduino para la construcción de proyectos.

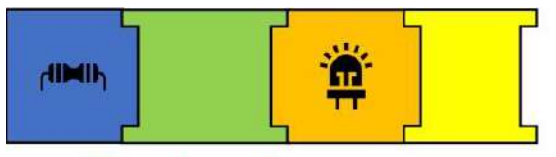

#### Placa de pruebas

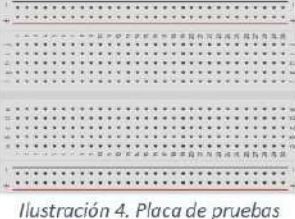

#### Concepto

La placa de pruebas o como se conoce comúnmente en inglés protoboard es un diseñado para facilitar elemento las conexiones entre componentes.

#### Funcionamiento

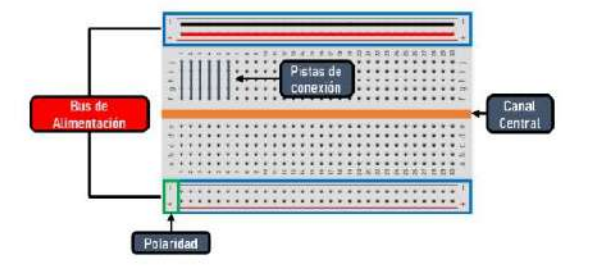

Ilustración 5. Partes de la placa de pruebas

El protoboard está conformado por varias partes y cada uno tiene su funcionamiento.

#### · Bus de Alimentación:

Este ayuda a distribuir la alimentación ya que de manera interna tiene una placa de cobre que distribuye de manera horizontal la corriente.

#### · Pistas de conexión:

Este ayuda a las interconexiones de los componentes de manera interna por la placa de cobre que este posee.

#### · Polaridad:

La placa de pruebas lleva una etiqueta en donde nos facilita saber la polaridad en la

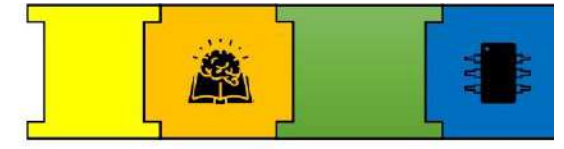

que debemos conectar nuestra fuente de alimentación.

#### · Canal Central:

El canal central divide a la mitad la placa de pruebas por lo que las conexiones en las pistas son independientes.

#### Resistencia

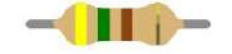

Ilustración 6. Resistencia eléctrica

#### Concepto

La resistencia es el componente que se opone al paso de la corriente y su unidad de medida viene dado en Ohm  $(\Omega)$ .

#### Funcionamiento

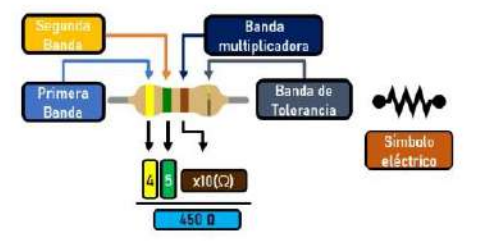

Ilustración 7. Partes de la resistencia

El valor de la resistencia viene dado por el código de colores los cuales se muestran en la ilustración 8.

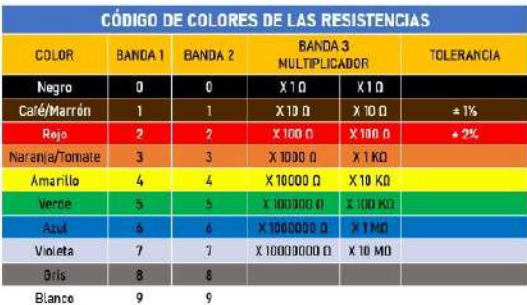

Ilustración 8. Código de colores de las Resistencias eléctricas

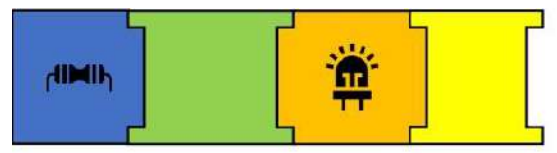

Diagrama de conexión

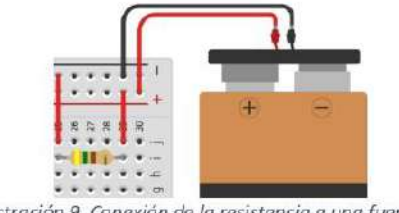

Ilustración 9. Conexión de la resistencia a una fuente de alimentación

La resistencia se puede colocar de cualquier lado ya que no tiene polaridad.

#### Diodo Led

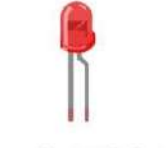

Ilustración 10. Diodo Led

#### Concepto

Un diodo Led, es un diodo que cuando está polarizado directamente emite luz.

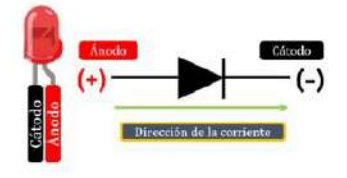

Ilustración 11. Partes y Símbolo del Diodo Led

#### Funcionamiento

El funcionamiento de un led es muy simple ya que solo debemos alimentarlo con una fuente y colocar una resistencia para que esta no se queme.

#### Diagrama de conexión

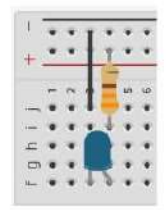

Ilustración 12. Conexión general del Diodo Led utilizando una placa de pruebas

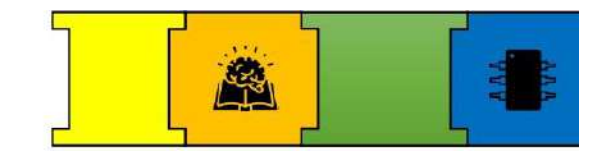

#### Potenciómetro

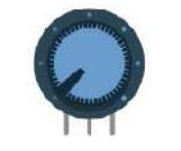

Ilustración 13. Potenciómetro

#### Concepto

Al igual que la resistencia eléctrica el potenciómetro tiene la misma finalidad. Sin embargo, el valor óhmico de este puede ser variable dependiendo de cómo este construido.

#### Funcionamiento

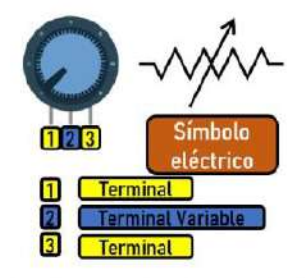

Ilustración 14. Partes del Potenciómetro

Para utilizar el potenciómetro se debe hacer uso de la perilla que esta trae e ir variando el valor óhmico al cual se desee.

#### Diagrama de Conexión

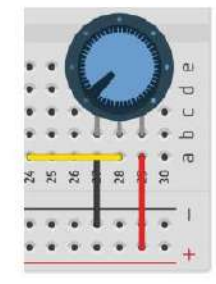

Ilustración 15. Conexión del potenciómetro dentro de una placa de pruebas

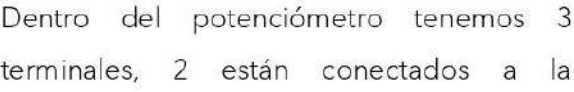

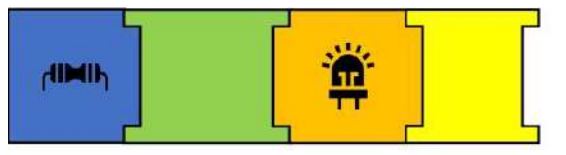

alimentación y el terminal faltante vendría siendo nuestra resistencia variable.

#### Pulsante

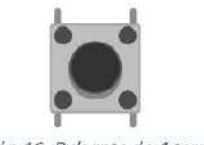

Ilustración 16. Pulsante de 4 terminales

#### Concepto

El pulsante es un componente que sirve para dejar el paso de la corriente.

#### Funcionamiento

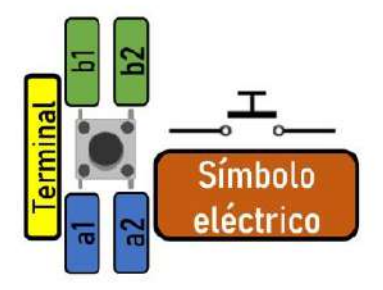

Ilustración 17. Partes de un pulsante de 4 terminales

Para usar el pulsante solo debemos presionarlo para cerrar el circuito al cuál esté conectado.

#### Diagrama de Conexión

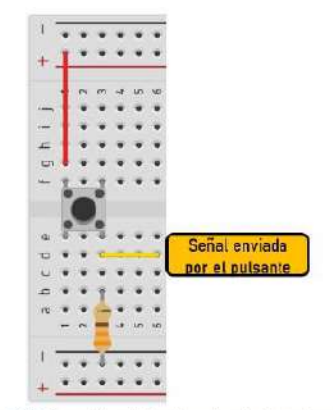

Ilustración 18. Conexión del pulsante dentro de una placa de pruebas

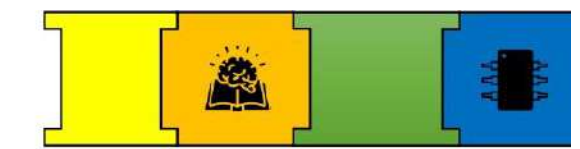

#### Zumbador Activo y Pasivo

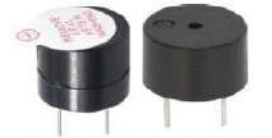

Ilustración 19. Zumbador Pasivo y Activo

#### Concepto

Un zumbador activo tiene un oscilador simple por lo que para hacerlo funcionar solo se necesita conectarlo a una fuente de alimentación.

Y el zumbador pasivo necesita recibir una onda de frecuencia ya que este puede reproducir diferentes tonos.

#### Funcionamiento

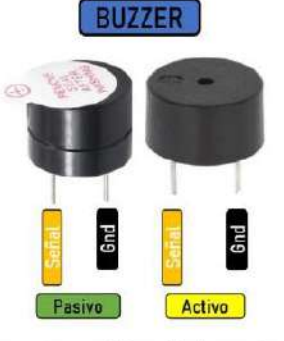

Ilustración 20. Partes del Zumbador Activo y Pasivo

La conexión es la misma para los dos zumbadores, la diferencia recae en la señal de frecuencia que necesitan.

#### Diagrama de Conexión

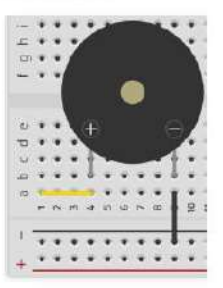

Ilustración 21. Conexión del Zumbador dentro de una placa de pruebas

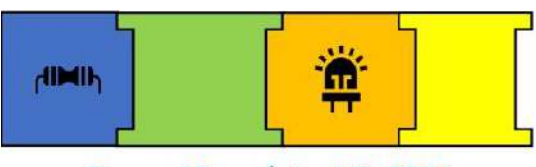

Sensor Ultrasónico HC-SR04

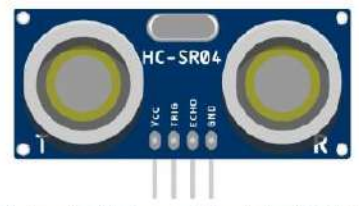

Ilustración 22. Sensor Ultrasónico HC-SR04

#### Concepto

El sensor ultrasónico emite pulsos de onda y cuando uno de estos se refleja en un objeto el sensor capta y emite la señal hacia el Arduino.

#### Funcionamiento

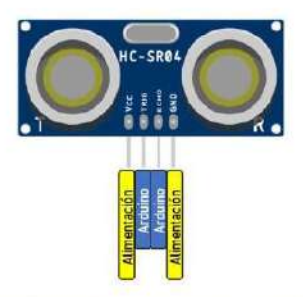

Para usar el sensor solo se debe realizar las conexiones hacia el Arduino y mediante programación configurar la distancia que se está midiendo.

Diagrama de Conexión

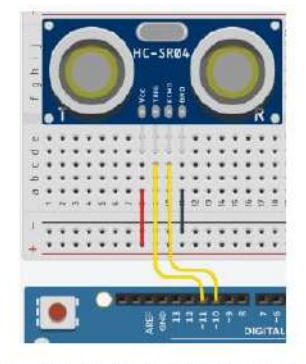

Ilustración 24. Conexión del Sensor Ultrasónico usando la placa de pruebas hacia el Arduino

Ilustración 23. Partes del Sensor Ultrasónico

## SECCIÓN 2: ESQUEMAS ELECTRÓNICOS

En esta sección se explicará cada una de las prácticas realizadas en donde encontraremos el diagrama de conexión y su funcionamiento.

**CONEXIÓN. FUNCIONAMIENTO** Y PROGRAMACIÓN DE LAS PRÁCTICAS

PRACTICA 1: Prueba de Entrada Analógica

#### PASO 1: CONEXIÓN DE COMPONENTES

En este apartado se presenta la conexión de los componentes usados para la práctica 1.

#### Potenciómetro

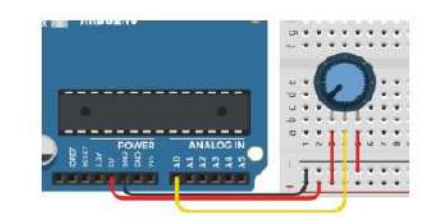

Ilustración 25. Conexión del potenciómetro al Arduino

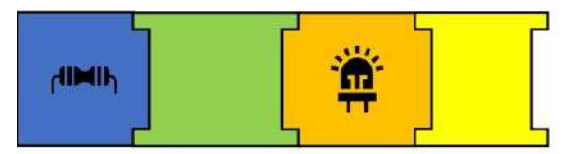

Diodo Led

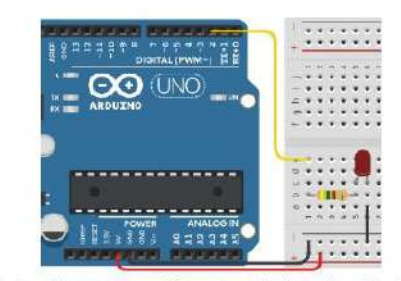

Ilustración 26. Conexión entre Diodo Led y el Arduino

#### Conexión completa de la PRÁCTICA 1

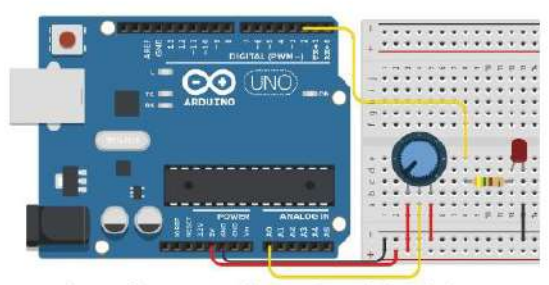

Ilustración 27. Conexión completa de la práctica 1

Los pines de conexión hacia el Arduino no están definidos por lo que estos pueden ser modificados.

Los pines de conexión de la práctica 1 se muestran en la ilustración 28.

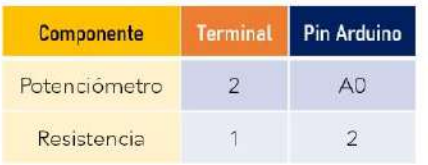

Ilustración 28. Pines de conexión usada para la práctica 1

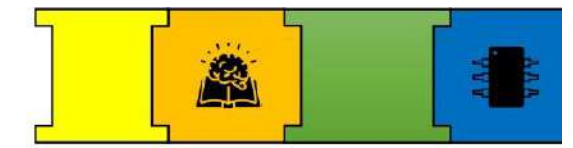

#### PASO 2: PROGRAMACIÓN

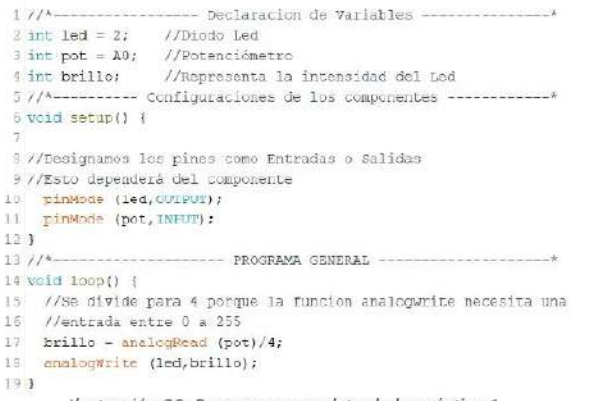

Ilustración 29. Programa completo de la práctica 1

#### PRACTICA 2: Prueba de Zumbadores PASO 1: CONEXIÓN DE COMPONENTES

En este apartado se presenta la conexión de los componentes usados para la práctica 2.

#### Pulsante

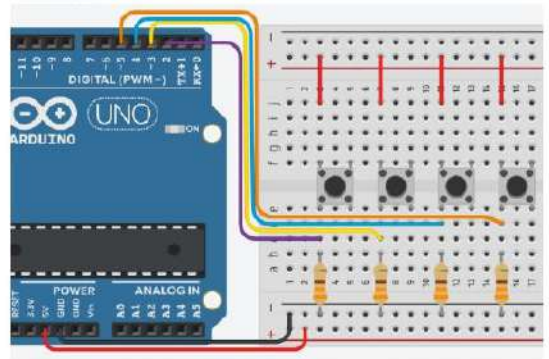

Ilustración 30. Conexión de los pulsantes hacia el Arduino

#### Zumbador Activo y Pasivo

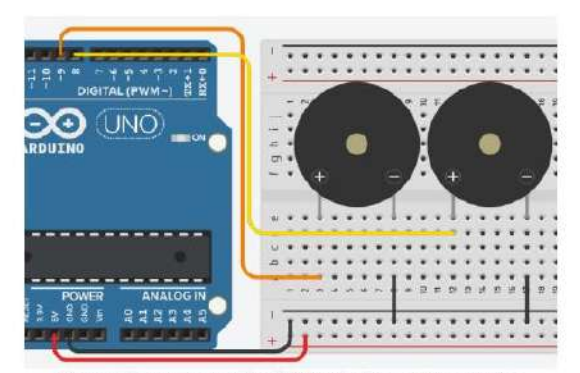

Ilustración 31. Conexión del Zumbador Activo y Pasivo

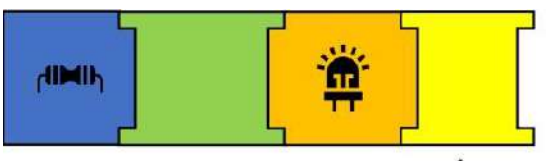

Conexión completa de la PRÁCTICA 2

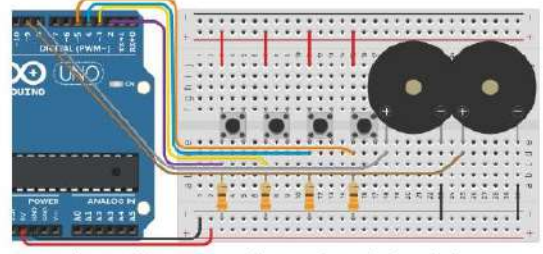

Ilustración 32. Conexión completa de la práctica 2

Los pines de conexión hacia el Arduino no están definidos por lo que estos pueden ser modificados.

Los pines de conexión de la práctica 2 se muestran ilustración 33.

| <b>Componente</b>    | Terminal       | Pin Arduino    |
|----------------------|----------------|----------------|
| Pulsante 1           | 1 <sub>b</sub> | $\overline{2}$ |
| Pulsante 7           | 1 <sub>b</sub> | 3              |
| Pulsante 3           | 1 <sub>b</sub> | $\Lambda$      |
| Pulsante 4           | 1 <sub>b</sub> | 5              |
| <b>Buzzer Activo</b> |                | 8              |
| <b>Buzzer Pasivo</b> |                |                |

Ilustración 33. Pines de conexión usada para la práctica 2

#### **PASO 2: CREACIÓN DE TONOS**

Para la programación de esta práctica se usaron pestañas adicionales para almacenar los tonos del zumbador pasivo.

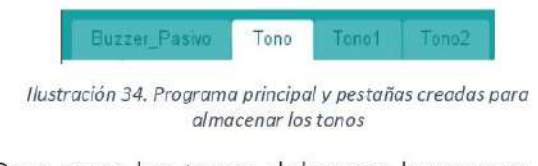

Para crear los tonos debemos buscar en el navegador el archivo de audio en formato (midi) que deseamos.

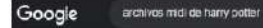

Ilustración 35. Búsqueda utilizada para los tonos midi

Escogimos la siguiente página

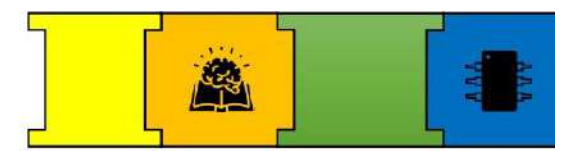

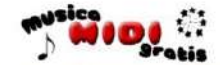

Ilustración 36. Nombre de la página Web donde se descargaron los tonos midi

Una vez encontremos el tono lo descargamos

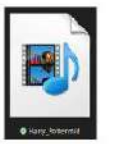

Ilustración 37. Archivo midi descargado

Ahora vamos a la siguiente página

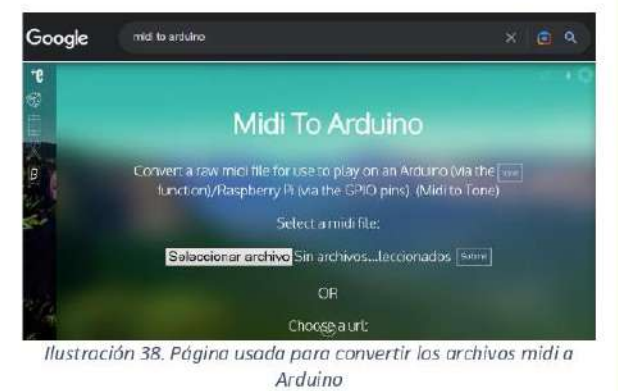

Seleccionamos el archivo y le damos clic en

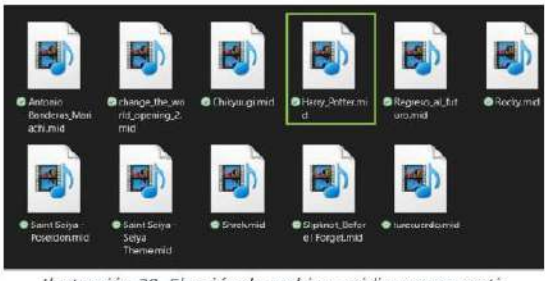

Ilustración 39. Elección de archivos midi para convertir

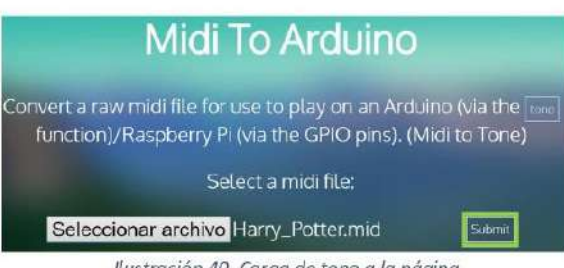

llustración 40. Carga de tono a la página

 $x \in \alpha$ 

Submit.

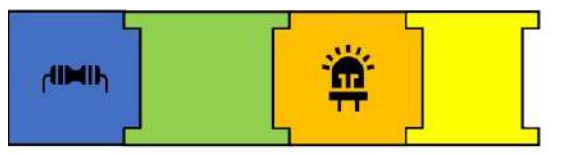

Nos enviará a otra página en donde nos mostrará la siguiente imagen la cual representa las pistas que lleva el audio. Por lo general la página te escoge de manera predeterminada el track para convertir.

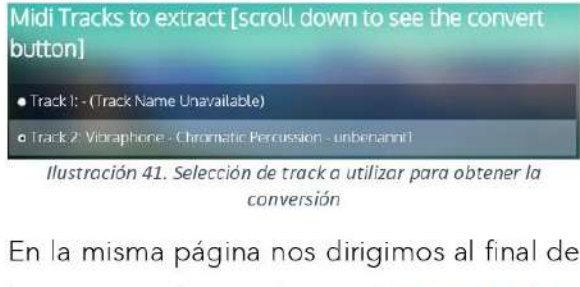

la misma y damos clic en (Convert Midi to Arduino).

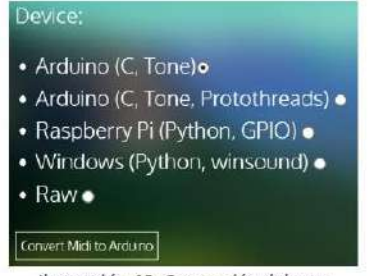

Ilustración 42. Conversión del tono

Cuando termine el proceso nos aparecerá la siguiente imagen.

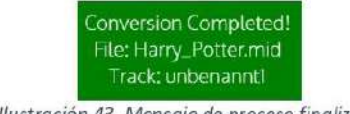

Ilustración 43. Mensaje de proceso finalizado

Con el proceso completo nos generará el código.

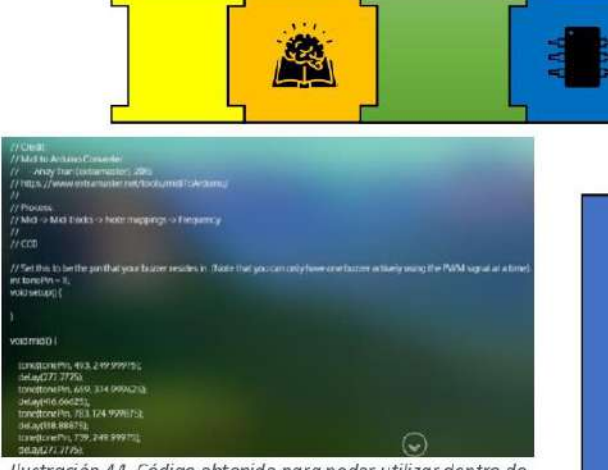

Ilustración 44. Código obtenido para poder utilizar dentro de Arduino

Antes de copiar el programa debemos crear la nueva pestaña en el programa de Arduino. Nos ubicamos en el cuadro marcado en la siguiente imagen y escogemos nueva pestaña.

Cabe recalcar que no es necesario copiar todas las líneas donde están las notas musicales, con solo copiar desde la parte principal y unas cuántas líneas más es suficiente.

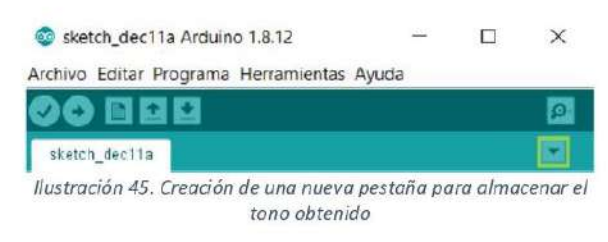

Le damos un nombre y creamos la siguiente estructura para poder pegar el código

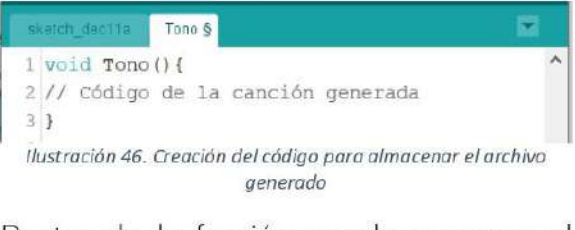

Dentro de la función creada pegamos el código.

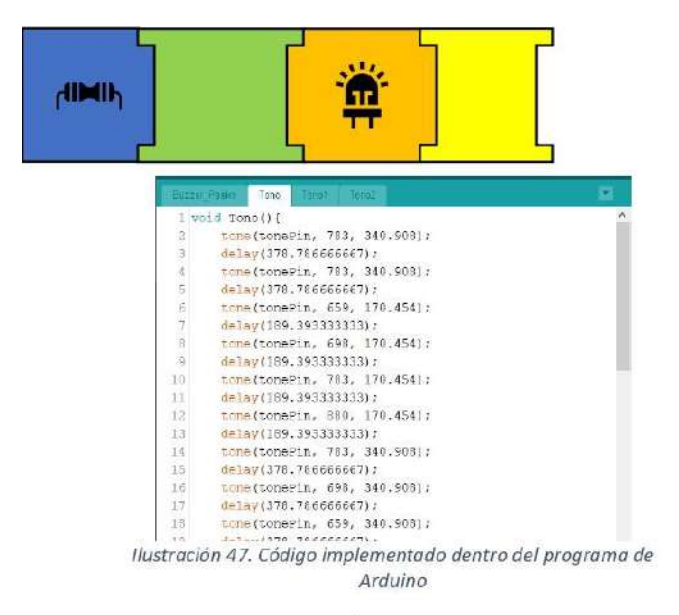

#### PASO 3: PROGRAMACIÓN

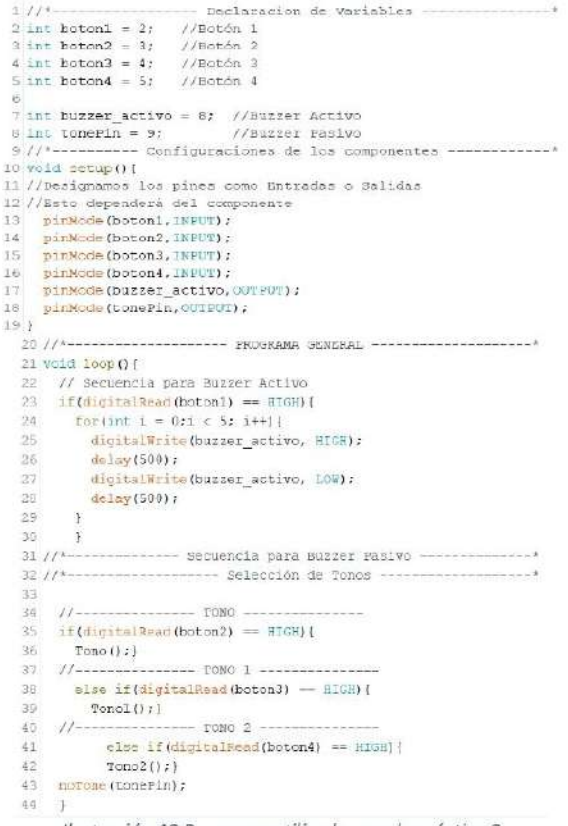

Ilustración 48. Programa utilizado para la práctica 2

#### **PRACTICA 3: Prueba del Sensor Ultrasónico** PASO 1: CONEXIÓN DE COMPONENTES

En este apartado se presenta la conexión de los componentes usados para la práctica 3.

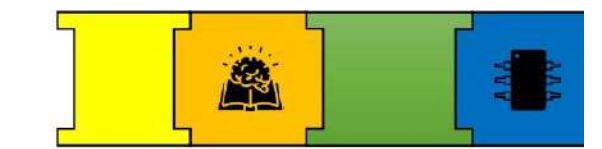

#### Diodo Led

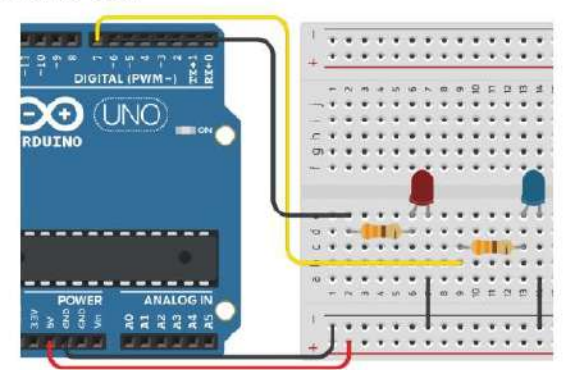

Ilustración 49. Conexión de los leds hacia el Arduino

#### Sensor Ultrasónico

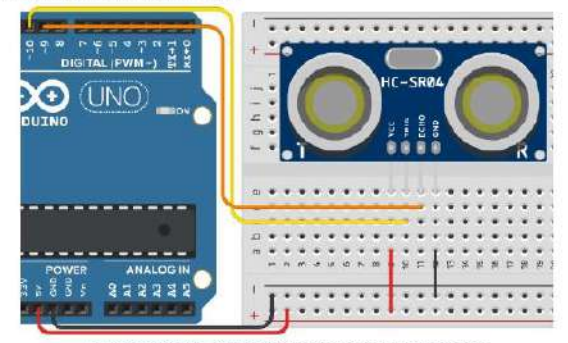

Ilustración 50. Conexión del Sensor Ultrasónico

#### Conexión completa de la PRÁCTICA 3

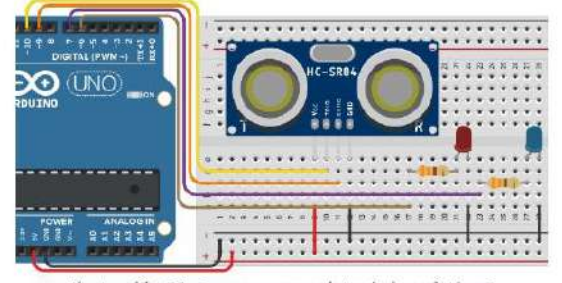

Ilustración 51. Esquema completo de la práctica 3

Los pines de conexión hacia el Arduino no están definidos por lo que estos pueden ser modificados.

Los pines de conexión de la práctica 3 se muestran en la ilustración 52.

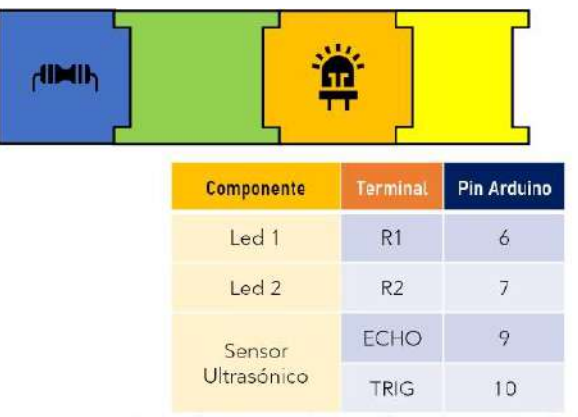

Ilustración 52. Pines de conexión usada para la práctica 3

#### PASO 2: PROGRAMACIÓN

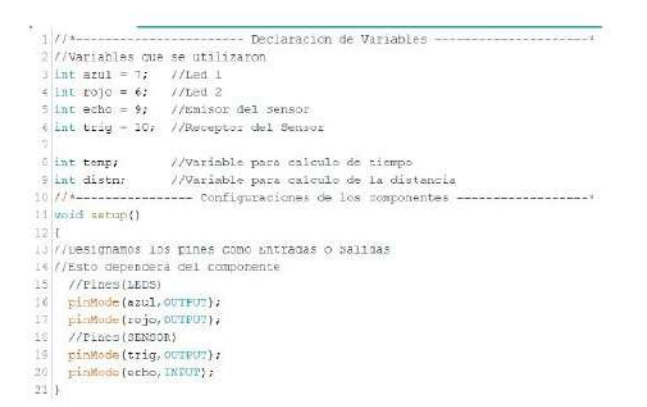

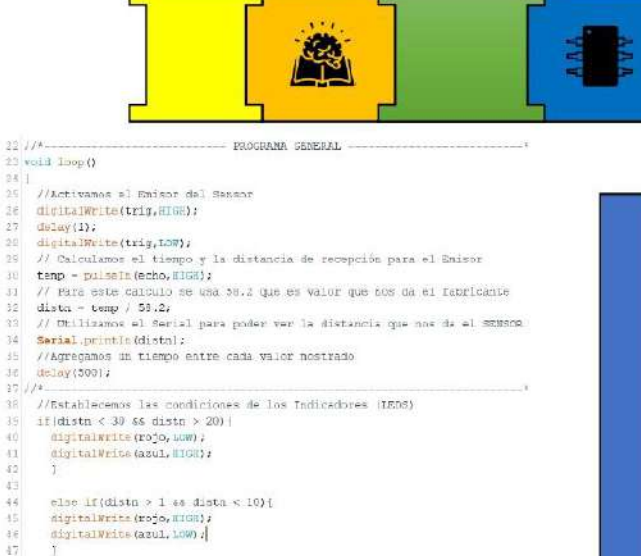

Ilustración 53. Programa utilizado para la práctica 3

## SECCIÓN 3: EJECUCIÓN DE LOS PROYECTOS

#### **IMPLEMENTACIÓN DEL PROGRAMA**

Antes de empezar con la implementación del programa debemos retirar la alimentación que proviene de la placa.

#### Conexión del Arduino y asignación del puerto

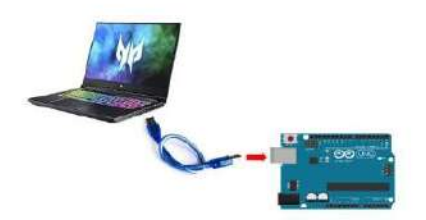

Ilustración 54. Conexión de Arduino hacia la entrada USB de la Computadora o Laptop

#### Asignación del Puerto y Placa

Para colocar o asignar el puerto, debemos:

• Ir a Herramientas y buscar Puerto.

desplegará  $\bullet$  Se  $e<sub>l</sub>$ puerto lo Y escogemos.

Como se muestra en la ilustración 55.

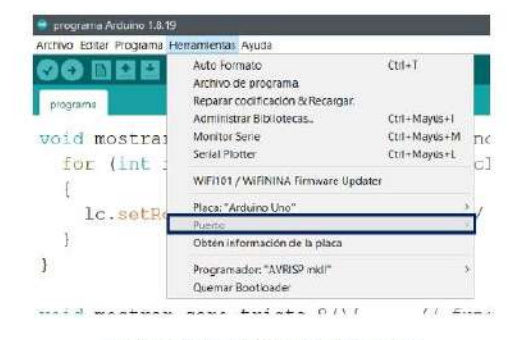

Ilustración 55. Asignación del puerto

Para colocar o asignar la placa a utilizar, debemos:

- Ir a Herramientas y buscar Placa. ٠
- Se desplegará una lista de placas y  $\bullet$ escogemos (Arduino Uno).

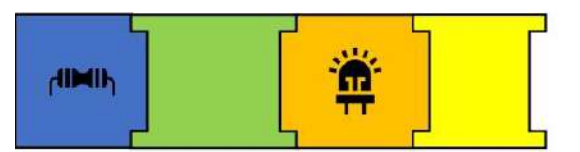

Como se muestra en la siguiente ilustración.

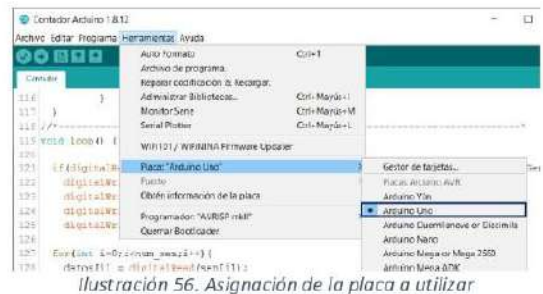

Verificación del programa

Antes de cargar el programa se recomienda volver a verificar para ver que no exista errores en el programa.

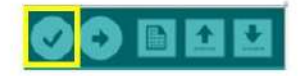

Ilustración 57. Icono para verificar el programa

#### Cargar programa al Arduino

Para cargar el programa debemos ir al siguiente ícono.

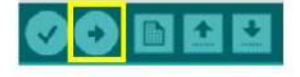

Ilustración 58. Icono para cargar programa al Arduino

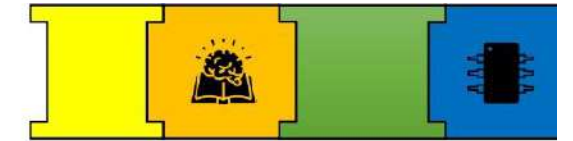

Una vez que se haya cargado el programa nos aparecerá un mensaje donde nos dirá que el programa ya está subido.

#### **ALIMENTACIÓN DE LAS PRÁCTICAS**

Para la alimentación de las prácticas se usará el cargador que viene con el Arduino y de esta manera el Arduino pasaría a ser nuestra fuente de alimentación para todas las prácticas.

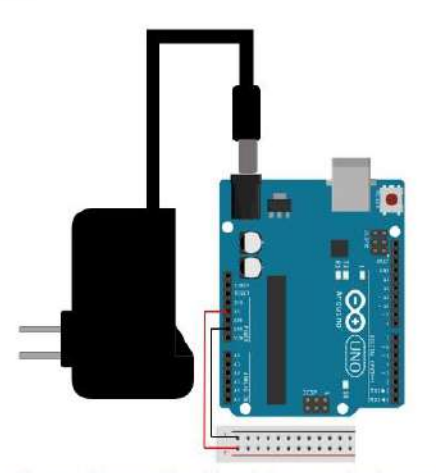

Ilustración 59. Alimentación del Arduino usando el cargador y alimentación de la placa de pruebas

# SECCIÓN 4: PRECAUCIONES PARA EL BUEN FUNCIONAMIENTO DE **LAS PRÁCTICAS**

- · Para cargar los programas al Arduino se debe quitar la alimentación que va hacia la placa de pruebas.
- · La alimentación de todo el proyecto debe ser realizada una vez que se haya verificado que todo esté bien conectado.
- · Si el programa no funciona correctamente dentro de la programación se puede usar el monitor serial para saber si las señales

de entrada o salida se están entregando los parámetros correctos.

- · Cuando se realizan las conexiones se debe tener cuidado con las polaridades de los componentes.
- · Cuando obtenga el código de algún archivo midi se debe tener en cuenta que hay tonos que tienen una frecuencia la cual el zumbador no puede reproducir.

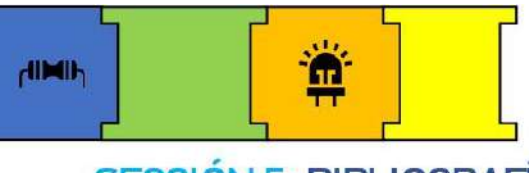

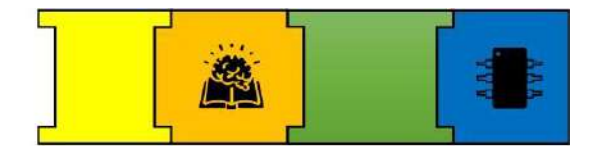

## **SECCIÓN 5: BIBLIOGRAFÍA**

«ley\_ohm\_aplicacion\_7.pdf». Accedido: 9 de diciembre de 2022. [En línea].  $[1]$ Disponible en: https://repositorio.sena.edu.co/bitstream/handle/11404/5740/ley\_ohm\_aplicacion\_7.pdf?s

equence=1

#### **6.1.2. Manual de uso y programación de la Maceta Inteligente**

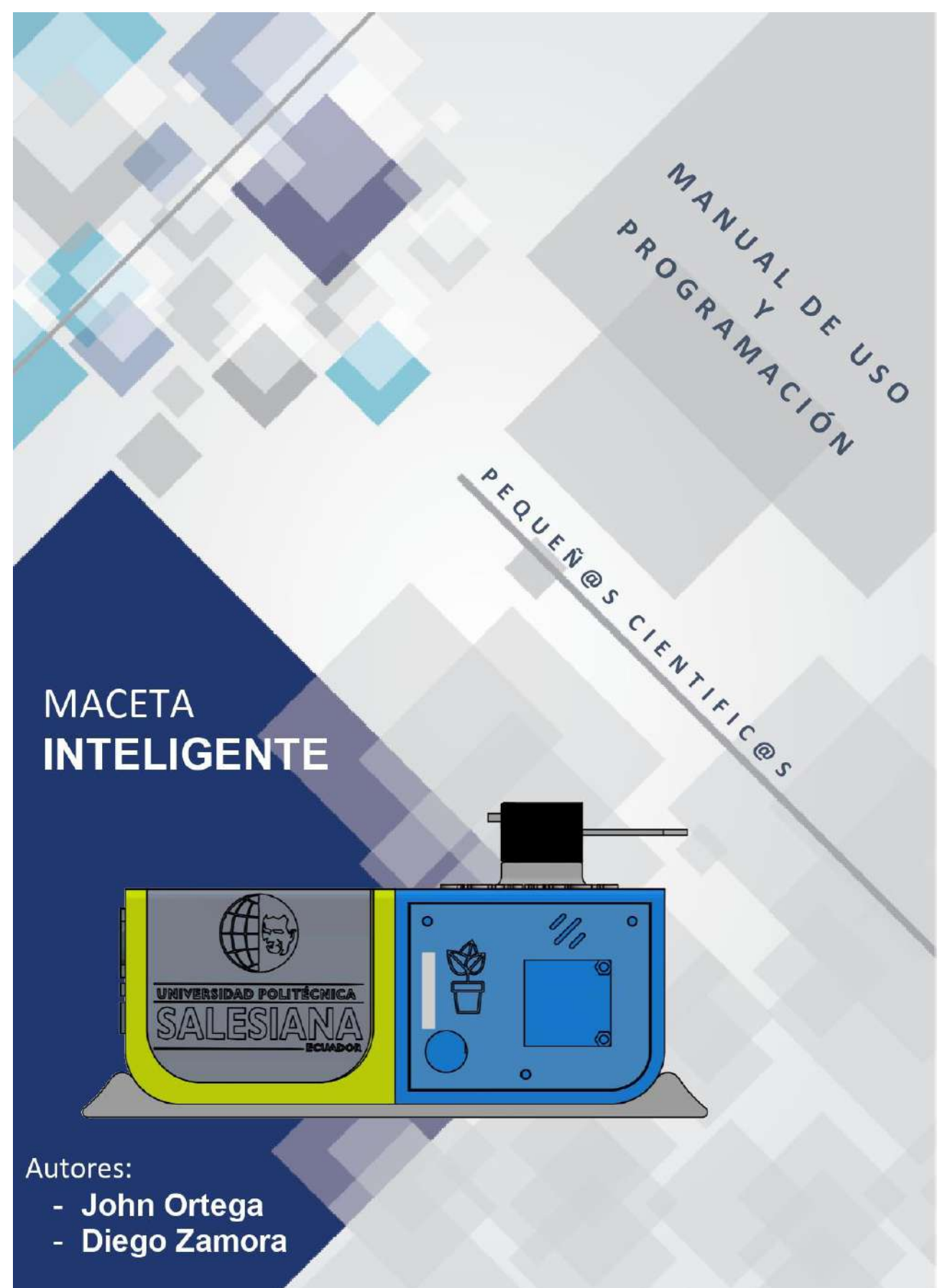

## Contenido

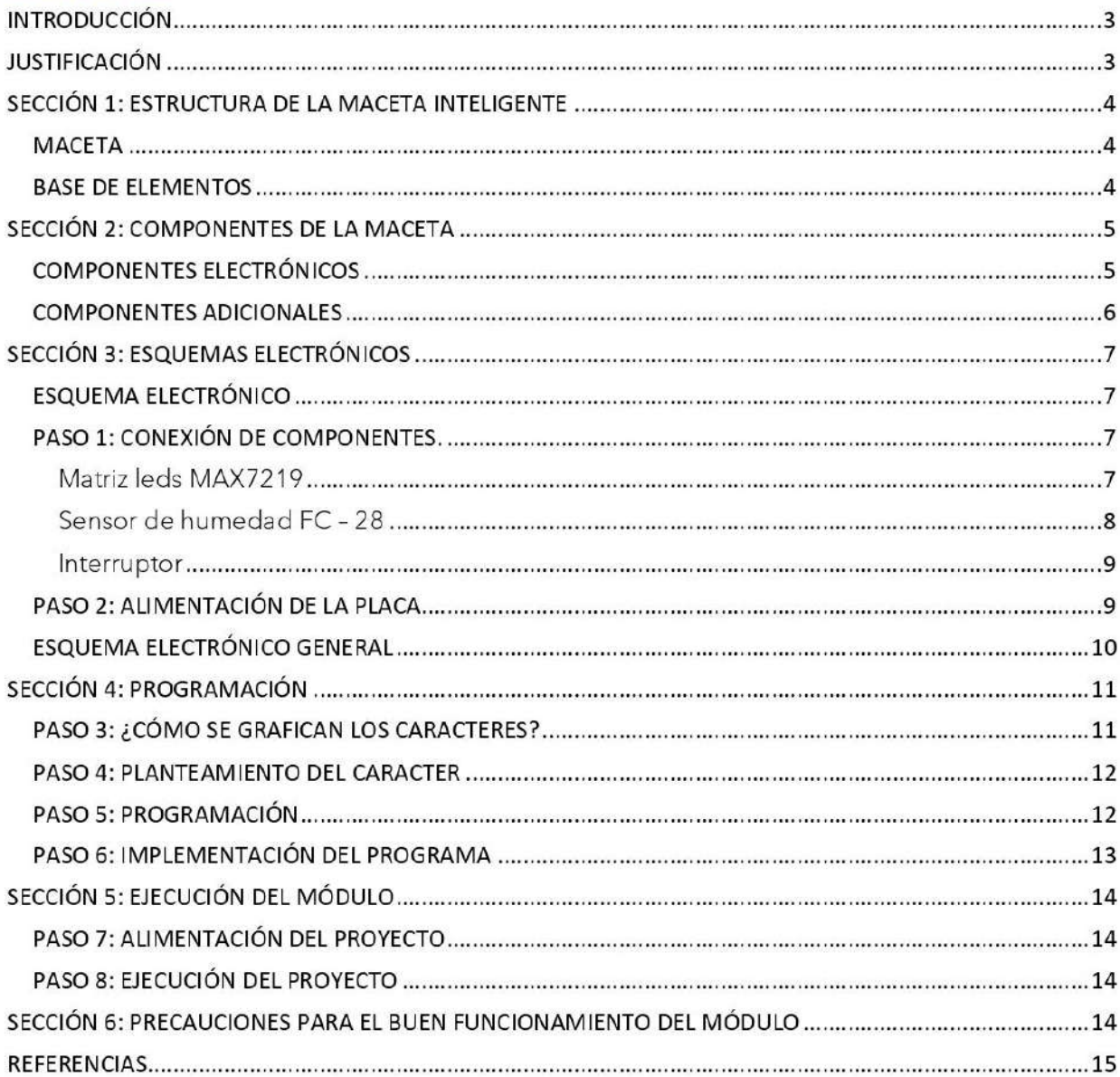

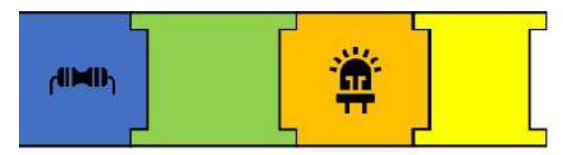

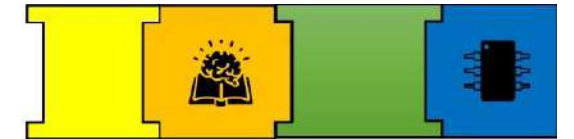

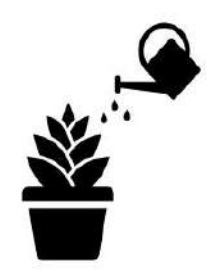

## **INTRODUCCIÓN**

Una planta en una maceta permite adecuar cualquier tipo de espacio en un hermoso jardín debido a que son pequeñas y fáciles de manipular, entonces el cuidado de estas exige menos tiempo y mantenimiento que lo convencional que en muchas ocasiones acciones básicas como ser regadas pueden ser descuidadas, por lo que se ha planteado la construcción de una maceta que nos indique cuando la planta necesita de riego de una forma llamativa.

## **JUSTIFICACIÓN**

La maceta inteligente nos facilita el cuidado y mantenimiento de nuestras plantas mostrando cuando necesita agua, mediante emociones que se pueden programar, está dispone de un sensor que comunica en todo momento su humedad por lo que garantiza que el usuario pueda otorgar las condiciones adecuadas para que la planta se desarrolle sanamente.

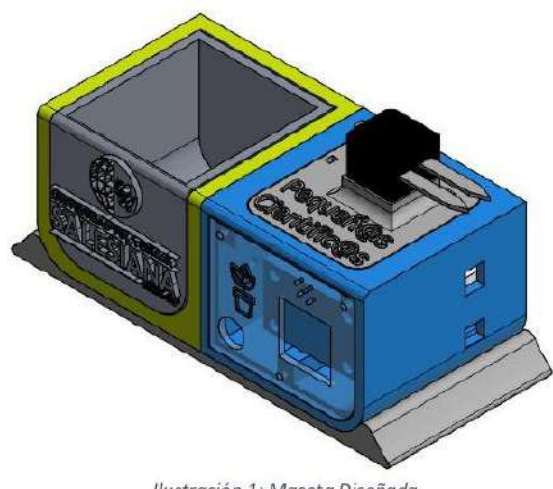

Ilustración 1: Maceta Diseñada

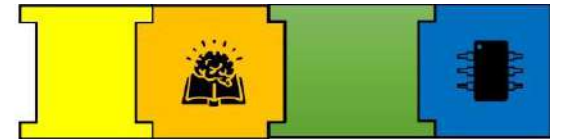

## SECCIÓN 1: ESTRUCTURA DE LA MACETA INTELIGENTE

La maceta inteligente consta de dos secciones:

- Maceta
- Base de elementos

Que se detallan a continuación:

#### **MACETA**

La maceta se acopla a una base de la cual puede ser removida, lo que nos permite disponer de varias macetas con diseños personalizados además de variedad de plantas siempre que estas cumplan las medidas planteadas, esta base esta acoplada a una base general y a la base de elementos por medio de tornillos m3.

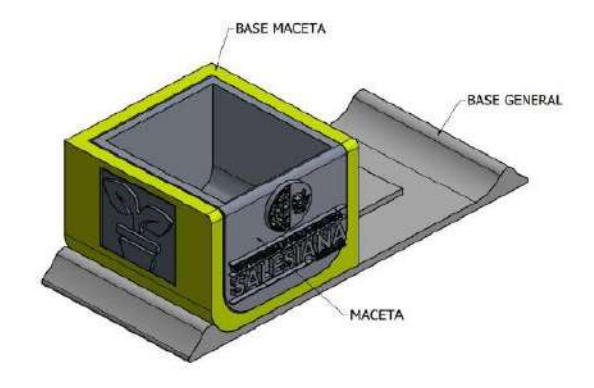

Ilustración 2: Base de la maceta

#### **BASE DE ELEMENTOS**

La base de elementos abarca todos los componentes electrónicos que conforman la maceta, estos están distribuidos de manera que en la parte frontal se acopla la matriz de led y el botón on/off, en la parte posterior se encuentran la placa y el Arduino, en la parte superior dispone de una base a la cual se acopla el sensor de humedad, la parte frontal y posterior están cubiertas por acrílicos que se acoplan por medio de tornillos, estos se pueden retirar para realizar la posición de los componentes y la conexión de los mismos. Esta base esta pegada a la base principal y se acopla a la maceta por tornillos m3.

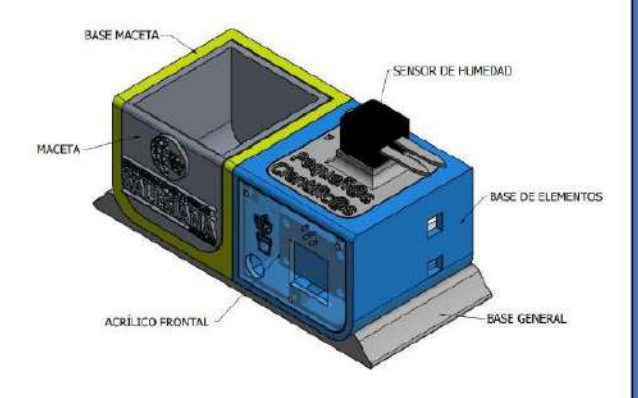

Ilustración 3: Partes de la maceta.

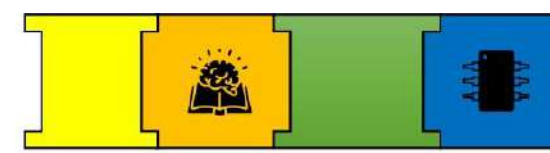

## SECCIÓN 2: COMPONENTES DE LA MACETA

Esta sección muestra los diferentes componentes que conforman la maceta inteligente.

#### **COMPONENTES ELECTRÓNICOS**

Dispositivos electrónicos que se usan para el funcionamiento de la maceta inteligente.

#### **ARDUINO UNO**

Arduino es una plataforma electrónica de código abierto, que brinda hardware y software libre, flexible y de fácil uso para desarrolladores y creadores [1].

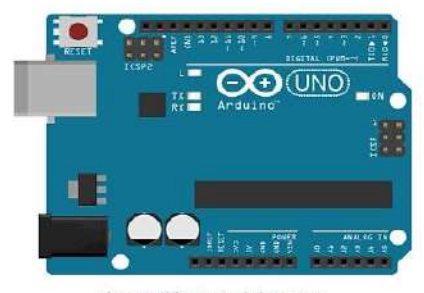

Ilustración 5: Arduino Uno

#### SENSOR DE HUMEDAD

El Sensor de humedad de Suelo FC-28 permite medir de forma sencilla la humedad del suelo[2].

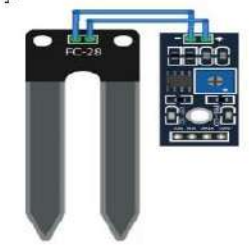

Ilustración 7: Sensor Fc - 28

#### **INTERRUPTOR**

Un dispositivo interruptor nos permite realizar la función de encendido y apagado del módulo, ya que su funcionamiento consiste en dejar pasar o no la corriente en un circuito eléctrico[3].

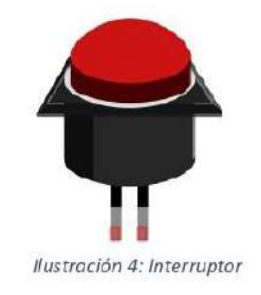

#### MATRIZ LED

Una matriz LED consta de un conjunto de LEDs agrupados por filas y columnas las cuales mediante su encendido y apagado se puede crear gráficos, figuras, textos y animaciones.

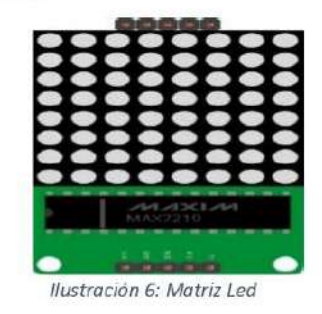

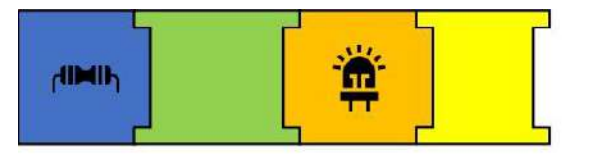

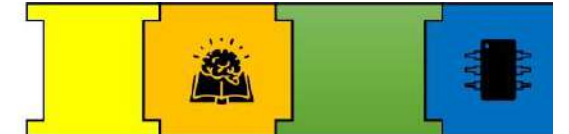

#### PLACA PCB

Una placa PCB (placa de circuito impreso) es un circuito en el cual sus conductores y componentes están implementados dentro de una estructura mecánica, esta estructura mecánica es de material laminado aislante entre capas de material conductivo que incluye, trazas de cobre, disipadores de calor, terminales o conductores planos, las placas PCB son una parte fundamental de un circuito electrónico[4].

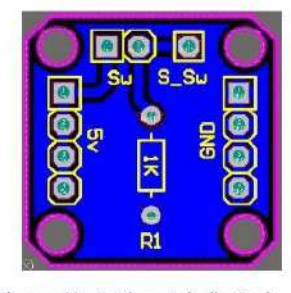

Ilustración 8: Placa Pcb diseñada

#### **COMPONENTES ADICIONALES**

Para implementación una óptima  $\mathsf{v}$ funcionamiento de la maceta, además de las piezas impresas en 3d, se usó varios

elementos de diferentes materiales con el objetivo que la implementación del proyecto sea sencilla y se presente una mejor estética, los diferentes elementos y materiales usados se detallan a continuación:

ACRÍLICO: Se implemento en la base de elementos, para tener visibilidad del circuito y mejorar la estética de la maceta.

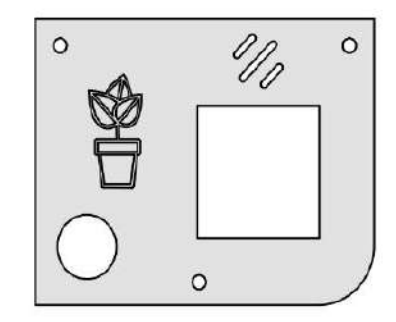

Ilustración 9: Diseño de acrílico

TORNILLOS: Para la implementación de la estructura y acople de componentes se usó tornillos m3 de 10 y 15 mm.

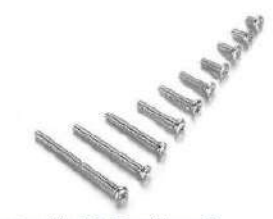

Ilustración 10: Tornillos m3

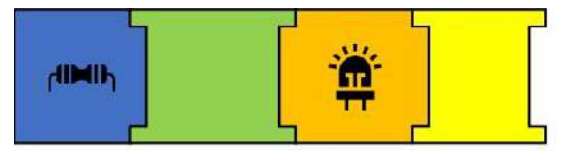

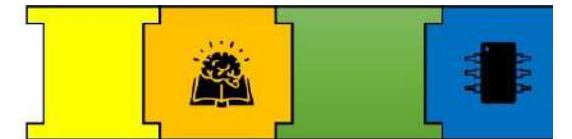

## **SECCIÓN 3: ESQUEMAS ELECTRÓNICOS**

El objetivo de esta práctica es que el usuario implemente el esquema electrónico planteado en el módulo ensamblado, por lo que se presenta la guía para su ejecución.

#### **ESQUEMA ELECTRÓNICO**

#### **PLACA PCB**

Para la implementación de la parte electrónica se construyó una placa electrónica, con el objetivo de combinar esta con el diseño mecánico. La siguiente placa fue diseñada para que soporte la alimentación de todos los componentes, por lo que la placa es sencilla, consta de dos peinetas de cuatro pines, una peineta de dos pines y una resistencia.

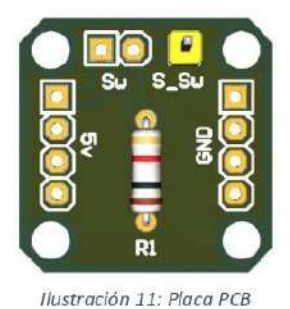

La parte de control se realiza desde el Arduino por lo que las señales de los componentes se conectan a este.

## PASO 1: CONEXIÓN DE COMPONENTES

En este apartado se presenta la conexión de cada componente usado en el módulo.

#### Matriz leds MAX7219

Pines de conexión: Este módulo contiene cinco pines de conexión. Tabla 1: Pines de Matriz MAZ7219

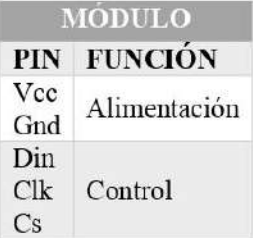

Alimentación: Este componente se alimenta desde la placa mediante sus pines (VCC - GND)

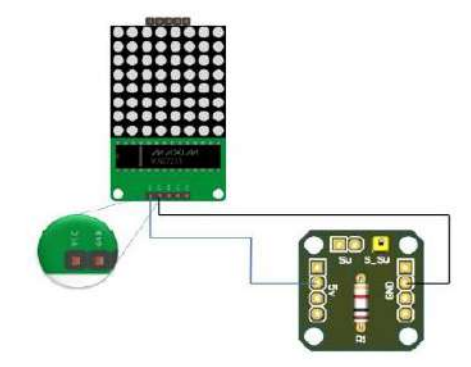

Ilustración 12: Alimentación de Matriz

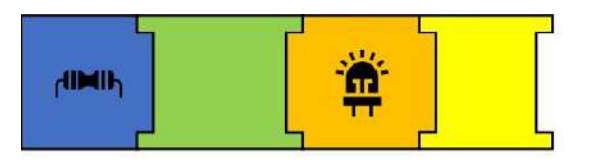

◆ Control: Los pines (DIN, CLK, CS) se conectan a los pines del Arduino (11, 13, 10) respectivamente.

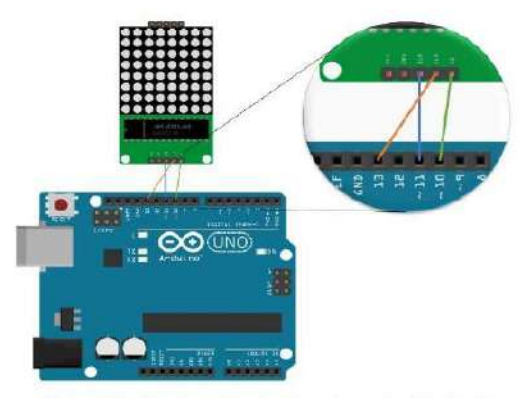

Ilustración 13: Conexión de pines de control de Motriz

\* Tabla de conexiones: Las conexiones en general del componente se resumen en la siguiente tabla.

Tabla 2: Conexiones generales de la Matriz MAX7219

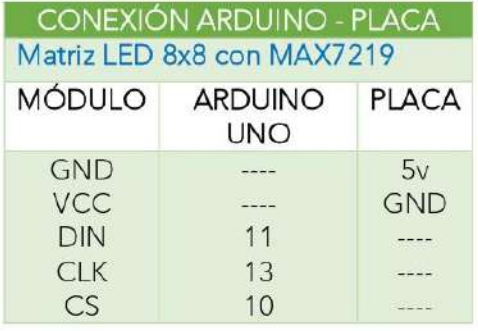

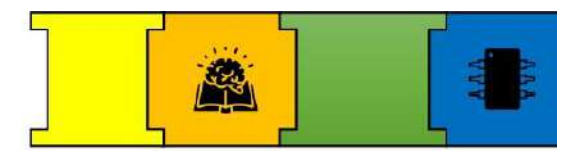

#### Sensor de humedad FC - 28

Pines de conexión: Este módulo contiene 4 pines de conexión.

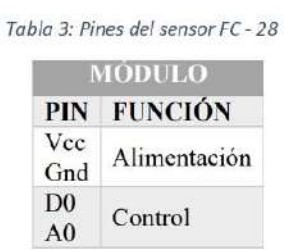

Alimentación: Este componente se alimenta desde la placa mediante sus pines (VCC - GND).

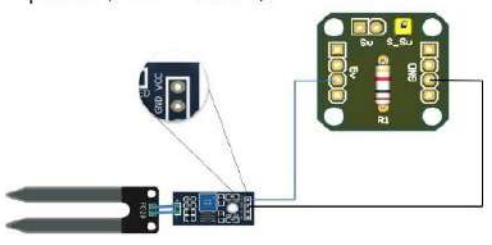

Ilustración 14: Alimentación del sensor FC-28

◆ Control: El pin A0 se conecta al pin A0 del Arduino.

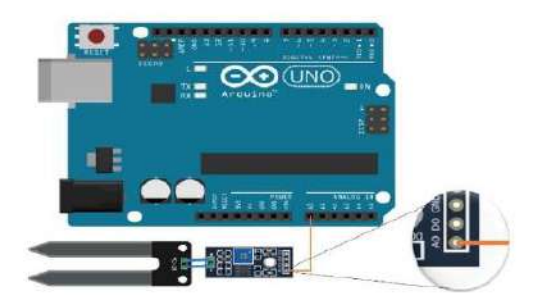

Ilustración 15: Conexión de control de Sensor FC - 28

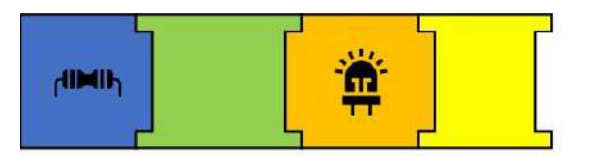

Tabla de conexiones: Las conexiones en general del componente se resumen en la siguiente tabla.

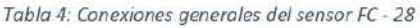

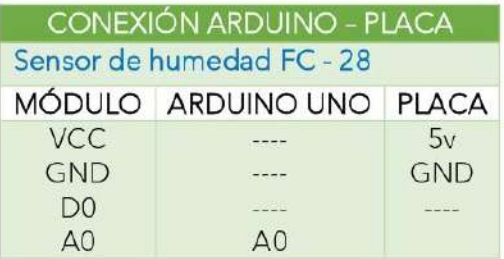

#### Interruptor

Alimentación: Este componente se alimenta desde la placa mediante sus pines.

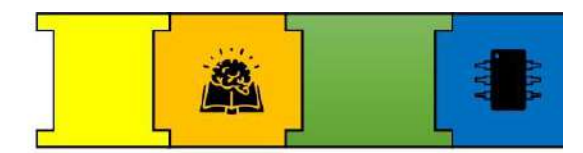

❖ Control: El pin S\_Sw de la placa se conecta al pin 4 del Arduino.

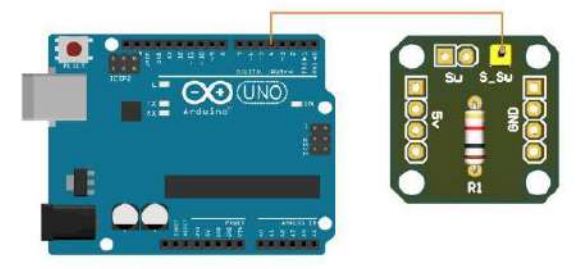

Ilustración 17: Conexión de control del Interruptor

## PASO 2: ALIMENTACIÓN DE LA PLACA

Alimentación Arduino - placa: La placa se alimenta desde el Arduino mediante la siguiente conexión.

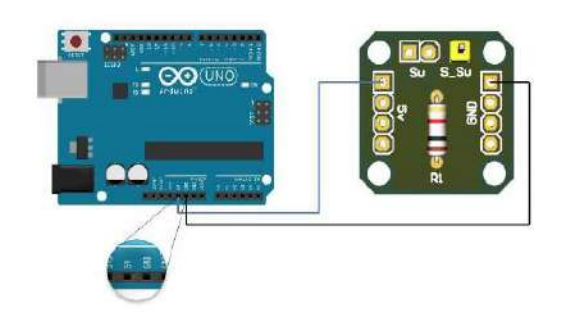

Ilustración 18: Alimentación de la placa PCB

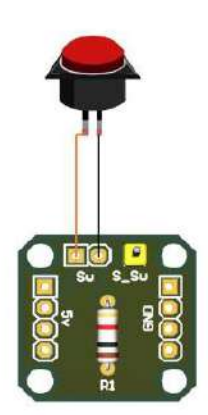

Ilustración 16: Conexión de interruptor

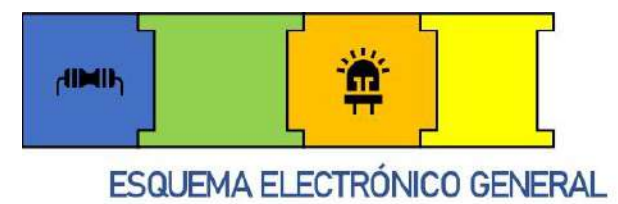

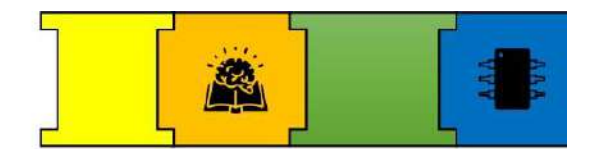

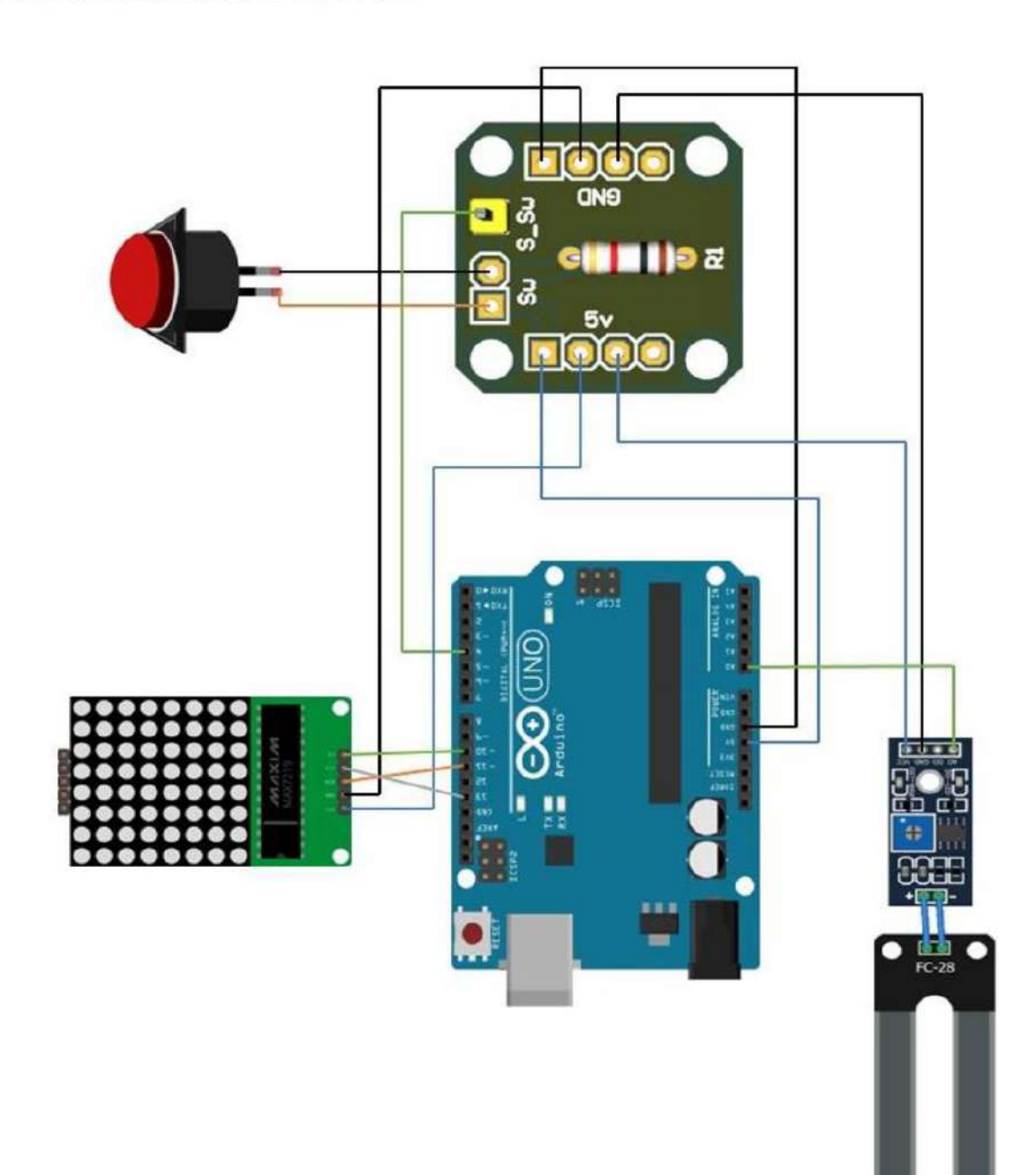

Ilustración 19: Esquema de conexión General

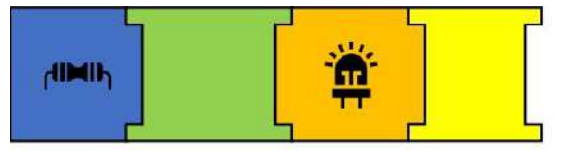

## **SECCIÓN 4: PROGRAMACIÓN**

Para cumplir con el objetivo de indicar el estado de la planta mediante un caracter que indica que dispone de agua suficiente y otro que indica que necesita agua, se procede a realizar el programa en el software Arduino.

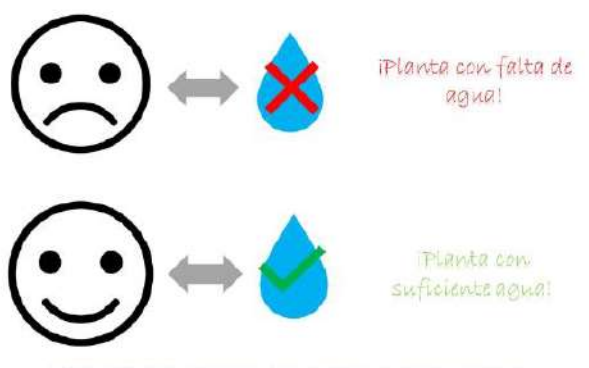

Ilustración 20: Caracteres que indican el estado del suelo.

#### PASO 3: ¿CÓMO SE GRAFICAN LOS **CARACTERES?**

En este espacio el usuario comprenderá como se representan los caracteres que se muestran en la matriz led, con el objetivo que al final este plantee un caracter, obtenga el código necesario e implemente en la programación del módulo.

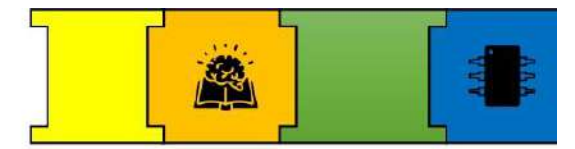

En la ilustración 21 se representa los Leds de la matriz ubicados por filas y columnas

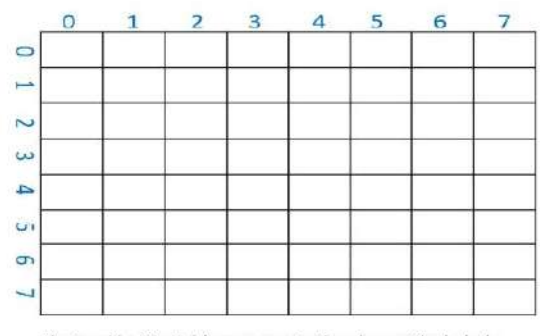

Ilustración 21: Tabla representativa de matriz de leds.

Entonces para representar un caracter en la matriz se debe de encender los leds asignados para formar dicho caracter, como se muestra en la siguiente ilustración, en este caso representamos la cara feliz a programar.

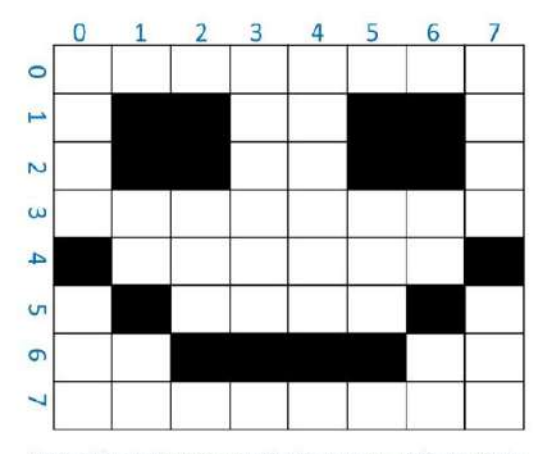

Ilustración 22: Representación de caracter en la matriz de  $leds$ 

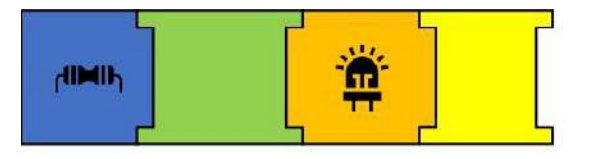

Con el caracter ya designado se obtiene la información de cada fila en binario, que será usado en la programación, en el cual 0 indica que ese led esta apagado y 1 que ese led está encendido.

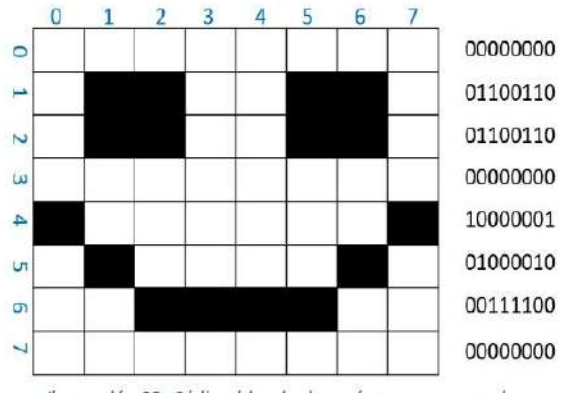

Ilustración 23: Código binario de carácter representado.

#### **PASO PLANTEAMIENTO** 41 DEL **CARACTER**

En este apartado, se requiere que el usuario realice el planteamiento de un caracter personal para ser implementado en la maceta.

Para el planteamiento se ha diseñado una guía que dispondrá cada usuario cuando esté trabajando con el módulo.

#### PASO 5: PROGRAMACIÓN

El código que el usuario obtiene debe ser remplazado en el cuadro de animación que corresponda, en el siguiente programa.

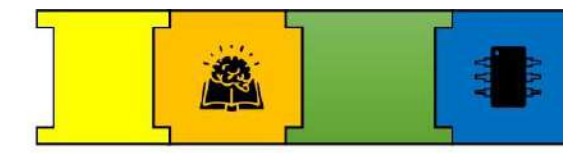

```
#include "LedControl.h"
// incluye libreria de matriz led
int bottomON = 3;
// Asignamos PIN3 para Boton ON/OFF
LedControl lc = LedControl(11, 13, 10, 1);// crea objeto de matriz de leds
byte cara feliz[8] = 1// Cuadro de animación para cuando la planta esta humeda
  B00000000
  B01100110
  B01100110,
  B00000000,
  B10000001
  B01000010.
  B00111100
  B00000000
\mathbf{F}byte cara_triste[8] = {
 // Cuadro de animacion para cuando la planta requiere agua
  B00000000,
  B01100110,
  B01100110
  B00000000,
  B00111100,
  B01000010,
  B10000001
  B00000000
\mathbf{r}void setup () |
  lc.shutdown(0,false);// enciende la matriz<br>lc.setIntensity(0,4);// establece brillo
  lc.clearDisplay(0): // blanquea matriz
  pinMode (botonON, INPUT);
  // Asiganamos PIN del boton como salida
h
void loop() {
  Serial.begin(9600);
   if (digitalRead(botonON) == HIGH){
   int humedad- analogRead (A0) ;
  Serial.println(humedad);
  if (humedad \geq 800) {
  mostrar cara triste();
  // llama funcion mostrar cara triste
    } else if (humedad \leq 800) {
  mostrar cara feliz();
  // llama funcion mostrar_cara_feliz
     \mathcal YŸ
\cdotvoid mostrar cara feliz(){
  // funcion mostrar_cara_feliz
   for (int j = 0; j < 8; j+1)
   // bucle itera 8 veces por el array
   \ddot{i}lc.\overline{\mathfrak{sothow}}(0,j,\mathtt{cara\_felix}[j]);
     // establece fila con valor de array cara feliz
  j.
\mathbf{k}void mostrar_cara_triste(){
  // funcion mostrar_cara_triste<br>for (int i = 0; i < 0; i++)
   // bucle itera 8 veces por el array
    lc.setRow(0,1,cara_triste[i]);
     // establece fila con valor de array cara triste
   Ý
```
 $\cdot$ 

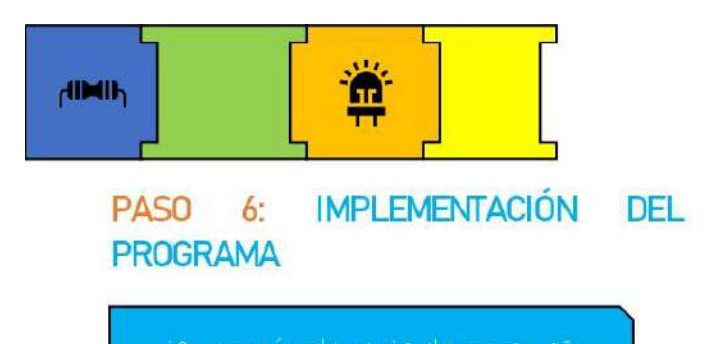

Con la programación finalizada, se procede a su implementación en el Arduino, para lo cual se hace uso del cable de datos como se muestra en la siguiente ilustración.

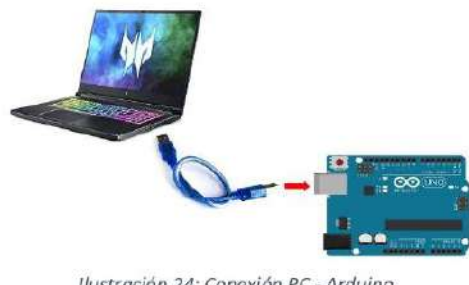

Ilustración 24: Conexión PC - Arduino

Con el Arduino conectado se procede asignar el puerto:

- Clic en herramientas
- Seleccionamos Puerto
- Se asigna el puerto

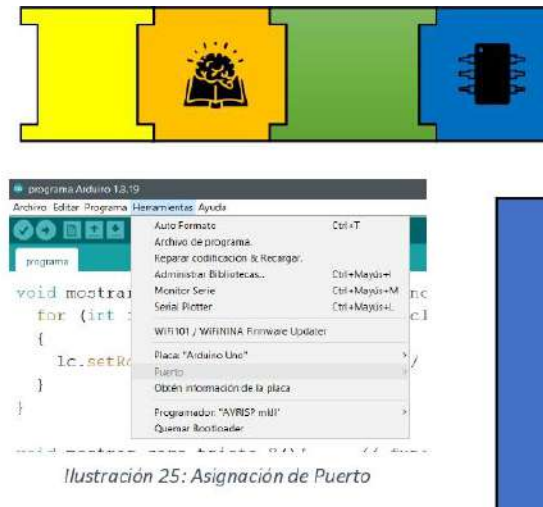

Con el puerto asignado, se procede a compilar y subir el programa:

Clic en Incono con flecha hacia la į, derecha.

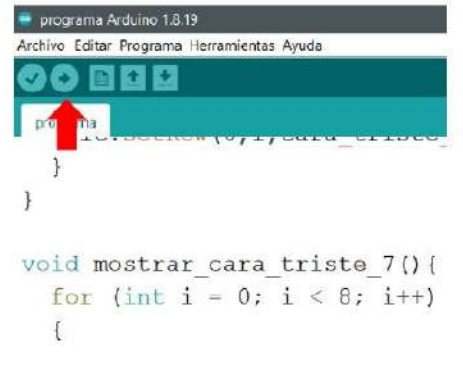

Ilustración 26: Compilar y subir programa

Al implementar el programa se muestra mensaje "Subido"

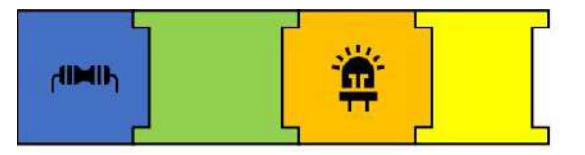

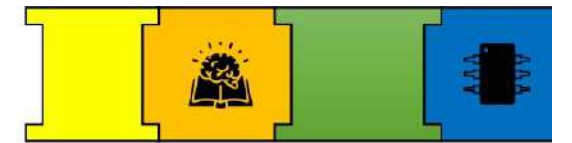

## SECCIÓN 5: EJECUCIÓN DEL MÓDULO

#### PASO 7: ALIMENTACIÓN DEL PROYECTO

Con el esquema electrónico y la programación implementada, se procede alimentar el módulo.

Alimentación Arduino: El Arduino se alimenta mediante la fuente de 9V.

# **CO** UNG

Ilustración 23: Alimentación del Arduino

**MÓDULO** 

 $\overline{a}$ 

## PASO 8: EJECUCIÓN DEL PROYECTO

Finalmente se ejecuta  $e$ proyecto presionando el Botón ON/OFF, y se comprueba su funcionamiento.

- La implementación del programa se realiza sin que el Arduino este alimentado.
	- La alimentación del Arduino se debe realizar una vez que todo este implementado.
	- En caso de no ejecutar el módulo, se recomiendo verificar cada componente, así como los cables de conexión.
	- Los módulos y acrílicos solo se acoplan L, con tornillos m3.
- Manipular los módulos, placa y Arduino con cuidado para evitar dañarlos.
- Realizar la adaptación de  $\log$ componentes al módulo antes de conectarlos.
- Verificar bien los pines de conexión de módulos antes de  $log$  $SI$ implementación.

SECCIÓN 6: PRECAUCIONES PARA EL BUEN FUNCIONAMIENTO DEL
## **REFERENCIAS**

- [1] Y. Fernández, «Qué es Arduino, cómo funciona y qué puedes hacer con uno», Xataka, 23 de septiembre de 2022. https://www.xataka.com/basics/que-arduinocomo-funciona-que-puedes-hacer-uno (accedido 15 de noviembre de 2022).
- [2] «Fritzing». http://fritzing.org/ (accedido 1 de diciembre de 2022).
- $[3]$  A. Porta, «¿Qué interruptor?» es un https://bricoladores.simonelectric.com/bid/361789/qu-es-un-interruptor (accedido 15 de noviembre de 2022).
- [4] «Significado de PCB ¿Qué es un PCB y para qué sirve? | Altium». https://resources.altium.com/es/p/what-is-a-pcb (accedido 1 de diciembre de  $2022$ ).

**6.1.3. Manual de uso y programación del Parqueadero Automatizado**

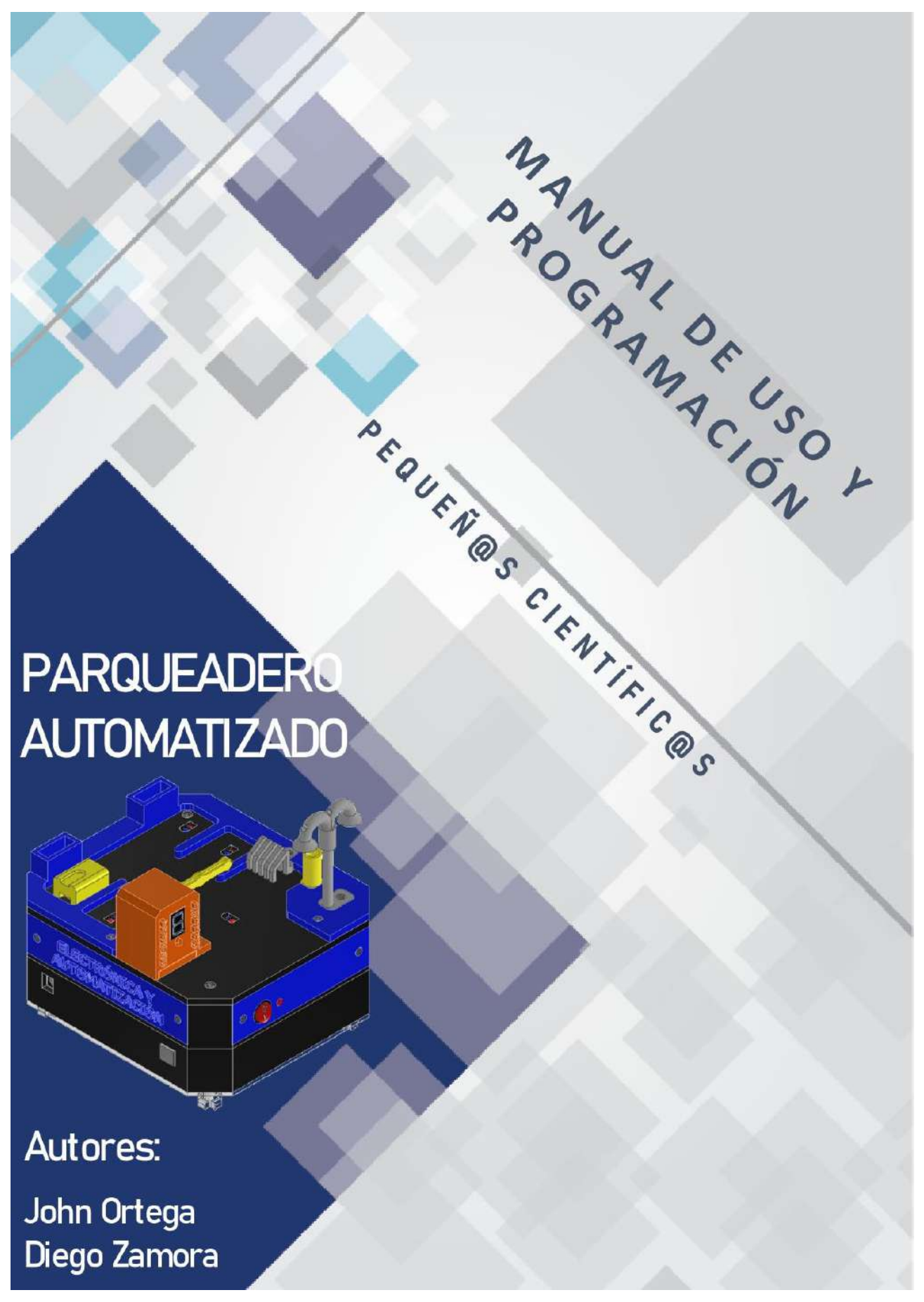

## Contenido

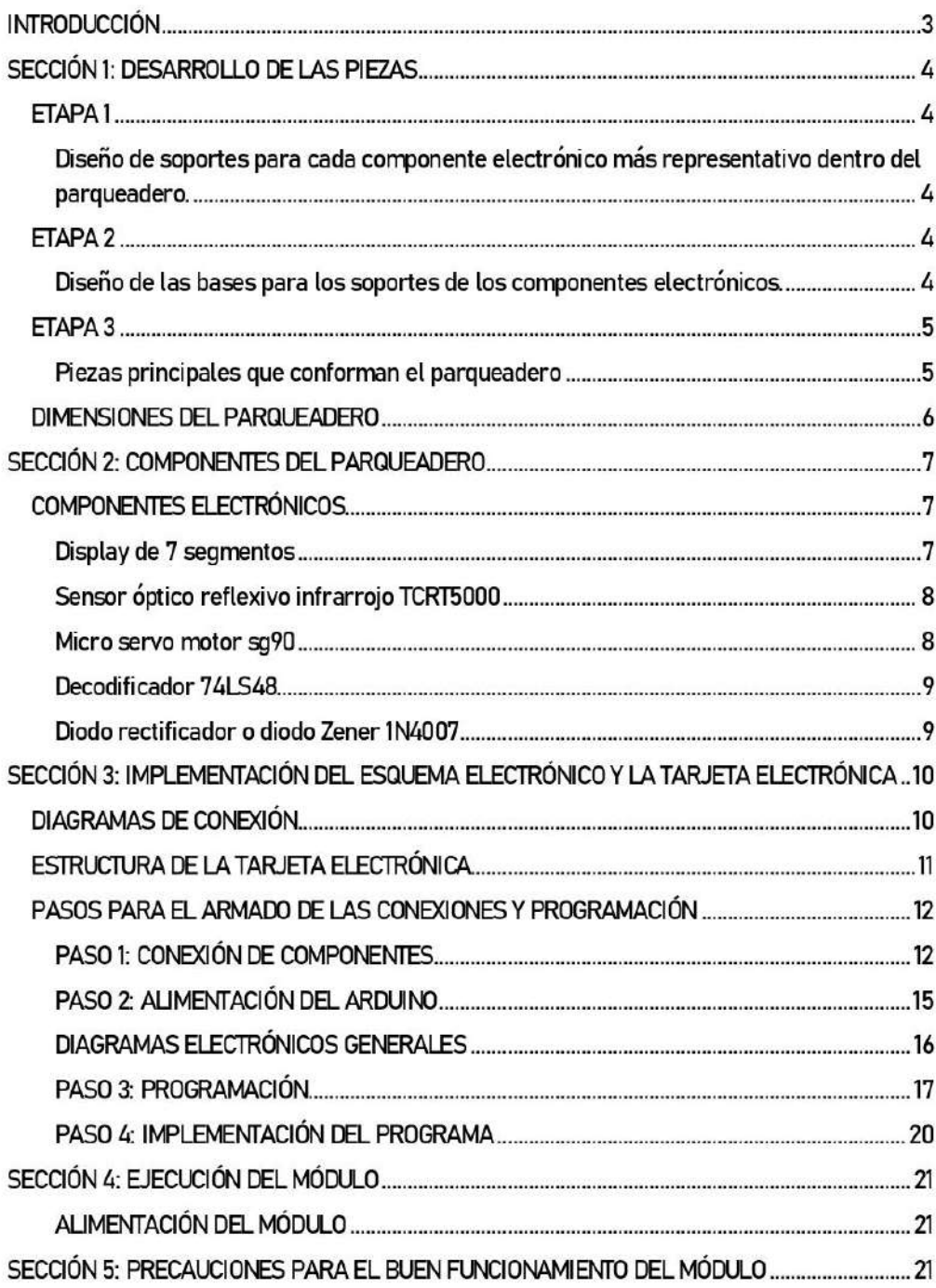

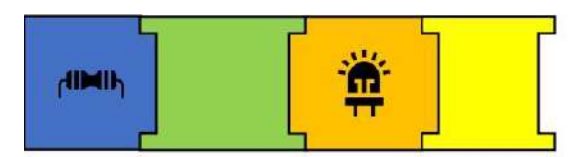

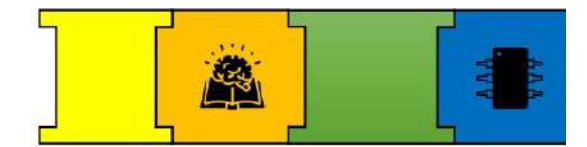

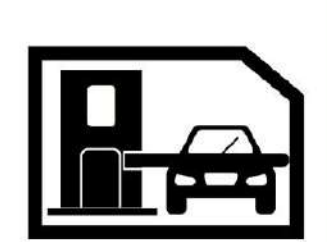

# **INTRODUCCIÓN**

Dentro de los parqueaderos, comúnmente se utilizan luces que ayudan a saber si se dispone de lugares disponibles, esta manera es muy utilizada en muchos parqueaderos, por lo que, en nuestro parqueadero cambiamos las luces por un visualizador de 7 segmentos el cual nos mostrará la cantidad de puestos disponibles dentro del parqueadero.

La finalidad de este proyecto es presentar una manera distinta el funcionamiento dentro de un parqueadero utilizando sensores para saber la cantidad de lugares disponibles del lugar, así como el uso de sensores para el acceso y salida de los vehículos.

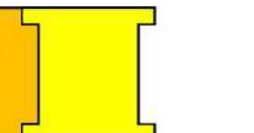

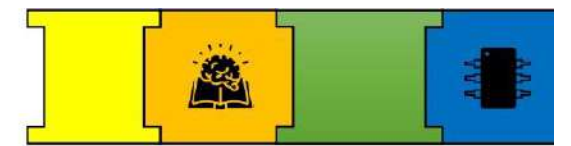

## **SECCIÓN 1: DESARROLLO DE LAS PIEZAS**

Para empezar con el desarrollo del proyecto primero se tomó en cuenta los componentes que se van a utilizar y después obtener las medidas reales para realizar cada una de las piezas que soportaran los componentes.

## ETAPA1

Diseño de soportes para cada componente electrónico más representativo dentro del parqueadero.

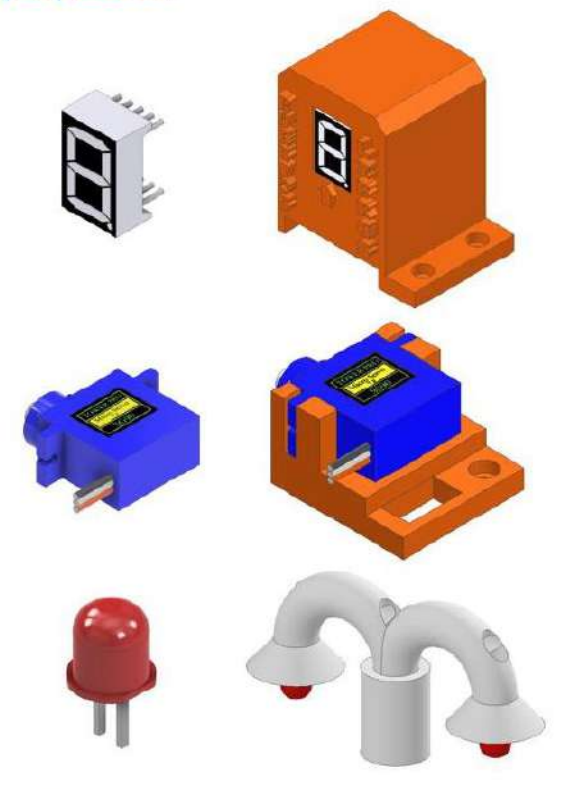

Ilustración 1. Soporte para los componentes electrónicos

## ETAPA<sub>2</sub>

Diseño de las bases para los soportes de los componentes electrónicos.

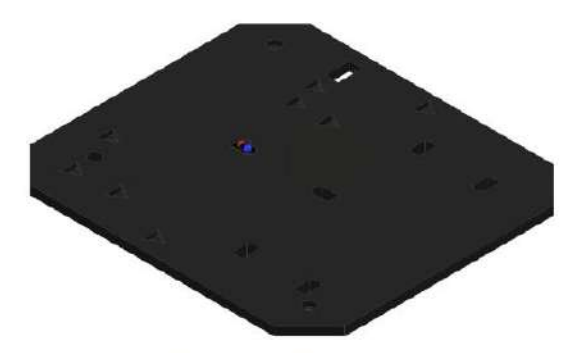

Ilustración 2. Base principal

Esta es la base principal en donde además de colocarse cada soporte, también sirve como soporte para los sensores TCRT5000.

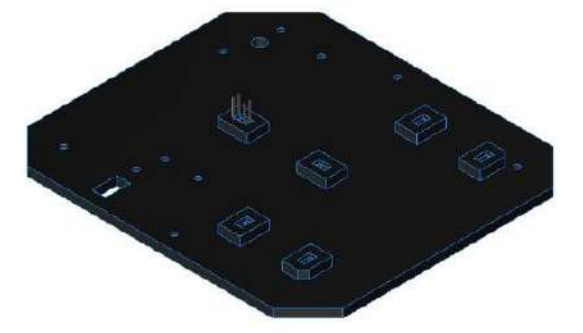

Ilustración 3. Vista inferior de la base principal

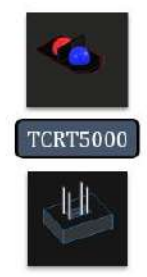

Ilustración 4. Ubicación del sensor TCRT5000 dentro de la base principal

Se diseñaron bases inferiores para poder pasar todos los cables de cada componente hacia la tarjeta electrónica.

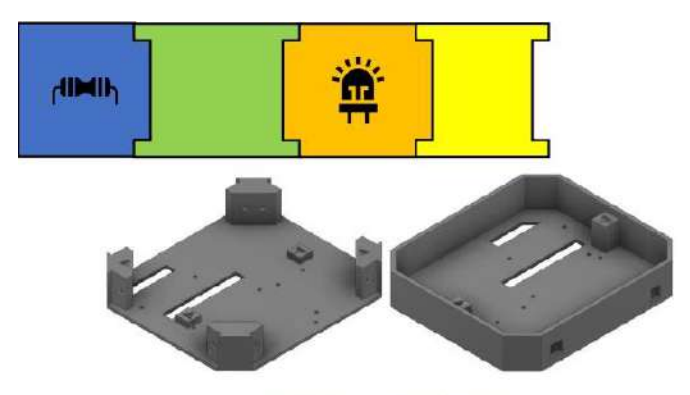

Ilustración 5. Bases inferiores

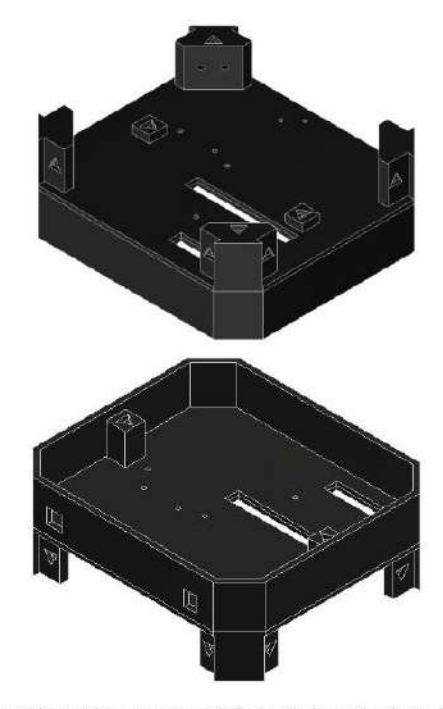

Ilustración 6. Vista superior e inferior de la unión de las bases inferiores

## ETAPA<sub>3</sub>

Piezas principales que conforman el parqueadero

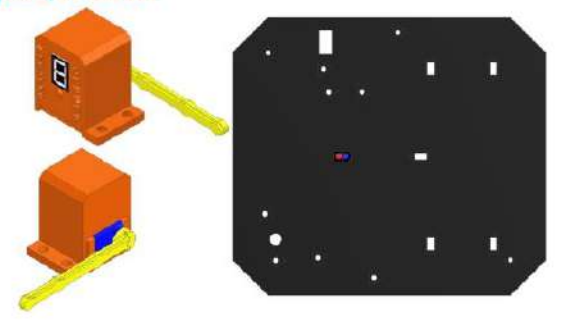

Ilustración 7. Piezas principales del parqueadero

Las piezas principales son las que generan el movimiento soporte para nuestro  $\vee$ 

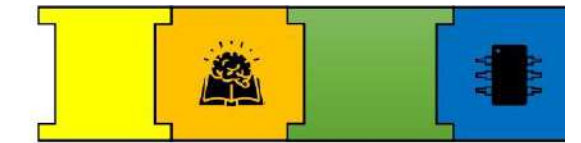

parqueadero, acompañados de los sensores ubicados en la base principal.

Piezas adicionales que conforman todo el parqueadero.

Barra: Utilizado para recrear el paso de los vehículos.

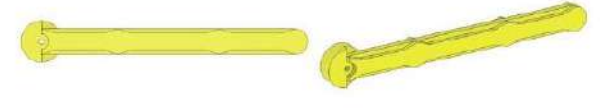

Ilustración 8. Vista frontal y lateral de la barra

Poste y Bases X: Conformado por dos partes y utilizado para recrear la ambientación de un poste de luz, mientras que las bases X fueron usadas como apoyo del parqueadero. Además, de ayudar a proteger la tapa base hecha de acrílico.

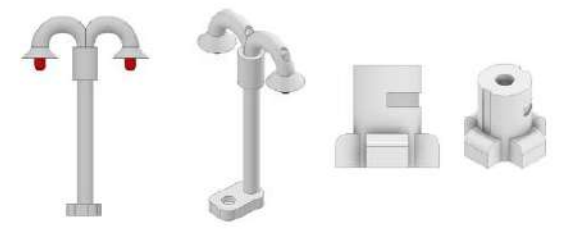

Ilustración 9. Vista frontal y lateral del Poste y las Bases X

Basurero, Parqueadero de bicidetas y Vereda: Estás piezas ayudan a tener una mejor representación de un parqueadero.

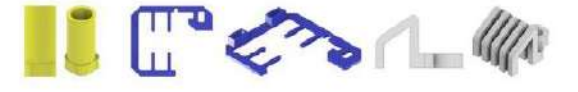

Ilustración 10. Vista frontal y lateral del Basurero, parqueadero y vereda

Cara frontal: Utilizada para cubrir una de las caras del parqueadero y también usado como soporte para el interruptor y diodo led.

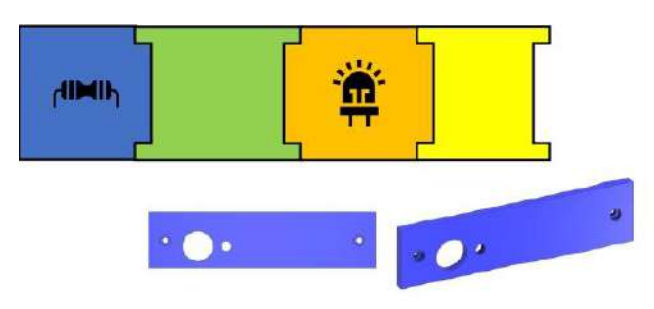

Ilustración 11. Vista frontal y lateral de la Cara Frontal

Cara Posterior: Utilizada para cubrir una de las caras del parqueadero.

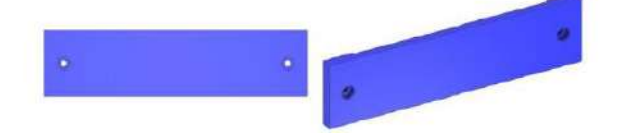

Ilustración 12. Vista frontal y lateral de la Cara Posterior

Cara Derecha: Utilizada para cubrir una de las caras del parqueadero y para colocar el nombre de la Universidad.

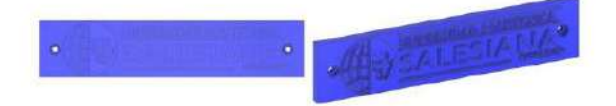

Ilustración 13. Vista frontal y lateral de la Cara Derecha

Cara Izquierda: Utilizada para cubrir una de las caras del parqueadero y para colocar el nombre de la carrera.

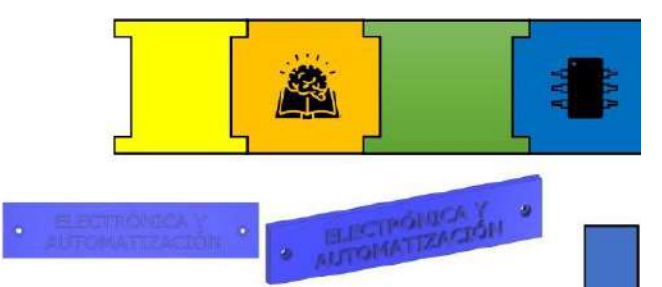

Ilustración 14. Vista frontal y lateral de la Cara Izquierda

Tapa: Diseñada de material acrílico para tener una mejor vista de la tarjeta electrónica y conexiones.

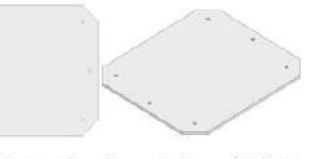

Ilustración 15. Vista frontal y lateral de la Tapa

Vehículo: Diseñada para simular al vehículo.

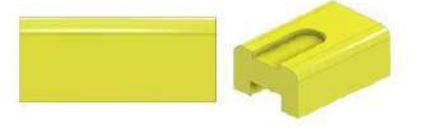

Ilustración 16. Vista frontal y lateral del Vehículo

Tornillos: Para poder asequrar las piezas se utilizaron tornillos milimétricos.

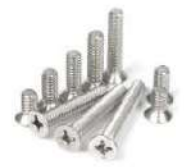

Ilustración 17. Referencia de los tornillos utilizados

## **DIMENSIONES DEL PARQUEADERO**

Las dimensiones finales del módulo son de 140 x 120 mm, con el diseño generado se buscó tener un módulo que sea fácil de transportar y que cumpla con los objetivos propuestos para el parqueadero.

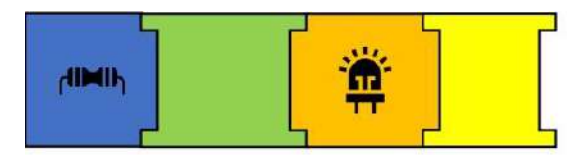

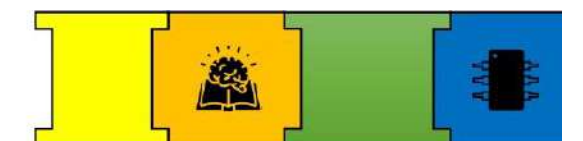

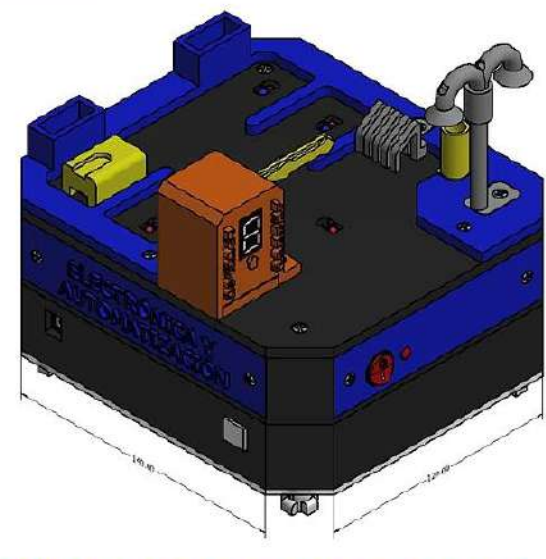

# SECCIÓN 2: COMPONENTES DEL PARQUEADERO

En esta sección se explica el concepto y el funcionamiento de cada componente. Para esto se colocó una imagen referencial en donde estará detallado como debemos conectar y usar los componentes.

## **COMPONENTES ELECTRÓNICOS**

## Display de 7 segmentos

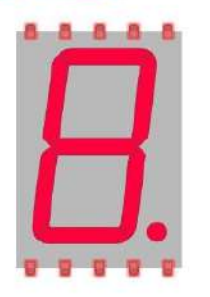

Ilustración 18. Visualizador de 7 segmentos

El visualizador de 7 segmentos es un componente electrónico que permite mostrar los números del 0 al 9.

Existen dos tipos de visualizadores llamados de ánodo común y cátodo común.

## Funcionamiento

Para usar y generar los números en cualquiera de los visualizadores se debe usar la tabla de códigos binarios en donde está representado cada número.

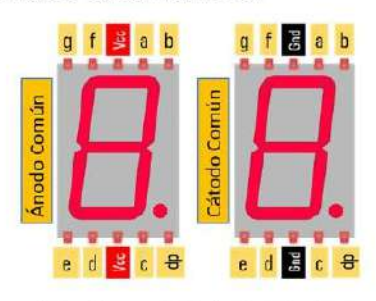

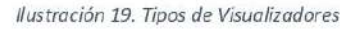

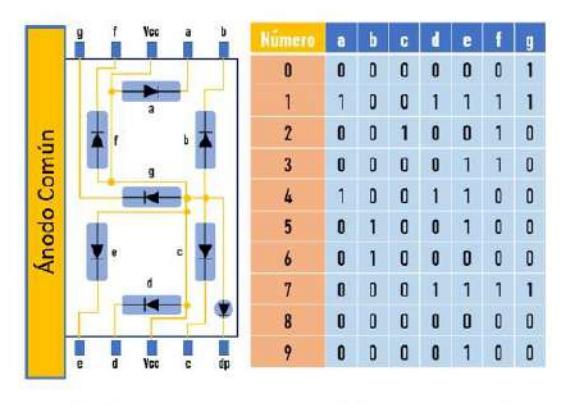

Ilustración 20. Esquema Interno y tabla del código binario

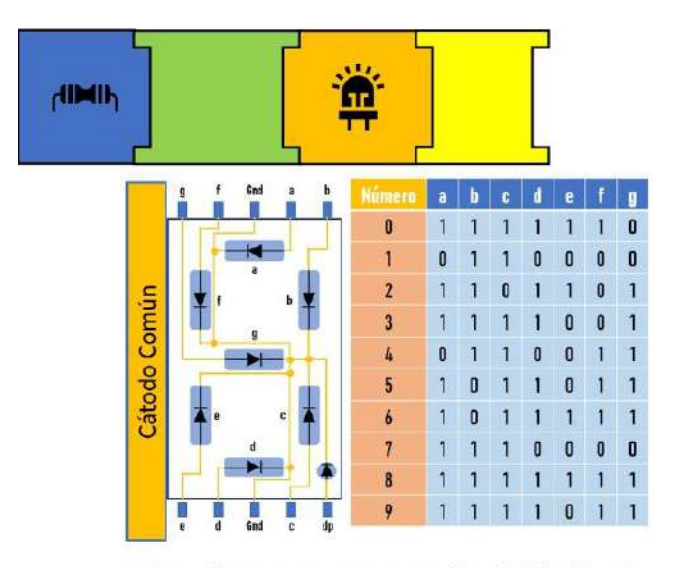

Ilustración 21. Esquema Interno y tabla del código binario

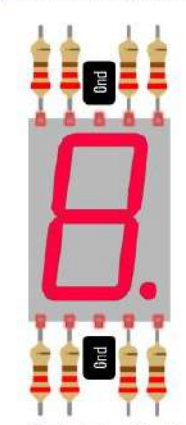

Ilustración 22. Conexión del visualizador tipo cátodo común

## Sensor óptico reflexivo infrarrojo TCRT5000

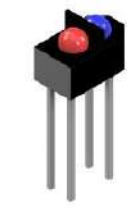

Ilustración 23. Sensor infrarrojo TCRT5000

El TCRT5000 es un sensor óptico que consta de un emisor de luz infrarroja (Azul) y un fototransistor (Rojo).

El fototransistor detecta la luz que es reflejada cuando un objeto pasa enfrente del sensor.

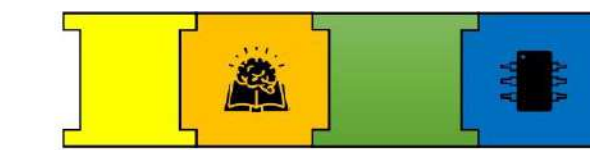

Funcionamiento

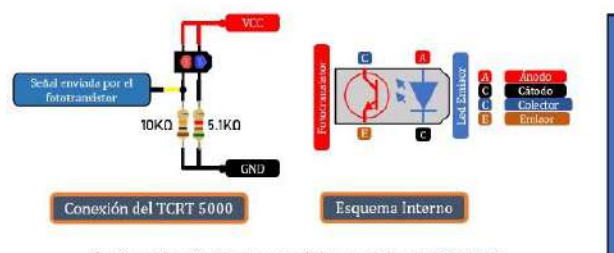

Ilustración 24. Esquema del transistor TCRT5000

La conexión que se muestra, es la conexión básica del TCRT5000, como se aprecia es muy sencilla ya que solo necesitamos de 2 resistencias como se ve en la ilustración 24 y su respectiva alimentación la cual no debe exceder los 5 voltios (5V).

El diodo led emite una señal infrarroja y cuando se atraviesa un objeto la luz que rebota es captada por el fototransistor enviando la señal.

## Micro servo motor sq90

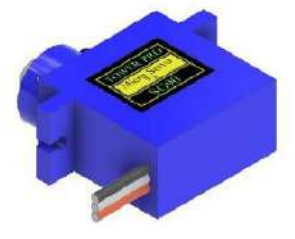

Ilustración 25. Micro servomotor sg90

Un servomotor es un motor eléctrico al que podemos controlar tanto la velocidad, como la posición del eje que gira.

El ángulo de giro de los servomotores es de 180 grados existiendo otros que pueden girar 360 grados.

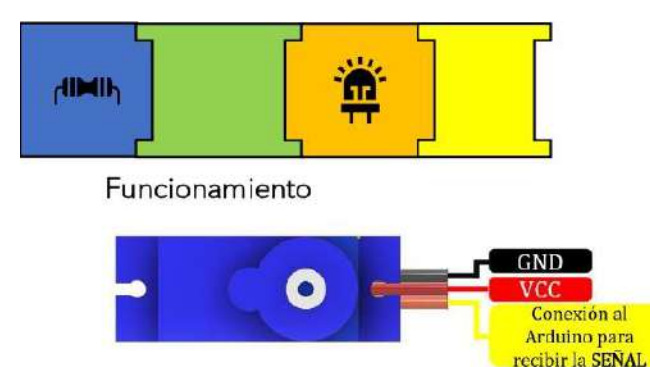

Ilustración 26. Esquema de conexión del Servomotor

El servomotor posee 3 pines de conexión los cuales están identificados en la imagen, para hacerlo funcionar se necesita de la ayuda de un Arduino y con este configurar los ángulos de giro. La programación se la explicará en el apartado de programación ahí se indicará el código que se necesita realizar para hacerlo funcionar.

## Decodificador 741 S48

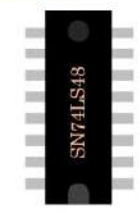

Ilustración 27. Decodificador 74LS48

El decodificador 74LS48 es un circuito integrado que convierte el código binario de entrada en formato BCD y así facilitar la activación de los segmentos de un display de cátodo común.

## Funcionamiento

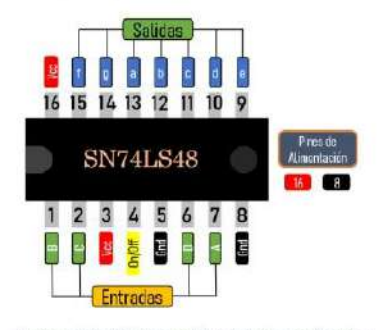

Ilustración 28. Conexión del decodificador

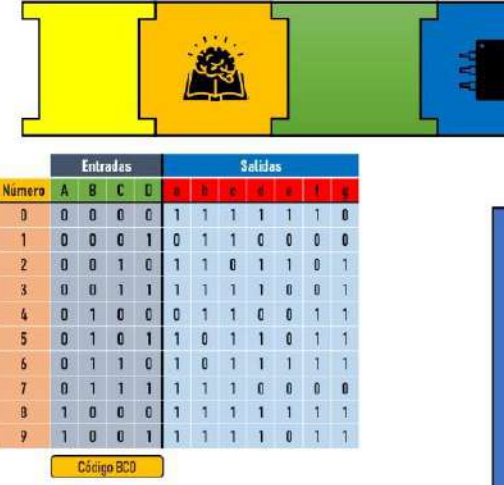

Ilustración 29. Código BCD para usar con el decodificador

Con la tabla que se muestra en la ilustración 29 podemos enviar el número que deseamos ver en el visualizador usando las entradas A, B, C y D. Nuestra entrada es nuestro código BCD (Código Binario-Decimal).

El pin 4 envía la señal por lo que tenemos que conectar a Vcc este pin. Y el voltaje máximo de alimentación no debe exceder los (5V).

## Diodo rectificador o diodo Zener 1N4007

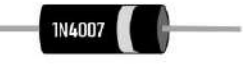

Ilustración 30. Diodo Zener

Un diodo rectificador es un semiconductor utilizado para mantener la corriente en una sola dirección.

Funcionamiento

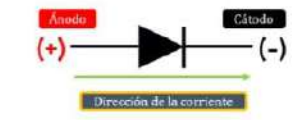

Ilustración 31. Conexión y polarización del Diodo

Para explicar el funcionamiento se realizó un diagrama muy sencillo, al igual que un diodo, también tiene polaridad este su y dependiendo de cómo lo coloques mantendrás la dirección de la corriente.

# SECCIÓN 3: IMPLEMENTACIÓN DEL ESQUEMA ELECTRÓNICO Y LA **TARJETA ELECTRÓNICA**

Para explicar la parte electrónica del parqueadero, se explicará su funcionamiento de manera individual haciendo un diagrama de la conexión para cada componente.

## **DIAGRAMAS DE CONEXIÓN** DIAGRAMA DE CONEXIÓN DEL ENCENDIDO GENERAL

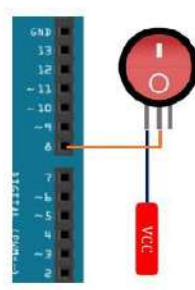

Ilustración 32. Conexión del interruptor para el encendido general

Para hacer funcionar todo el circuito del parqueadero se necesita de un interruptor de encendido y para este caso utilizamos un interruptor de 3 posiciones.

#### Funcionamiento

dinih

Una vez que se activa el switch se envía una señal al Arduino lo que hace funcionar todo el programa del parqueadero.

## DIAGRAMA DE CONEXIÓN DE LOS SENSORES

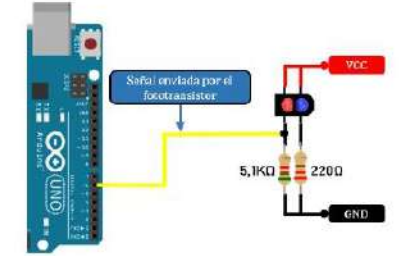

Ilustración 33. Conexión del sensor TCRT5000

Ya que la funcionalidad de los sensores es la misma, se realizó el diagrama de conexión de uno de ellos.

Esta conexión es la misma tanto para saber los lugares disponibles y para cuando los vehículos desean salir o entrar.

## Funcionamiento

El sensor TCRT5000 emite una señal infrarroja que, al chocar con un objeto la luz se refleja al fototransistor y este emite una señal que va hacia el Arduino.

## DIAGRAMA DE CONEXIÓN DEL SERVOMOTOR

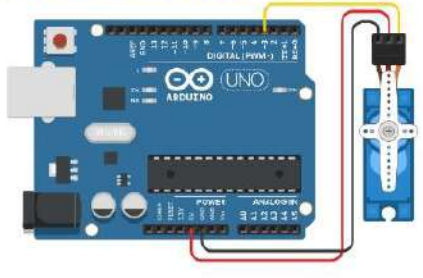

Ilustración 34. Conexión del servomotor

El servomotor SG90 nos ayuda a recrear el movimiento de una barra usada comúnmente en los parqueaderos.

## Funcionamiento

Para usar el servomotor solo se necesita de su alimentación y la señal que va hacia el Arduino, en cuánto al movimiento del motor este dependerá de los ángulos que se coloquen en la programación.

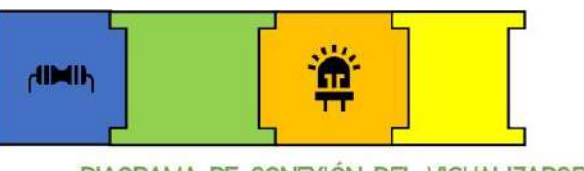

DIAGRAMA DE CONEXIÓN DEL VISUALIZADOR DE 7 **SEGMENTOS** 

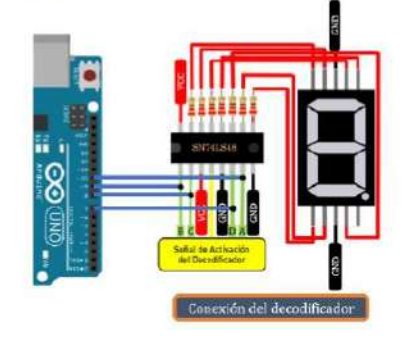

Ilustración 35. Conexión del decodificador y el Visualizador

Para la conexión del display se utilizó un decodificador para facilitar la programación del mismo.

#### Funcionamiento

Para usar el decodificador se debe hacer uso de los códigos BCD que fueron mostrados en el apartado de componentes electrónicos.

Los códigos están guardados en la programación y para activarlos se hace uso de la señal de los sensores TCRT5000 y una vez tomada la señal se envía el código por medio del Arduino al decodificador.

Y finalmente para la conexión de los leds que conforman el poste, la conexión es la misma que se usó en la introducción al Arduino.

## COMPONENTE USADOS PARA LA CONEXIÓN ENTRE LA TARJETA ELECTRÓNICA Y EL ARDUINO

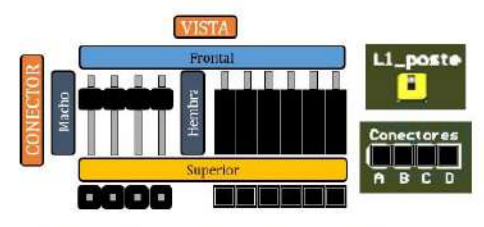

Ilustración 36. Conectores usados para las conexiones en la tarjeta electrónica

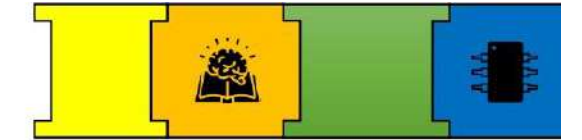

Para realizar la conexión de los componentes hacia la tarjeta electrónica y de la tarjeta electrónica al Arduino, se utilizaron peinetas tipo macho y hembra.

Las peinetas hembra están ubicadas en la tarjeta electrónica y las peinetas tipo macho se las soldaron como entradas a cada uno de los componentes. Ahora procederemos a explicar cómo está conformada nuestra tarjeta electrónica y la ubicación de los diagramas anteriormente mostrados.

#### **ESTRUCTURA** DE **IA TARJETA FLECTRÓNICA**

Una vez mostrado los diagramas de los componentes, se realizó el esquemático de todos estos diagramas y se diseñó la tarjeta electrónica.

| <b>Componente</b>      | Función             | Intentificador    | Senal hacia el<br>Arduino |
|------------------------|---------------------|-------------------|---------------------------|
| <b>TCRT5000</b>        | Sensor <sub>1</sub> | Sent              | 5 Sen1                    |
|                        | Sensor <sub>2</sub> | Son2              | S Son2                    |
|                        | Sensor <sub>3</sub> | Sen3              | 5 Sen3                    |
|                        | Sensor 4            | Sen4              | S Sen4                    |
|                        | Sensor <sub>5</sub> | Sen ing           | S ing                     |
|                        | Sensor 6            | Sen sal           | 5.5al                     |
| Switch de 3 posiciones | Switch              | Switch            | 5. Switch                 |
| Diodo led 1            | Encendido general   | LEDI              | L an off                  |
| Diodoled 2             | Posta               | LED <sub>2</sub>  | L1_poste                  |
| Diodoled 3             | Poste               | LED3              | L2 poste                  |
| Servomotor SG90        | Barrera             | Barrera           | 5 Barrera                 |
| Decodificador 74L548   | Decodificador       | <b>Conectores</b> |                           |
| Display de 7 segmentos | Pantalla            | DS3               |                           |

Ilustración 37. Designación de los componentes para entrada y salida dentro de la tarjeta electrónica

El identificador representa el nombre con el que esta designado en la tarjeta electrónica y

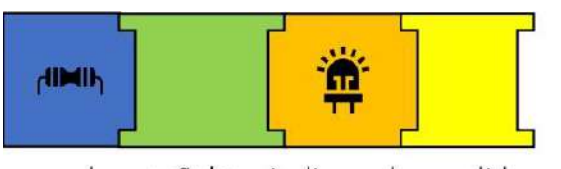

las señales indican las salidas de los componentes que van hacia el Arduino.

PASOS PARA EL ARMADO DE LAS **CONEXIONES Y PROGRAMACIÓN** 

## PASO 1: CONEXIÓN DE COMPONENTES

En este apartado se presenta la conexión de los componentes usados en el módulo.

#### Switch

Ubicación y conexión del componente

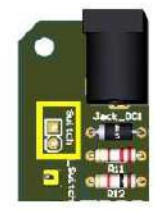

Ilustración 38. Ubicación donde se conecta el interruptor

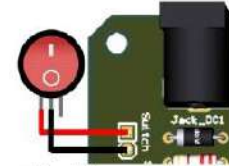

Ilustración 39. Conexión del interruptor en la tarjeta electrónica

El interruptor va conectado en el lugar designado como (switch).

## Conexión entre Tarjeta electrónica-Arduino

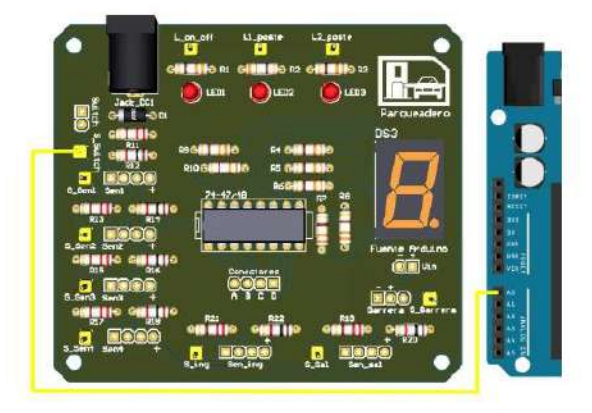

Ilustración 40. Conexión de la señal del interruptor al Arduino

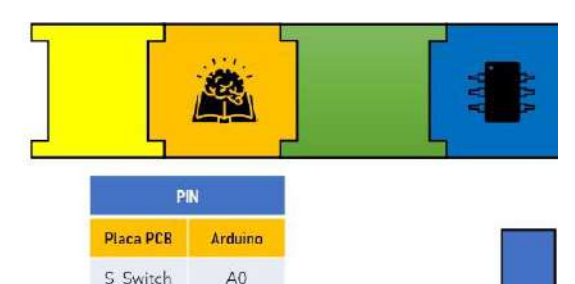

Ilustración 41. Pines designados para las señales entre la tarjeta electrónica y el Arduino

#### Sensor TCRT5000

## Ubicación y conexión del componente

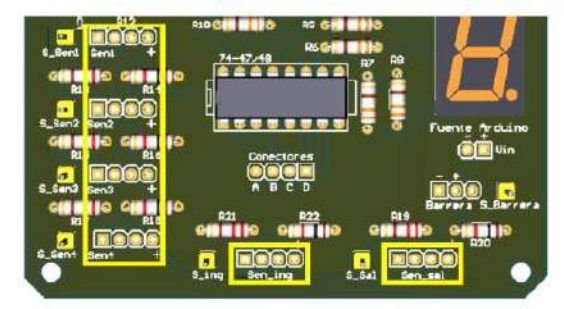

Ilustración 42. Ubicación donde se conectan los sensores dentro de la tarjeta electrónica

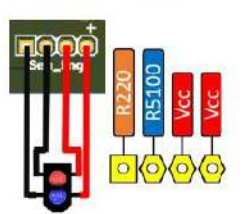

Ilustración 43. Conexión del sensor hacia la tarjeta electrónica

La conexión del sensor es la misma para todos, por lo que solo se debe tener cuidado cuando se conectan a las resistencias.

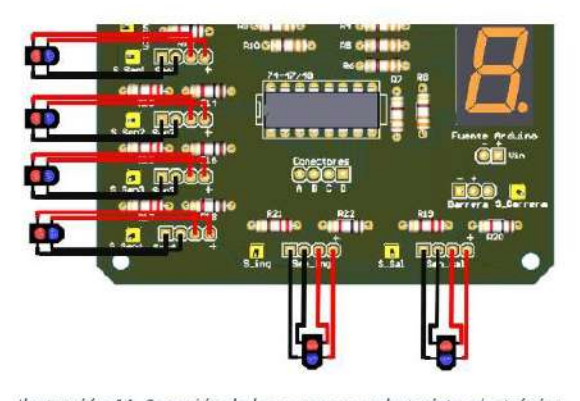

Ilustración 44. Conexión de los sensores en la tarjeta electrónica

Los sensores van conectados en los lugares designadas como (sen1, sen2, sen3, sen4,

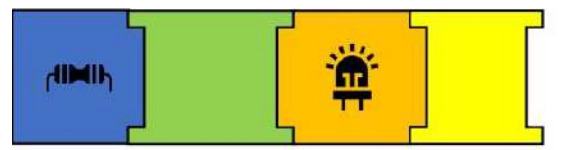

sen\_ing y sen\_Sal) la conexión es la misma

para todos los sensores.

Conexión entre la tarjeta electrónica-

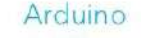

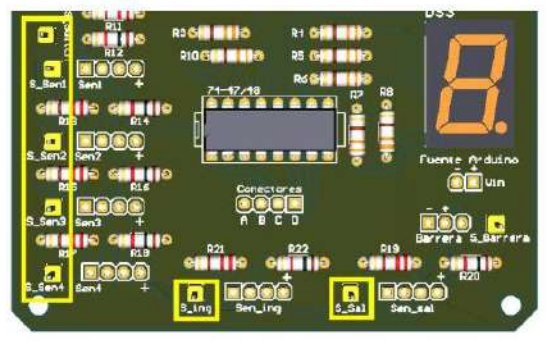

Ilustración 45. Ubicación de las señales que envían los sensores dentro de la tarjeta electrónica

Las señales de los sensores van conectadas en los lugares designadas como (S\_sen1, S\_sen2, S\_sen3, S\_sen4, S\_ing y S\_Sal).

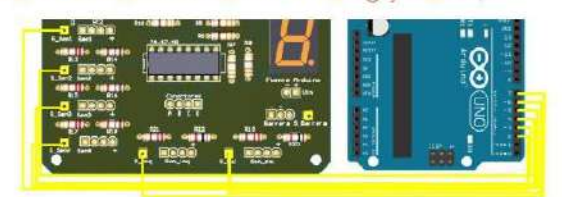

Ilustración 46. Conexión de las señales de los sensores hacia la tarjeta electrónica PCB

Los pines de conexión de la señal de los sensores hacia el Arduino se presentan en la ilustración 47.

| PIN                    |                 |  |
|------------------------|-----------------|--|
| Tarjeta<br>electrónica | <b>Arduino</b>  |  |
| S ing                  | 2               |  |
| $S$ Sal                | 3               |  |
| S Sen1                 | Δ               |  |
| S Sen2                 | $5\overline{5}$ |  |
| S Sen3                 | 6               |  |
| S Sen4                 |                 |  |

Ilustración 47. Pines designados para las señales entre la tarjeta electrónica y el Arduino

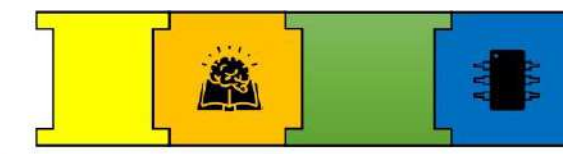

#### **Decodificador y Display**

Ubicación y conexión del componente

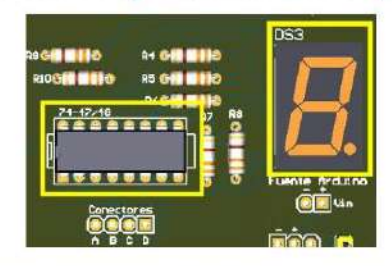

Ilustración 48. Ubicación del Decodificador y el Display dentro de la tarjeta electrónica

Las entradas para la decodificación están designadas como (Conectores). Cada una de las salidas están conectadas con su respectiva resistencia hacia el display usando las pistas de la tarjeta electrónica.

Conexión entre Tarjeta electrónica-Arduino

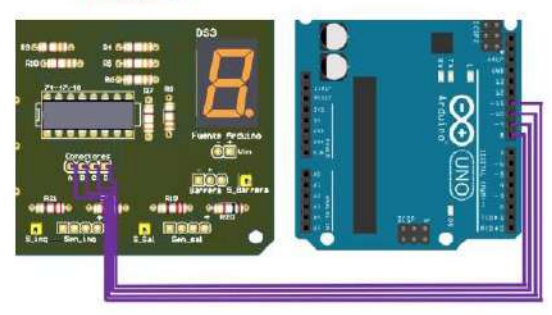

Ilustración 49. Conexión entre los conectores del Decodificador hacia el Arduino

Los pines de conexión entre el decodificador y el Arduino se presenta en la ilustración 50.

| PIN                    |         |  |
|------------------------|---------|--|
| Tarjeta<br>electrónica | Arduino |  |
|                        | 8       |  |
| B.                     | 10      |  |
| C                      | 11      |  |
| $\Box$                 | $12 -$  |  |

Ilustración 50. Pines designados para las señales entre la tarjeta electrónica y el Arduino

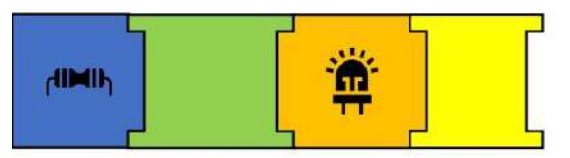

#### Diodo Led

Ubicación y conexión del componente

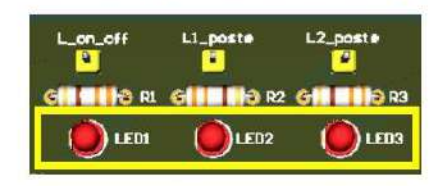

Ilustración 51. Ubicación de los leds dentro de la tarjeta electrónica

- El (LED1) representa el encendido general del módulo.
- · El (LED2 y LED3) representan el encendido del poste.
- Conexión entre Tarjeta electrónica-Arduino

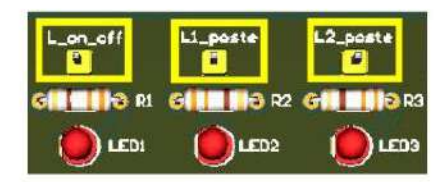

Ilustración 52. Ubicación de las señales de los leds dentro de la tarjeta electrónica

Las señales de los leds van conectadas en los lugares designadas como (Lon off, L1\_poste y L2\_poste).

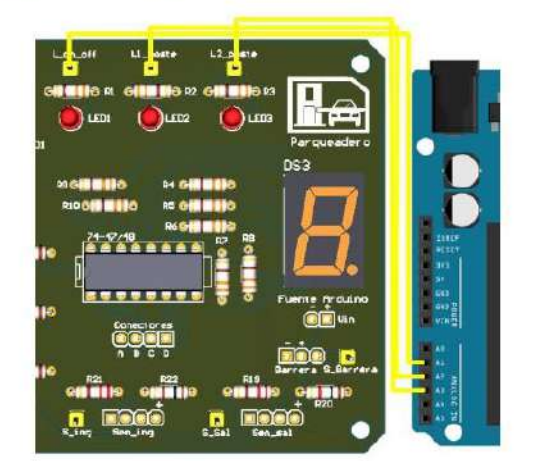

Ilustración 53. Conexión entre las señales de cada Led hacia el Arduino

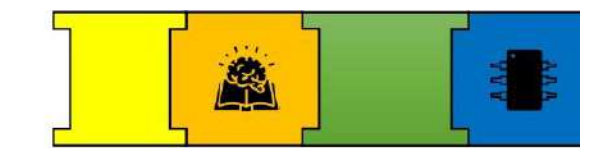

Los pines de conexión entre los leds y el Arduino se presenta en la ilustración 54.

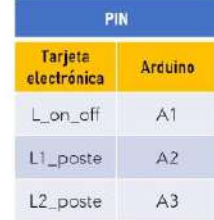

Ilustración 54. Pines designados para las señales entre la tarjeta electrónica y el Arduino

#### Servomotor

## Ubicación y conexión del componente

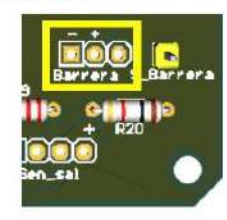

Ilustración 55. Ubicación donde se conecta el Servomotor

El lugar donde se conecta el servomotor esta designado como (Barrera).

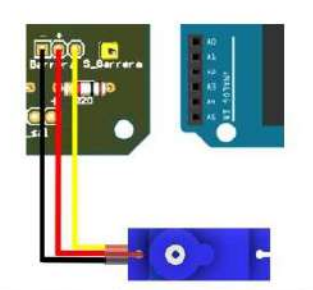

Ilustración 56. Conexión del Servomotor en la tarjeta electrónica

Conexión entre Tarjeta electrónica-**Arduino** 

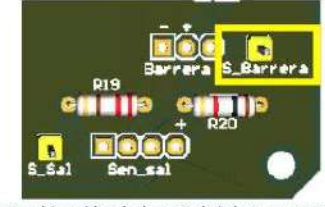

Il ustración 57. Ubicación de la señal del Servomotor dentro de la tarjeta electrónica

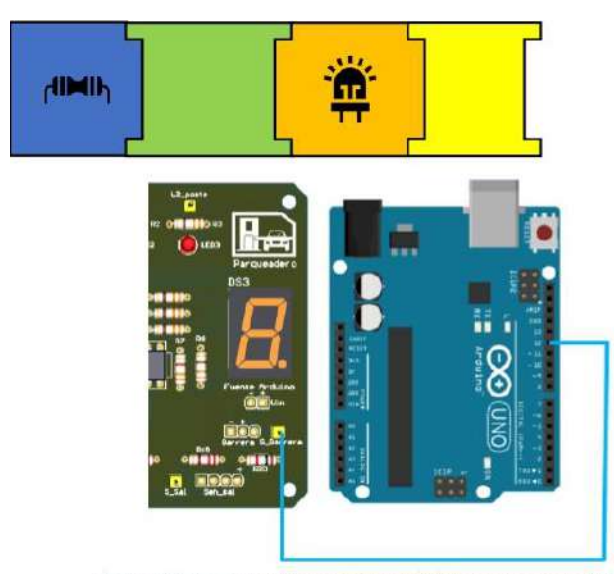

Ilustración 58. Conexión entre la señal del servomotor y el Arduino

Los pines de conexión entre el servomotor y el Arduino se presenta en la ilustración 59.

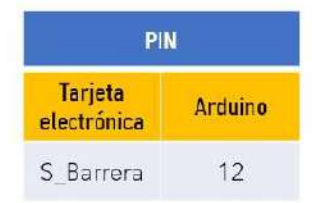

Ilustración 59. Pines designados para las señales entre la tarjeta electrónica y el Arduino

## PASO 2: ALIMENTACIÓN DEL ARDUINO

## ♦ Ubicación y conexión

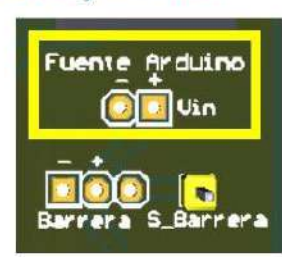

Ilustración 60. Ubicación de la Alimentación del Arduino dentro de la tarjeta electrónica

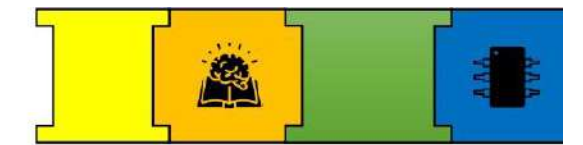

El lugar para la alimentación del Arduino está designado como (Fuente Arduino). Además, de la polaridad en la que esta se debe conectar.

Conexión entre Tarjeta electrónica-Arduino

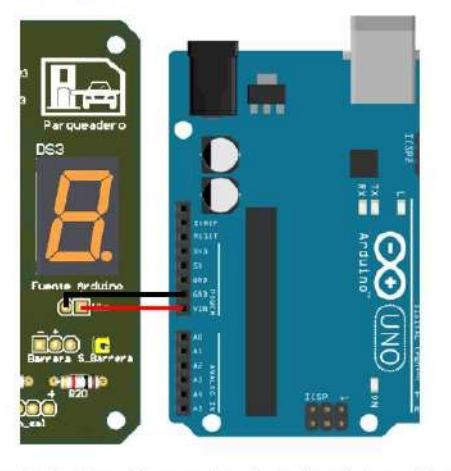

Ilustración 61. Conexión entre la tarjeta electrónica y el Arduino

Los pines de conexión para la alimentación se presentan en la ilustración 62.

| <b>PIN</b>             |         |  |
|------------------------|---------|--|
| Tarjeta<br>electrónica | Arduino |  |
|                        | Vin     |  |
|                        | Gnd     |  |

Ilustración 62. Pines designados para las señales entre la tarjeta electrónica y el Arduino

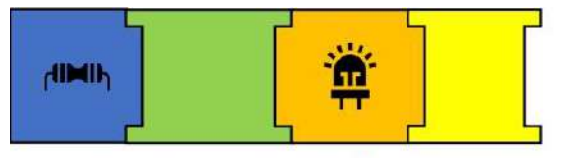

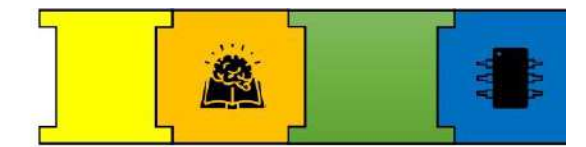

## DIAGRAMAS ELECTRÓNICOS GENERALES

Diagrama de conexión de todos los componentes

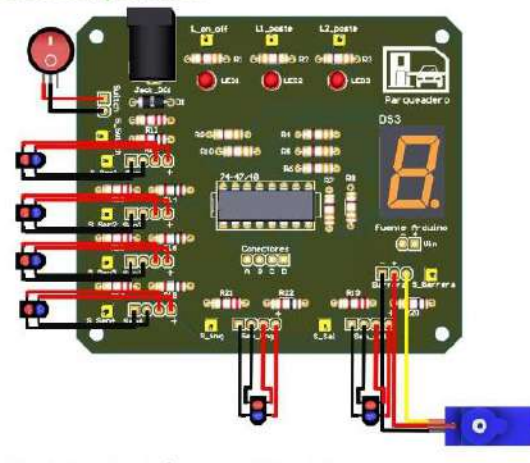

Diagrama de conexión entre la Tarjeta electrónica y el Arduino

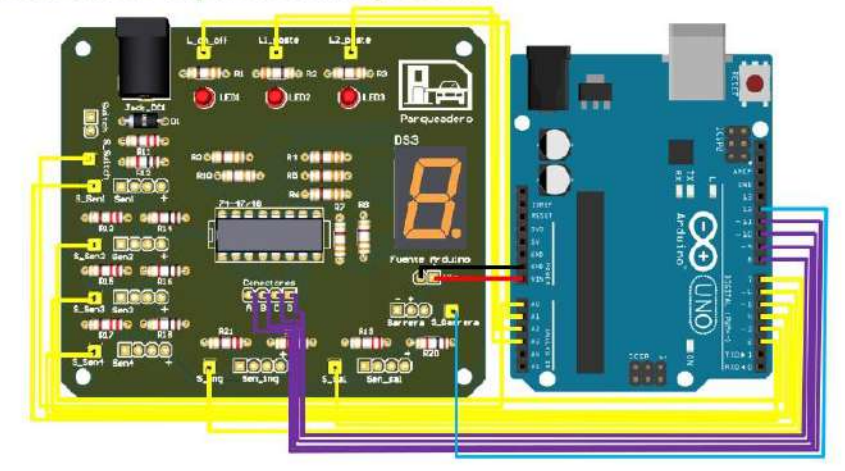

Diagrama completo de las conexiones del módulo

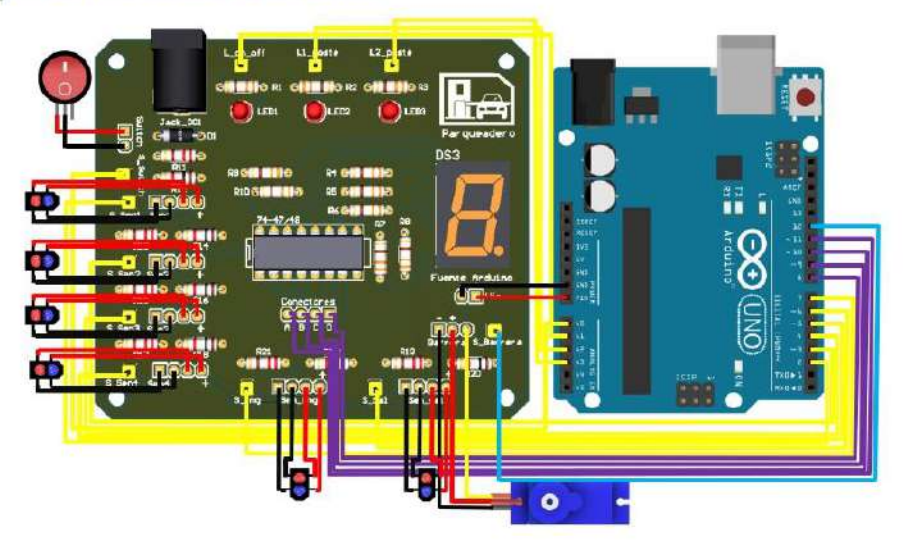

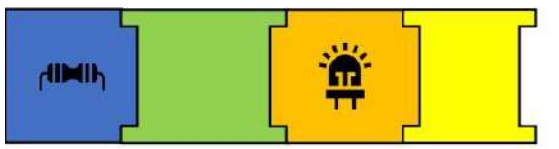

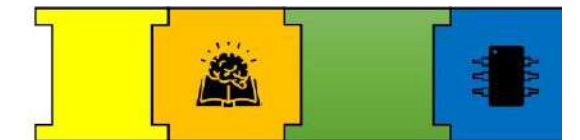

Se presenta el esquema completo de conexiones entre la tarjeta electrónica hacia el Arduino, estás conexiones pueden variar dependiendo de cómo configuremos los pines tanto de entrada y salida dentro de la programación.

## PASO 3: PROGRAMACIÓN

En lo que respecta a la programación para tener un mejor entendimiento de los procesos, se explicará el código en conjunto con los componentes y piezas del parqueadero.

```
1 // x ------------- Librerias Utilizadas ---------------------------*
 2 \neq \text{include} < Servo, h >
 -------- Declaracion de Variables ------------------------*
4 Servo barrera:
 5 const int s_ent = 2; //Sensor de entrada de vehiculos
\frac{1}{6} const int s out = 3; //Sensor de salida de vehiculos
7 const int servo = 12; //Pin de control del servomotor
\frac{1}{2} const int BOTON = A0: //Encendido general<br>\frac{1}{2} const int led1 = A1: //i=11 General (CC)
9 const int led1
                     = A1;
                             //Led1 General (ROJO)
10 const int led2 = A2; //Led2 Poste (BLANCO)
11 const int led3 = A3; //Led3 Poste (BLANCO)
12 const int dis
                    = A4; //0n/0ff Decodificador
13 // Asignación de Pines para los sensores TCRT5000
14 const int sen1 = 4;
15 const int sen2 = 5;
16 const int sen3 = 6;
                     = 7;17 const int sen4
18 // Asignación de Pines para la entrada de código BCD
19 const int pina = 11;
20 const int pinb
                     = 1021 const int pinc
                    = 9:22 const int pind
                   = 8;23 //*----------------------- Creación de Matricez ------------------------
24 int ctl[] = {s ent, s out};
                                    // Matriz usada para la Entrada y Salida de vehículos
25 int sen[]={sen1, sen2, sen3, sen4}; // Matriz usada para los sensores TCRT5000
26 int pin[]={pina, pinb, pinc, pind}; // Matriz usada para enviar el código BCD
27
28 int num sen, num pin, num s, val num, comp=0;
29
30 \ln t pos_in1 = 165;
                            // Posición inicial de la barrera
31 int pos_fin = 130;
                             // Posición final de la barrera
32 int datos[] - \{0, 0, 0, 0\}; // Matriz usada para generar el código BCD
33 int valor[] - [0,0];
                             // Matriz usada para dar paso el paso a los vehículos
34 String text = ";
35
36//Valores almacenados para usarlos en la codificación "valor[filas][columnas]"
37 //Estos códigos representan los números del 0 al 4
38 int num [5] [4] = {[1, 0, 0, 0], // 4
                  \{0, 1, 0, 0\}, // 3<br>\{1, 1, 0, 0\}, // 2
39
40\{0, 0, 1, 0\}, \quad \textit{11}41
                  {0,0,0,0}; // 0
42
43
```
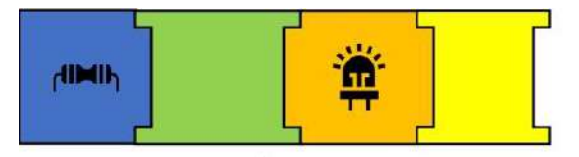

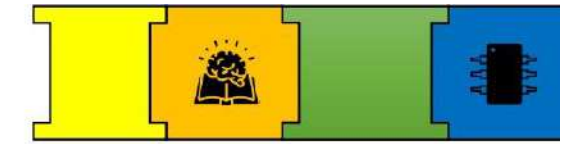

```
44 //Configuraciones de los componentes
 45 void setup() {
     //Serial.begin(9600);
 46
 47
     barrera.attach (servo) ;
                                           // Inicializamos el Servomotor
 48
     num s = sizeof(ctl)/sizeof(int);
 49 num sen = size of (sen) / size of (int);
    num pin = sizeof(pin)/sizeof(int);
 50
 5152 //Modo de funcionamiento de los pines
 53 for(int pos=0;pos<num s;pos++) {
 54
       pinMode(ctl[pos], INPUT);
 55delay(15) : }
 56
 57for(int pos=0; pos<num sen; pos++) {
 58
       pinMode(sen[pos], INPUT);
 59
       delay(15);6061
     for(int pos=0;pos<num_pin;pos++){
 62
       pinMode(pin[pos], OUTPUT);
 63
       delay(15);64
 65 //Estado de los pines
 66
     for(int est=0;est<num_pin;est++)[digitalWrite(pin[est],1);delay(15);}
 67
 68
 69 barrera.write(pos ini); //Posición inicial del Servomotor
 70
     delay (1000);
                                //Agregamos un tiempo de 1 segundo
 71\,72 //Designamos los pines como Entradas o Salidas dependiendo del componente
 73 pinMode (BOTON, INPUT) ;
     \texttt{pinMode}(\texttt{1edl}, \texttt{OUTPUT}) ;
 74
 75pinMode (led2, OUTPUT) :
 76pinMode(led3, OUTPUT);
 77 pinMode(dis, OUTPUT);
 78 1
 79 //t------------ Subprograma para saber el número de lugares libres ----------------
 BO void numeros () {
 B1switch(val_num){
 82case 0:
 83
           for (int n=0;n<num_pin;n++) {digitalWrite(pin[n],num[3] [n]); }
          // comp = 0;84
 85break;
 RE
          case 1:
 87
            for (int n=0; n<num pin; n++) {digitalWrite(pin[n], num[2][n]); }
 88
           // ccmp = 1;\mathbb{B} \mathfrak{g}break;
 90
         case 2:
 91for(int n=0;n<num_pin;n++){digitalWrite(pin[n],num[l][n]);}
 92//comp = 2;93break;
 94
          case 3:
           for (int n=0;n<num pin;n++) [digitalWrite(pin[n],num[0][n]);
 Q596//comp = 3;97
           break;
 98\,case 1:
 99
           for (int n=0;n<num_pin;n++) {digitalWrite(pin[n],num[4][n]);}
100
            //comp = 4;101
           break;
102\bar{\textbf{1}}103 +
```

```
GF
dinih
                 104 //*----
                                        ------ Subprograma para mover la barra -------------------------*
                105 void condicional () {
                106
                      if(valor[1] == 1& svalor[0] == 0) {
                107
                        barrera.write(pos_fin);
                 100
                         dclay(5000);
                 109
                        \left| \right| else if (valor[0] == 1 s svalor [1] == 0) [
                 110\,barrera.write(pos_fin);
                 111delay (5000) ;
                112}else if (valor[0] == 0& walor[1] == 0) {
                113
                            barrera.write(pos ini);
                114\left\{ \text{else if}([0] == 1 \& \text{value}([1] == 1)] \right\}115
                               barrera. write (pos_ini);
                116\overline{1}117 - 3118//*--------------------------- Programa principal ----------------------------*
                119 void loop () [
                120
                121
                      if (diqitalRead(BOTON) == HIGH) {
                                                              //Función principal activada por el Botón General
                        digitalWrite(led1, HIGH):
                122//Enciende el LED general (Rojo)
                 123
                        digitalWrite(led2,HIGH);
                                                              //Enciende el LED del Poste (Blanco)
                124
                        digitalWrite(led3, HIGH);
                                                              //Enciende el LED del Poste (Blanco)
                125
                        digitalWrite(dis, HIGH);
                                                              //Habilita el Decodificador
                 126
                 127
                      for(int i=0;i<num_sen;i++){
                128
                        data[s[i] = digitalRead(sen[i]);129
                        delay(15);130
                131for(int pos=0;pos<num s;pos++){
                132
                        valor[pos]=digitalRead(ctl[pos]);
                 133
                        delay(15);
                134
                        text+=valor[pos];}
                 135
                 136
                      val num = 0;137
                138
                      for(int val=0; val<4; val++) {
                139val_num = val_num + datos[val];140
                        Serial.println(text);
                141142numeros();
                143
                        condicional();
                        text="{t}144145
                      \overline{1}146
                 147
                      else148
                        \frac{digitalWrite(led1, LOW)}{I}; //Apaga el LED general
                 149
                        digitalWrite (led2, LOW) ;
                                                    //Apaga el LED del Poste
                150
                        digitalWrite(led3, LOW): //Apaga el LED del Poste
                151
                        digitalWrite(dis, LOW);
                                                    //Deshabilita el Decodificador
                 152
                      \mathbf{1}153 }
```
## PASO 4: IMPLEMENTACIÓN DEL PROGRAMA

Antes de empezar con la implementación del programa debemos retirar la alimentación que proviene de la tarjeta electrónica.

Conexión del Arduino y asignación del puerto

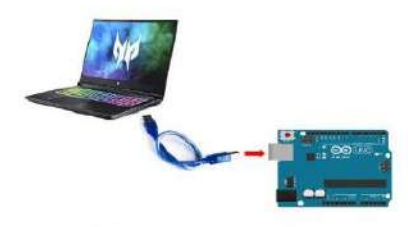

Ilustración 63. Conexión de Arduino hacia la entrada USB de la Computadora o Laptop

Asignación del Puerto y Tarjeta electrónica

Para colocar o asignar el puerto, debemos:

- Ir a Herramientas y buscar Puerto.
- desplegará el puerto y lo Se escogemos.

Como se muestra en la siguiente ilustración.

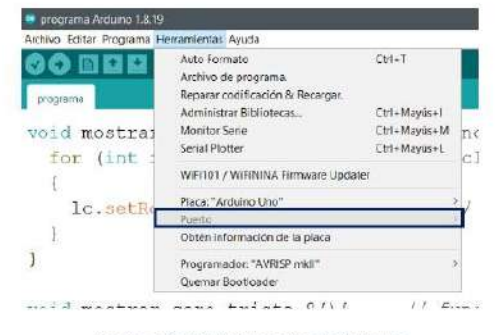

Ilustración 64. Asignación del puerto

Para colocar o asignar la placa a utilizar, debemos:

- Ir a Herramientas y buscar Placa.  $\bullet$
- Se desplegará una lista de tarjeta  $\bullet$ electrónicas y escogemos (Arduino  $Uno)$ .

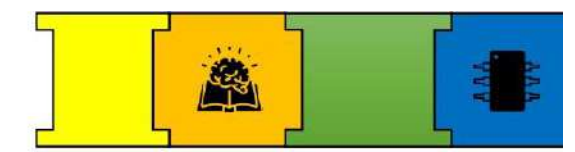

Como se muestra en la ilustración 65.

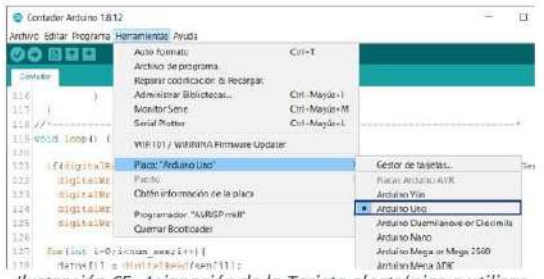

Ilustración 65. Asignación de la Tarjeta electrónica a utilizar

#### Verificación del programa

Antes de cargar el programa se recomienda volver a verificar para ver que no exista errores.

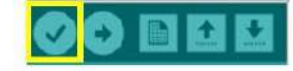

Ilustración 66. Icono para verificar el programa

#### Cargar programa al Arduino

Para cargar el programa debemos ir al siguiente ícono que se muestra en la ilustración 67.

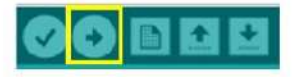

Ilustración 67. Icono para cargar el programa

Una vez que se haya cargado el programa nos aparecerá un mensaje donde nos dirá que el programa ya está subido.

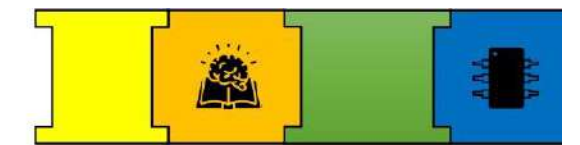

# SECCIÓN 4: EJECUCIÓN DEL MÓDULO

## ALIMENTACIÓN DEL MÓDULO

Para la alimentación de nuestro módulo se diseñó una fuente, en donde estará asignado una salida con el valor de voltaje necesario para que funcione el módulo.

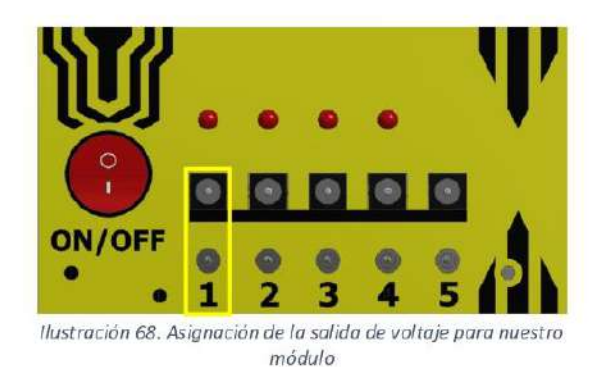

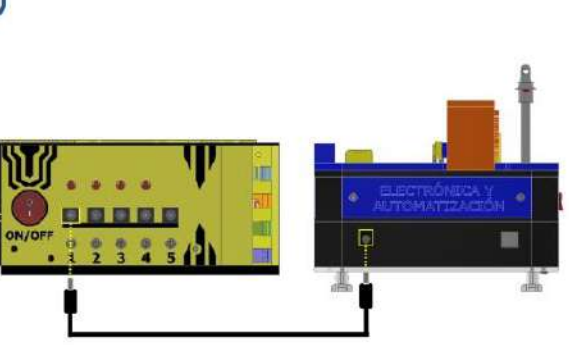

Ilustración 69. Conexión de la Alimentación del módulo

Finalmente, para encender el módulo, ubicamos nuestro interruptor y lo activamos.

# SECCIÓN 5: PRECAUCIONES PARA EL BUEN FUNCIONAMIENTO DEL **MÓDULO**

- Para cargar el programa al Arduino se debe cortar la alimentación que viene desde la tarjeta electrónica.
- Es posible que los sensores  $n<sub>o</sub>$ respondan a ciertos colores debido al infrarrojo del led emisor.
- Si se diera el caso de que el sensor no envíe ninguna señal, se puede usar la cámara del celular para verificar que el led este emitiendo el haz de luz. Caso contrario se deberá hacer el cambio del sensor.
- La alimentación de todo el proyecto debe ser realizada una vez que se haya verificado que todo esté bien conectado.
- Dentro de todo el proyecto se utilizaron tornillos milimétricos de 3mm.
- Las salidas designadas  $\bullet$ para  $|a|$ alimentación del módulo, pueden variar según su necesidad por lo que no siempre se ocupará la primera salida de la fuente.

## **6.1.4. Manual de uso y programación del Puente Levadizo**

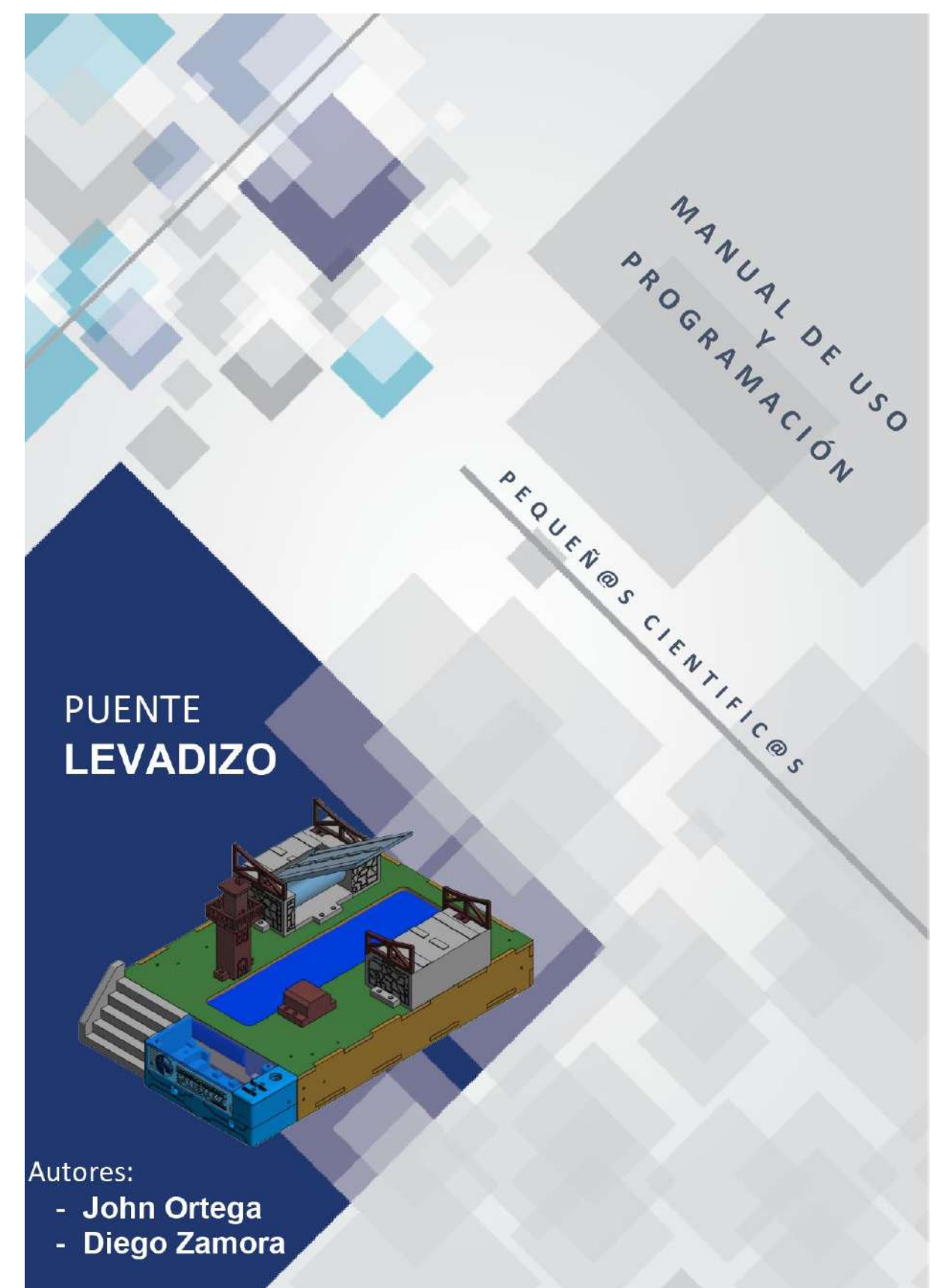

# Contenido

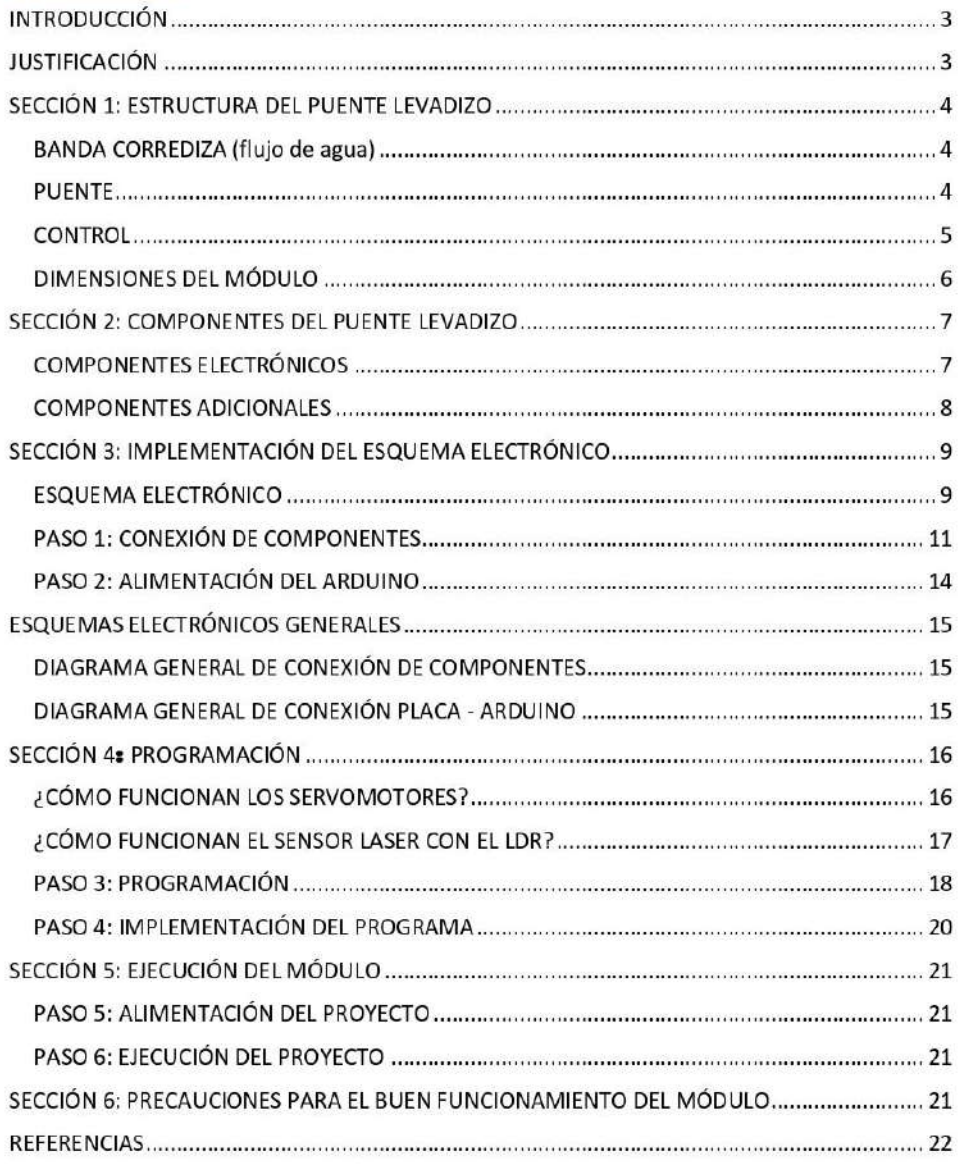

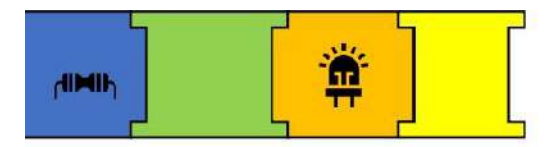

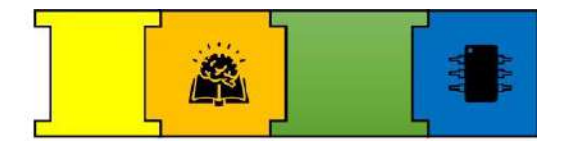

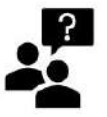

# **INTRODUCCIÓN**

Un puente levadizo es una estructura que se encuentra en una vía fluvial, la cual se puede levantar, girar o rotar con el objetivo de permitir el paso marítimo de la zona. Estos puentes se construyen de modo que una superficie sobre la que se desplazan vehículos, pueda moverse.

# **JUSTIFICACIÓN**

En la siguiente propuesta se ha implementado la estructura de un puente levadizo con sus respectivos componentes electrónicos en una maqueta, con el objetivo de que la implementación del circuito electrónico y la programación sea realizada por el usuario.

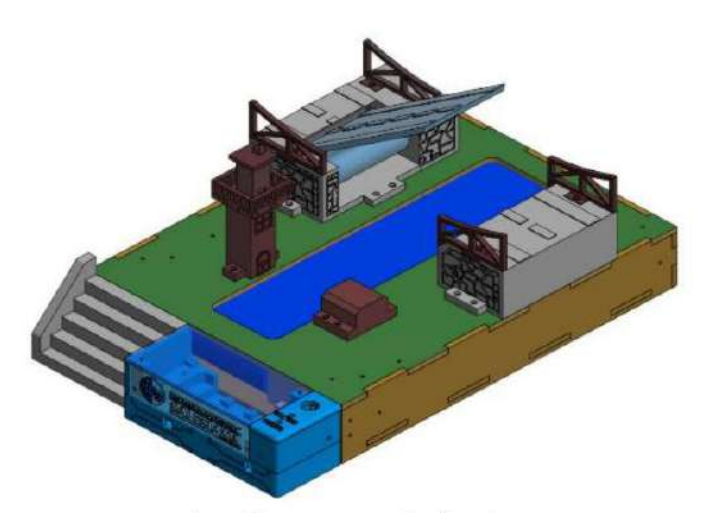

Ilustración 1: Puente Levadizo diseñado.

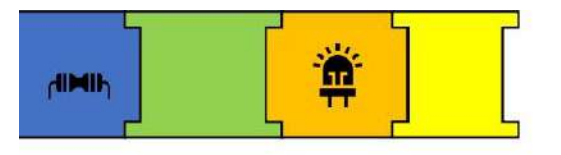

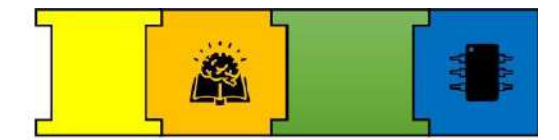

SECCIÓN 1: ESTRUCTURA DEL PUENTE LEVADIZO

En esta sección conoceremos sobre la estructura del puente levadizo, la cual consta de tres secciones:

- Banda Corrediza (flujo de aqua)
- Puente
- Control

Que se detallan a continuación:

## BANDA CORREDIZA (flujo de agua)

La banda corrediza busca recrear el rio bajo el puente, esta se diseñó para que funcione con dos rodillos, del cual uno esta implementado con un servomotor de rotación continua (360°) y un rodamiento, el segundo rodillo esta implementado con dos rodamientos con sus respectivas bases, los dos rodillos se acoplan por medio de una lona azul, para evitar ondulaciones de la lona se ha implementado una base general para la banda con sus respectivos sujetadores.

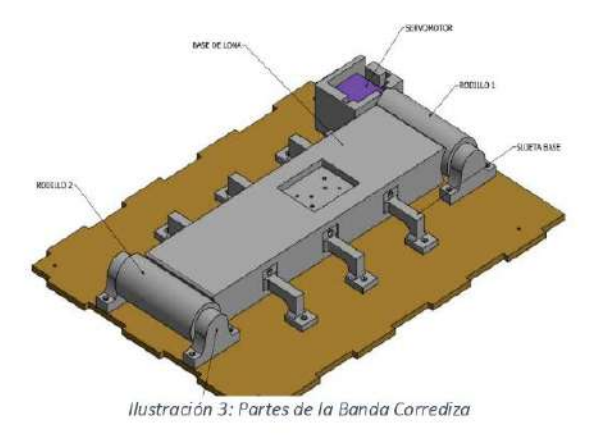

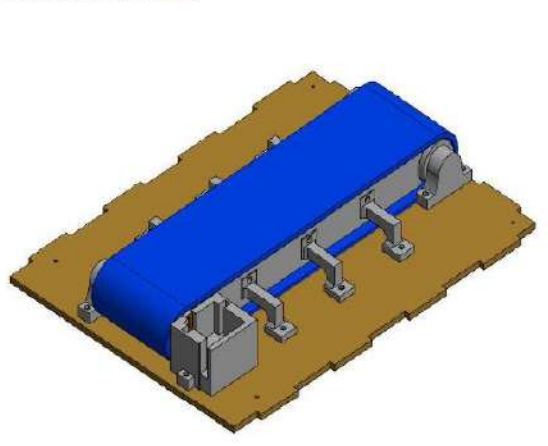

Ilustración 2: Banda Corrediza

## **PUENTE**

El puente se diseñó para ser implementado con el uso de un servomotor de 180° y un rodamiento, para lo cual se diseñó dos bases en donde la primera base es la principal dado que está ejecuta el mecanismo de la maqueta y contiene los componentes. El puente muestra el diseño de una carretera que se levanta cierto ángulo cuando un barco va a cruzar.

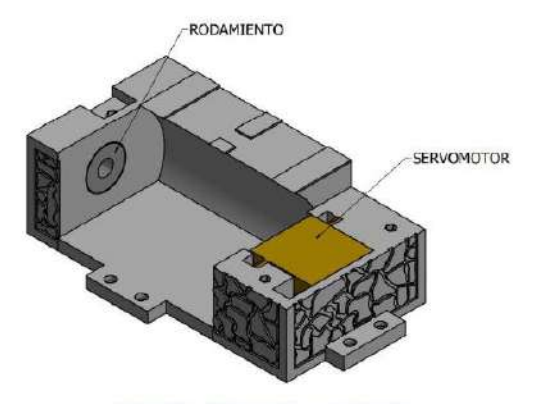

Ilustración 4: Mecanismo del puente

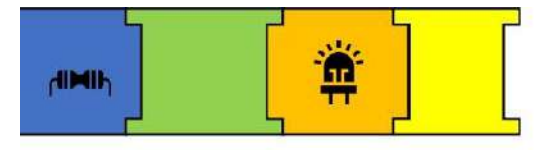

## **CONTROL**

La parte de control consta de dos partes, la primera corresponde a la detección del barco para lo cual se ha usado el módulo laser y el fotorresistor, el diseño planteado propone colocar los elementos en paralelo a cierta distancia del puente por lo que se realizó el diseño de una torre, el objetivo de estos componentes es de enviar la señal necesaria para que el puente sea elevado cuando un barco se aproxima.

Para la implementación de la placa y el Arduino en el proyecto se ha diseñado una base donde estos son colocados de una forma que la implementación del esquema electrónico sea sencilla, esta base se ha colocado al frente de la base principal, dado que es el control principal y proporciona fácil acceso a la manipulación del circuito.

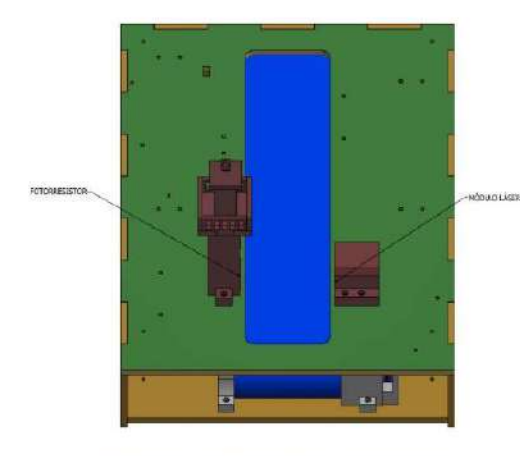

Ilustración 5: Ubicación LDR y Modulo laser

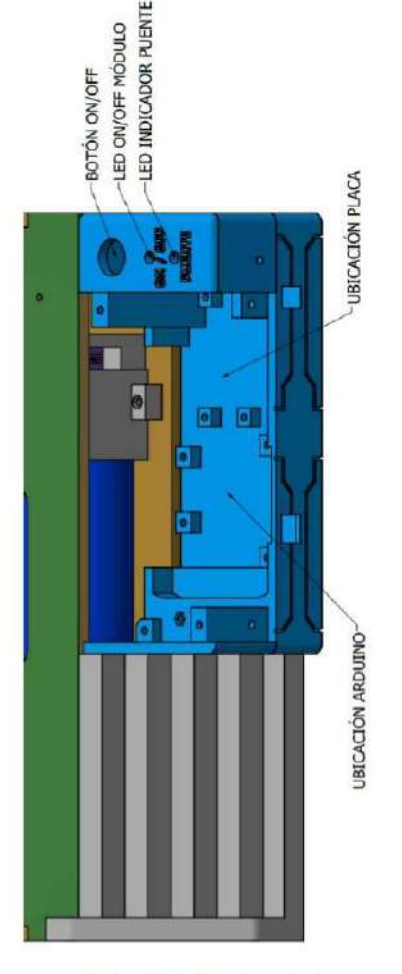

Ilustración 6: Base de control

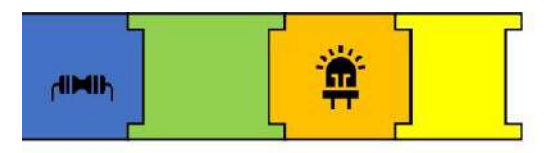

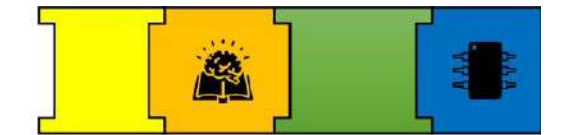

## **DIMENSIONES DEL MÓDULO**

El módulo implementado presenta las siguientes dimensiones justificado en que la banda corrediza debe presentar un recorrido notable y el puente debe ser acorde a la misma para que se pueda apreciar el buen funcionamiento del módulo.

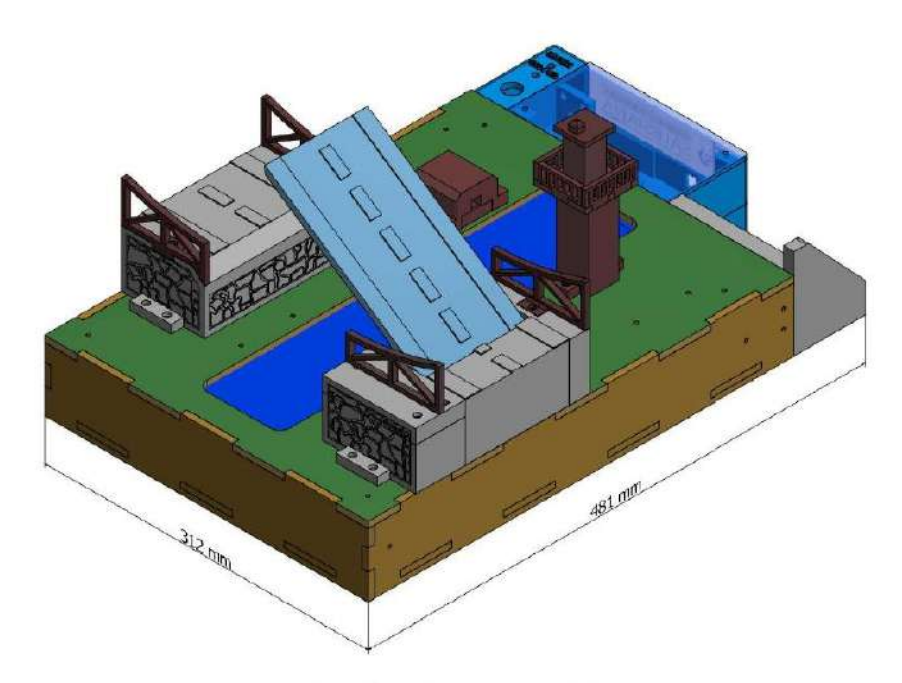

Ilustración 7: Dimensiones del módulo.

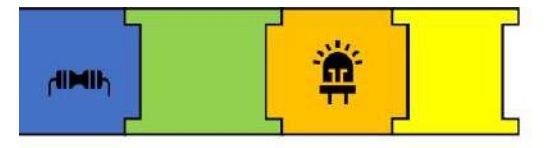

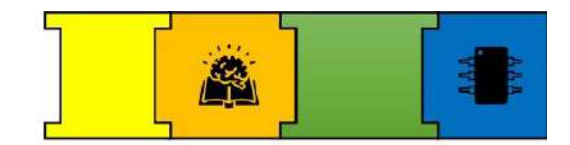

# SECCIÓN 2: COMPONENTES DEL PUENTE LEVADIZO

En este apartado se presenta los diferentes componentes que conforman el puente levadizo.

## **COMPONENTES ELECTRÓNICOS**

Dispositivos electrónicos usados en el puente levadizo.

## **ARDUINO UNO**

Arduino es una plataforma electrónica de código abierto, que brinda hardware y software libre, flexible y de fácil uso para desarrolladores y creadores [1].

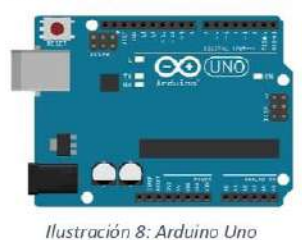

## SERVOMOTOR ROTACION CONTINUA

Un servomotor de 360 grados permite controlar la velocidad en lugar de la posición, por lo que se puede aumentar la fuerza, disminuyendo la velocidad además de que se puede controlar el sentido de giro[3].

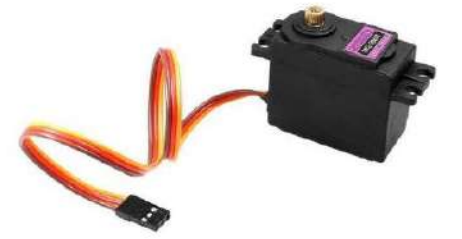

Ilustración 10: Servomotor MG996R

## MODULO LASER KY - 008

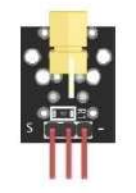

Ilustración 11: Sensor KY-008

El módulo laser ky-008 es un emisor de luz laser roja, que presenta varios usos como determinar una distancia. detectar movimientos, entre otros, sumado a esto presenta una fácil conexión[4].

## **SERVOMOTOR**

Un servomotor es un motor que puede ser controlado mediante su controlador interno el cual posiciona al rotor del motor en un ángulo especificado en base a una señal dada [2].

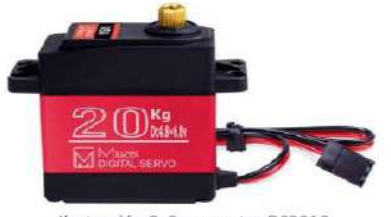

Ilustración 9: Servomotor DS3218

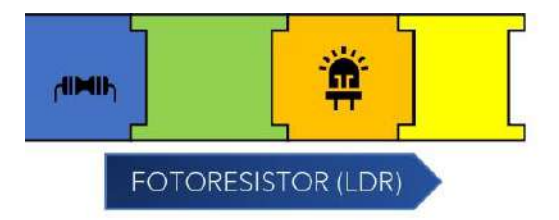

El LDR (Light Dependent Resistor) es una resistencia eléctrica que su valor se modifica en base a la cantidad de luz que incide en su superficie<sup>[4]</sup>.

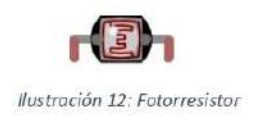

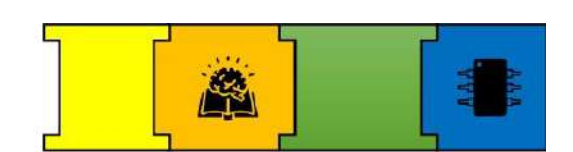

MADERA (MDF): La base principal de la estructura se implementó en MDF de 6mm mediante corte laser con base al siquiente diseño.

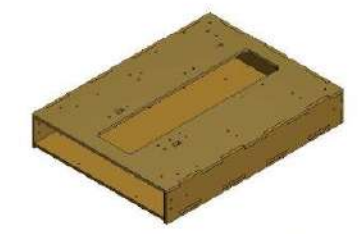

Ilustración 15: Base de madera MDF

RODAMIENTOS: Para el funcionamiento del mecanismo del puente y la banda corrediza se emplearon los rodamientos Xike de doble goma 6004-2RS de 0.787 x 1.654 x 0.472 in [5], con el que se ha garantizado estabilidad a la ejecución mecánica del proyecto[5].

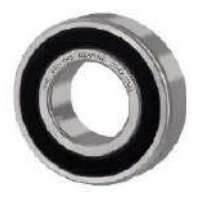

Ilustración 16: Rodamiento

ACRÍLICO: Se implemento en la parte del control, para tener visibilidad del circuito y mejorar la estética de la misma.

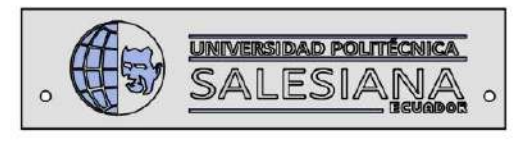

Ilustración 14: Pieza en Acrílico

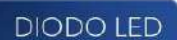

Un diodo LED es un dispositivo que al ser polarizado emite un haz de luz[4].

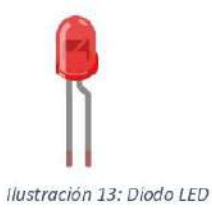

**COMPONENTES ADICIONALES** 

Para una óptima implementación y funcionamiento del puente levadizo, además de las piezas impresas en 3d, se usó varios elementos de diferentes materiales con el objetivo que la implementación del proyecto sea sencilla y se presente una mejor estética, los diferentes elementos y materiales usados se detallan a continuación:

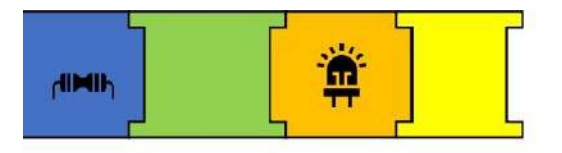

TORNILLOS: Para la implementación de la estructura y acople de componentes se usó tornillos m3 de 10, 15 y 20 mm.

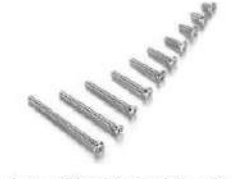

Ilustración 17: Tomillos m3

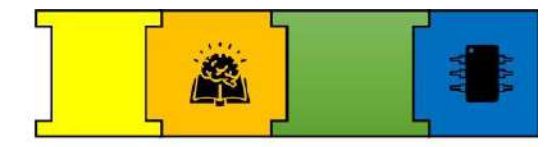

CÉSPED ARTIFICIAL: Se implementó césped artificial sobre la base de madera, para darle mayor realismo al módulo.

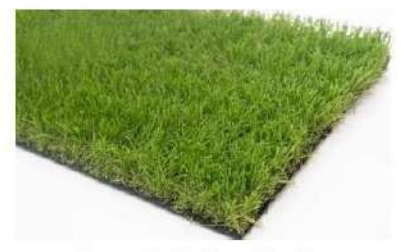

Ilustración 18: Césped Sintético

# SECCIÓN 3: IMPLEMENTACIÓN DEL ESQUEMA ELECTRÓNICO

El objetivo de esta práctica es que el usuario implemente el esquema electrónico planteado en el módulo ensamblado, por lo que se presenta la guía para su ejecución.

## **ESQUEMA ELECTRÓNICO**

## PLACA PCB

Para la implementación de la parte electrónica se construyó una placa PCB, con el objetivo de combinar está con el diseño mecánico. La siguiente placa fue diseñada para que soporte la alimentación y el control de todos los componentes, para lo cual dispone de tres peinetas de tres pines, tres peinetas de dos pines, siete peinetas de un pin, tres resistencias, dos diodos leds, un Jack de alimentación y un diodo.

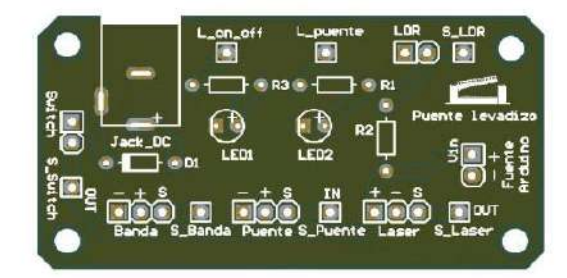

Ilustración 19: Placa PCB del módulo

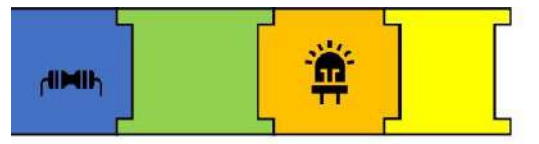

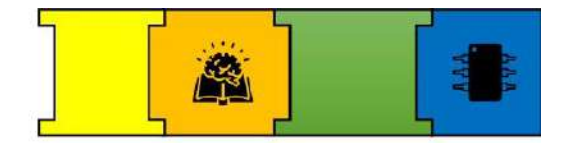

La placa esta identificada por su respectivo componente que se detalla en la siguiente tabla:

Tabla 1: Apartados de la placa PCB del módulo.

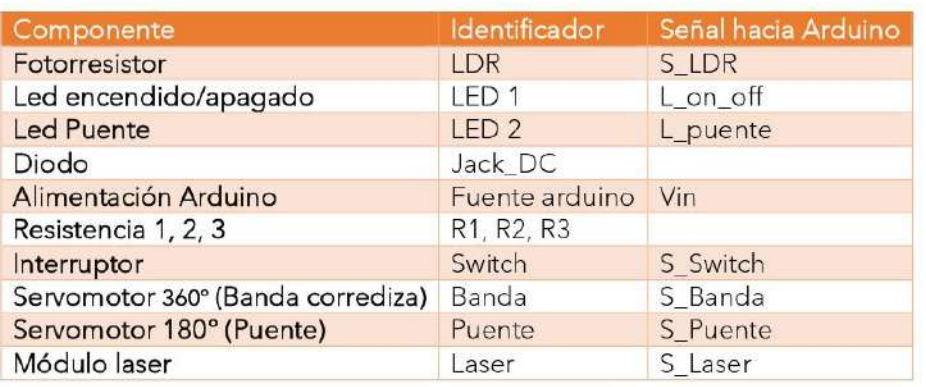

El identificador nos muestra donde va conectado cada componente, el apartado de las señales nos indica las salidas de las señales que deben ser conectadas al Arduino según si el componente requiere.

La parte de control se realiza desde el Arduino por lo que las señales de los componentes se conectan a este.

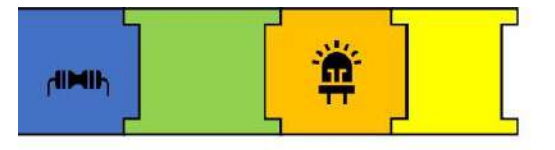

## PASO 1: CONEXIÓN DE COMPONENTES

En este apartado se presenta la conexión de cada componente usado en el módulo.

## SERVOMOTOR (180° – 360°)

- El servo de 180° es asignado para el ÷, mecanismo del puente.
- El servo de 360° es asignado para el mecanismo de la banda.
	- Pines de conexión: La identificación de los pines del servomotor se da en base al color del cable en donde el negro es Gnd, rojo es Vcc y amarillo la señal.

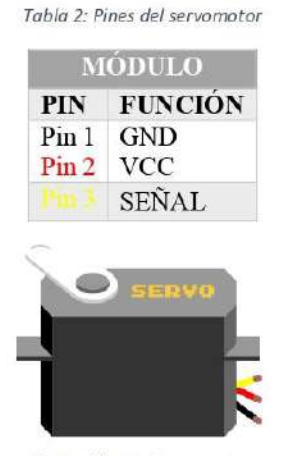

Ilustración 21: Servomotor

❖ Conexión: Los servos se conectan a su apartado según como está identificado (Banda, Puente) en la placa mediante sus pines (GND - VCC  $-S$ )

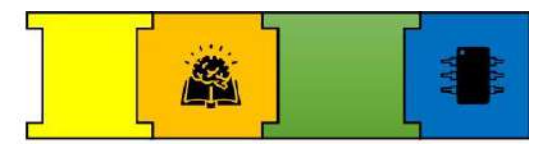

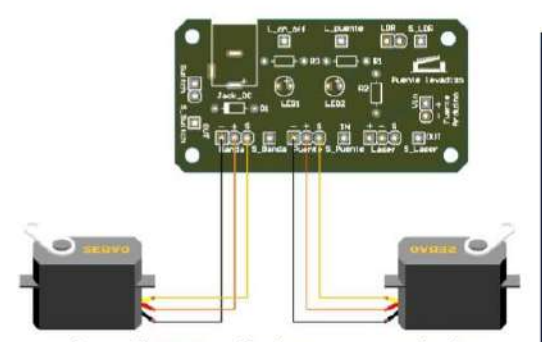

Ilustración 20: Conexión de servomotores a la placa

Conexión Placa - Arduino: La señal del servo de la banda (S Banda) se conecta al PIN 7 y la señal del servo del puente (S Puente) se conecta al PIN 6 del Arduino.

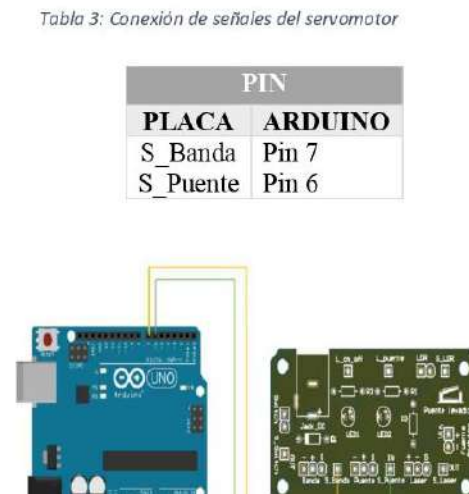

Ilustración 22: Conexión de señales al Arduino

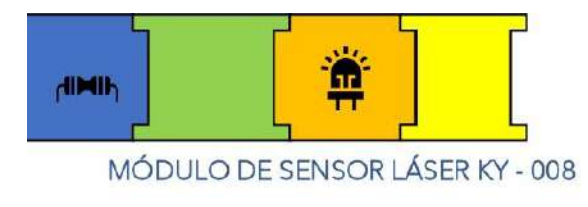

Pines de conexión: Este módulo contiene tres pines de conexión. Tabla 4: Pines de conexión del módulo laser

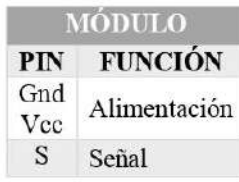

Conexión: El módulo se conecta a su apartado (laser) en la placa, mediante sus pines (GND - VCC - S) según corresponda.

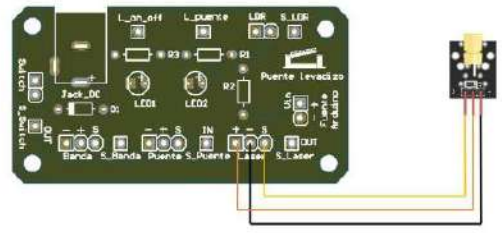

Ilustración 23: Conexión del módulo laser a la placa

Conexión Placa - Arduino: La señal del módulo (S Laser) se conecta al PIN 5 del Arduino.

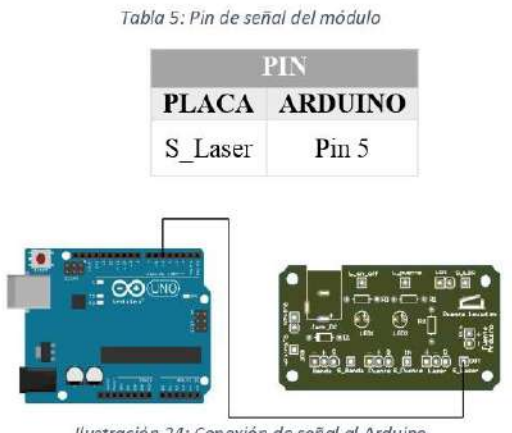

llustración 24: Conexión de señal al Arduino

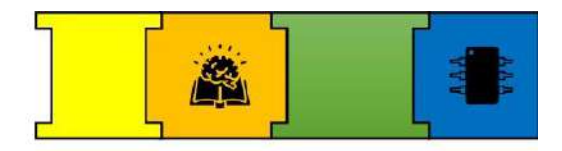

## **FOTORRESISTOR (LDR)**

- Pines de conexión: El ldr no tiene polaridad por lo que se conecta un pin asignado a cada ranura, en este caso el Idr ya ha sido soldado a la placa por lo que el usuario solo debe conectar la señal.
- Conexión: El Idr ya está implementado en la placa y su conexión está en base al siguiente esquema.

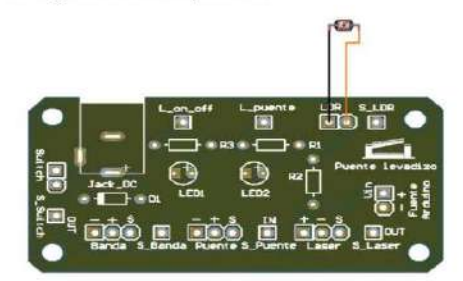

Ilustración 25: Conexión del LDR

Conexión Placa - Arduino: La señal del Idr (S\_LDR) se conecta al PIN A0 del Arduino.

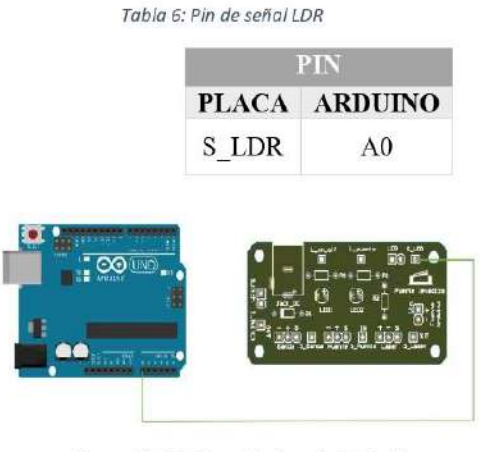

Ilustración 26: Conexión de señal al Arduino

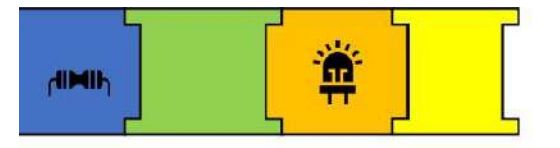

## **DIODOS LEDS**

- LED 1 es asignado para indicar el encendido y apagado del módulo.
- LED 2 es asignado para indicar cuando el puente se levanta.
	- Pines de conexión: Los diodos leds tienen dos pines ánodo (+) y cátodo (-), estos se pueden diferenciar en base a la longitud del pin en donde el ánodo es el pin más largo y el cátodo el más corto [6].

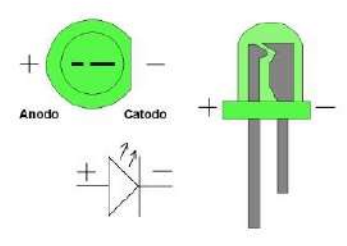

Ilustración 27: Pines de Diodo led

◆ Conexión: En este caso los diodos leds ya han sido soldados a la placa en base al siguiente esquema.

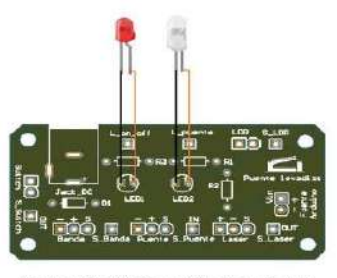

Ilustración 28: Conexión de Leds a la placa

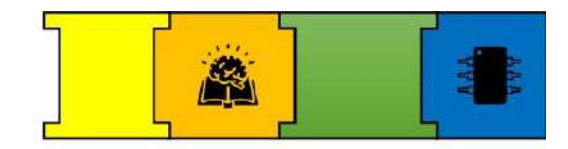

Conexión Placa - Arduino: La señal del LED 1 (L\_on\_off) se conecta al PIN 2 y el LED 2 (L Puente) se conecta al PIN 3 del Arduino.

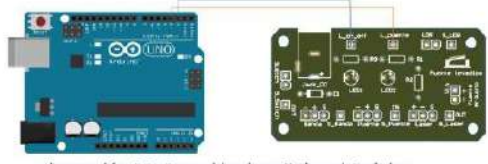

#### Ilustración 29: Conexión de señales al Arduino

## **INTERRUPTOR**

◆ Pines de conexión: Este componente dispone de dos pines Gnd y Vcc.

Tabla 7: Pines de Interruptor

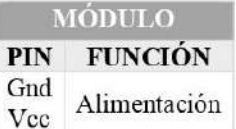

Conexión: El switch se conecta al apartado (swicth) de la placa en base al siguiente esquema.

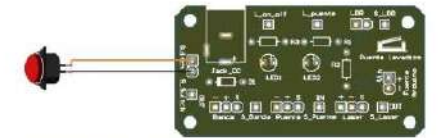

Ilustración 30: Conexión de interruptor

Conexión placa - Arduino: La señal del switch (S\_Switch) se conecta al PIN 4 del Arduino.

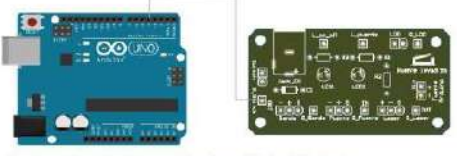

Ilustración 31: Conexión de señal al Arduino

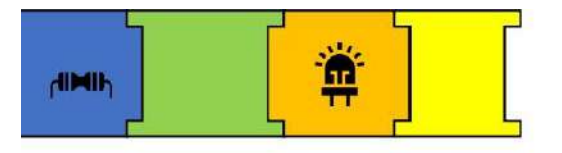

# PASO 2: ALIMENTACIÓN DEL ARDUINO

La alimentación del Arduino se da desde la placa (Fuente Arduino)

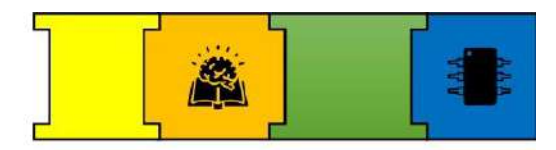

Tabla 8: Pines de alimentación del Arduino

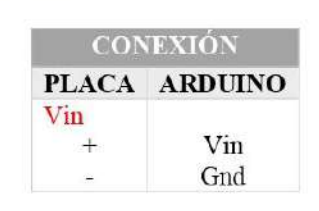

 $-$ 

ň

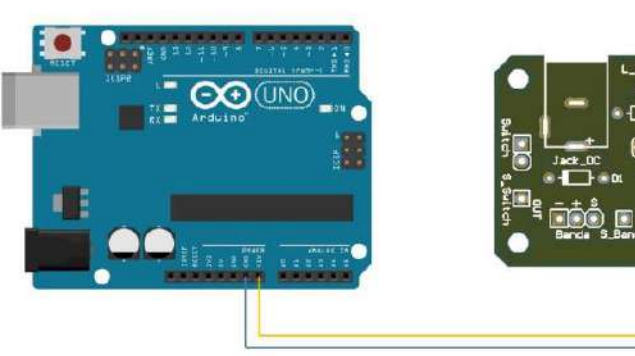

Ilustración 32: Alimentación del Arduino
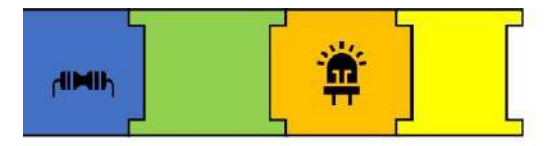

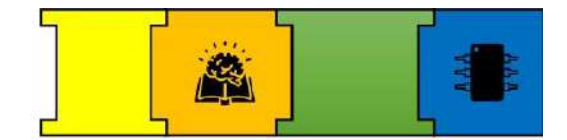

# **ESQUEMAS ELECTRÓNICOS GENERALES**

## DIAGRAMA GENERAL DE CONEXIÓN DE COMPONENTES

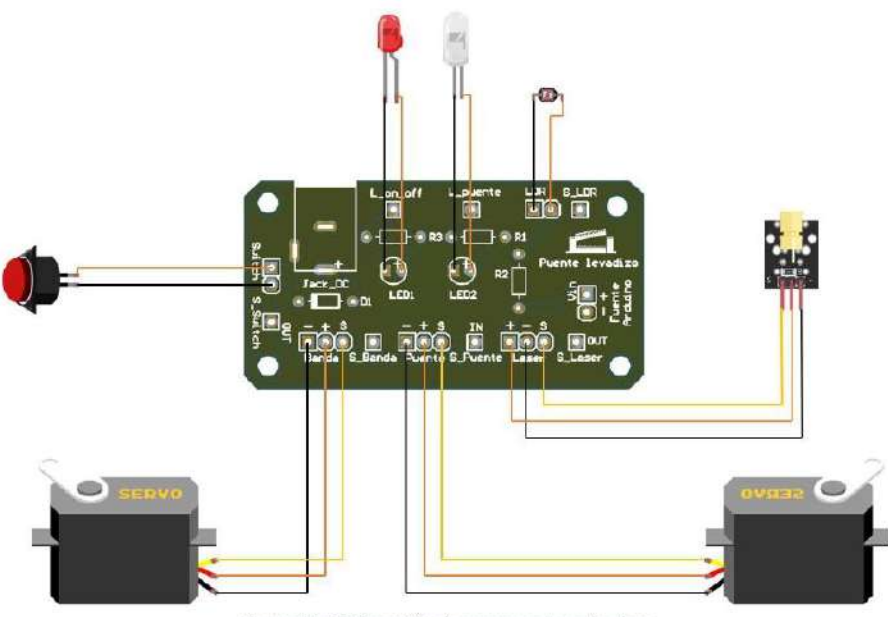

Ilustración 33: Conexión de componentes a la placa

### DIAGRAMA GENERAL DE CONEXIÓN PLACA - ARDUINO

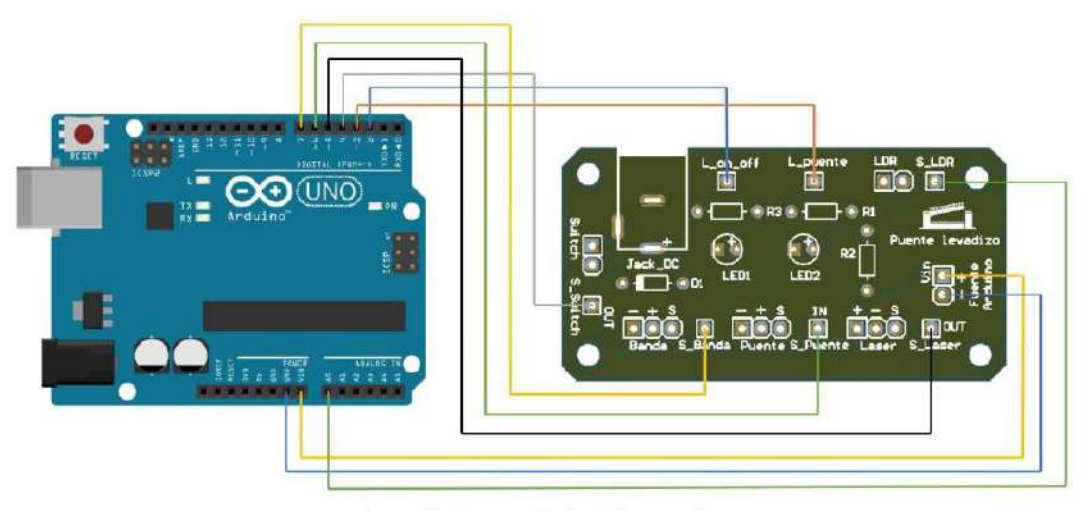

Ilustración 34: Conexión de señales al Arduino

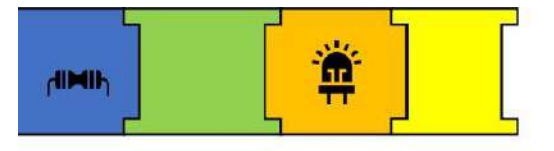

### **SECCIÓN 42 PROGRAMACIÓN**

En este apartado conoceremos sobre los servomotores.

#### ¿CÓMO **FUNCIONAN**  $105$ **SERVOMOTORES?**

Un servomotor es un motor que puede ser controlado mediante su controlador interno el cual posiciona al rotor del motor en un ángulo especificado en base a una señal dada, en este caso se han usado los siguientes servos:

#### Servomotor digital 20 Kg DS3218 (180°)

Es un servomotor de alta calidad, que presenta cualidades bastante como estabilidad, ruidos bajos y sus engranajes son de cobre y aluminio, además de que puede soportar hasta 20 kg, por lo que es ideal para la ejecución del mecanismo de levantar el puente[2].

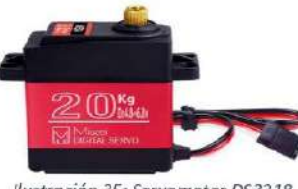

Ilustración 35: Servomotor DS3218

El Ángulo de control que presenta es de 0 a 180°.

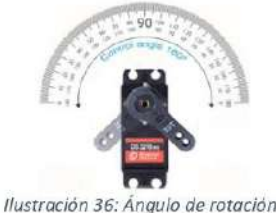

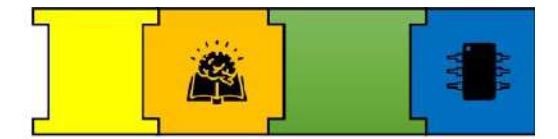

La implementación del servo en el puente es de forma horizontal, con un ángulo inicial de 48°, en donde en base a pruebas se ha definido que el levantamiento del puente sea de 42° teniendo como ángulo final 90°, por lo que estos ángulos son usados en la programación.

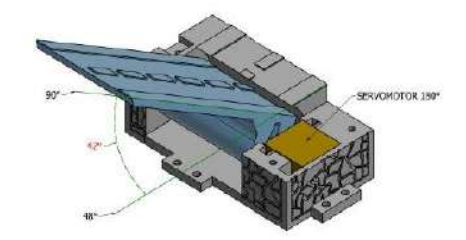

Ilustración 37: Ángulo de elevación del puente

#### Servomotor de 360°

Un servomotor de 360 grados permite controlar la velocidad en lugar de la posición, por lo que se puede aumentar la fuerza, disminuyendo la velocidad además de que se puede controlar el sentido de giro.

#### Servomotor Treedix MG996R (360°)

Este servomotor presenta varias características de velocidad, tensión y precisión, además de que tiene engranaje de metal, dispone de la capacidad de girar continuamente en ambas direcciones por lo que es ideal para la ejecución de la banda corrediza[3].

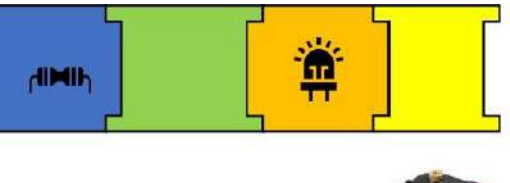

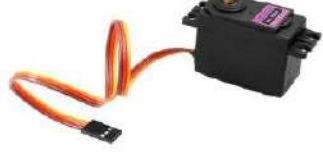

Ilustración 38: Servomotor MG 996R

El Sentido de giro del motor es de 360 ° en sentido horario y antihorario.

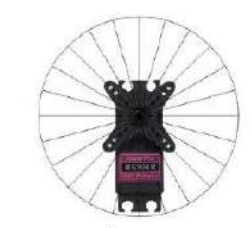

Ilustración 39: Ángulo de rotación

Es importante conocer que:

- Para detener un servomotor de 360° es equivalente a programar un servo común en 90°
- Para mover el servomotor de 360° en sentido antihorario es equivalente a programar un servo común en 180°
- Para mover el servomotor de 360° en sentido horario es equivalente a programar un servo común en 0°

Para establecer la velocidad del servomotor se da en base a lo siguiente:

Sabiendo que en valores (0 - 90°) el servomotor gira en sentido horario, se conoce que la máxima velocidad se da en 0° y que conforme nos acercamos a 90 la velocidad disminuye, por lo que de este modo se puede definir la velocidad de rotación en sentido horario.

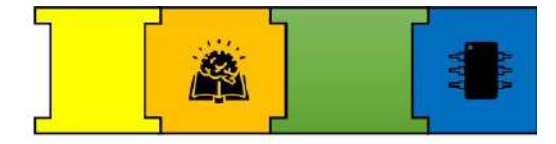

Mientras que en valores (90 - 180°) el servomotor gira en sentido antihorario, se conoce que la máxima velocidad se da en 180° y que conforme nos acercamos a 90° la velocidad disminuye, por lo que de este modo se puede definir la velocidad de rotación en sentido antihorario.

La implementación del servo en la banda se da en forma horizontal con un ángulo de rotación en sentido antihorario, con una velocidad definida en 100°.

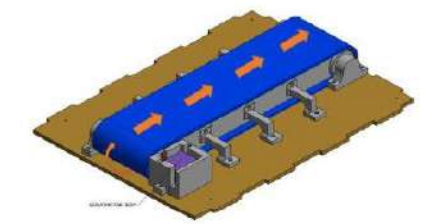

Ilustración 41: Rotación de la banda corrediza

#### **;CÓMO FUNCIONAN EL SENSOR LASER** CON EL LDR?

Como se conoce el Ldr es una resistencia que varía en función de la luz que incide en ella, en este caso es la luz del módulo laser, dado que están frente a frente los componentes la programación está en base al valor que se obtiene del Ldr cuando esta luz es interferida por el barco.

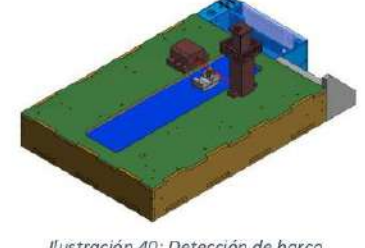

Ilustración 40: Detección de barco

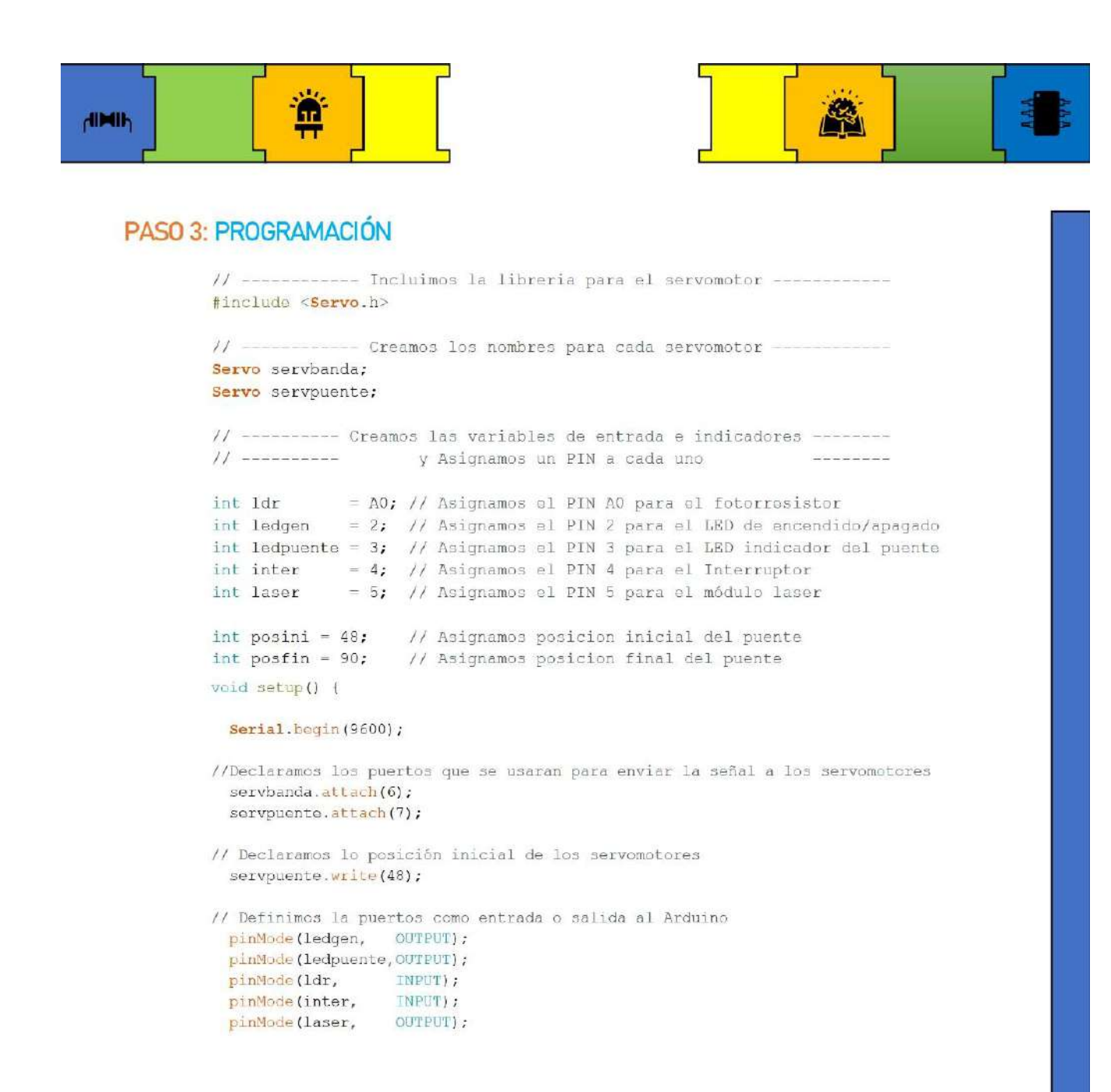

```
Œ
dirtih
                 // Activamos el laser
                   digitalWrite(laser, HIGH);
                 \mathbf{1}void loop() {
                  if (digitalRead(inter) == HIGH) { // Asignamos condicion del interruptor
                     digitalWrite(ledgen, HIGH);
                                                         // Activamos LED de encendido
                     servbanda.write(100);
                                                          // Activamos banda sentido antihorario
                     1dr = analogRead(AO);// Tomamos los valores del fotoresistor o LDR
                                                          //Serial.println(ldr);
                                                          1/318luz
                                                          1/984 sombra
                       if (1dr >= 400)
                                                     //Asignamos condicion para levantar el puente
                       \ddot{t}// --------- Levantar Puente ---------
                         digitalWrite(ledpuente, HIGH); // Activamos el led que indica elevacion del puente
                         // Bucle para subir el puente
                         for (int pos = posini ; pos <= posfin; pos++) { //Puente se eleva desde 48° a 90°
                         servpuente.write(pos);
                         //Serial.println(pos);
                         \frac{d}{d}lay (300);
                         \ddot{\phantom{1}}// Tiempo de espera a que pase el BARCO
                         dolay (3000);
                         // Bucle para bajar el puente
                         for (int pos - posfin; pos >- posini; pos -- ) { //Puente desciende desde 90° a 48°
                         servpuente.write(pos);
                         //Serial.println(pos);
                         delary(300);
                         \ddot{r}\boldsymbol{\mathrm{I}}// Si no esta activado el puente, desactivamos LED
                      elael
                        digitalWrite(ledpuente, LOW);
                        servpuente.wrlte(48);
                      \overline{1}Ñ
                  else
                                                    // Si el interruptor no esta activado los LEDS estan desactivados
                                                    // y el puente esta en su posicion inicial
                      \mathcal{I}digitalWrite(ledgen, LOW);
                        digitalWrite(ledpuente, LOW);
                        servpuente.write(48);
                      \ddot{\textbf{i}}\mathbf{J}
```
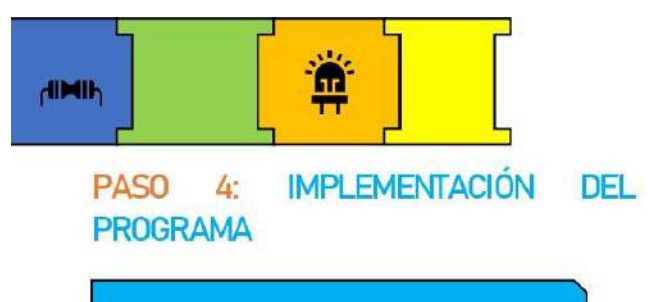

Con la programación finalizada, se procede a la implementación de la misma en el Arduino, para lo cual se hace uso del cable de datos como se muestra en la siguiente ilustración.

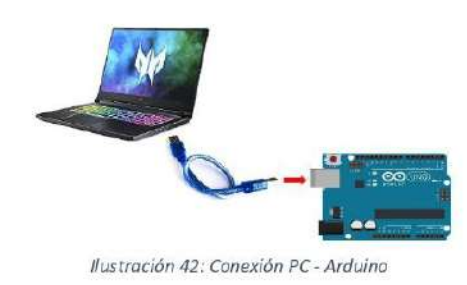

Con el Arduino conectado se procede asignar el puerto:

- ing.<br>Samu Clic en herramientas
- Seleccionamos Puerto
- Se asigna el puerto  $\overline{a}$

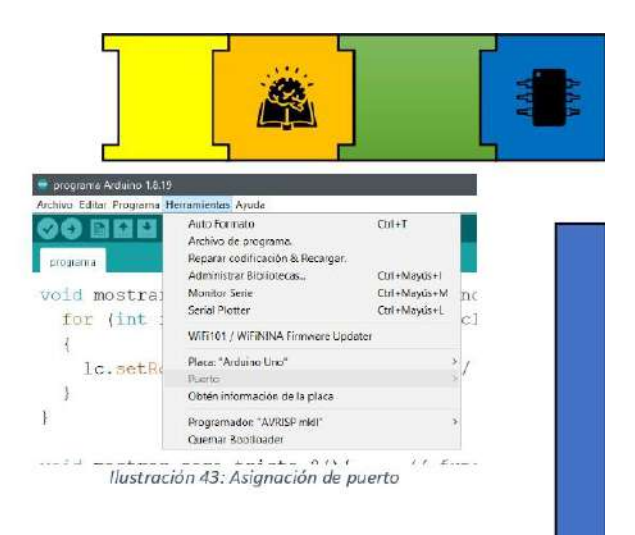

Con el puerto asignado, se procede a compilar y subir el programa:

Clic en Incono con flecha hacia la derecha.

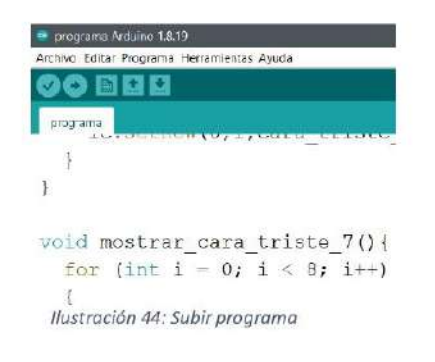

Al implementar el programa se j. muestra mensaje "Subido"

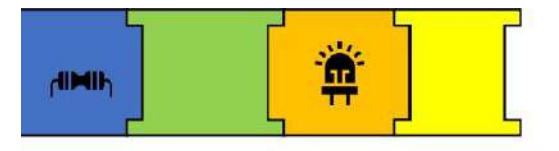

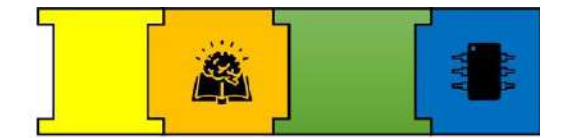

# SECCIÓN 5: EJECUCIÓN DEL MÓDULO

#### PASO 5: ALIMENTACIÓN DEL PROYECTO

Alimentación Placa: La placa se alimenta mediante la fuente de 8V.

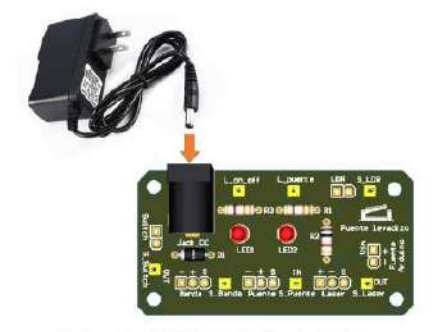

Ilustración 45: Alimentación de la placa

### PASO 6: EJECUCIÓN DEL PROYECTO

Finalmente se ejecuta proyecto el presionando el Botón ON/OFF, y se comprueba su funcionamiento.

## SECCIÓN 6: PRECAUCIONES PARA EL BUEN FUNCIONAMIENTO DEL **MÓDULO**

- Manipular los módulos, placa y Arduino con cuidado para evitar dañarlos.
- Realizar la adaptación de  $\log$ componentes al módulo antes de conectarlos.
- Verificar bien los pines de conexión de módulos  $\log$ antes  $de$ SU implementación.
- La implementación del programa se realiza sin que el Arduino este alimentado.
- La alimentación del Arduino se debe realizar una vez que todo este implementado.
- En caso de no ejecutar el módulo, se verificar recomiendo cada componente, así como los cables de conexión.
- Los módulos y acrílicos solo se acoplan con tornillos m3.

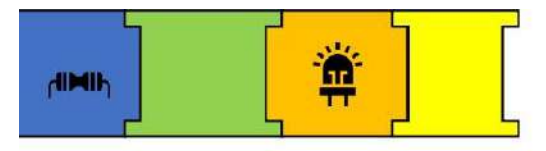

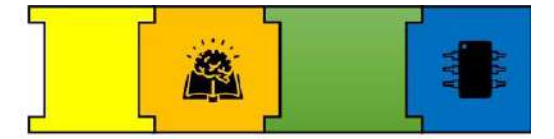

### **REFERENCIAS**

- [1] Y. Fernández, «Qué es Arduino, cómo funciona y qué puedes hacer con uno», Xataka, 23 de septiembre de 2022. https://www.xataka.com/basics/que-arduino-como-funciona-que-puedes-haceruno (accedido 15 de noviembre de 2022).
- [2] «Amazon.com: Paquete de 2 servo motor digital RC DS3218 de 44.1 lbs de alto par de torsión, equipo de metal completo impermeable para automóviles Baja y robot DIY de 270° : Juguetes y Juegos». https://www.amazon.com/-/es/Paquete-44-1-lbs-completo-impermeableautom%C3%B3viles/dp/B07TKTQ2NZ (accedido 2 de diciembre de 2022).
- [3] «Amazon.com: DaFuRui Paquete de 4 servomotores MG996R, motor digital MG996R de engranajes de metal de 1.94 oz para Arduino Futaba JR RC helicóptero, coche y barco robot : Juguetes y Juegos». https://www.amazon.com/-/es/DaFuRui-Paquete-servomotores-engranajeshelic%C3%B3ptero/dp/B09P18XNK2/ref=sr\_1\_13?\_mk\_es\_US=%C3%85M%C3%85%C5%BD%C3%95% C3%91&crid=2CA5JJ56IM5DM&keywords=treedix%2BMG%2B996R%2Bservo%2Bmotor%2Bmetal&qid =1669646796&sprefix=treedix%2Bmg996r%2Bservo%2Bmotor%2Bmetal%2B%2Caps%2C605&sr=8-13&th=1 (accedido 2 de diciembre de 2022).
- [4] «Fritzing». http://fritzing.org/ (accedido 1 de diciembre de 2022).
- [5] «Amazon.com: XiKe 4 rodamientos de doble goma 6004-2RS de 0.787 x 1.654 x 0.472 in, rendimiento prelubricado y estable y rentable, rodamientos de bolas de ranura profunda. : Industrial y Científico». https://www.amazon.com/-/es/rodamientos-6004-2RS-rendimiento-prelubricadoprofunda/dp/B075QHL18L/ref=d\_pd\_day0\_sccl\_2\_3/138-2194353-0374938?pd\_rd\_w=KjuMl&content-id=amzn1.sym.8ca997d7-1ea0-4c8f-9e14a6d756b83e30&pf\_rd\_p=8ca997d7-1ea0-4c8f-9e14a6d756b83e30&pf\_rd\_r=55VYD33SVKK86MFFJMV0&pd\_rd\_wg=1Afrm&pd\_rd\_r=56abe1cf-681a-44b7-a9aa-be21ece70173&pd rd i=B075QHL18L&psc=1 (accedido 24 de noviembre de 2022).
- [6] IKER.LANDAJUELA, «Arduino external\_led: Encender un led usando un pin de salida», Internet y GNU/Linux, 16 de octubre de 2016. https://ikerlandajuela.wordpress.com/2016/10/16/arduinoexternal\_led-encender-un-led-usando-un-pin-de-salida/ (accedido 1 de diciembre de 2022).

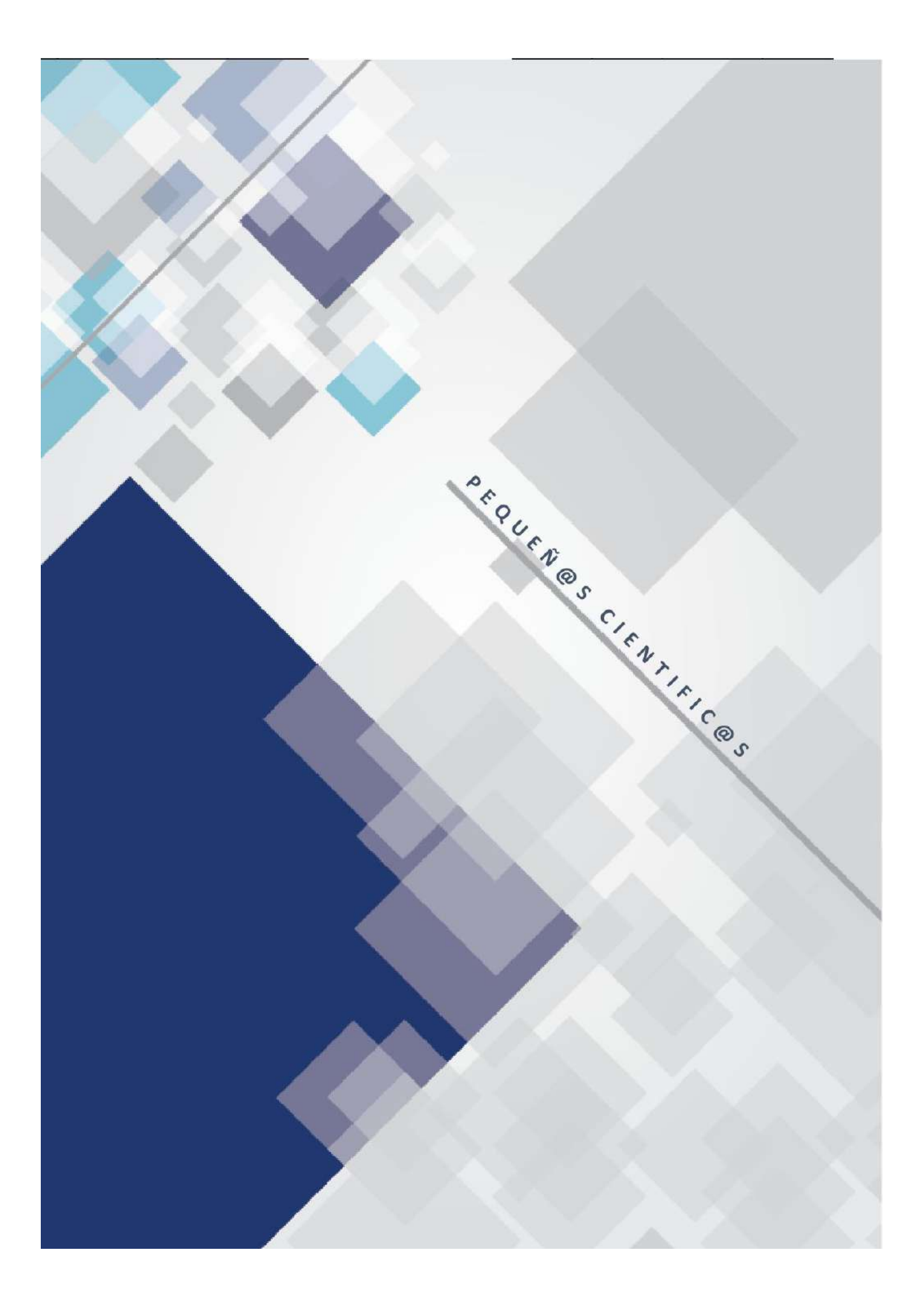

**6.1.5. Manual de uso y programación del Dispensador de Alimentos**

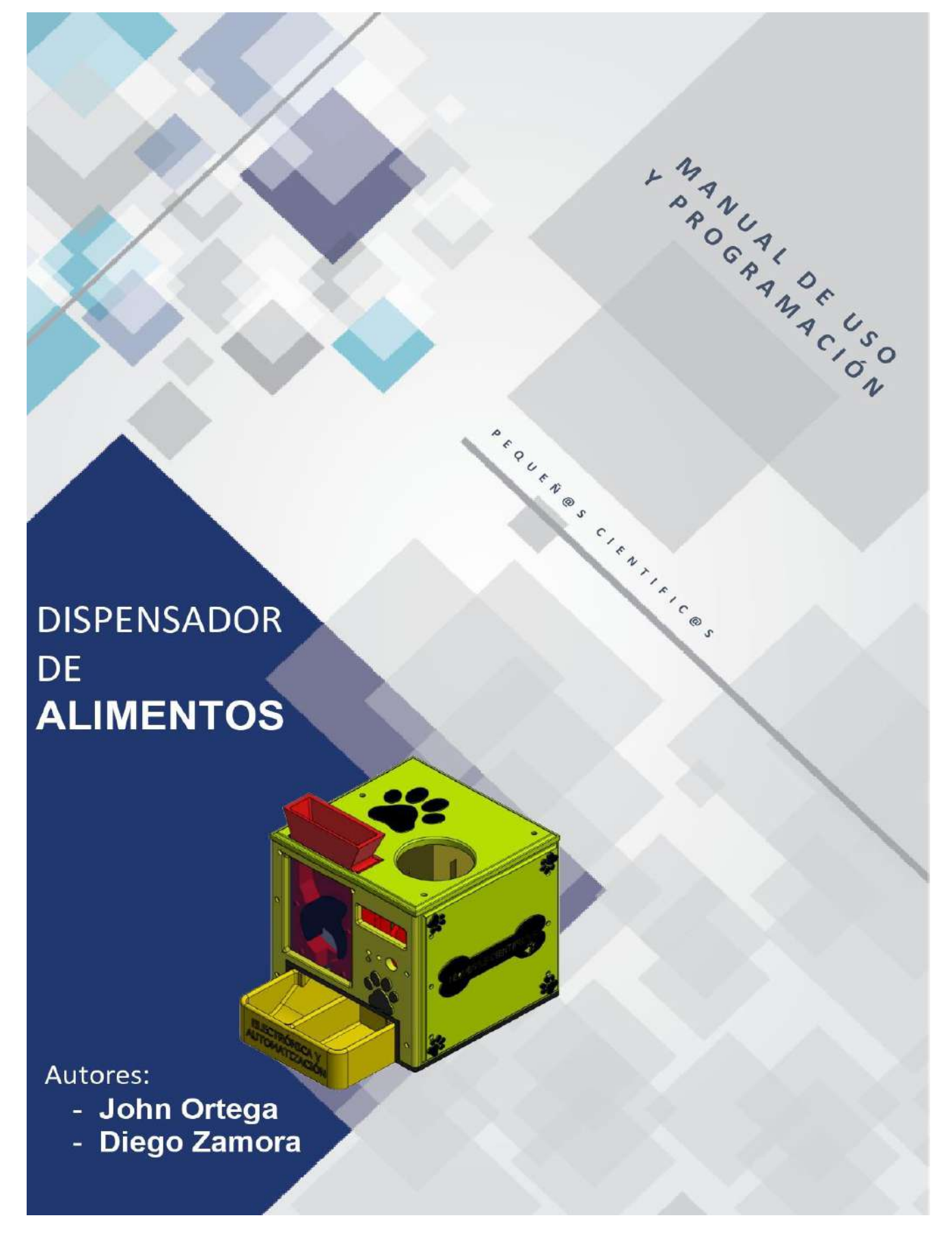

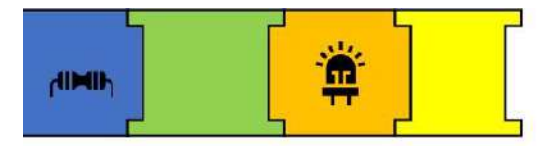

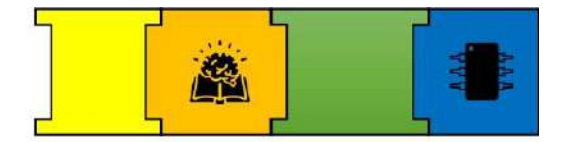

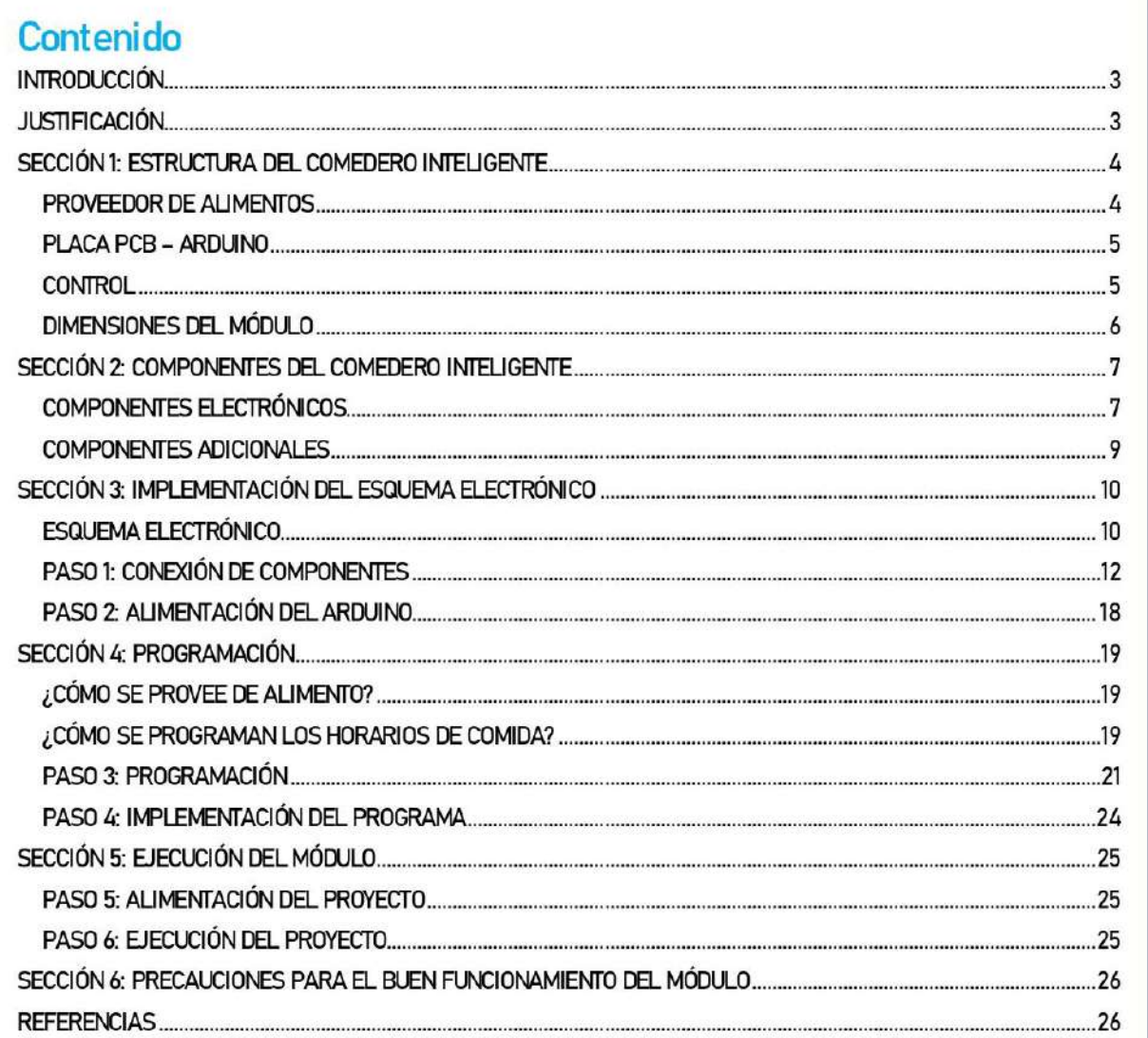

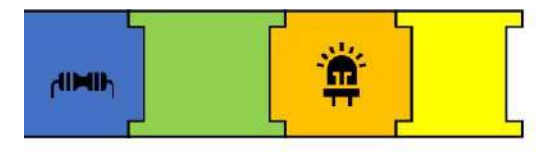

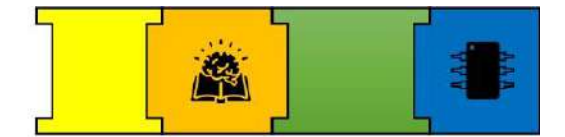

## **INTRODUCCIÓN**

Un dispensador de comida para mascotas nos permite proveer solo el alimento suficiente según la mascota brindando beneficios como que se evitan desperdicios a la hora de alimentarlos dado que solo provee lo necesario además de que el ambiente de la mascota estará limpio, sumado a esto la automatización de un dispensador de comida brinda muchas facilidades al usuario a la hora del cuidado de una mascota dado que la única función que realiza este, es la de suministrar alimento al dispensador.

## **JUSTIFICACIÓN**

En el siguiente modulo se ha implementado un dispensador automático de agua y comida para mascotas que funciona en base a horarios definidos en su configuración inicial, este módulo puede trabajar de forma continua siempre que tenga suministro de alimento, agua y energía eléctrica, tareas encargadas al usuario. Entonces con el siguiente modulo, se facilita el racionamiento de comida para las macotas evitando a los dueños estar atentos a estas tareas diarias, así como que dado a sus dimensiones este módulo es fácil transportarlo de un lugar a otro permitiendo que su implementación se de en cualquier lugar.

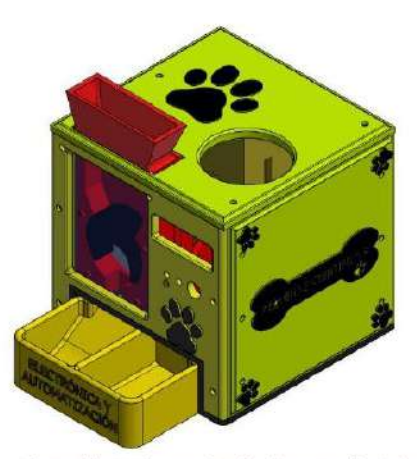

Ilustración 1: Dispensador de alimentos diseñado

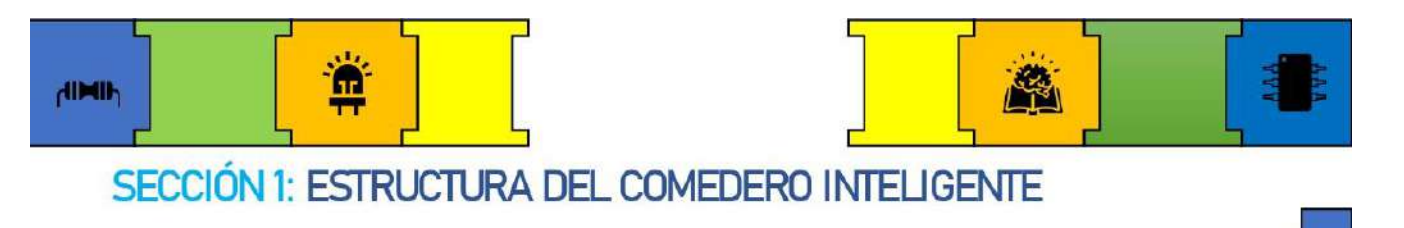

En esta sección conoceremos sobre la estructura del comedero inteligente, la cual consta de tres secciones:

- Proveedor de alimentos
- Placa PCB Arduino
- Control

Que se detallan a continuación:

#### **PROVEEDOR DE ALIMENTOS**

En esta sección se detalla cómo el comedero provee comida y agua, entonces, para la comida se ha implementado un mecanismo en base a una rueda que gira un ángulo asignado a la hora programada para proveer comida al plato, para lo cual previamente el usuario debe almacenar comida, la rueda dispone un espacio en donde la comida almacenada entra, y dado a su diseño cuando sea la hora esta gira y provee al plato la comida por la ranura de la parte inferior, para la ejecución del mecanismo la rueda esta acoplada a un servomotor de 180°, el mecanismo de proveer comida se puede observar dado que se ha diseñado para ser implementado con un acrílico transparente en la parte frontal.

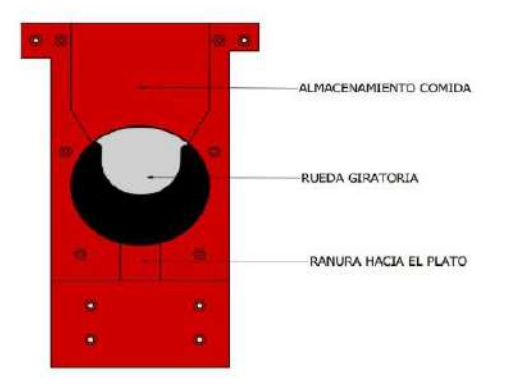

Ilustración 2: Proveedor de alimentos diseñado

Para proveer aqua se ha implementado una base en donde se colocará una botella que almacena el aqua, a la botella está conectada una manguera que succiona el agua por medio de la bomba y esta provee al plato, este mecanismo se activa en base al sensor de nivel de aqua en donde si el sensor no detecta agua, la bomba se activa por cierto tiempo, y si el plato dispone de aqua, el led de agua estará encendido y la bomba desactivada.

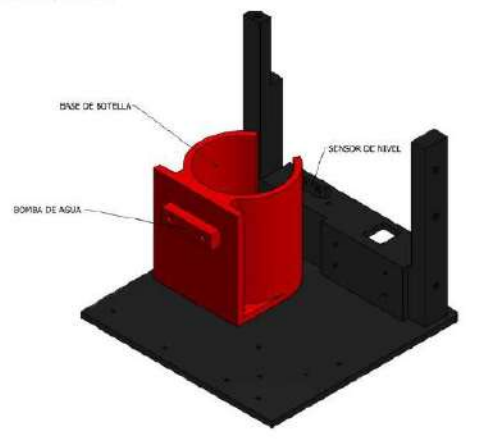

Ilustración 3: Base botella de agua

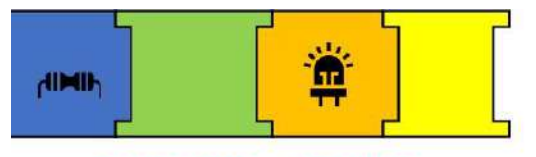

#### **PLACA PCB - ARDUINO**

La parte designada para la implementación de la placa pcb y el Arduino, se ubica en la parte posterior del comedero, en esta se acopla la placa diseñada para el módulo y el Arduino en donde serán conectados todos los componentes del módulo.

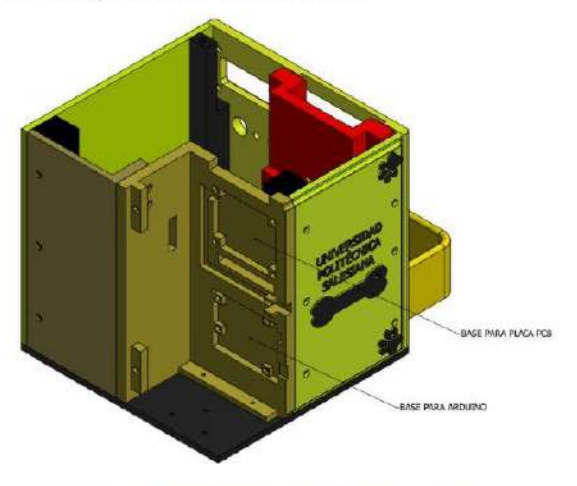

Ilustración 4: Base donde se ubican la placa y el Arduino.

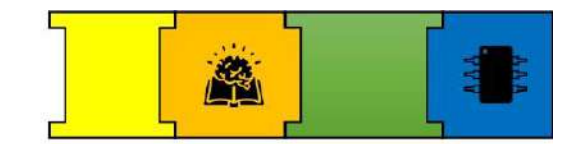

#### **CONTROL**

En la parte frontal del módulo se tiene la parte del control en donde se tiene dos leds indicadores de los cuales uno indica si el plato dispone de aqua, el segundo indica si el módulo está encendido o apagado, la pantalla LCD muestra la hora y fecha en tiempo real y el botón on/off con el que se ejecuta el módulo.

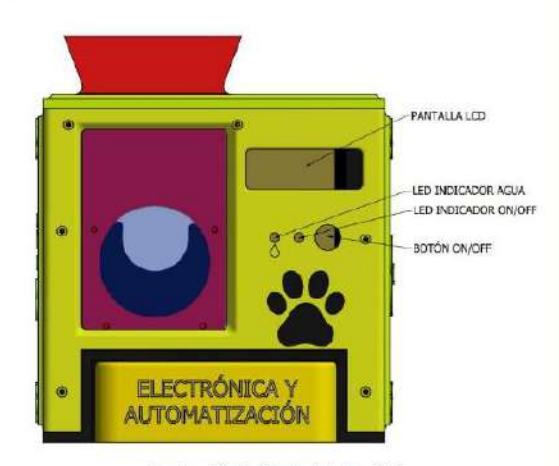

llustración 5: Control del módulo.

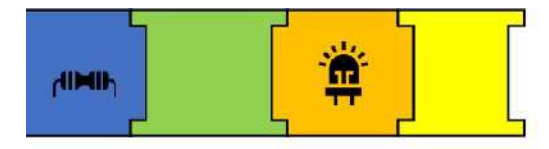

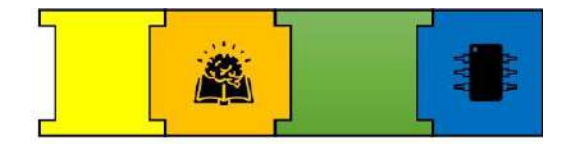

### **DIMENSIONES DEL MÓDULO**

Las dimensiones del modulo se presentan en la siguiente ilustración.

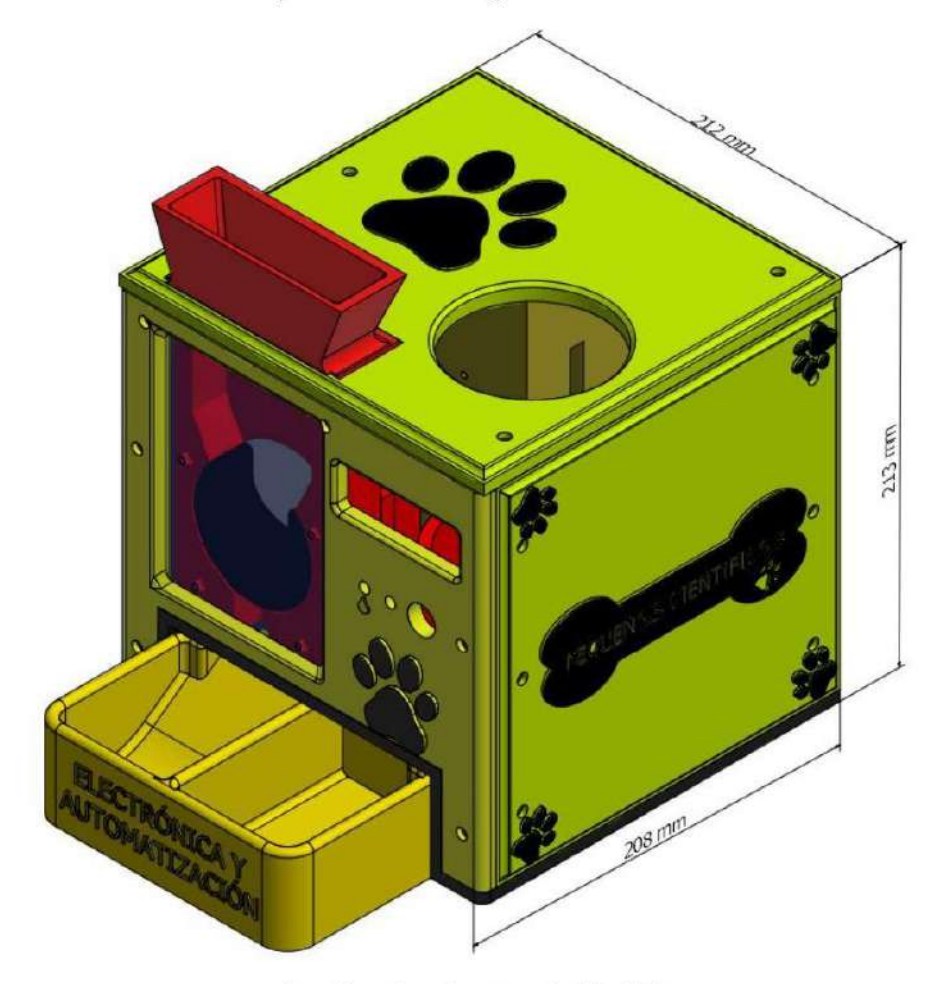

Ilustración 6: Dimensiones generales del módulo.

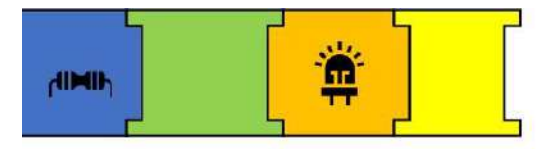

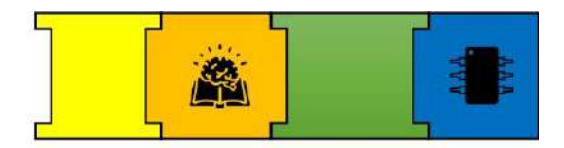

## SECCIÓN 2: COMPONENTES DEL COMEDERO INTELIGENTE

En este apartado se presenta los diferentes componentes que conforman el comedero inteligente.

### **COMPONENTES ELECTRÓNICOS**

Dispositivos electrónicos usados en el comedero inteligente.

#### ARDUINO UNO

Arduino es una plataforma electrónica de código abierto, que brinda hardware y software libre, flexible y de fácil uso para desarrolladores y creadores[1].

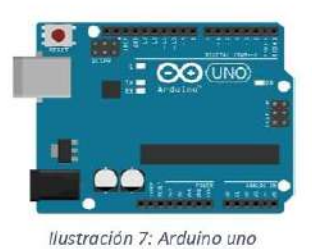

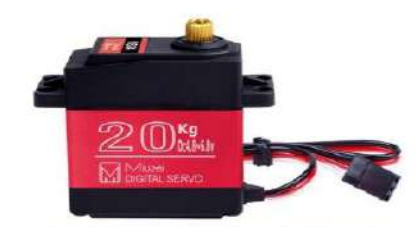

Ilustración 8: Servomotor usado en modulo

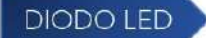

Un diodo LED es un dispositivo que al ser polarizado emite un haz de luz.

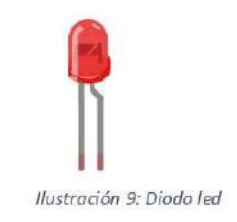

#### **SERVOMOTOR**

Un servomotor es un motor que puede ser controlado mediante su controlador interno el cual posiciona al rotor del motor en un ángulo especificado en base a una señal dada[2].

### PANTALLA LCD

Es una pantalla de cristal líquido, que es empleada para mostrar imágenes en movimiento y fijas.

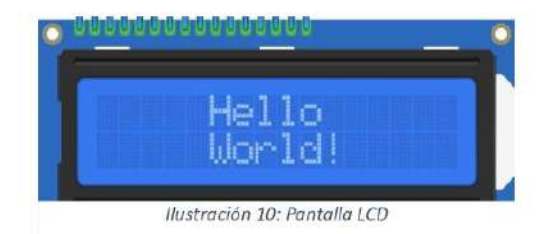

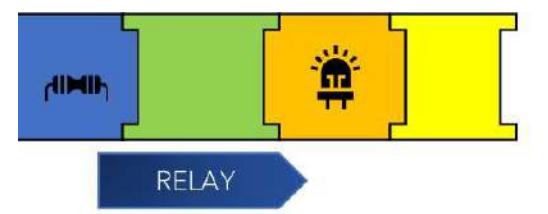

Un relé es un interruptor eléctrico que puede interrumpir o permitir el paso de la corriente eléctrica según su bobina este cerrada o abierta, este dispositivo es accionado eléctricamente.

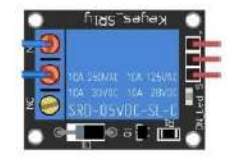

Ilustración 11: Relay

#### **BOMBA DE AGUA**

Es una bomba que permiten el bobeo de liquido por medio de su mecanismo, es decir succiona de un lado y envía a otro.

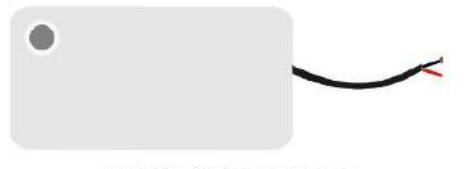

Ilustración 12: Bomba de agua

#### SENSOR DE NIVEL

El funcionamiento de un sensor de nivel se da en base a que esta formado por una serie de trazos de cobre que sirven para la detección de presencia de agua, estas trazas funcionan como resistencias variables que la presencia

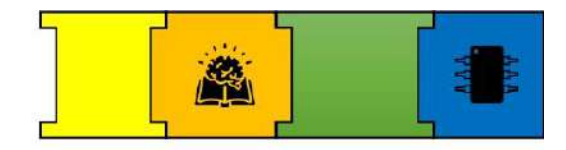

de agua provoca un circuito detectando así su presencia.

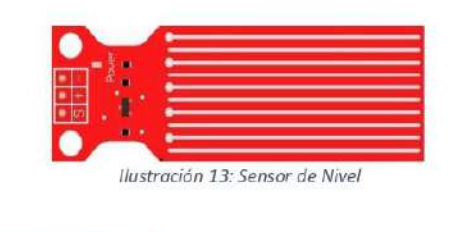

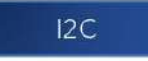

El módulo de interfaz serial l2c permite el manejo de la pantalla LCD de manera sencilla, dado que solo utiliza dos líneas para transmitir la información (datos y señal de reloj)

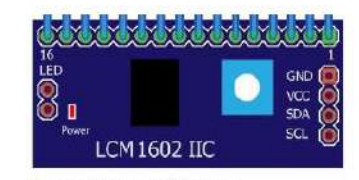

Ilustración 14: Módulo I2c

#### MÓDULO RTC DS3231

Este modulo nos permite tener un reloj de tiempo real muy preciso, este tiene integrado una bateria que permite que aunque no este alimentado el reloj no se desconfigura.

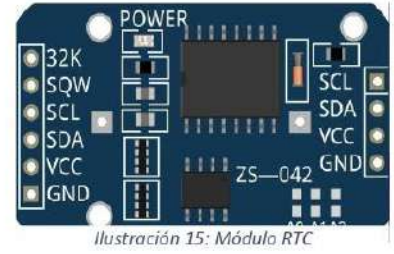

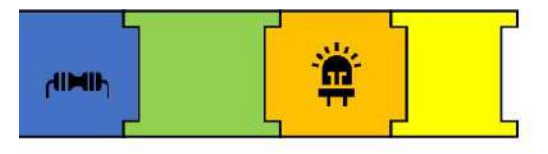

#### **COMPONENTES ADICIONALES**

Para una óptima implementación  $V$ funcionamiento del comedero inteligente, además de las piezas impresas en 3d, se usó varios elementos de diferentes materiales con el objetivo que la implementación del proyecto sea sencilla y se presente una mejor estética,  $\log$ diferentes elementos y materiales usados se detallan a continuación:

ACRÍLICO: Se implemento en la parte del control, para tener visibilidad del circuito y mejorar la estética de la misma.

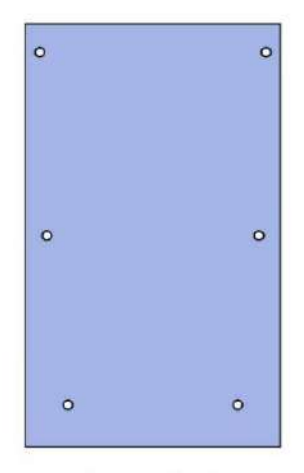

Ilustración 16: Acrílico diseñado

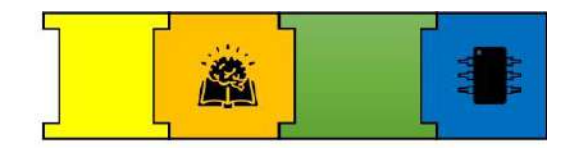

TORNILLOS: Para la implementación de la estructura y acople de componentes se usó tornillos m3 de 10, 15 y 20 mm.

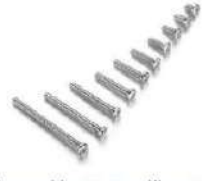

Ilustración 17: Tornillo m3

MANGUERA TRANSPARENTE 5 MM: Se implemento esta manquera para  $e<sub>1</sub>$ funcionamiento de la bomba.

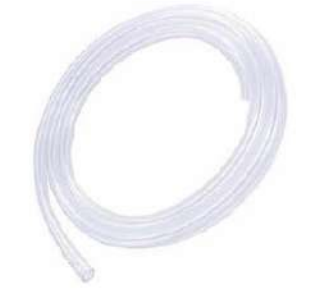

Ilustración 18: Manguera transparente m5

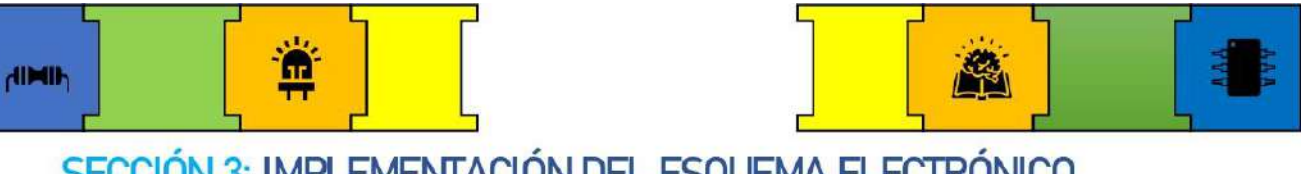

# SECCIÓN 3: IMPLEMENTACIÓN DEL ESQUEMA ELECTRÓNICO

El objetivo de esta práctica es que el usuario implemente el esquema electrónico planteado en el módulo ensamblado, por lo que se presenta la guía para su ejecución.

### **ESQUEMA ELECTRÓNICO**

#### **PLACA PCB**

 $|a|$ implementación de la parte Para electrónica se construyó una placa PCB, con el objetivo de combinar está con el diseño mecánico. La siguiente placa fue diseñada para que soporte la alimentación y el control[3]

de todos los componentes, para lo cual dispone de dos peinetas de tres pines, dos peinetas de dos pines, dos peinetas de cuatro pines, seis peinetas de un pin, dos resistencias, dos diodos leds, un Jack de alimentación, un diodo, dos condensadores, Im7805, módulo RTC DS3231.

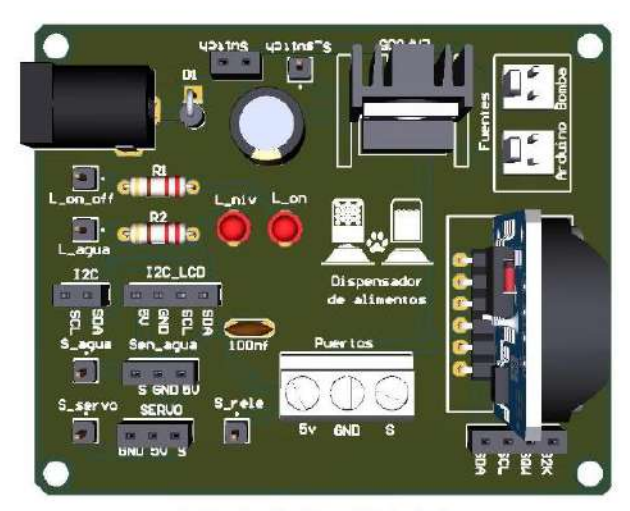

Ilustración 19: Placa PCB diseñada

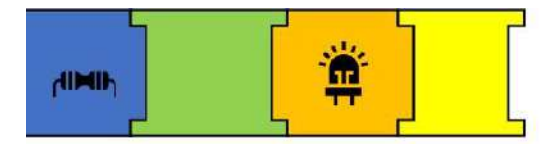

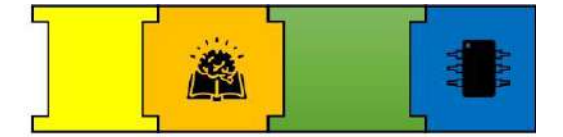

La placa esta identificada por su respectivo componente que se detalla en la siguiente tabla:

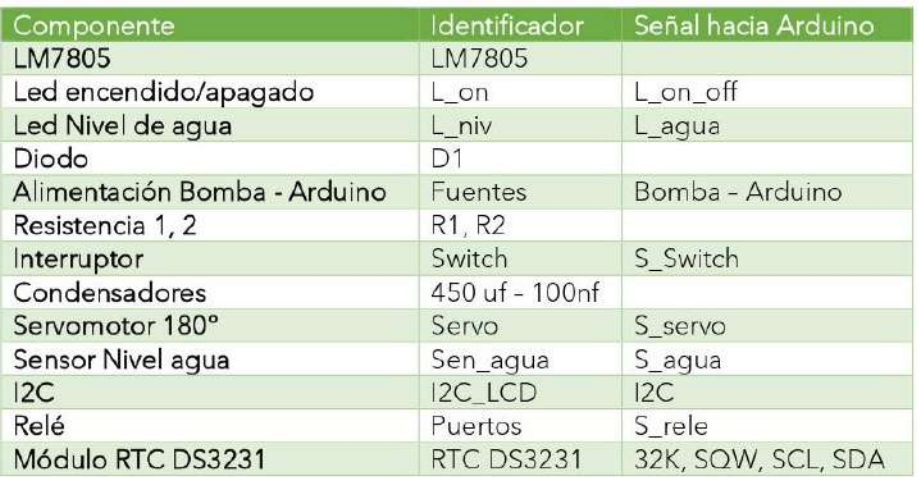

Tabla 1: Componentes y apartados de la placa PCB.

El identificador nos muestra donde va conectado cada componente, el apartado de las señales nos indica las salidas de las señales que deben ser conectadas al Arduino según si el componente requiere.

La parte de control se realiza desde el Arduino por lo que las señales de los componentes se conectan a este.

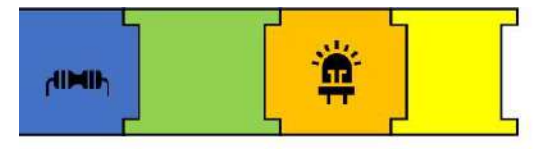

### PASO 1: CONEXIÓN DE COMPONENTES

En este apartado se presenta la conexión de cada componente usado en el módulo.

#### SERVOMOTOR 180°

Pines de conexión: La identificación de los pines del servomotor se da en base al color del cable en donde el negro es Gnd, rojo es Vcc y amarillo la señal.

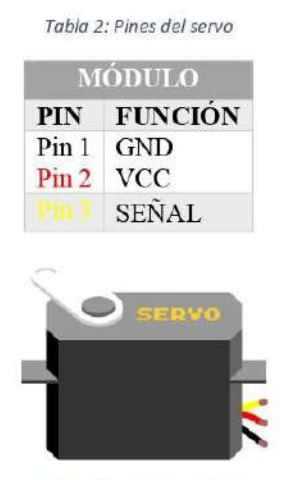

Ilustración 21: Servomotor

❖ Conexión: Los servos se conectan a su apartado según está como identificado (Servo) en la placa mediante sus pines (GND - VCC - S)

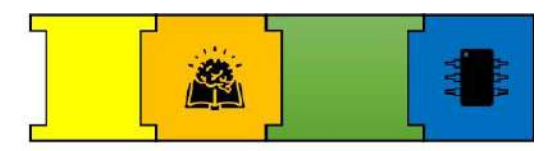

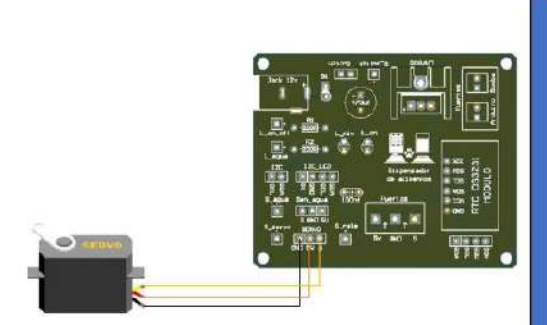

Ilustración 22: Conexión del servomotor

Conexión Placa - Arduino: La señal del servo (S servo) se conecta al PIN 10 del Arduino.

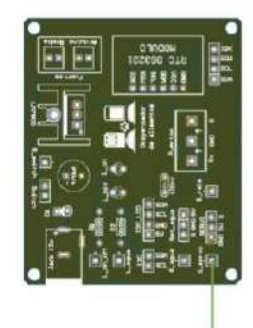

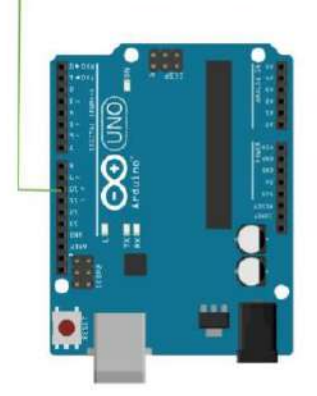

Ilustración 20: Conexión de señal del servo al Arduino

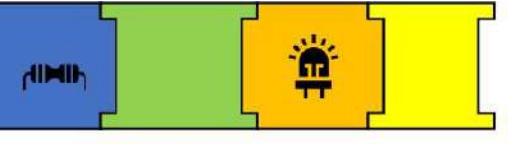

#### **DIODOS LEDS**

- Lon es asignado para indicar el  $\sim$ encendido y apagado del módulo.
- L\_niv es asignado para indicar el nivel del agua.
	- Pines de conexión: Los diodos leds tienen dos pines ánodo (+) y cátodo (-), estos se pueden diferenciar en base a la longitud del pin en donde el ánodo es el pin más largo y el cátodo el más corto.

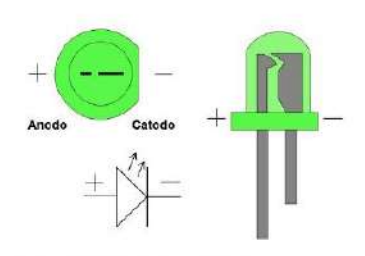

Ilustración 23: Pines del diodo led

Conexión: En este caso los diodos leds ya han sido soldados a la placa en base al siguiente esquema.

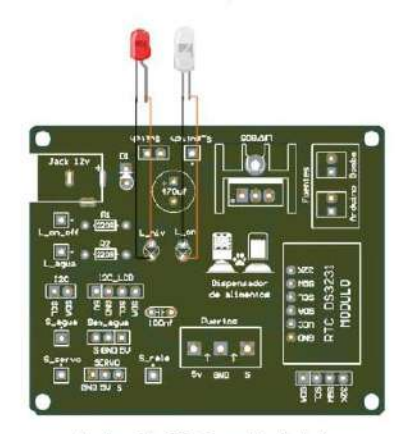

Ilustración 24: Conexión de leds

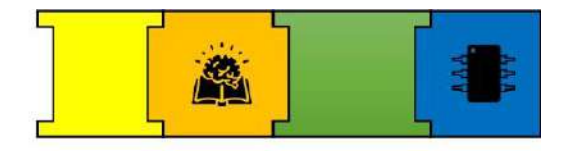

Conexión Placa - Arduino: La señal del L on (L on off) se conecta al PIN 11 y el L\_niv (L\_agua) se conecta al PIN 8 del Arduino.

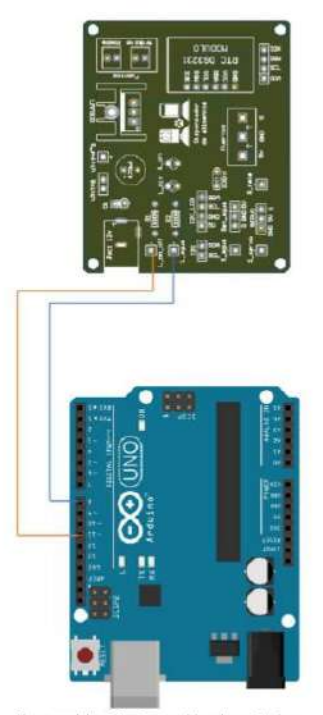

Ilustración 25: Conexión de señales

#### **INTERRUPTOR**

Pines de conexión: Este componente dispone de dos pines Gnd y Vcc.

Tabla 3: Pines de interruptor

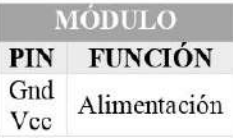

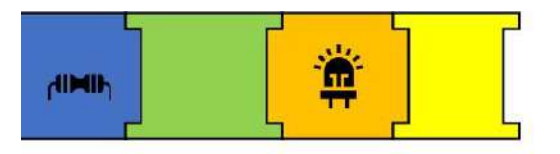

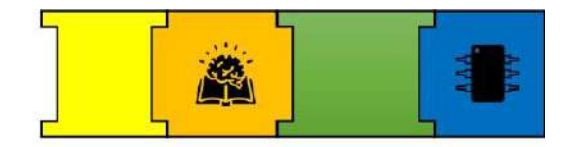

\* Conexión: El switch se conecta al apartado (switch) de la placa en base al siguiente esquema.

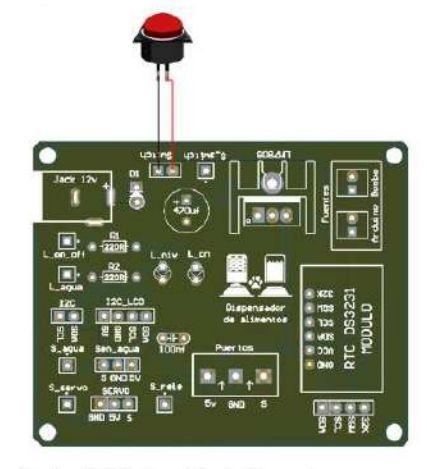

Ilustración 26: Conexión de interruptor

Conexión placa - Arduino: La señal del switch (S\_Switch) se conecta al PIN 3 del Arduino.

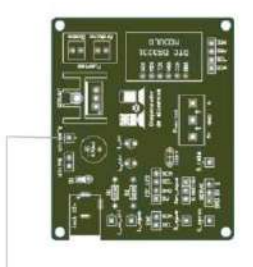

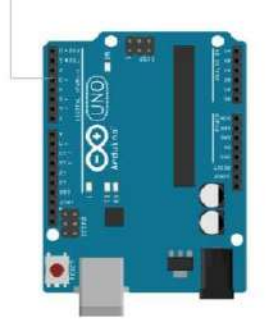

Ilustración 27: Conexión de señales

#### PANTALLA LCD-I2C

La pantalla i2c esta conectada al modulo I2C

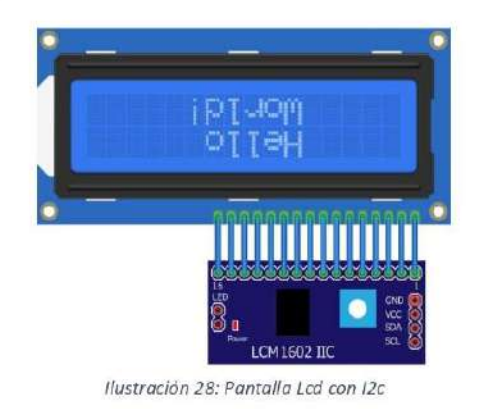

Pines de conexión (I2C): Este componente dispone de cuatro pines GND, VCC, SDA, SCL.

Tabla 4: Pines de modulo I2c

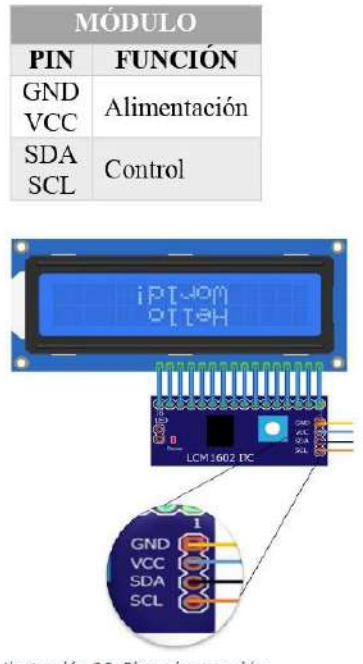

Ilustración 29: Pines de conexión.

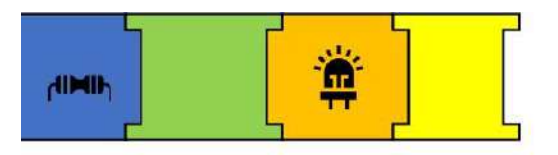

\* Conexión: El I2C se conecta al apartado (i2c\_lcd) de la placa en base al siguiente esquema.

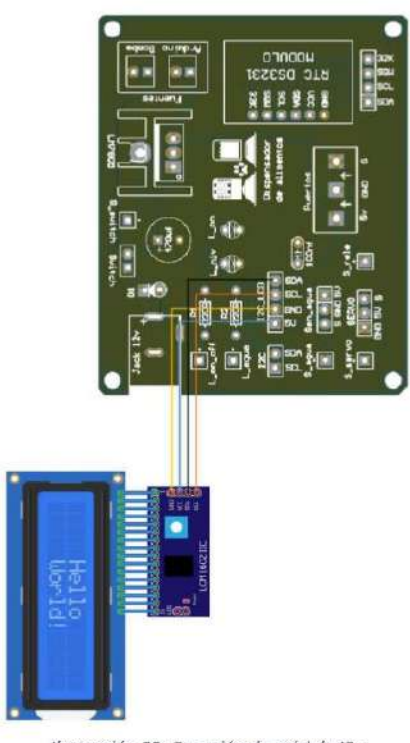

Ilustración 30: Conexión de módulo I2c

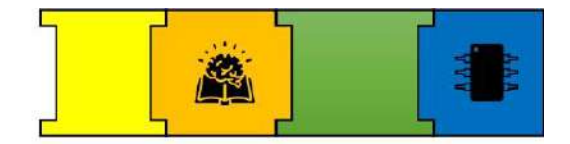

Conexión placa - Arduino: La señal del I2C (I2C) SDA se conecta al pin A4 y SCL al pin A5 del Arduino.

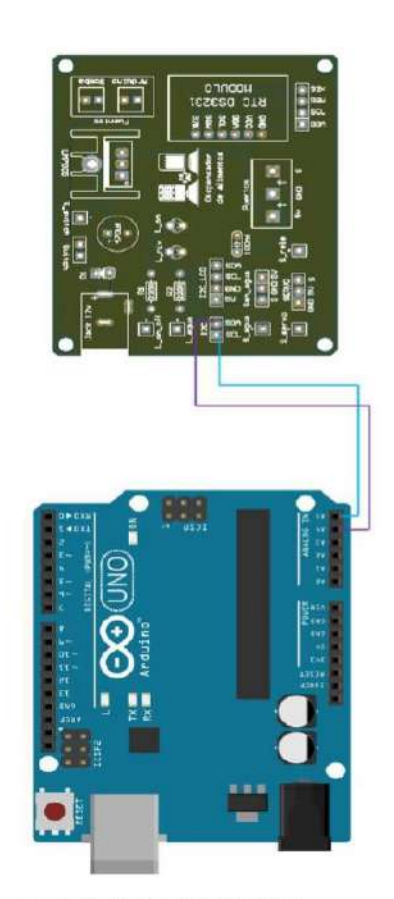

Ilustración 31: Conexión de señales

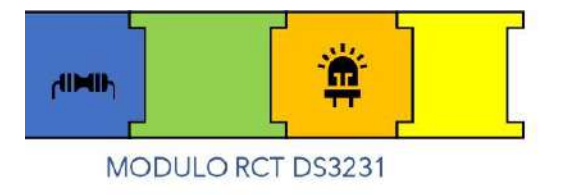

Este modulo se implementa directamente en la placa PCB

Pines de conexión (I2C): Este componente dispone de cuatro pines GND, VCC, SDA, SCL, SQW, 32K.

Tabla 5: Pines de conexión

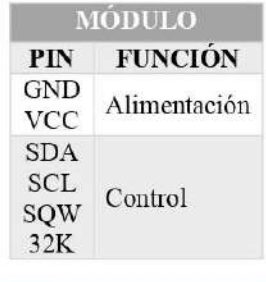

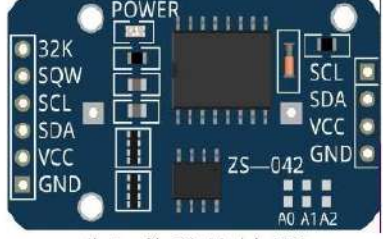

Ilustración 32: Modulo RTC

\* Conexión: El módulo se conecta al apartado (MODULO RTC DS3231) de la placa en base al siguiente esquema.

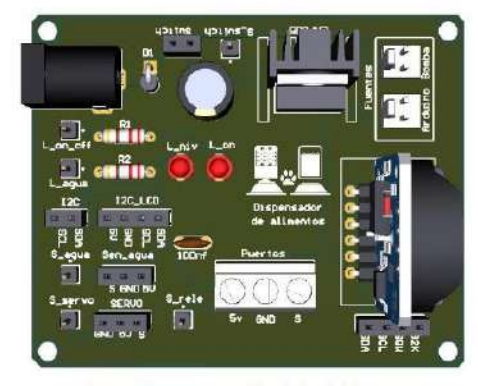

Ilustración 33: Conexión del módulo RTC

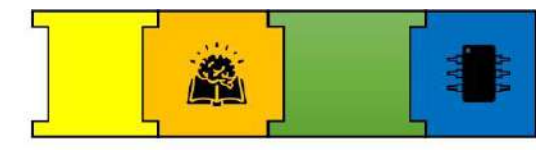

Conexión placa - Arduino: La señal del Módulo SDA se conecta al pin A4 y SCL al pin A5 del Arduino, dado que el I2C usa los mismos pines se realiza un paralelo con estos.

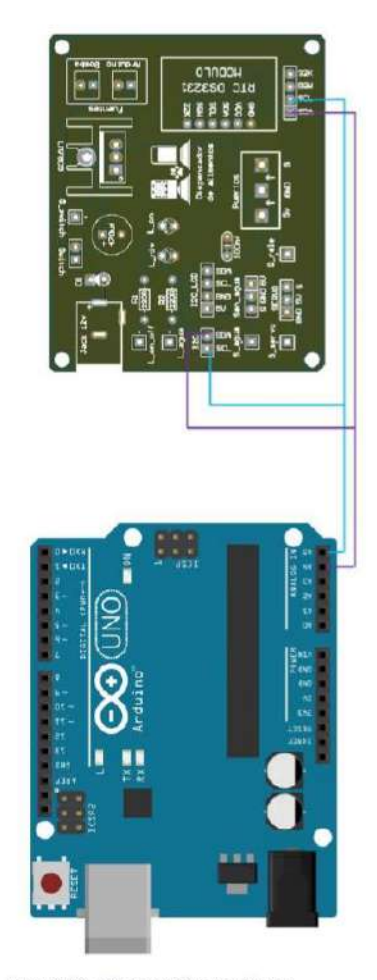

Ilustración 34: Conexión de señales

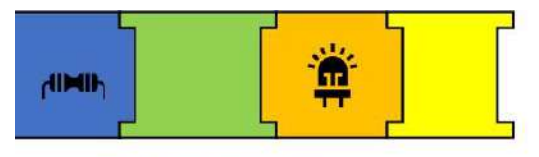

#### SENSOR DE NIVEL

Pines de conexión: Este componente dispone de cuatro pines GND, VCC, S. Tabla 6: Pines de conexión del sensor de nivel

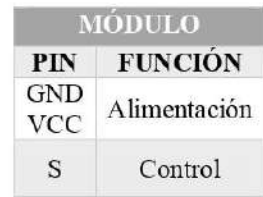

Conexión: El módulo se conecta al apartado (Sen\_agua) de la placa en base al siguiente esquema.

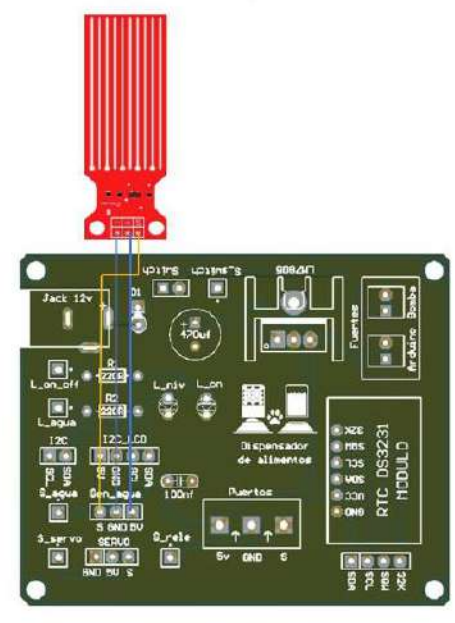

Ilustración 35: Conexión del sensor de nivel

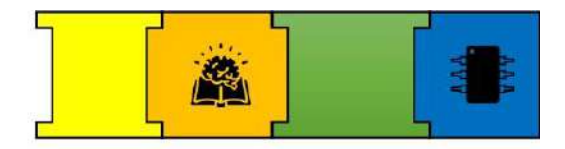

Conexión placa - Arduino: La señal del sensor se conecta al pin A0 del Arduino

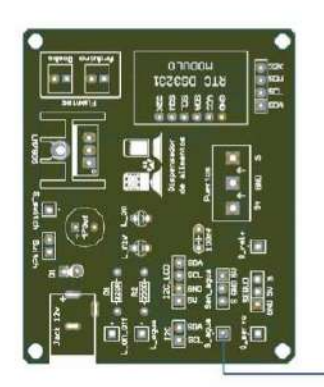

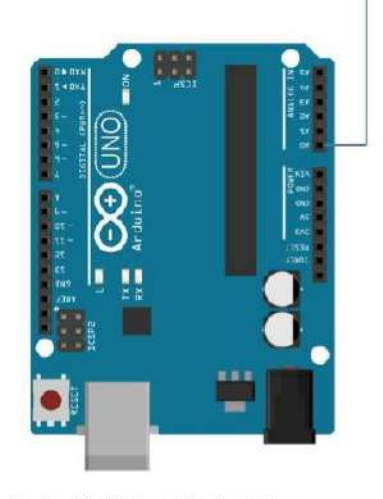

Ilustración 36: Conexión de señales

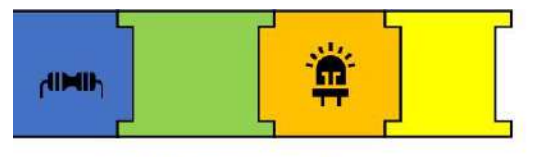

#### **BOMBA CON RELE**

Pines de conexión: Este componente dispone de cuatro pines GND, VCC, S.

Tabla 7: Pines de conexion

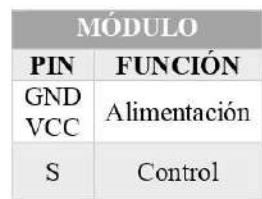

◆ Conexión: El módulo y la bomba se conecta al apartado (Puertos) de la placa en base al siguiente esquema.

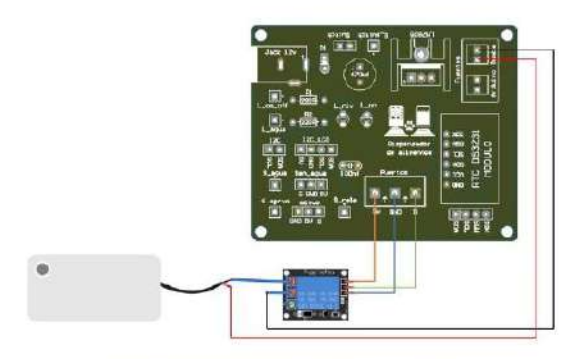

Ilustración 38: Conexión de modulo y bomba.

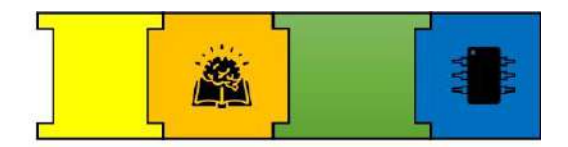

Conexión placa - Arduino: La señal del sensor se conecta al pin 9 del Arduino

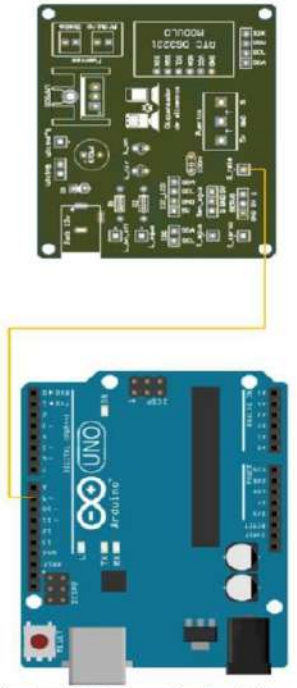

Ilustración 37: Conexión de señales

### PASO 2: ALIMENTACIÓN DEL ARDUINO

La alimentación del Arduino se da desde la placa.

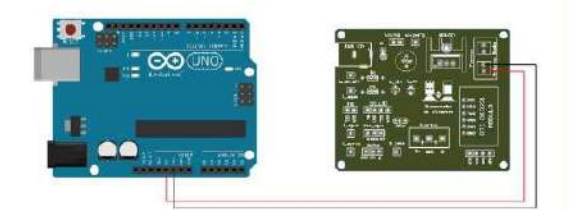

Ilustración 39: Alimentación del Arduino

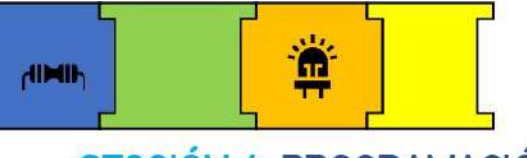

# SECCIÓN 4: PROGRAMACIÓN

En este apartado se conoce como se provee el alimento y acerca de la programación de horarios.

#### icómo **SE** PROVEE DE **ALIMENTO?**

El mecanismo esta dado por el giro de la rueda que está ubicada en el centro, como se observa en la siguiente ilustración, la rueda está en esa posición dado que es la posición inicial del servomotor (30°).

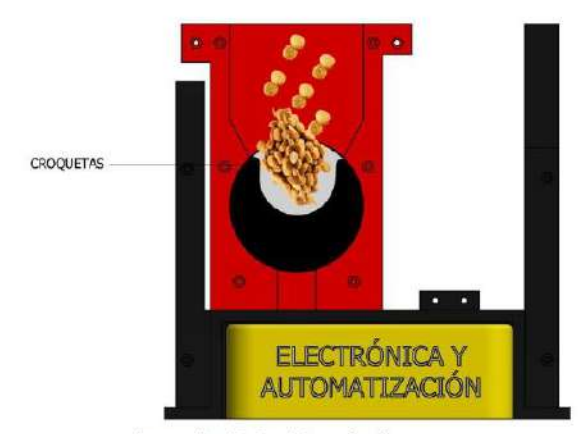

llustración 40: Suministro de alimentos

Entonces, según el horario programado, la rueda gira y provee el alimento al plato, es decir  $\epsilon$ servomotor realiza  $\overline{u}$ desplazamiento de 30° a 170°.

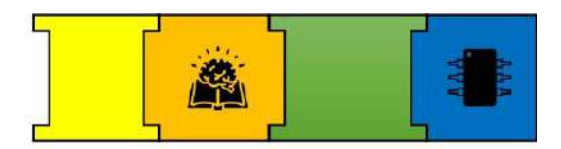

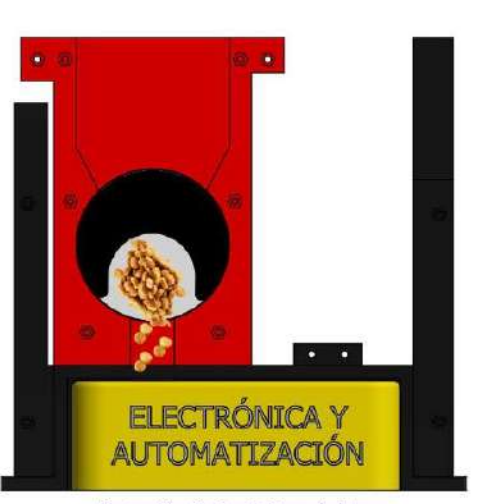

Ilustración 41: Suministro al plato

Terminado el este proceso, la rueda regresa a su posición inicial a espera del próximo horario programado.

#### *LCÓMO SE PROGRAMAN LOS* HORARIOS DE COMIDA?

El planteamiento del módulo es que sea automático por lo que se ha implementado el módulo RTC DS3231 el cual nos proporciona la fecha y hora actualizados sin necesidad de fuente externa, permitiéndonos una programar el funcionamiento del comedero por horarios, en este caso se ha definido tres horarios desayuno, almuerzo y cena como se muestra en el siguiente código.

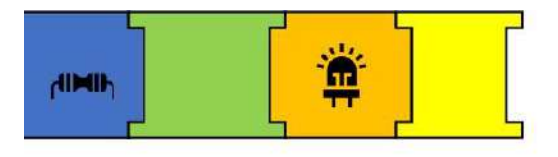

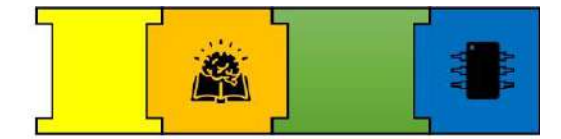

```
if (fecha.hour() == 8 \sqrt{6} fecha.minute() == 0
          if (desayuno == true ) | // si la variable
            for (pos = 30; pos <= 170; pos += 1) { /
                                                       \mathcal{U}servo comida. Write (pos) ;
                                                       \frac{1}{2}\overline{\text{delay}}(30) :
             \, \,delay(3000);
                                               // Espar
             for (pos = 170; pos >= 30; pos == 1) { /
                                                      \overline{\mu}servo_comida.write(pos);
            delay(30);
             \rightarrowlcd.setCursor(0,0); // Una vez servido
            1cd.print("DESAYUNO SERVIDO");
             delay(2000);
            1cd.c1ear();
            desayuno = false;\overline{\mathcal{J}}\ddot{\mathbf{r}}
```
Entonces, para modificar la hora de cada comida, simplemente se debe ingresar la hora y los minutos deseados en la condición if (fecha.hour() ==  $8 &$  & fecha.minute() ==  $0$  ){ , dado que la programación para todos lo horarios es la misma con diferencia de la hora.

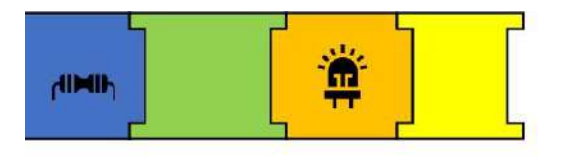

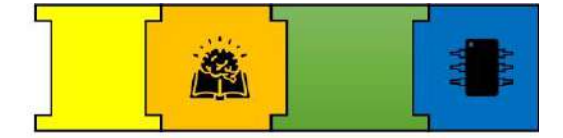

#### PASO 3: PROGRAMACIÓN

```
#include <Servo.h> // libreria del servo
#include <Wire.h>
#include "RTClib.h" // libreria del modulo RTC
#include <LiquidCrystal I2C.h> // Libreria de pantalla LCD con I2C
LiquidCrystal I2C 1cd(0x3f, 2, 1, 0, 4, 5, 6, 7); // Declaramos los valores de la pantalla LCD
RTC DS1307 RTC;
```
Servo servo comida; // declaramos el servomotor como variable

```
// Asignamos variable para el sensor de nivel
int sensor agua;
int pin servo comida = 10; //Asigamos PIN 10 para el servo
int botonON = 3; // Asignamos PIN 3 para el boton on/off
bool desayuno = true; //Asignamos la variable desayuno
bool almuerzo = true; //Asignamos la variable almuerzo
bool cena = true;//Asignamos la variable cena
                      // Asignamos la posicion inicial del servemotor
int pos = 30;
#define LED 8
                      // Asignamos el PIN 8 para el led indicador de aqua
#define RELE 9
                      // Asignamos el PIN 9 para el rele
#define led on off 11 //Asignamos el PIN 11 para el led que indica on/off
void setup () (
       Wire.begin(); // Inicia el puerto I2C
       RTC.begin(); // Inicia la comunicación con el RTC
       RTC.adjust (DateTime( DATE , TINE )); // Establece la fecha y hora (Comentar una vez establecida la hora)<br>//el anterior se usa solo en la configuracion inicial
       Serial.hegin(9600); // Establece la velocidad de datos del puerto serie
       lcd.setBacklightPin(3, POSITIVE); // puerto P3 de PCF8574 como positivo
       lcd.setBacklight(HIGH); // habilita iluminacion posterior de LCD
       1cd.begin(16, 2);
                          // 16 columnas por 2 lineas para LCD 1602A
       1cd.c1ear();
                           // limpia la informacion del lod
       servo_comida.attach(pin_servo_comida);
       Serial.begin(9600);
       pinMode(LED, OUTPUT); // Definimos el pin del led como salida
       //pinMode(RELE, OUTPUT); //Definimos el pin del rele como salida
       pinMode(botonON, INPUT); // Definimos el pin del Boton como entrada
        digitalWrite(led_on_off, HIGH); // Activamos el led indicando que esta encendido
       if(! RTC.begin()) [ // si falla inicializacion del modulo muestra el mensaje
         lcd.setCursor(0,0);
         lod.print("Modulo RTC no encontrado");
         delay(2000);
         1cd.c1ear();
         while (1) ;
       \overline{3}void loop () {
```
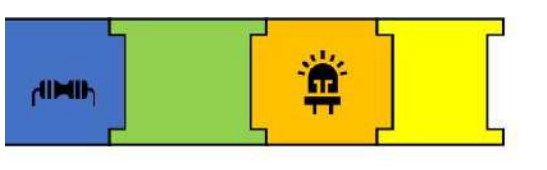

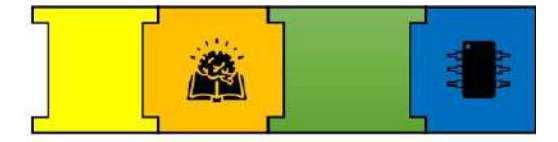

```
if (digitalRead(botonON) == HIGH){
            //digitalWrite(led on off, HIGH);
           DateTime now = RTC.now(); // Obtiene la fecha y hora del RTC
           lcd.setCursor(0,0):
           lcd.print("D:"); // Mostramos la fecha
           lcd.print(now.year(), DEC); // Año
           lcd.print("');
            lcd.print(now.month(), DEC);// Mes
           lcd.print("');
           lcd.print(now.day(), DEC); // Dia
           lcd.print(" ");lcd.setCursor(0,1);
           lod.print("T: "); // Definimos la Hora
           lcd.print(now.hour(), DEC); // Hora
           lcd. print (";");lcd.print(now.minute(), DEC): // Minutos
           lcd.print(";");lcd.print(now.second(), DEC): // Segundos
           delay(1000); // La información se actualiza cada 1 seg.
           lcd.setCursor(0,0);
                                               n_1lcd.print("
           lcd.setCursor(0,1);
           lcd.print("
                                               ");
      DateTime fecha = RTC.now() ;
\verb|{\sc}{\sc}+ \verb|{\sc}+ \verb|{\sc}+ \verb|{\sc}+ \verb|{\sc}+ \verb|{\sc}+ \verb|{\sc}+ \verb|{\sc}+ \verb|{\sc}+ \verb|{\sc}+ \verb|{\sc}+ \verb|{\sc}+ \verb|{\sc}+ \verb|{\sc}+ \verb|{\sc}+ \verb|{\sc}+ \verb|{\sc}+ \verb|{\sc}+ \verb|{\sc}+ \verb|{\sc}+ \verb|{\sc}+ \verb|{\sc}+ \verb|{\sc}+ \verb|{\sc}+ \verb|{\sc}+ \verb|{\sc}+ \verb|{\sc}+ \verb|{\sc}+ \verb|{\sc}+ \verb|{\sc}+ \verb|{\sc}+if (fecha.hour () == 8 && fecha.minute() == 0 ) { // Establecemos la hora que sirve el desayuno
             If (desayuno == true ) { // si la variable es verdadera
                for (pos = 30; pos <= 170; pos += 1) ( // el servomotor gira la rueda para proveer alimento
                                                                     // servo va de 30° a 170°
                servo comida.write(pos);
                                                                     // servo va al angulo de la variable POS
                delay(30);
                \mathcal{F}delay (3000);
                                                            // Espera este tiempo para que caiga comida
                for (pos = 170; pos >= 30; pos -= 1) { // Reterna a la posicion incial 30°
                servo_comida.write(pos);
                                                                     // servo va al angulo de la variable POS
                delay(30);
                lcd.setCursor(0,0); // Una vez servido el almuerzo muestra mensaje
                lcd.print("DESAYUNO SERVIDO");
                delay(2000);
                lcd.clear();
                desayuno - false;
             \mathbf{H}\mathcal{I}\hspace{20mm}{\scriptstyle \hspace{15mm}}\hspace{10mm}{\scriptstyle \hspace{15mm}}\hspace{10mm}{\scriptstyle \hspace{15mm}}\hspace{10mm}{\scriptstyle \hspace{15mm}}\hspace{10mm}{\scriptstyle \hspace{15mm}}\hspace{10mm}{\scriptstyle \hspace{15mm}}\hspace{10mm}{\scriptstyle \hspace{15mm}}\hspace{10mm}{\scriptstyle \hspace{15mm}}\hspace{10mm}{\scriptstyle \hspace{15mm}}\hspace{10mm}{\scriptstyle \hspace{15mm}}\hspace{10mm}{\scriptstyle \hspace{15mm}}\hspace{10mm}{\scriptstyleif (fecha.hour() == 15 % fecha.minute() == 9 | | // Establecemos la hora que sirve el almuerzo
             if (almuerzo == true ){ // si la variable es verdadera
                for (pos - 30; pos <- 170; pos +- 1) { // el servomotor gira la rueda para proveer alimento
                                                                    // servo va de 30° a 170°
                servo_comida.write(pos);
                                                                    // dervo va al angulo de la variable POS
                delay(30);
                涉
                delay (3000) ;
                                                                     // Espera este tiempo para que caiga comida
```

```
A
AIMII
                 for (pos = 170; pos >= 30; pos -= 1) { // Retorna a la posicion incial 30°
                 servo comida.write(pos);
                                                      // servo va al angulo de la variable POS
                 delay(30);
                 1cd.setCursor(0,0): // Una vez servido el almuerzo muestra mensaje
                 lcd.print ("ALMUERZO SERVIDO");
                 delay (2000);
                 lcd.clear();
                {\tt almuerso} = {\tt false}\lambda\, \,if (fecha.hour() = 9 && fecha.minute() = 23 ) {// Establecemos la hora que sirve el almuerzo
               if (cena == true ) { // si la variable es verdadera
                for (pos = 30; pos <= 170; pos += 1) { // el servementor gira la rueda para proveer alimento
                                                      // servo va do 30° a 170°
                                                      // servo va al angulo de la variable POS
                servo comida.write(pos);
                 delay(30);
                 \bar{1}delay(3000):
                                                       // Espera este tiempo para que caiga comida
                 for (pos = 170; pos >= 30; pos -= 1) { // Retorna a la posicion incial 30°
                 servo comida.write(pos);
                                                       // servo va al angulo de la variable POS
                 delay (30);
                 \mathcal{F}lcd.setCursor(0,0); // Una vez servido el almuerzo muestra mensaje
                led.print("CENA SERVIDA");
                delay(2000);1cd.clear()cone = false;\overline{1}\mathbf{1}sensor agua = analogRead(A0); // Asignamos el PIN A0 para el sensor de nivel
      //Serial.println(sensor agua): // verificamos el valor cuando esta con y sin agua
                                  // definimos la condicion
       if (sensor agua > 50) {
      digitalWrite(LED, HIGH);
                                  // si esta con agua, se enciende el led
      \mathbf{1}else if(sensor agua < 100) // case contrario
      \leftarrowdigitalWrite(LED, LOW); // el led se apaga
     // digitalWrite(RELE, HIGH): // y se activa el rele con la bomba
      //delay(50000);
      //digitalWrite(RELE, LOW);
      \overline{1}\rightarrowelse [ // si no esta avtivado el boton on/off se desactiva todo
       digitalWrite(led on off, LOW);
       digitalWrite (LED, LOW) ;
       digitalWrite (RELE, LOW) ;
     \mathbf{I}\mathcal{E}
```
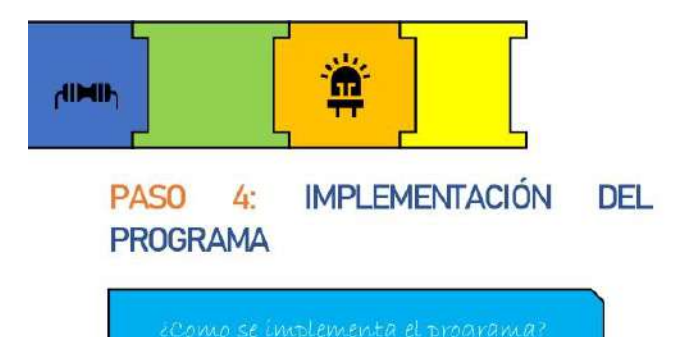

Con la programación finalizada, se procede a su implementación en el Arduino, para lo cual se hace uso del cable de datos como se muestra en la siguiente ilustración.

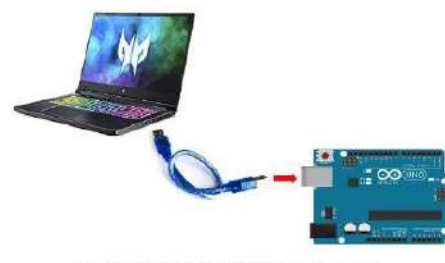

Ilustración 42: Conexión Arduino - Po

Con el Arduino conectado se procede asignar el puerto:

- Clic en herramientas
- Seleccionamos Puerto
- Se asigna el puerto  $\overline{a}$

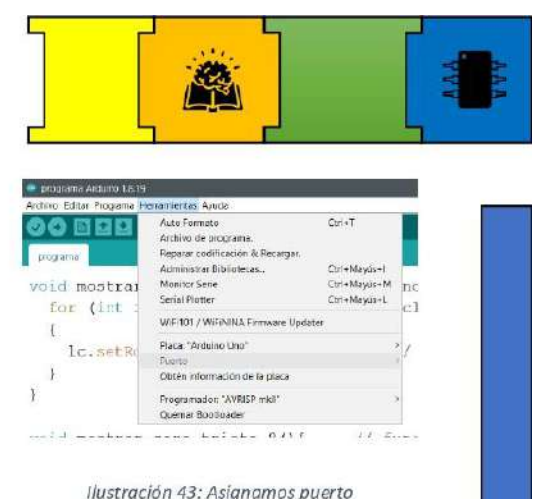

Con el puerto asignado, se procede a compilar y subir el programa:

Clic en Incono con flecha hacia la Í. derecha.

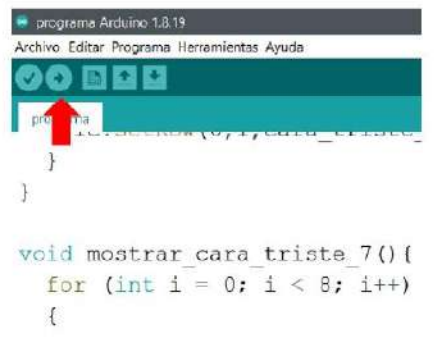

Ilustración 44: Compilar y subir programa

Al implementar el programa se  $\overline{a}$ muestra mensaje "Subido"

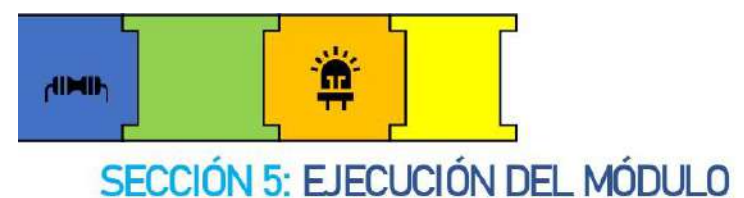

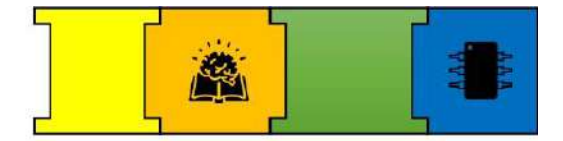

### PASO 5: ALIMENTACIÓN DEL PROYECTO

Para la alimentación de nuestro módulo se diseñó una fuente, en donde estará asignado una salida con el valor de voltaje necesario para que funcione el módulo.

La alimentación se conecta a la placa.

### PASO 6: EJECUCIÓN DEL PROYECTO

Finalmente se ejecuta el proyecto presionando el Botón ON/OFF, y se comprueba su funcionamiento.

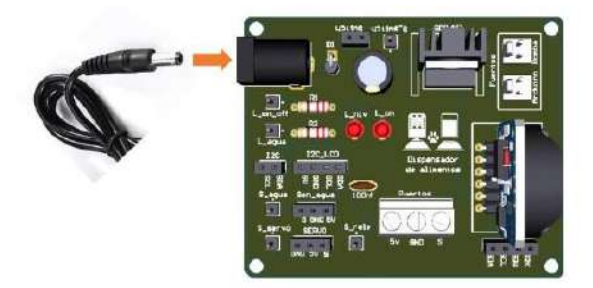

Ilustración 45: Alimentación del modulo

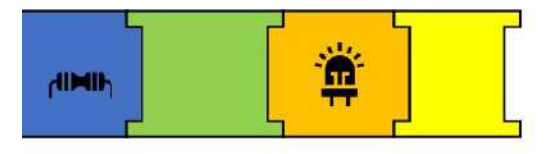

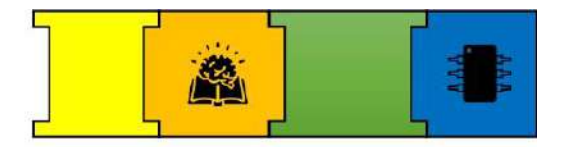

# SECCIÓN 6: PRECAUCIONES PARA EL BUEN FUNCIONAMIENTO DEL MÓDUI O

- Manipular los módulos, placa y Arduino con cuidado para evitar dañarlos.
- Realizar la adaptación de  $\log$ componentes al módulo antes de conectarlos.
- Verificar bien los pines de conexión de módulos  $\log$ antes de SU implementación.
- Se recomienda ejecutar el proyecto con alimento para gato.
- La implementación del programa se realiza sin que el Arduino este alimentado.
- La alimentación del Arduino se debe realizar una vez que todo este implementado.
- En caso de no ejecutar el módulo, se verificar recomiendo cada componente, así como los cables de conexión.
- Los módulos y acrílicos solo se acoplan con tornillos m3

### **REFERENCIAS:**

- [1] Y. Fernández, «Qué es Arduino, cómo funciona y qué puedes hacer con uno», Xataka, 23 de septiembre de 2022. https://www.xataka.com/basics/que-arduino-como-funciona-que-puedes-haceruno (accedido 15 de noviembre de 2022).
- [2] S. C, «D Como usar un Servomotor con Arduino (180° y 360°) [noviembre, 2022 ]», Control Automático Educación, 18 de diciembre de 2019.
- https://controlautomaticoeducacion.com/arduino/servomotor/ (accedido 25 de noviembre de 2022). [3] «Significado de PCB ¿Qué es un PCB y para qué sirve? | Altium». https://resources.altium.com/es/p/what-is-a-pcb (accedido 1 de diciembre de 2022).
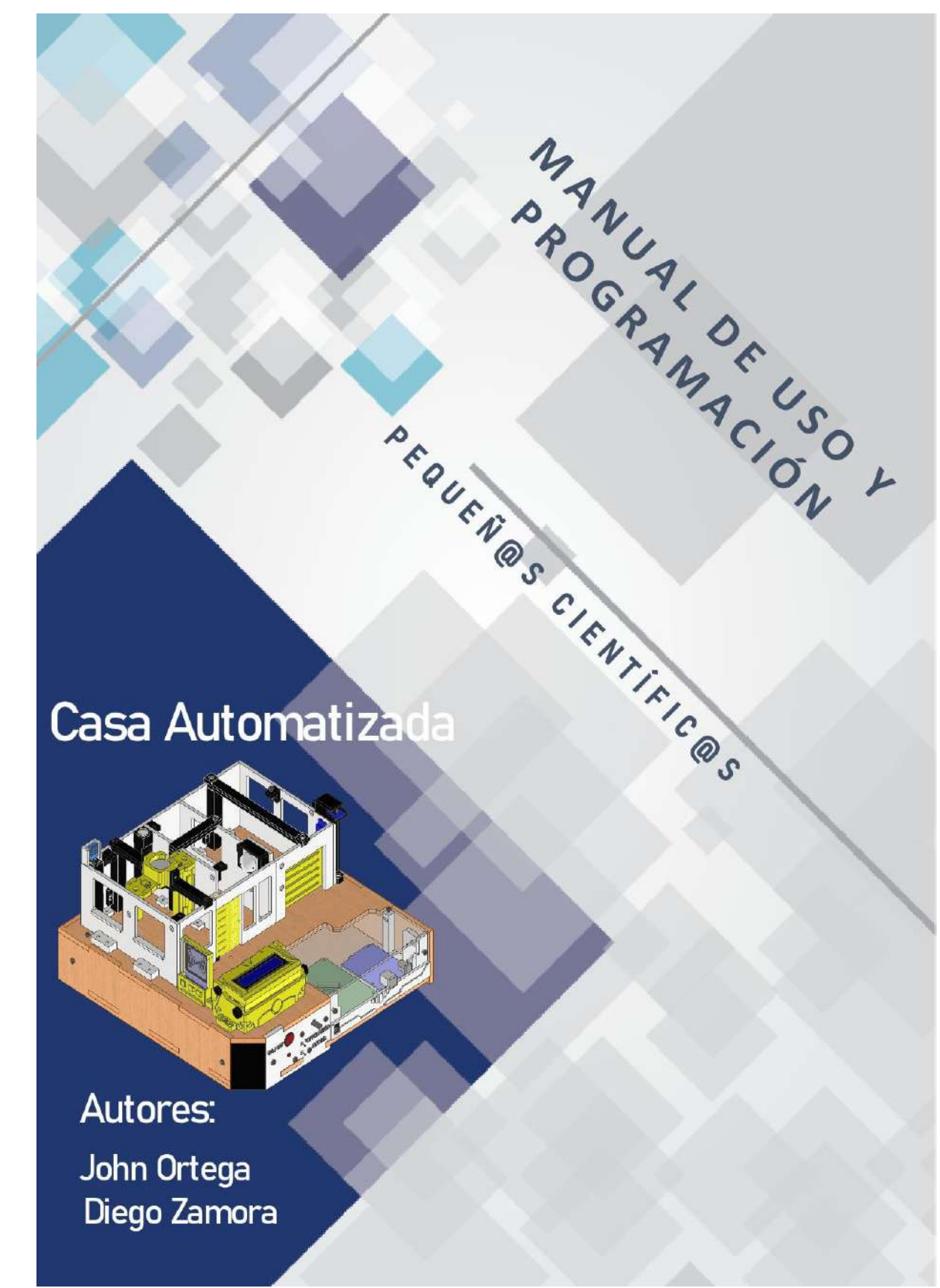

**6.1.6. Manual de uso y programación la Casa Automatizada**

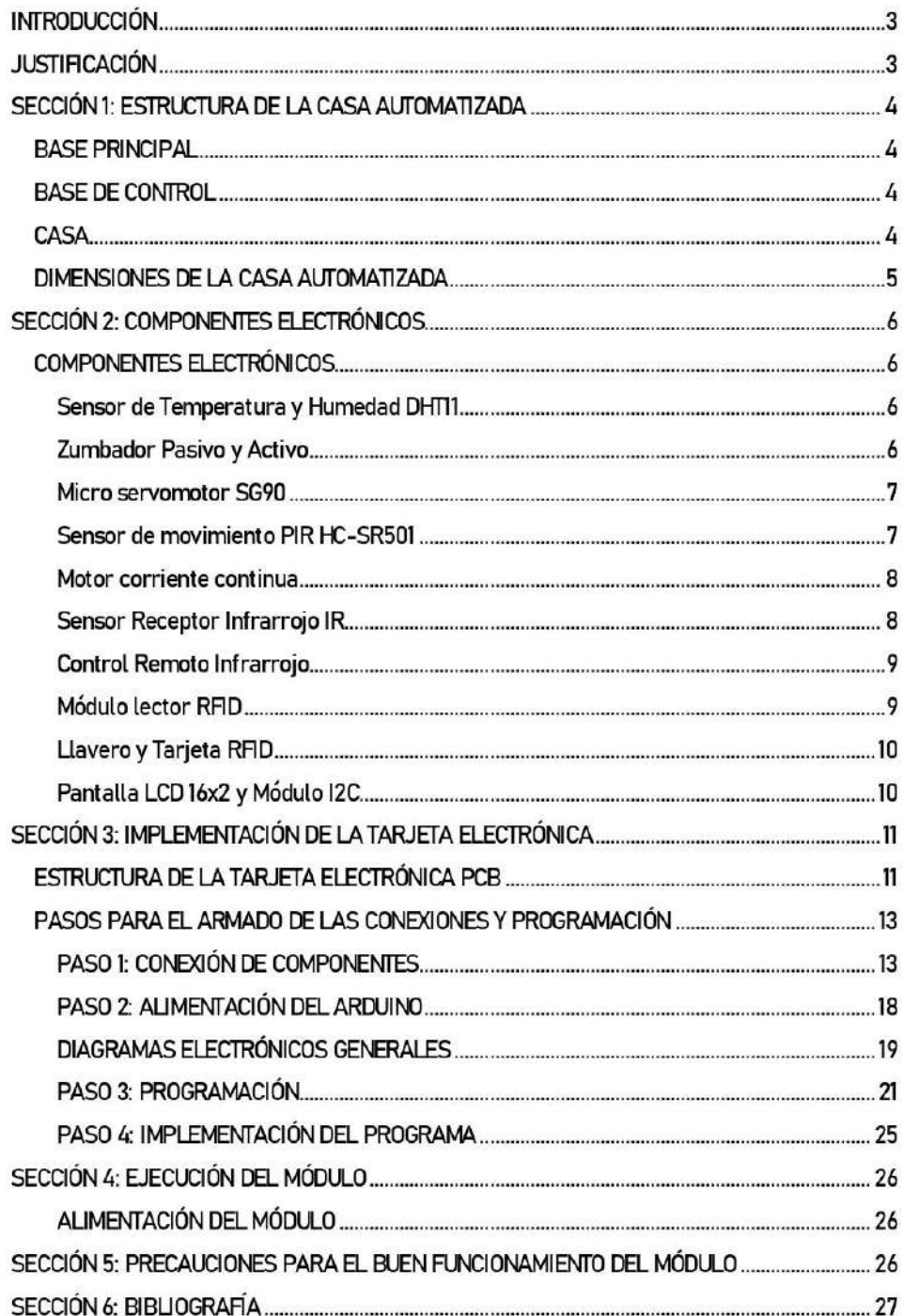

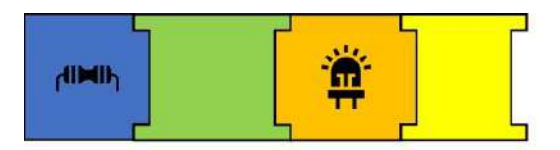

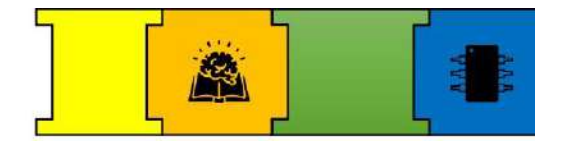

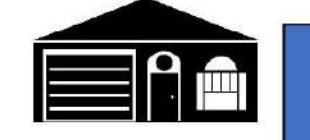

# **INTRODUCCIÓN**

La implementación de sistemas autónomos se está normalizando tan rápido que es muy fácil ya encontrarlos en algunas casas, pero, así como existen personas que han utilizado estos tipos de sistemas, también existen personas que desconocen completamente de su existencia. Y esto se podría dar a que nunca en su vida se han relacionado con algunos de los componentes utilizados. Y esto se aplica también a los estudiantes que dentro de su institución no existe ninguna materia que vaya relacionada a este tipo de elementos y lo que conlleva diseñarlos y construirlos.

# **JUSTIFICACIÓN**

Por lo que, este proyecto fue diseñado para que las personas y en especial los estudiantes puedan relacionarse y aprender cómo realizar pequeños sistemas para controlar diferentes acciones como en este caso, una casa y así poder desarrollar su interés por la electrónica, ya que de esta manera pueden ver cómo desarrollar sistemas similares a los grandes sistemas que están empleados no solamente en casas, sino en grandes instituciones, como Bancos, Universidades, Empresas, etc.

Además, de motivarlos a que aprendan a como desarrollar su conocimiento de aprendizaje de nueva información relacionado a los sistemas empleados en este proyecto.

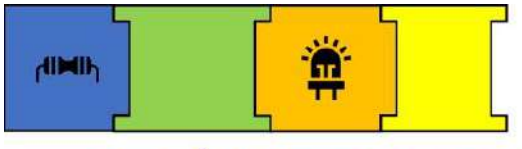

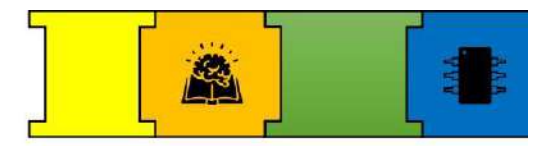

# SECCIÓN 1: ESTRUCTURA DE LA CASA AUTOMATIZADA

Para explicar todo el desarrollo del proyecto se ha divido toda la casa en diferentes secciones.

- Base principal
- Base de control
- Casa

#### **BASE PRINCIPAL**

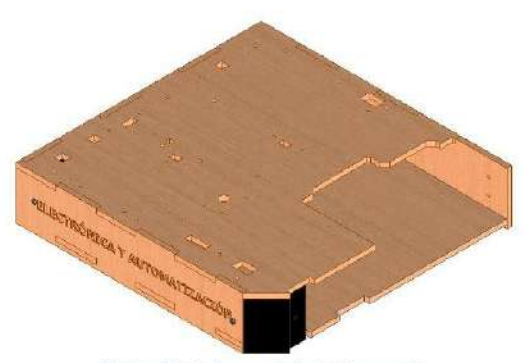

Ilustración 1. Base principal del proyecto

La base principal se diseñó para pasar todas las conexiones de los componentes y puedan se interconectadas con la tarjeta electrónica. Además, la base sirve como soporte para toda la casa, incluyendo la base de control. Las dimensiones utilizadas fueron en base al tamaño de la casa requerido y la separación entre bases fue para ubicar los cables de manera más cómoda.

#### **BASE DE CONTROL**

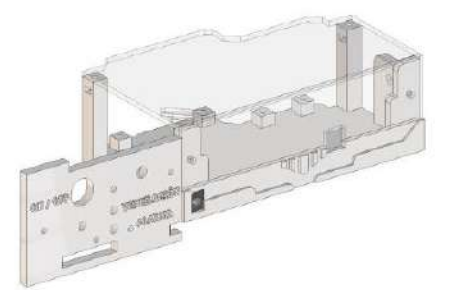

Ilustración 2. Pieza de control para colocar la tarjeta electrónica y el Arduino de la Casa Automatizada

La base de control se diseñó para completar el diseño de la casa y también para colocar la tarjeta electrónica con el Arduino.

Como se ve en la ilustración 2 se diseñó otra pieza adicional en donde se colocarán componentes de accionamiento como los son los interruptores que controlar a los sistemas y el interruptor de encendido de todo el provecto.

Como todo está debajo de la casa las conexiones son más fáciles de realizar. Además, se usaron tapas de acrílico para poder observar toda la parte electrónica.

#### **CASA**

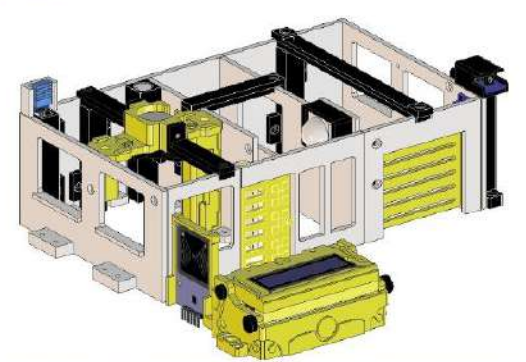

Ilustración 3. Casa donde están colocadas todos los componentes del proyecto

Todo el diseño de la casa se fue realizando según las necesidades que se requerían para los componentes utilizados, ya que, no solo se buscaba que los conexiones sean sencillas

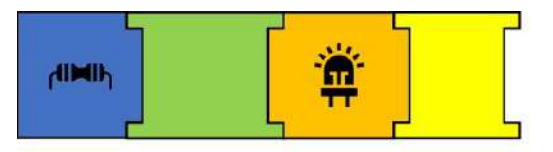

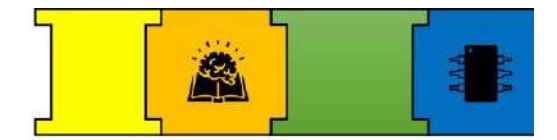

de hacer sino también que la casa tenga una manera estética cuando se la muestre a los estudiantes.

Para todos los componentes se diseñó una pieza específica y de esta manera combinar con la casa. Además, todos los cables están por dentro y colocados bajo una pieza diseñada especialmente para eso, estas piezas están identificadas de color negro.

### **DIMENSIONES DE LA CASA AUTOMATIZADA**

Las dimensiones finales del módulo son de 285 x 278,25 mm, con el diseño generado se buscó tener un módulo que sea fácil de transportar y que cumpla con los objetivos propuestos para el parqueadero.

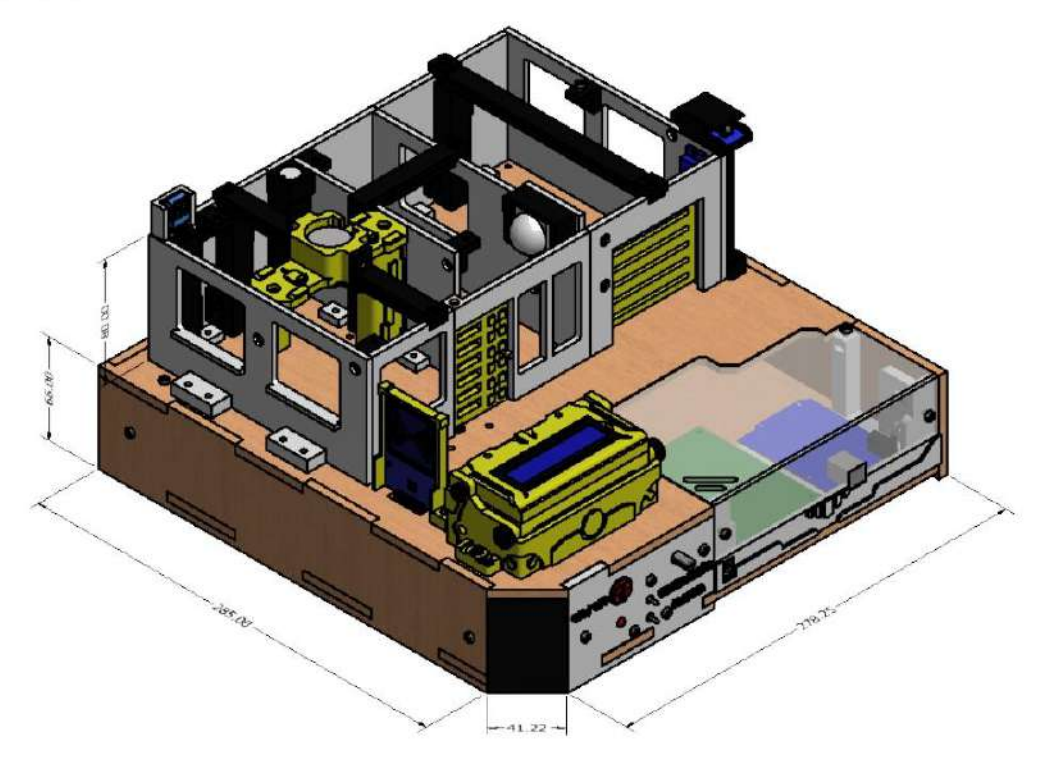

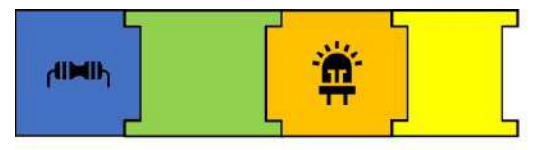

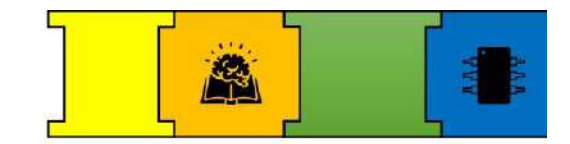

# SECCIÓN 2: COMPONENTES ELECTRÓNICOS

En esta sección se explica el concepto y el funcionamiento de cada componente utilizado dentro de la casa. Para esto se colocó una imagen referencial en donde estará detallado como debemos conectar y usar los componentes.

### **COMPONENTES ELECTRÓNICOS**

#### Sensor de Temperatura y Humedad DHT11

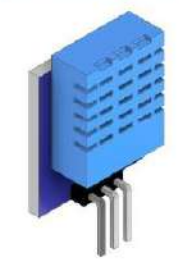

Ilustración 4. Sensor DHT11

El sensor DHT11 es un sensor digital de temperatura y humedad que obtiene datos cada 2 segundos, los datos que se envían son de manera digital, el inconveniente es que los datos del sensor tienen un porcentaje de error del 5%.

#### Funcionamiento

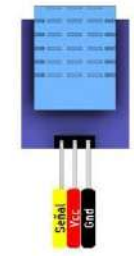

Ilustración 5. Pines de conexión del Sensor DHT11

Para usar el sensor debemos conectarlo utilizando los pines que se muestran en la ilustración y hacer uso del Arduino para poder usar los valores de medición que este capta.

#### Diagrama de Conexión

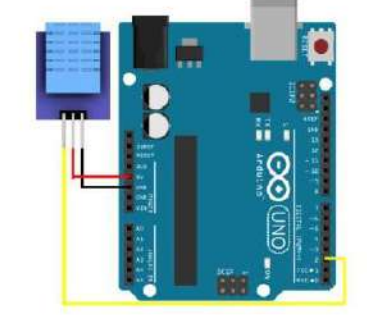

Ilustración 6. Conexión del Sensor DHT11 hacia el Arduino

### Zumbador Pasivo y Activo

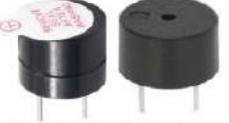

Ilustración 7. Zumbador Pasivo y Activo

Un zumbador activo tiene un oscilador simple por lo que para hacerlo funcionar solo se necesita conectarlo a una fuente de alimentación. Y el zumbador pasivo necesita recibir una onda de frecuencia ya que este puede reproducir diferentes tonos.

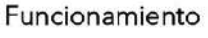

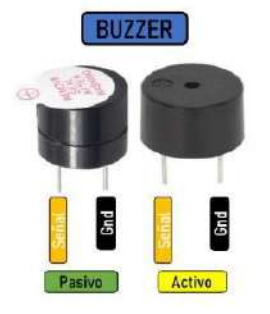

Ilustración 8. Partes del Zumbador Activo y Pasivo

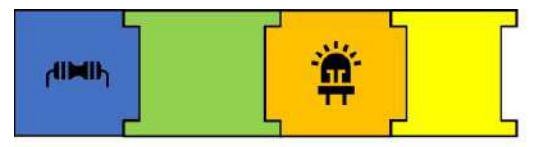

La conexión es la misma para los dos zumbadores, la diferencia recae en la señal de frecuencia que necesitan.

### Diagrama de Conexión

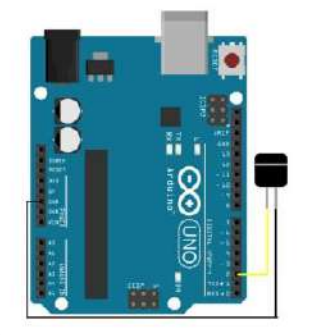

Ilustración 9. Diagrama de conexión del Zumbador Activo

#### Micro servomotor SG90

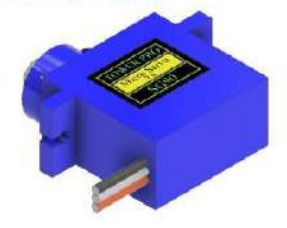

llustración 10. Micro servomotor SG90

Un servomotor es un motor eléctrico al que podemos controlar tanto la velocidad, como la posición del eje que gira. El ángulo de giro de los servomotores es de 180 grados existiendo otros que pueden girar 360 grados.

#### Funcionamiento

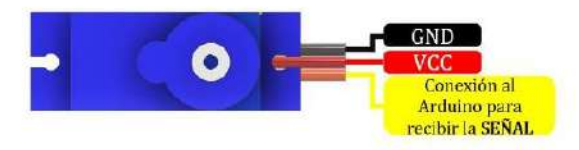

Ilustración 11. Esquema de conexión del Servomotor

El servomotor posee 3 pines de conexión los cuales están identificados en la ilustración 11, para hacerlo funcionar se necesita de la

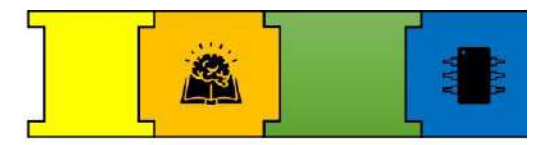

ayuda de un Arduino y con este configurar los

ángulos de giro.

#### Diagrama de Conexión

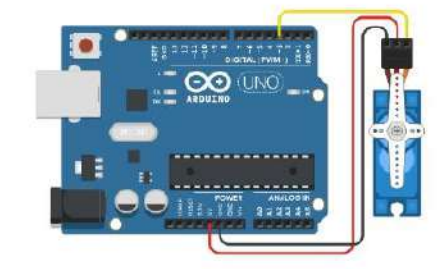

Ilustración 12. Diagrama de conexión del micro servomotor

#### Sensor de movimiento PIR HC-SR501

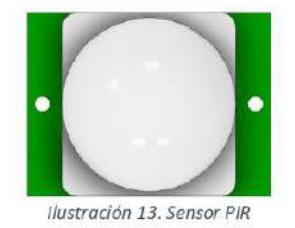

El sensor PIR es un sensor infrarrojo pasivo el cual es ideal para proyectos de detección de movimientos.

#### Funcionamiento

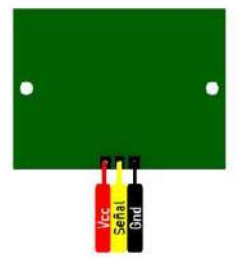

Ilustración 14. Esquema de conexión de Sensor PIR

El sensor HC-SR501, sólo funciona cuando alguien se mueve en la franja que puede barrer su detector. Puede detectar movimiento de 3 hasta 7 metros de distancia  $[1]$ .

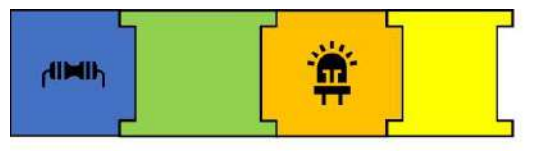

Diagrama de Conexión

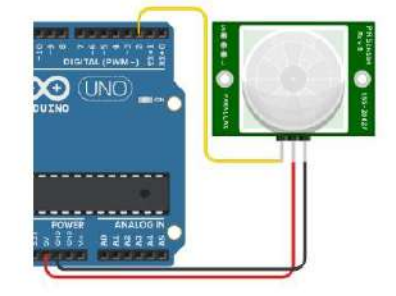

Ilustración 15. Conexión del sensor PIR al Arduino

#### Motor corriente continua

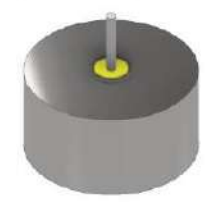

Ilustración 16. Motor de corriente continua

#### Funcionamiento

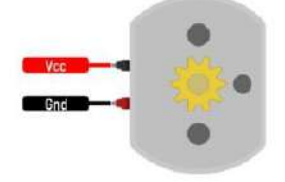

Ilustración 17. Partes del Motor

El motor de corriente continua es una máquina que convierte la energía eléctrica en mecánica, provocando un movimiento rotatorio [2].

#### Diagrama de Conexión

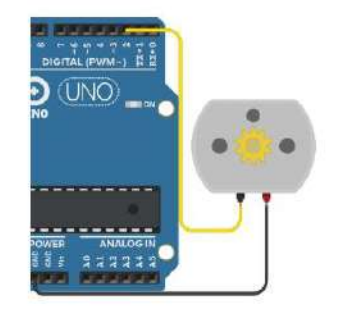

Ilustración 18. Conexión del Motor con el Arduino

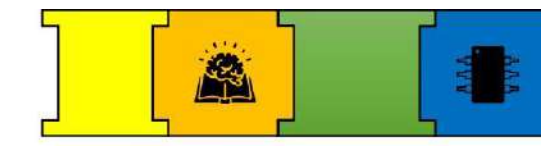

#### Sensor Receptor Infrarrojo IR

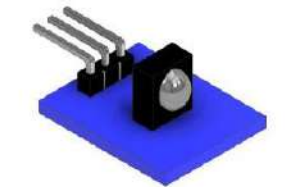

Ilustración 19. Sensor Infrarrojo IR

#### Funcionamiento

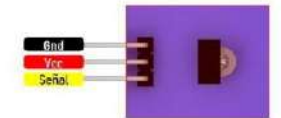

Ilustración 20. Pines de conexión para el Sensor Infrarrojo IR

Este sensor tiene un filtro interno para detectar solo frecuencias infrarrojas cercanas a 38KHz, posee 3 pines de conexión GND, VCC y SIGNAL, el cual nos permite conectar directamente a un pin digital de nuestro Arduino [3].

#### Diagrama de Conexión

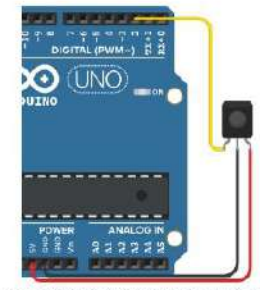

Ilustración 21. Conexión del Sensor Infrarrojo IR hacia el Arduino

#### Control Remoto Infrarrojo

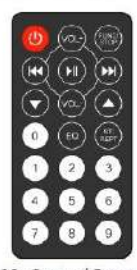

Ilustración 22. Control Remoto Infrarrojo

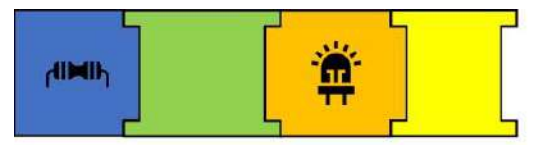

Este Mando usa un protocolo que trabaja a 38KHz de frecuencia lo que hace posible que pueda enviar información hacia el sensor infrarrojo<sup>[3]</sup>.

#### Funcionamiento

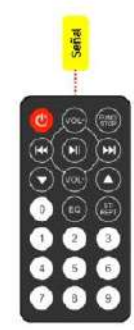

Al tener ya establecido la frecuencia de operación para enviar los datos solo debemos presionar el botón deseado y dirigir el control hacia el sensor infrarrojo.

### Módulo lector RFID

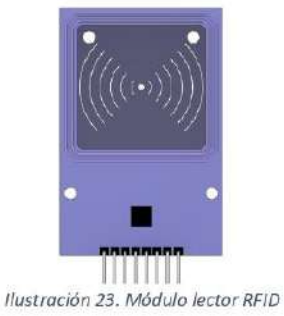

Los lectores RFID (Identificación por Radio Frecuencia), su uso abarca desde sistemas de sequridad, acceso de personal, identificación y logística de productos, como llaves de puertas eléctricas, entre otras aplicaciones  $[4]$ .

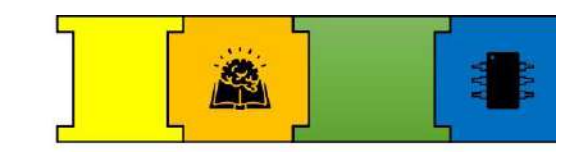

#### Funcionamiento

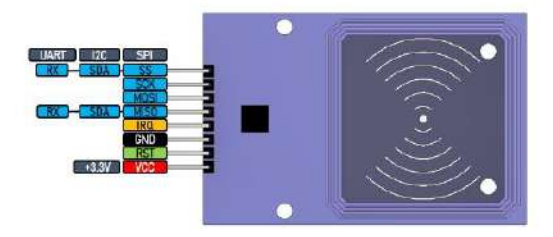

Ilustración 24. Pines para la conexión del lector RFID

Su principio de funcionamiento consiste en pasar una tarjeta, cerca de un lector RFID, la tarjeta tiene la capacidad de enviar información al lector [4].

#### Diagrama de Conexión

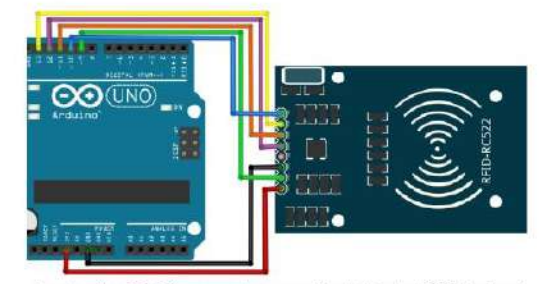

Ilustración 25. Diagrama de conexión del lector RFID hacia el Arduino

#### Llavero y Tarjeta RFID

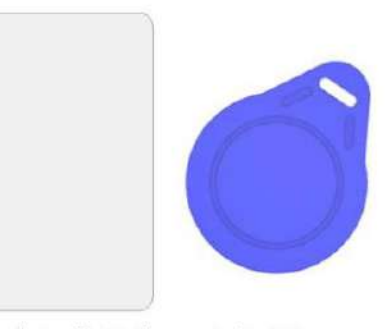

Ilustración 26. Llavero y tarjeta RFID

El llavero y la tarjeta son dispositivos físicos que sirven como llaves de acceso dentro un sistema al utilizarlo con lector RFID.

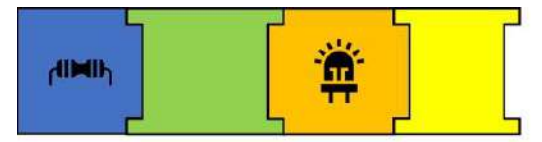

Funcionamiento

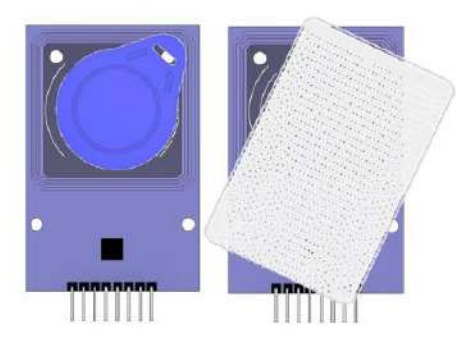

Ilustración 27. Uso del llavero sobre el lector RFID

Abre o desbloquea puertas electrónicamente al colocar el llavero sobre el lector.

#### Pantalla LCD 16x2 y Módulo I2C

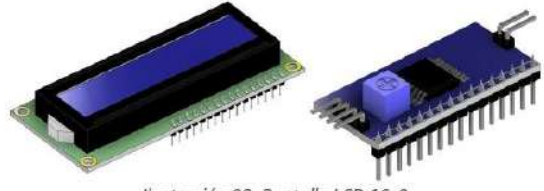

Ilustración 28. Pantalla LCD 16x2

LCD son las siglas en inglés de (Liquid Crystal Display), pantalla de cristal líquido en español, un tipo de dispositivo que se utiliza para la visualización de diferentes tipos de contenidos o información de manera gráfica, mediante el uso de diferentes caracteres, símbolos o dibujos [5].

#### Funcionamiento

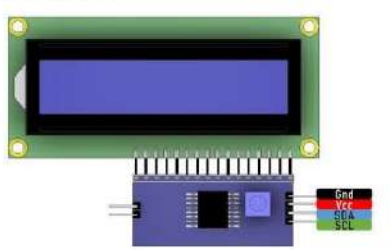

Ilustración 29. Conexión entre el módulo I2C y la pantalla LCD

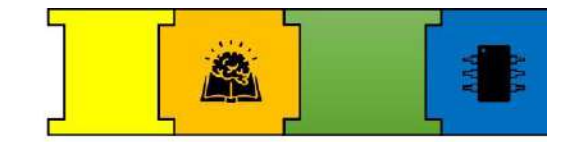

La conexión entre los módulos se los realiza de manera directa, estos se los puede conectar a una placa de pruebas o soldarlos directamente.

#### Diagrama de Conexión

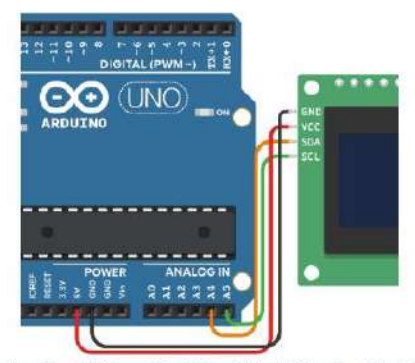

Ilustración 30. Conexión del módulo I2C hacia el Arduino

Dentro de los pines de conexión para el módulo I2C hay pines que están designados para realizar la comunicación.

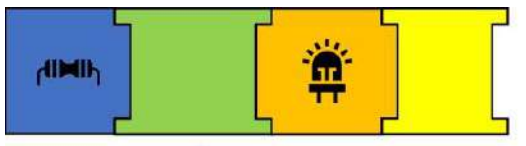

# SECCIÓN 3: IMPLEMENTACIÓN DE LA TARJETA ELECTRÓNICA

Para explicar la parte electrónica y su funcionamiento. Se realizaron los esquemas de manera individual para cada sistema y finalmente se procedió hacer la tarjeta electrónica que se muestra a continuación.

#### **ESTRUCTURA** DE **TARJETA** LA **ELECTRÓNICA PCB**

Para la implementación de la parte electrónica se construyó una tarjeta electrónica a partir de los esquemas diseñados, con el objetivo de facilitar las conexiones de todo el módulo.

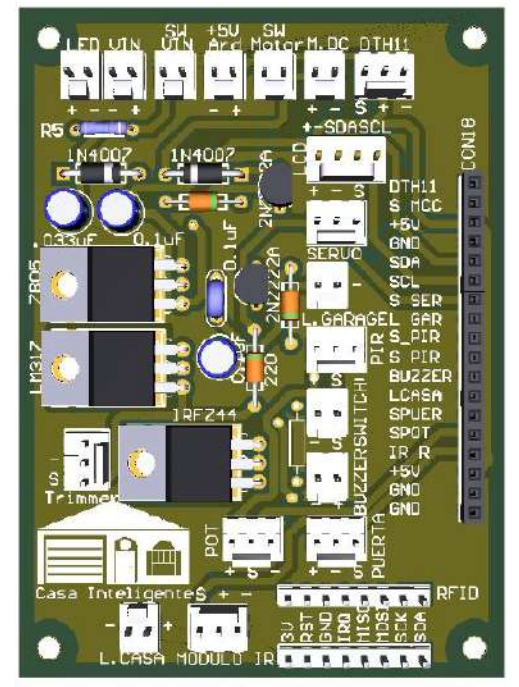

Ilustración 31. Tarjeta electrónica diseñada para cubrir la parte electrónica del proyecto

Una vez mostrado la tarjeta electrónica procedemos a mostrar la tabla generada a partir de los componentes de la casa y su función dentro de la tarjeta electrónica.

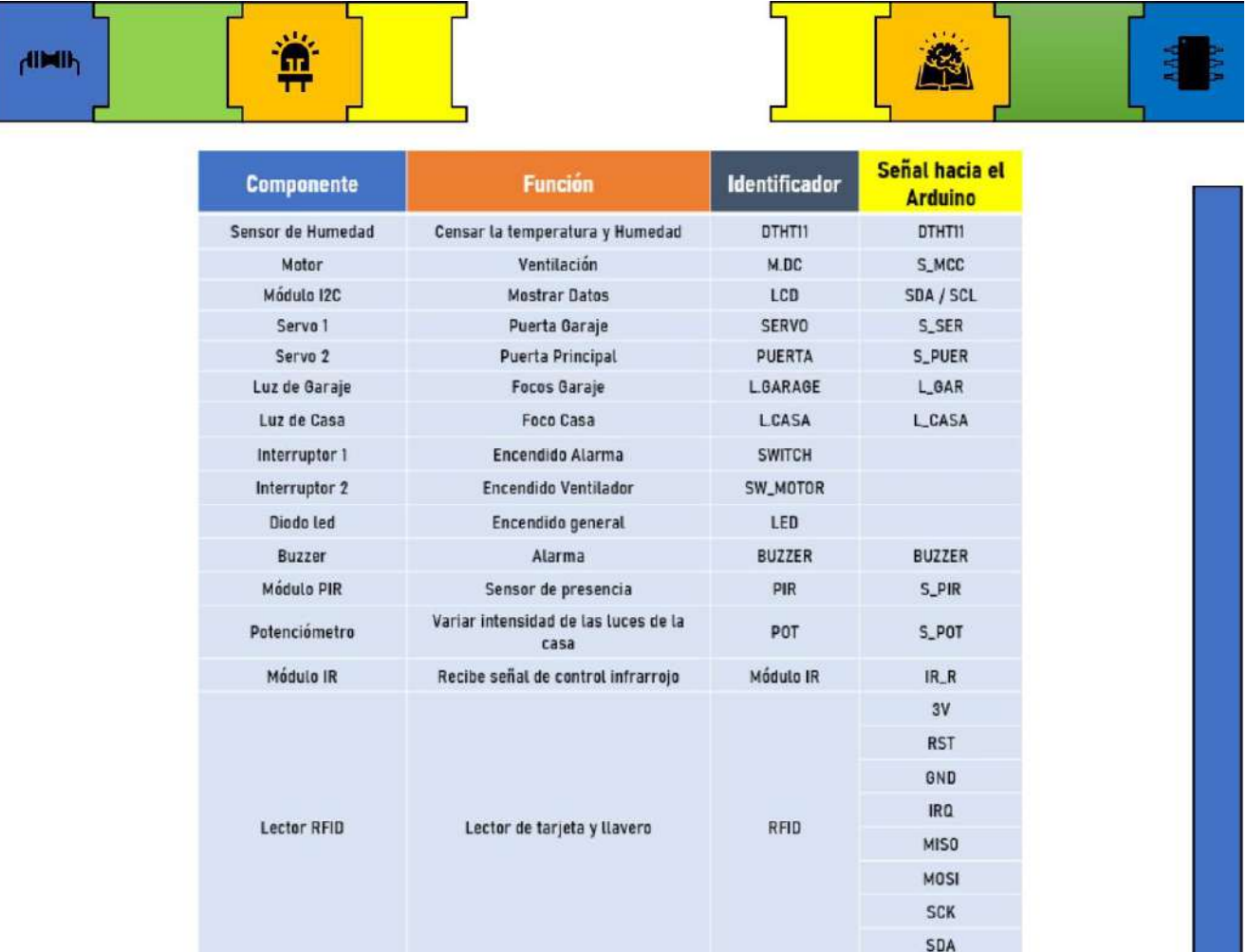

Ilustración 32. Designación de los componentes para entrada y salida dentro de la tarjeta electrónica PCB

El identificador representa el nombre con el que esta designado en la tarjeta electrónica y las señales indican las salidas de las señales de los componentes que van hacia el Arduino.

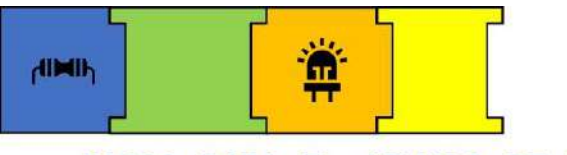

### PASOS PARA EL ARMADO DE LAS **CONEXIONES Y PROGRAMACIÓN**

### PASO 1: CONEXIÓN DE COMPONENTES

En este apartado se presenta la conexión de los componentes usados en el módulo.

#### Encendido

#### Ubicación y conexión del componente

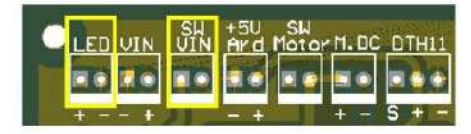

Ilustración 33. Ubicación donde se conecta el interruptor

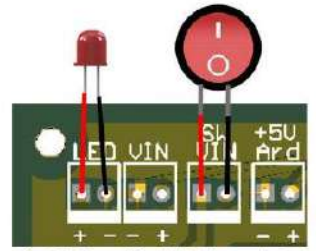

Ilustración 34. Conexión del sistema de Encendido

Los componentes que integran el sistema de encendido son:

Led: Se enciende cuando se activa el interruptor.

SW\_VIN: Es la señal de activación que envía el interruptor para encender el circuito.

#### Sistema de Ventilación

#### Ubicación y conexión del componente

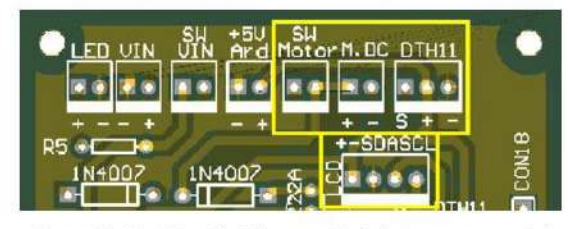

Ilustración 35. Ubicación de la conexión de los componentes del Sistema de Ventilación dentro de la tarjeta electrónica

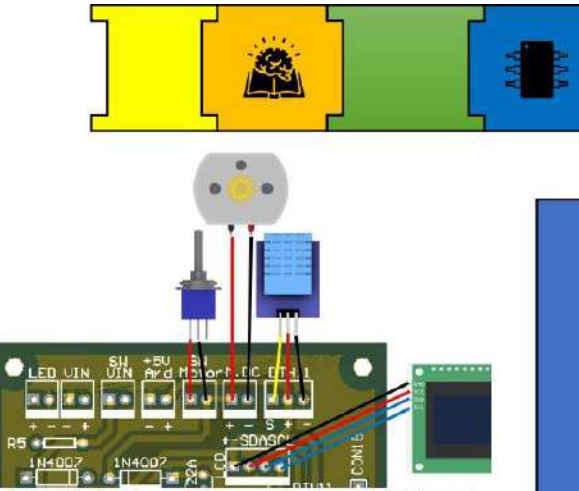

Ilustración 36. Conexión de los componentes del Sistema de Ventilación

Los componentes que integran el sistema de encendido son:

SW\_Motor: Activa y desactiva el motor.

M.CC: Sirve para la conexión del motor.

DHT11: Sirve para la conexión del sensor DHT11.

LCD: Nos muestra el valor de la temperatura y humedad que nos envía el sensor DHT11. Conexión entre Tarjeta electrónica-Arduino

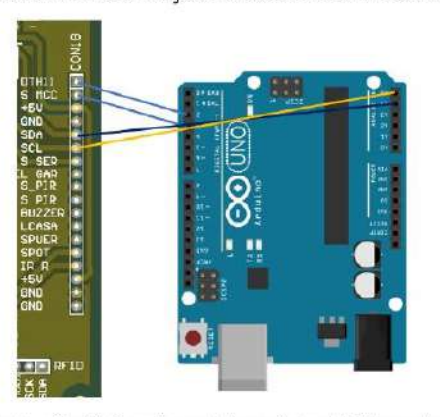

Ilustración 37. Conexiones de las señales del Sistema de Ventilación hacia el Arduino

Los pines de conexión entre la tarjeta electrónica y el Arduino se presentan en la ilustración 37.

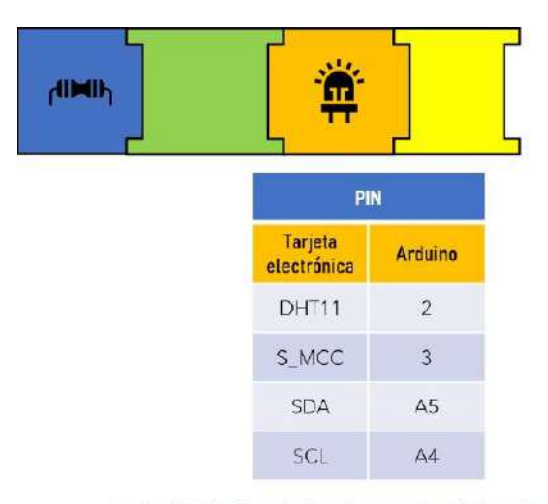

Ilustración 38. Pines designados para las señales entre la tarjeta electrónica y el Arduino

#### Sistema de Alarma

#### Ubicación y conexión del componente

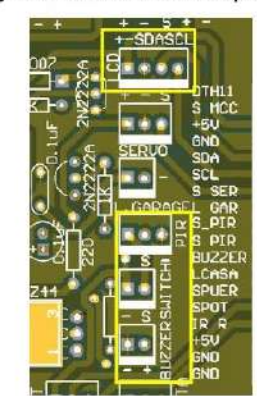

Ilustración 39. Ubicación de los componentes del Sistema de Alarma

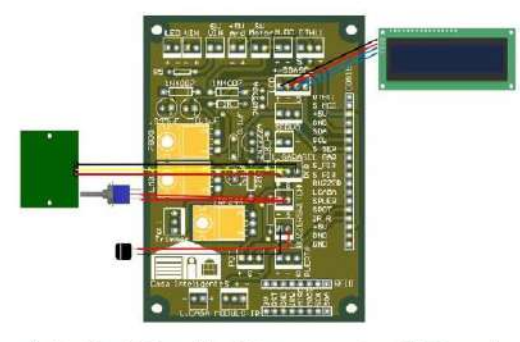

Ilustración 40. Conexión de los componentes del Sistema de Alarma dentro de la tarjeta electrónica

Los componentes que integran el sistema de alarma son:

LCD: La pantalla nos indica cuando el sensor se activa, el ícono de activación está

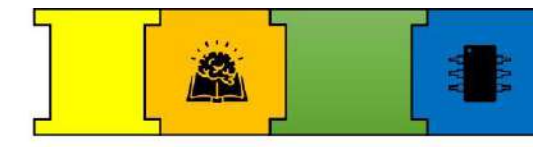

representado por un símbolo de visto y cuando está desactivado se muestra el símbolo de X.

PIR: Envía la señal cuando pasa un objeto frente al sensor PIR.

SWITCH: Activa y desactiva el sensor PIR. ZUMBADOR: Emite un sonido en forma de pitido que se repite durante 5 veces cuando el sensor se activa.

Conexión entre Tarjeta electrónica-Arduino

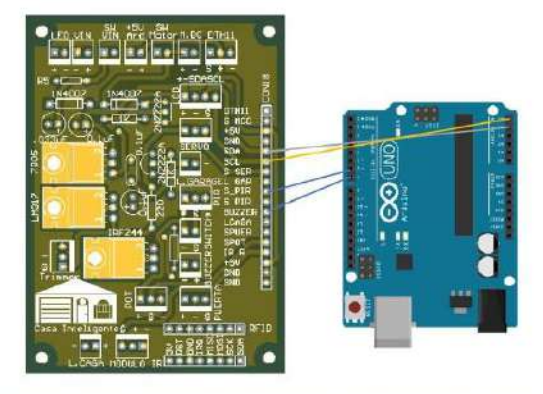

Ilustración 41. Conexión entre las señales de la tarjeta electrónica hacia el Arduino

Los pines de conexión entre la tarjeta electrónica y el Arduino se presentan en la ilustración 42.

| <b>PIN</b>                    |         |
|-------------------------------|---------|
| <b>Tarjeta</b><br>electrónica | Arduino |
| <b>SDA</b>                    | A5      |
| SCI                           | AA      |
| S_PIR                         | Б       |
| <b>BUZZER</b>                 |         |

Ilustración 42. Pines designados para los señales entre la tarjeta electrónica y el Arduino

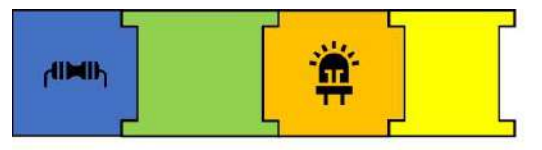

Garaje

Método 1: Usando la tarjeta RFID

Ubicación y conexión del componente

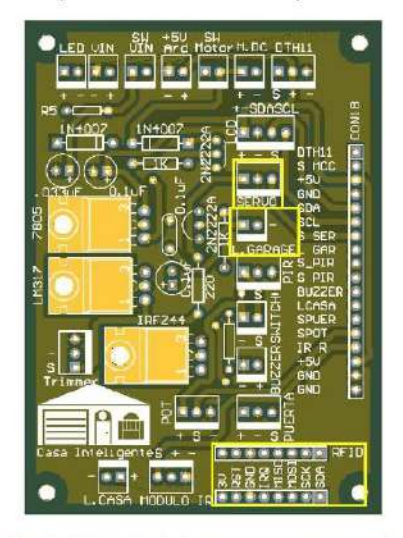

Ilustración 43. Ubicación de los componentes que conforman el Garaje

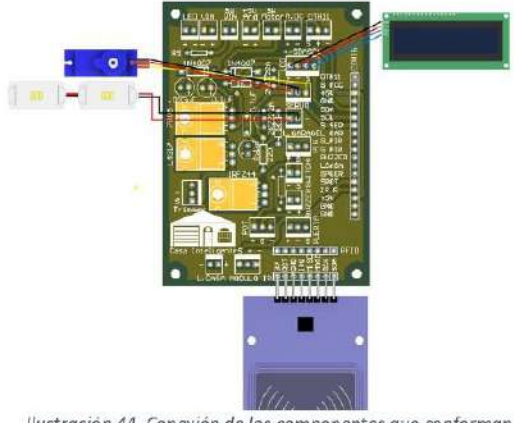

Ilustración 44. Conexión de los componentes que conforman el Garaje

LCD: Nos muestra el mensaje cuando se abra la puerta del garaje.

LECTOR RFID: Recepta la tarjeta RFID y envía la señal para abrir la puerta.

SERVOMOTOR: Se activa cuando el Lector RFID envía la señal para abrir la puerta.

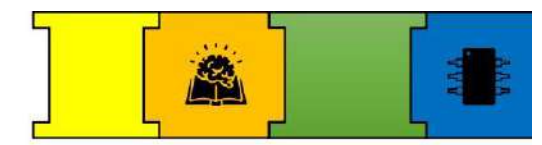

LUCES: Se activan al mismo tiempo que se

activa el servomotor.

Conexión entre Tarjeta electrónica-Arduino

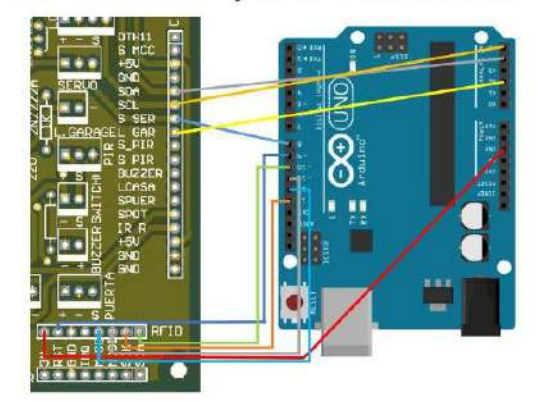

Ilustración 45. Conexión entre las señales de la tarjeta electrónica hacia el Arduino

Los pines de conexión entre la tarjeta electrónica y el Arduino se presentan en la ilustración 46.

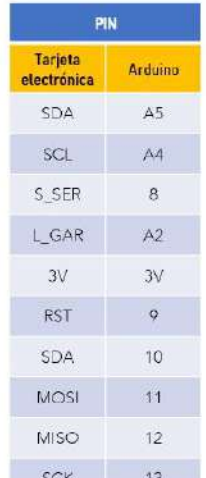

llustración 46. Pines designados para las señales entre la tarjeta electrónica y el Arduino

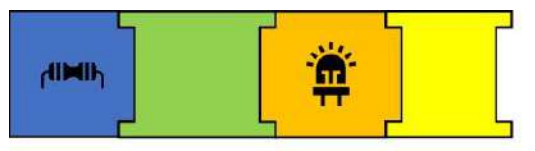

Método 2: Usando la tarjeta RFID

Ubicación y conexión del componente

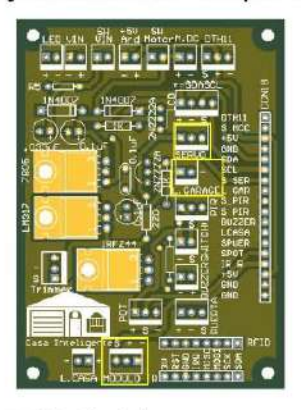

Ilustración 47. Ubicación de los componentes para el Garaje

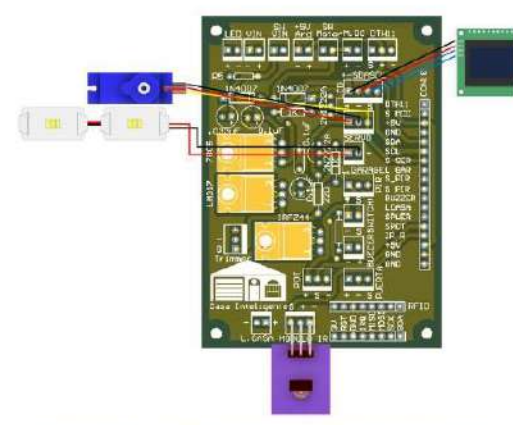

Ilustración 48. Conexión de los componentes en la tarjeta electrónica para el Garaje

LCD: Nos muestra un mensaje cuando se abre la puerta del garaje.

SERVO: Se activa cuando el RFID envía la señal de activación.

L\_GARAJE: Se activa al igual que el servomotor.

MODULO\_IR: Recibe la señal que es enviada por el control infrarrojo para abrir la puerta.

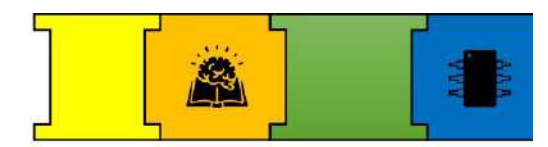

Conexión entre Tarjeta electrónica-Arduino

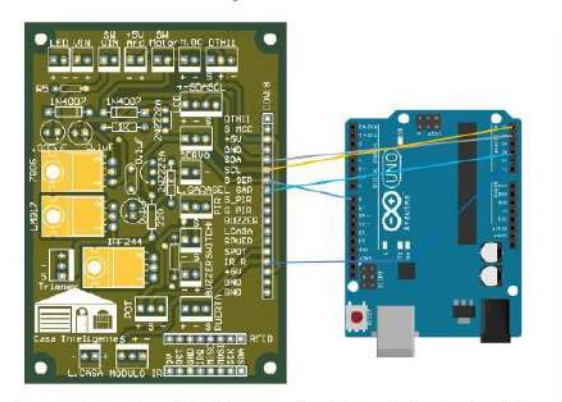

Ilustración 49. Conexión de las señales del Garaje hacia el Arduino

Los pines de conexión entre la tarjeta electrónica y el Arduino se presentan en la ilustración 50.

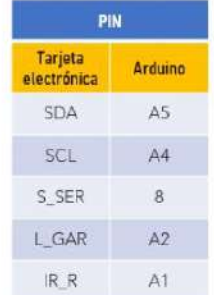

Ilustración 50. Pines designados para las señales entre la tarjeta electrónica y el Arduino

#### Acceso a la casa

#### Ubicación y conexión del componente

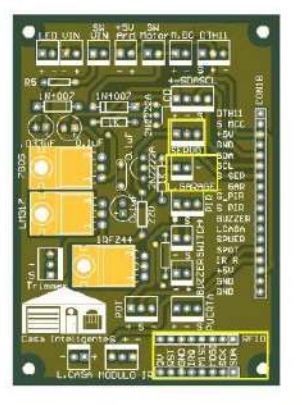

Ilustración 51. Ubicación de los componentes que conforman el Acceso a la Casa

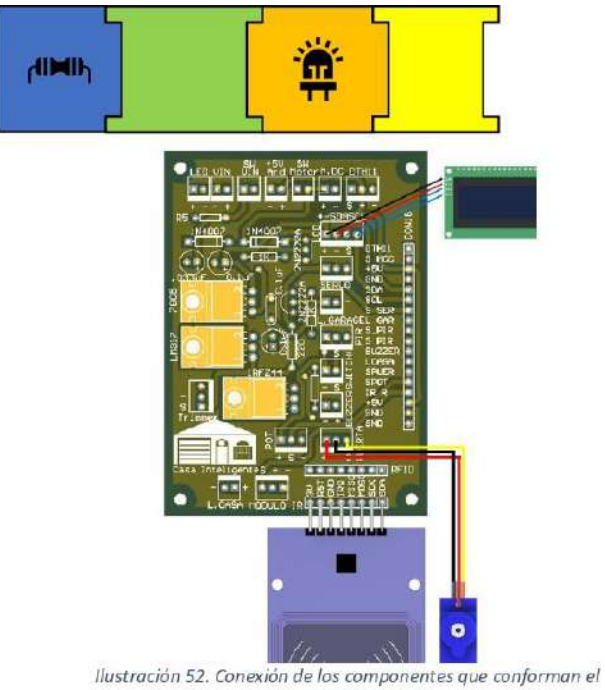

Acceso a la Casa

LCD: Nos muestra el mensaje cuando se abra la puerta principal.

LECTOR RFID: Recepta la tarjeta RFID y envía la señal para abrir la puerta.

SERVOMOTOR: Se activa cuando el Lector RFID envía la señal para abrir la puerta.

#### Conexión entre Tarjeta electrónica-Arduino

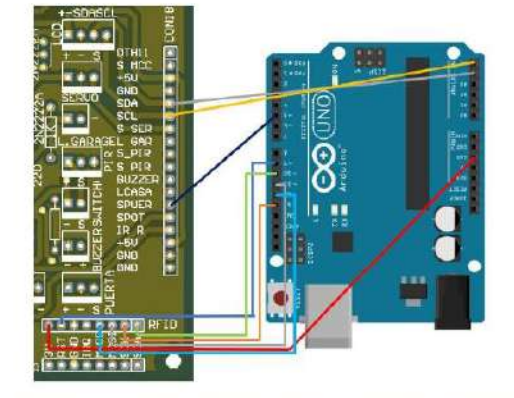

Ilustración 53. Conexión entre las señales de la tarjeta electrónica hacia el Arduino

Los pines de conexión entre la tarjeta electrónica y el Arduino se presentan en la ilustración 53.

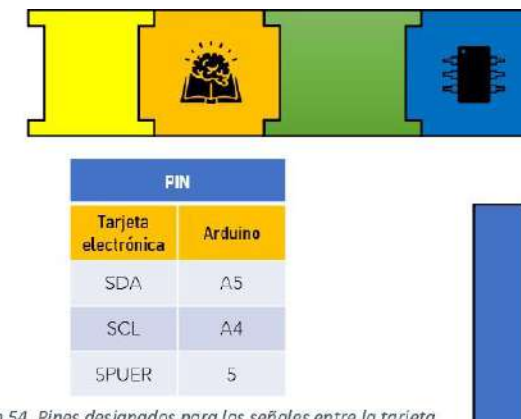

llustración 54. Pines designados para las señales entre la tarjeta electrónica y el Arduino

#### Control de luces

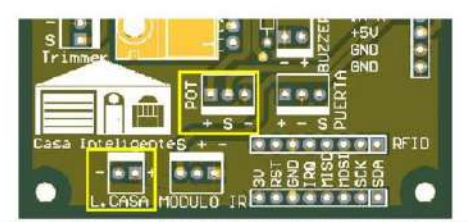

Ilustración 55. Ubicación de la conexión para los componentes dentro de la tarjeta electrónica

#### Ubicación y conexión del componente

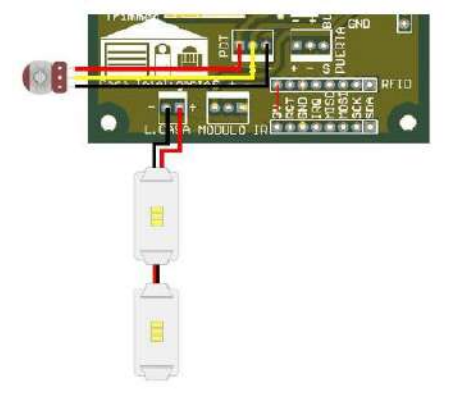

POT: Controla la intensidad de las luces de la casa.

L.CASA: Estos dependen del valor analógico que envíe el potenciómetro.

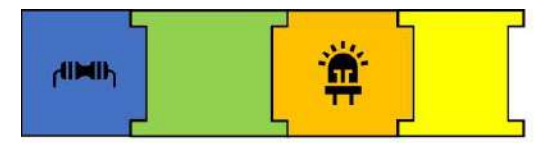

Conexión entre Tarjeta electrónica-Arduino

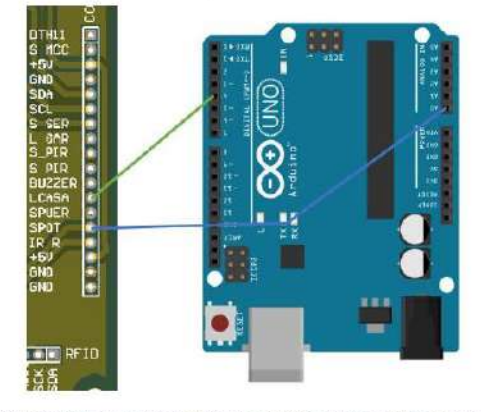

Ilustración 56. Conexión entre las señales de la tarjeta electrónica hacia el Arduino

Los pines de conexión entre la tarjeta electrónica y el Arduino se presentan en la ilustración 57.

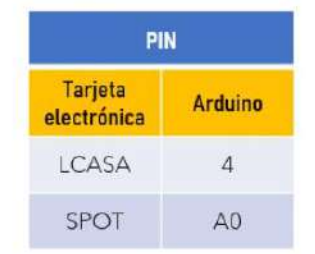

Ilustración 57. Pines designados para las señales entre la tarjeta electrónica y el Arduino

#### PASO 2: ALIMENTACIÓN DEL ARDUINO

Ubicación

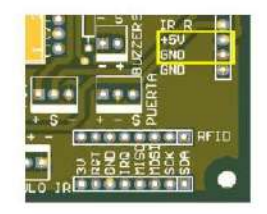

Ilustración 58. Ubicación de la Alimentación del Arduino dentro de la tarjeta electrónica

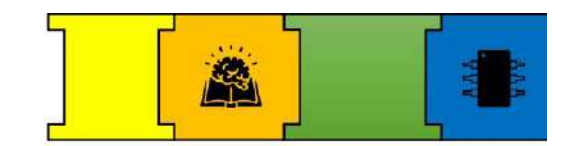

Conexión entre Tarjeta electrónica-Arduino

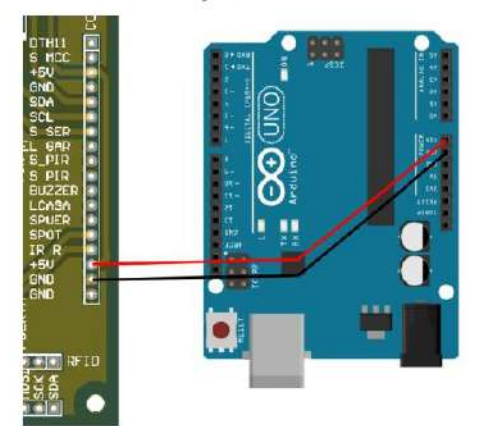

Ilustración 59. Conexión entre la tarjeta electrónica y el Arduino Los pines de conexión para la alimentación se presentan en la ilustración 60.

| <b>PIN</b>                    |                |
|-------------------------------|----------------|
| <b>Tarjeta</b><br>electrónica | <b>Arduino</b> |
| $+5V$                         | VIN            |
| <b>GND</b>                    | <b>GND</b>     |

llustración 60. Pines designados para los señales entre la tarjeta electrónica y el Arduino

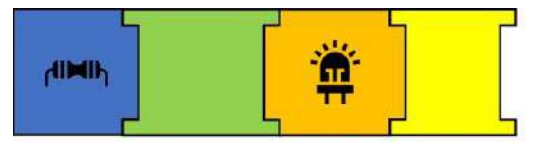

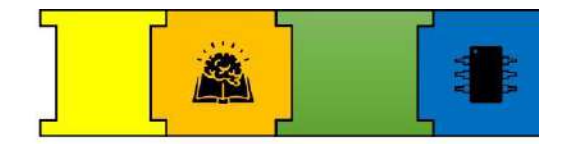

**DIAGRAMAS ELECTRÓNICOS GENERALES** Diagrama de conexión de todos los componentes

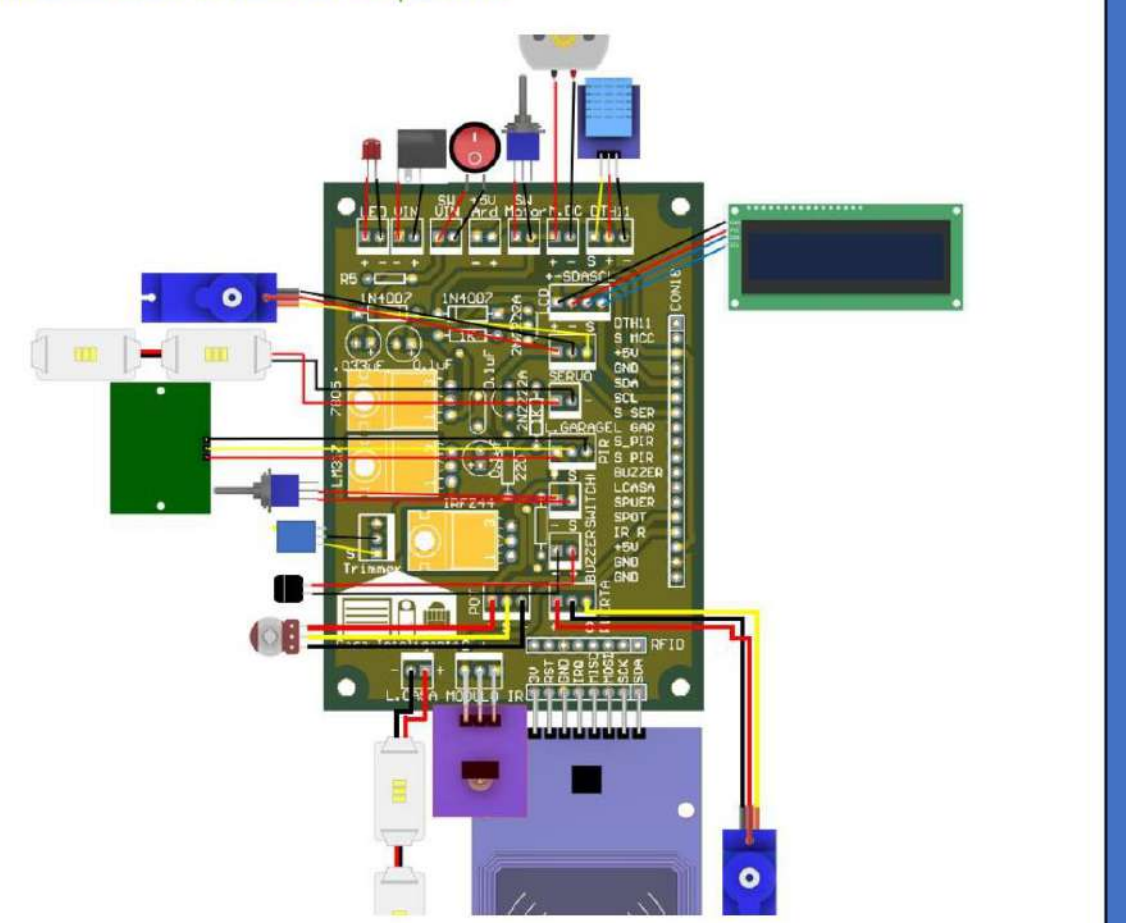

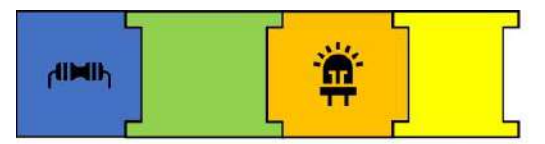

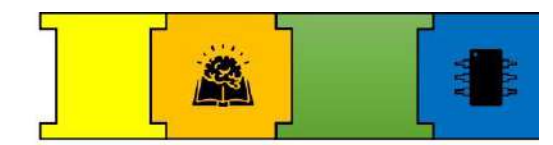

### Diagrama de conexión entre la Tarjeta electrónica y el Arduino

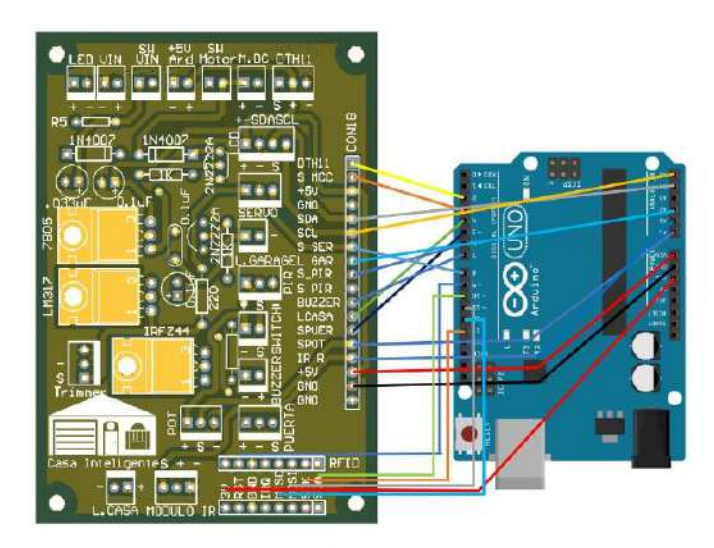

### Diagrama completo de las conexiones del módulo

Se presenta el esquema completo de conexiones entre la tarjeta electrónica hacia el Arduino, estás conexiones pueden variar dependiendo de cómo configuremos los pines tanto de entrada y salida dentro de la programación.

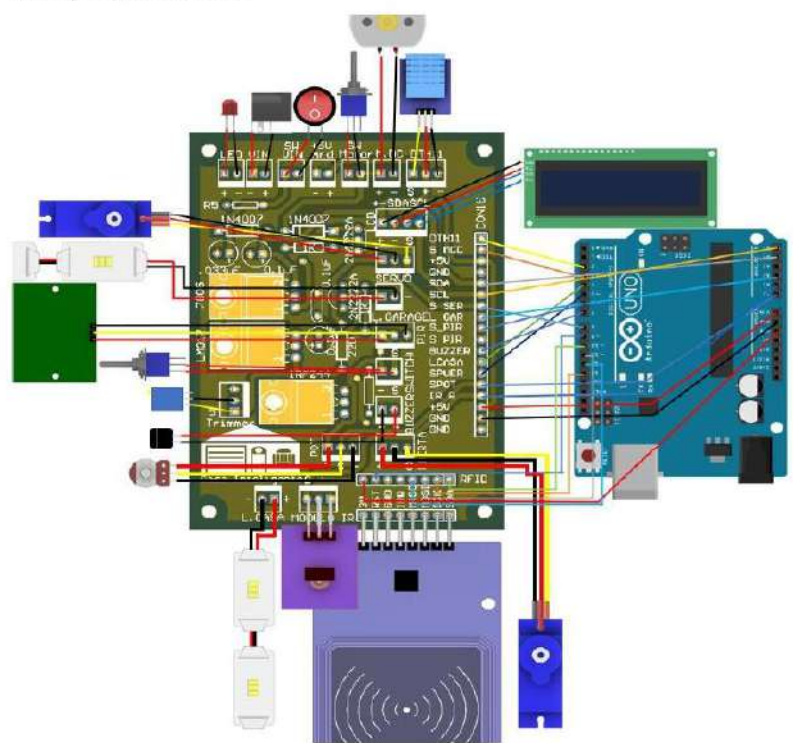

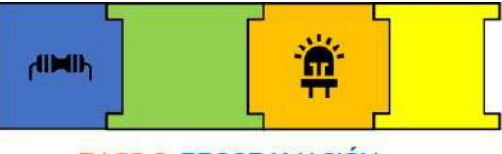

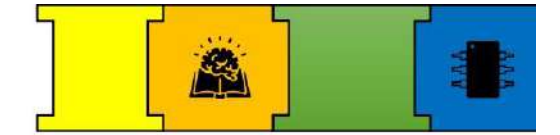

# PASO 3: PROGRAMACIÓN

En este apartado se muestra el programa completo utilizado para todos los procesos anteriormente explicados.

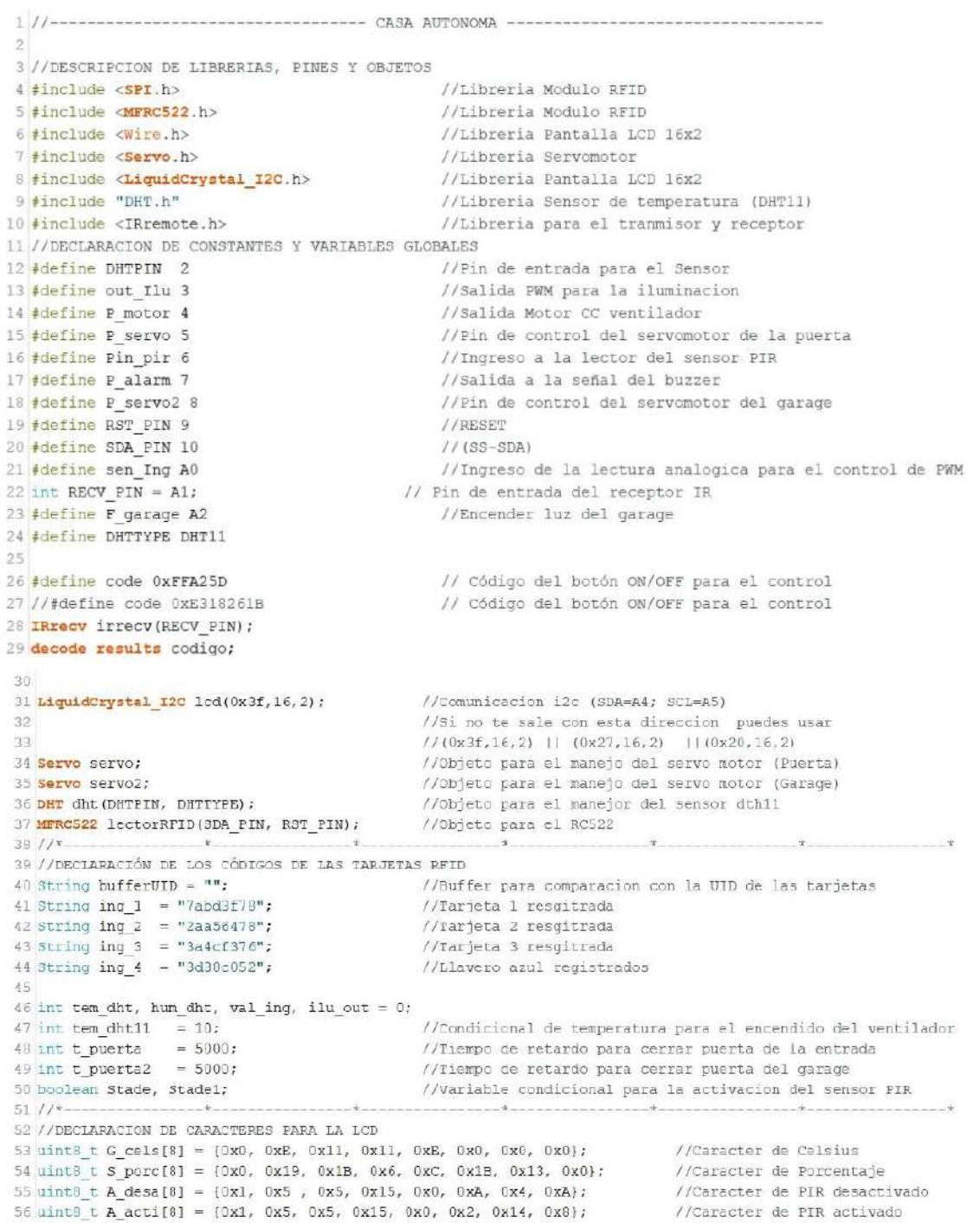

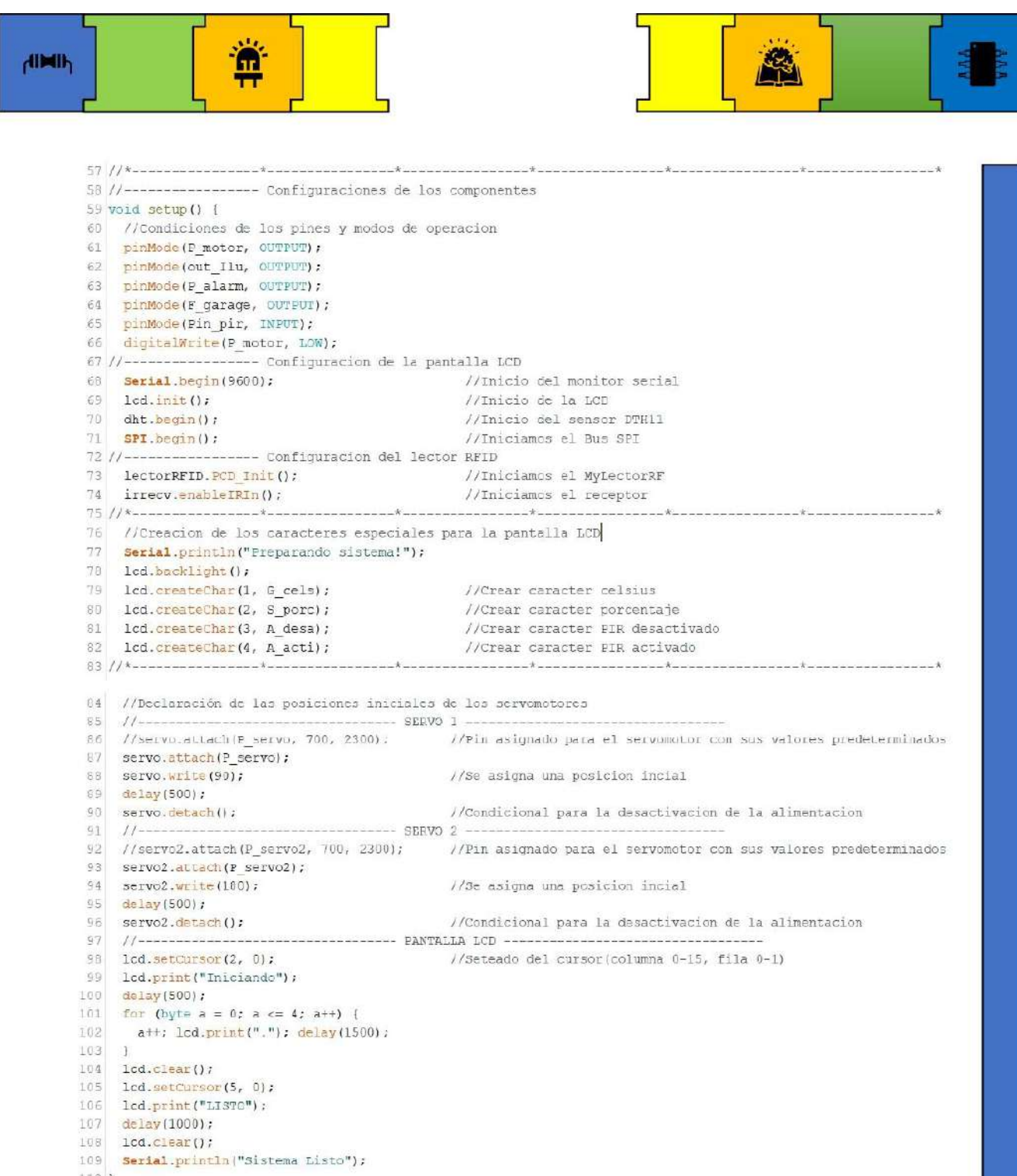

109 **Ser**<br>110 }

```
didih
      111 //----------
                                                ------- CÓDIGO PARA LA LCD --
      112 void pantallaInicio() {
      113 //lcd.clear();
      114 1cd.setCursor(1, 0); 1cd.print("Casa Autonoma");
      115 //lod.setCursor(15, 0); lod.write(4);
      116//Lectura de la temperatura
      117 1cd.setCursor(0, 1); lcd.print("Tem: ");
      118 //Escritura de la temperatura
      119 1cd.setCursor(4, 1); 1cd.print(tem dht); 1cd.write(1);
      120 //Lectura de la Humedad
      121 1cd.setCursor(8, 1); lcd.print("Hum: ");
      122 //Escritura de la Humedad
      123
           lod.setCursor(12, 1); lod.print(hum_dht); lod.write(2);
      124 }
      125 //-------------------------------- CÓDIGO PARA EL SENSOR DE TEMPERATURA -------------------------------
      126 void menuDth11() {
      127 tem_dht = dht.readTemperature();
                                                       //Lectura de la temperatura en Celsius
      128 hum dht = dht.readHumidity();
                                                        //Lectura de la humerdad en porcentaje
      129 if (tem dht \in tem dht11) {
      130
             digitalWrite(P motor, HIGH);
      131 ] else if (tem dht < tem dht11) {
             digitalWrite(P motor, LOW);
      132\begin{array}{c|c} 1 & 1 \\ 1 & 3 \\ 3 & 1 \end{array}134 ]
      135 11------------- CÓDIGO PARA LA LECTURA DE LAS TARJETAS DE ACCESO ------
      136 void comparacionUID() {
      137//Comprueba si se ha determinado la presencia de una tarjeta
      130
           if (lectorRFID.PICC_IsNewCardPresent()) {
      139
             bufferUB = m;
                                                         //Se limpia la variable del UID
      140
              if (lectorRFID.PICC_ReadCardSerial()) {
      141
                for (byte i = 0, i < lectorRFID.uid.size; i++) {
      142
                 bufferUID = bufferUID + String (lectorRFID.uid.uidByte[i], HEX);
      143
               \mathbb{R}144Serial println ("Lectura: " + bufferUID); //Imprime on monitor cerial si el UID de las tarjetas
      145
                //Comparacion del dato del buffer realizado
               if (bufferUID == ing_4) {
      146
      147
                 Serial.println("Bienvenido");
      148
                 Icd.clear(); lcd.setCursor(3, 0); lcd.print("Bienvenido");
      149
                 lod.setCursor(1, 1); lod.print("Puerta Abierta");
      150
                 ServerMotor();151
      152else if (bufferUID == ing 1) {
      153
                 Serial.println("Puerta Garage");
      154
                  lcd.clear(); lcd.setCursor(3, 0); lcd.print("Bienvenido");
      155
                  lcd setCursor(1, 1): lcd.print("Puerta Garage"):
      156
                  ServoMotor2(); }
      157
                close158
                 Serial.println("No reconocido");
      159
                  lcd.clear(); lcd.setCursor(1, 1); lcd.print("NO RECONOCIDO");
      160
                  \frac{\text{d} \triangle 1 \text{a} \text{y} (2000) \text{ j}}{1}\frac{7}{8} Termina con la lectura de la tarjeta actual<br>lectorRFID.PICC_HeltA();
      161162163
                lcd.clear(); }
      164
           \mathbf{1}165.168 void ServoMotor () {
      169
           //servo.attach(P_servo, 700, 2300);
            servo.attach(P_servo);
      170
      171for (int pos = 90; pos <= 180; pos += 2) {
      172Servo. Write (pos) ;
      173
             \frac{d\theta \text{lay}(10)}{t}174 - 1175 delay(t_puerta);
      176 for (int pos = 180; pos >= 90; pos -= 2) {
      177
             servo. write (pos); delay(10);
```
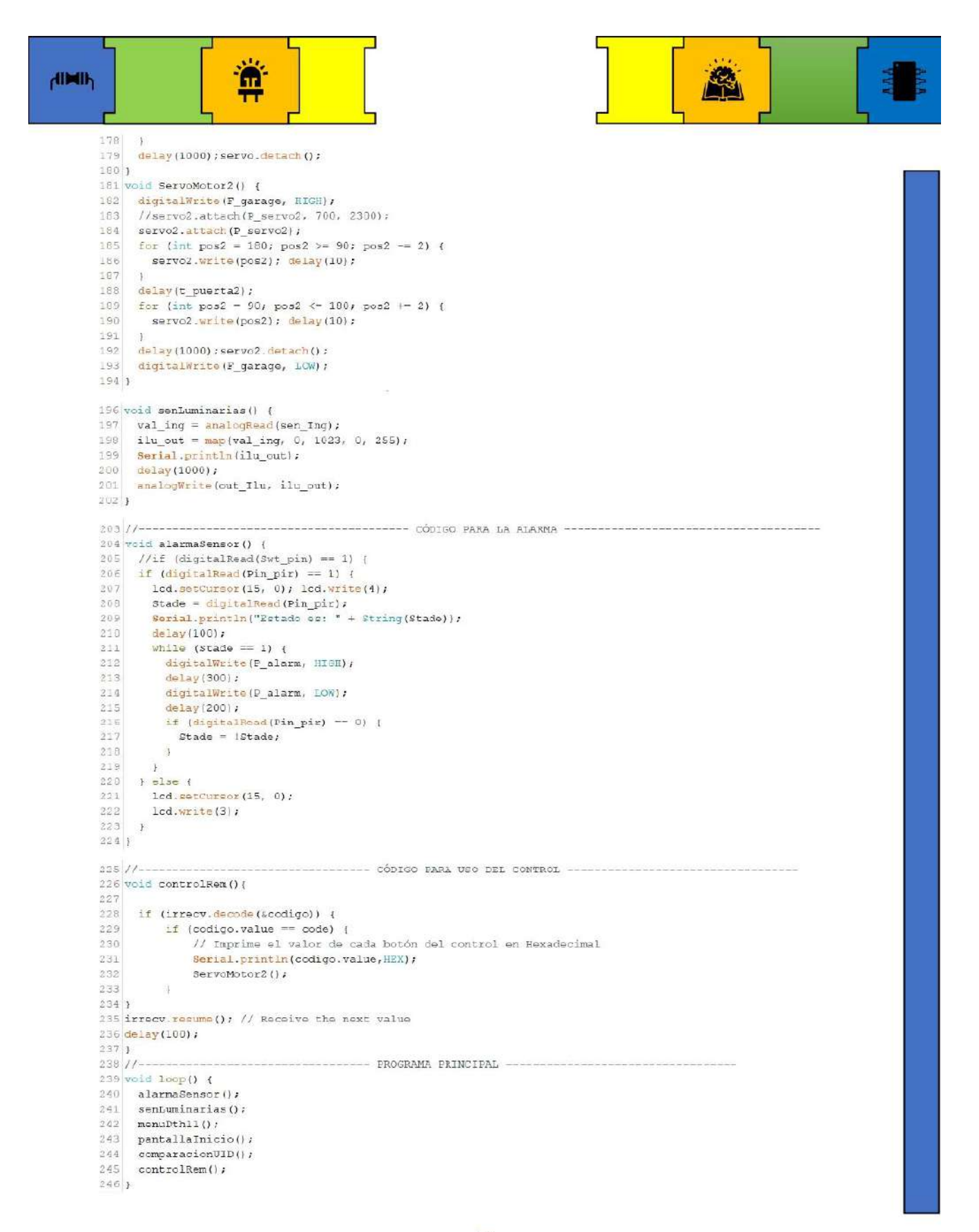

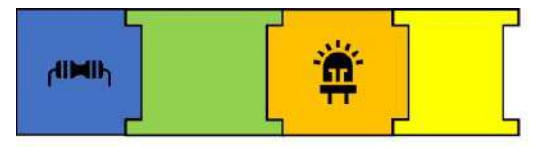

#### PASO 4: IMPLEMENTACIÓN DEL PROGRAMA

Antes de empezar con la implementación del programa debemos retirar la alimentación que proviene de la tarjeta electrónica.

#### Conexión del Arduino y asignación del puerto

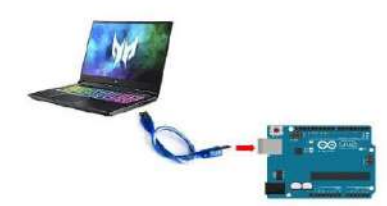

llustración 61. Conexión de Arduino hacia la entrada USB de la Computadora o Laptop

#### Asignación del Puerto y Tarieta electrónica

Para colocar o asignar el puerto, debemos:

- Ir a Herramientas y buscar Puerto.
- Se desplegará el puerto y lo escogemos.

Como se muestra en la ilustración 62.

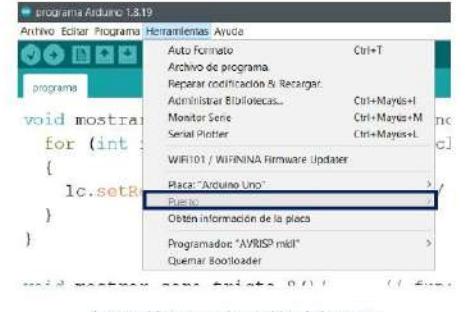

Ilustración 62. Asignación del puerto

Para colocar o asignar la Placa a utilizar, debemos:

- Ir a Herramientas y buscar Placa.  $\bullet$
- Se desplegará una lista de Placas y escogemos (Arduino Uno).

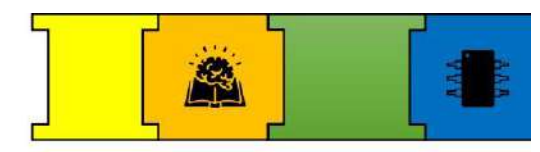

Como se muestra en la ilustración 63.

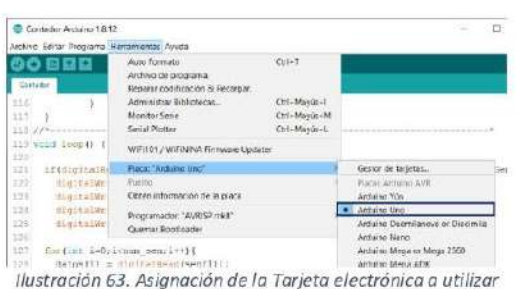

#### Verificación del programa

Antes de cargar el programa se recomienda volver a verificar para ver que no exista errores en el programa.

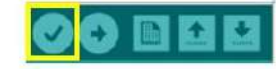

Ilustración 64. Icono para verificar el programa

#### Cargar programa al Arduino

Para cargar el programa debemos ir al siguiente ícono el cual se muestra en la ilustración 65.

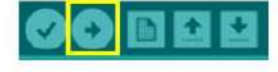

llustración 65. Icono para cargar el programa

Una vez que se haya cargado el programa nos aparecerá un mensaje donde nos dirá que el programa ya está subido.

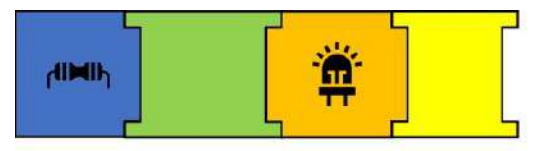

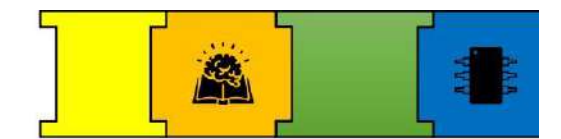

# SECCIÓN 4: EJECUCIÓN DEL MÓDULO

### ALIMENTACIÓN DEL MÓDULO

Para la alimentación de nuestro módulo se diseñó una fuente, en donde estará asignado una salida con el valor de voltaje necesario para que funcione el módulo.

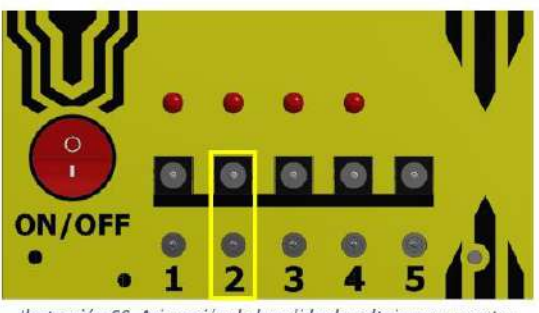

Ilustración 66. Asignación de la salida de voltaje para nuestro módulo

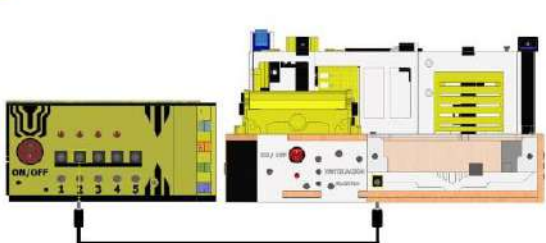

Ilustración 67. Conexión de la Alimentación del módulo

Finalmente, para encender el módulo, ubicamos nuestro interruptor y encendemos el módulo.

# SECCIÓN 5: PRECAUCIONES PARA EL BUEN FUNCIONAMIENTO DEL

# **MÓDULO**

- · Cuando se esté utilizando el control infrarrojo hay que tener presente que no siempre se receptará la señal de manera inmediata ya que dependerá de la distancia a la cual se encuentre este.
- El sonido de la alarma tal vez no se pueda escuchar debido a que su tono es muy bajo para ser escuchado debido al diseño del componente.
- El sensor de movimiento puede no siempre reaccionar al instante debido al diseño del componente.
- · Cuando se quiera utilizar el control infrarrojo hay que verificar que el control iluminación de este desactivado para que este funcione de manera correcta.
- · Al usar el llavero se debe mantenerlo frente al lector un par de segundos ya que la lectura de este no es inmediata.
- Durante la activación de la ventilación hay que recordar desactivarla debido al que motor al consumir mucha corriente podría afectar  $a$ funcionamiento de los otros circuitos.

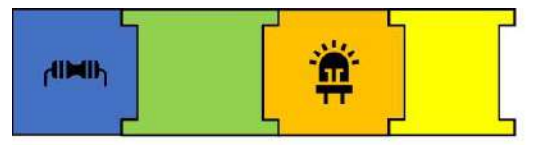

- Por facilidad el ventilador siempre está en activo esto debido a que el cambio de temperatura es muy lento.
- · Los interruptores asignados a los sistemas de alarma y ventilación fueron diseñados para evitar cualquier inconveniente durante las pruebas por lo que se requiere no olvidarlos en casa de algún suceso con el funcionamiento del proyecto.

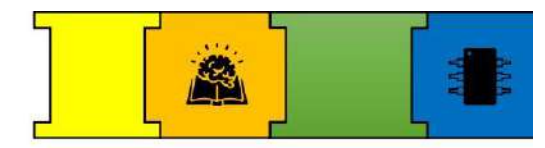

- · Para cargar el programa al Arduino se debe cortar la alimentación que viene desde la tarieta electrónica.
- · La alimentación de todo el proyecto debe ser realizada una vez que se haya verificado que todo esté bien conectado
- Dentro de todo el proyecto se utilizaron tornillos milimétricos de 3mm.

# **SECCIÓN 6: BIBLIOGRAFÍA**

- [1] «Sensor **HC-SR501** Arduino Electrónica Práctica Aplicada». con https://www.diarioelectronicohoy.com/blog/sensor-hc-sr501-con-arduino (accedido 11 de diciembre de 2022).
- DF CORRIENTE [2] «MOTOR **CONTINUA** Alvaro qarcia naranjo». (accedido https://sites.google.com/site/alvarogarcianaranjo/mootor-de-corriente-continua 13 de septiembre de 2021).
- [3] «Tutorial Arduino y control remoto Infrarrojo», Naylamp Mechatronics -Perú. https://naylampmechatronics.com/blog/36\_tutorial-arduino-y-control-remoto-infrarrojo.html (accedido 12 de diciembre de 2022).
- [4] «Tutorial módulo **RFID** RC522», Lector Naylamp Mechatronics Perú. https://naylampmechatronics.com/blog/22\_tutorial-modulo-lector-rfid-rc522.html (accedido 12 de diciembre de 2022).
- [5] «LCD 16x2». https://hetpro-store.com/lcd-16x2-blog/ (accedido 12 de diciembre de 2022).

### **6.2. Anexos del capítulo 4**

# **6.2.1. Encuesta Pre-test y Post-test**

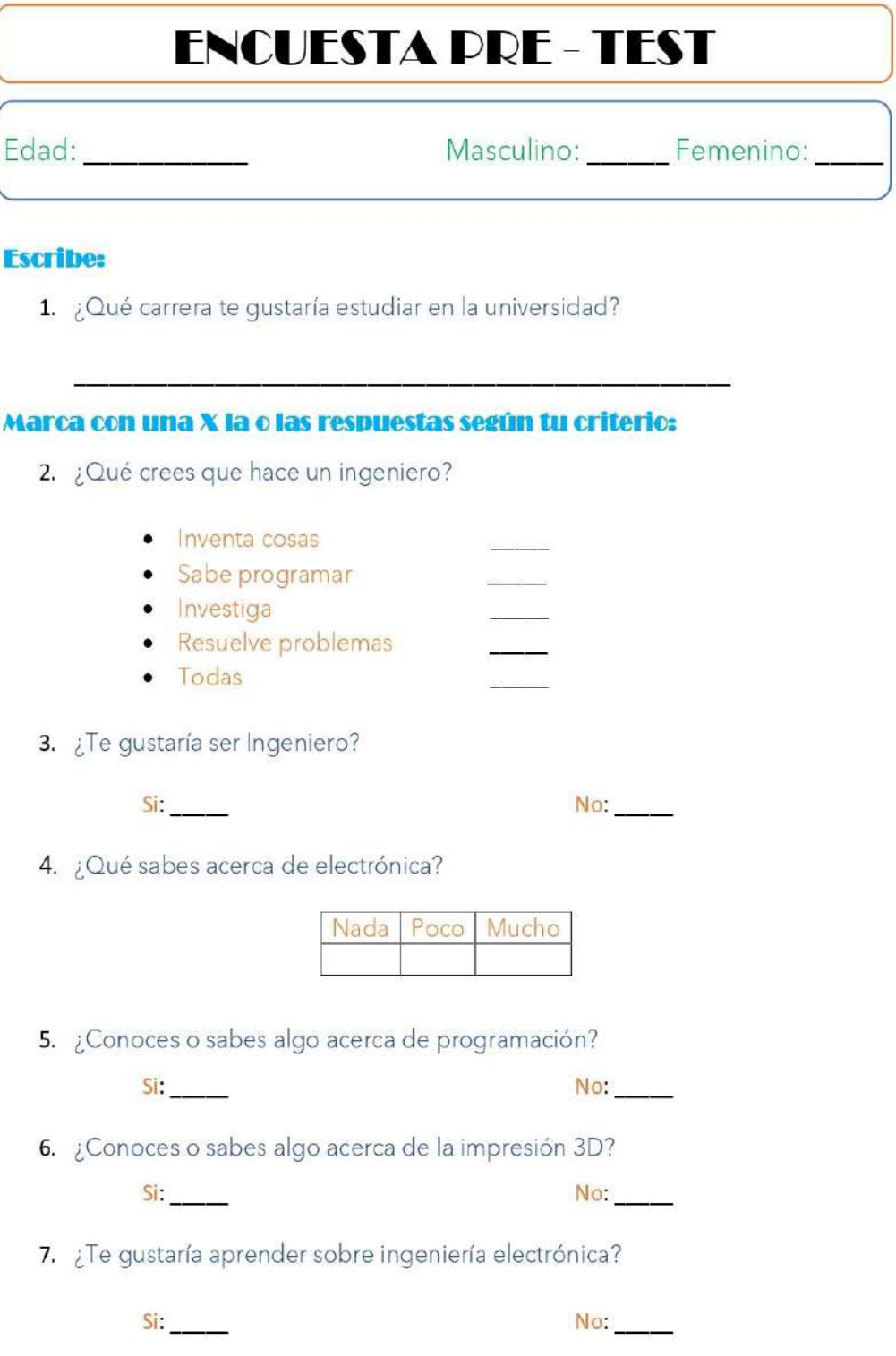

# **ENCUESTA DOST-TEST**

Edad: \_\_\_\_\_\_\_\_\_\_\_

Masculino: Femenino:

#### **Escribe:**

1. ¿Qué carrera te gustaría estudiar en la universidad?

#### Marca con una X la o las respuestas según tu criterio:

- 2. ¿Qué crees que hace un ingeniero?
	- Inventa cosas
	- · Sabe programar
	- · Investiga
	- · Resuelve problemas
	- Todas
- 3. ¿Te gustaría ser Ingeniero?

 $Si$ 

 $No:$ 

4. ¿Qué sabes acerca de electrónica?

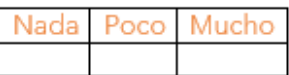

5. ¿Conoces o sabes algo acerca de programación?

 $Si = 1$  $No:$ 6. ¿Conoces o sabes algo acerca de la impresión 3D?

> $Si$  $No:$

7. ¿Te gustaría aprender sobre ingeniería electrónica?

Si and a No:  $\qquad$ 

### **6.2.2. Encuesta Adicional**

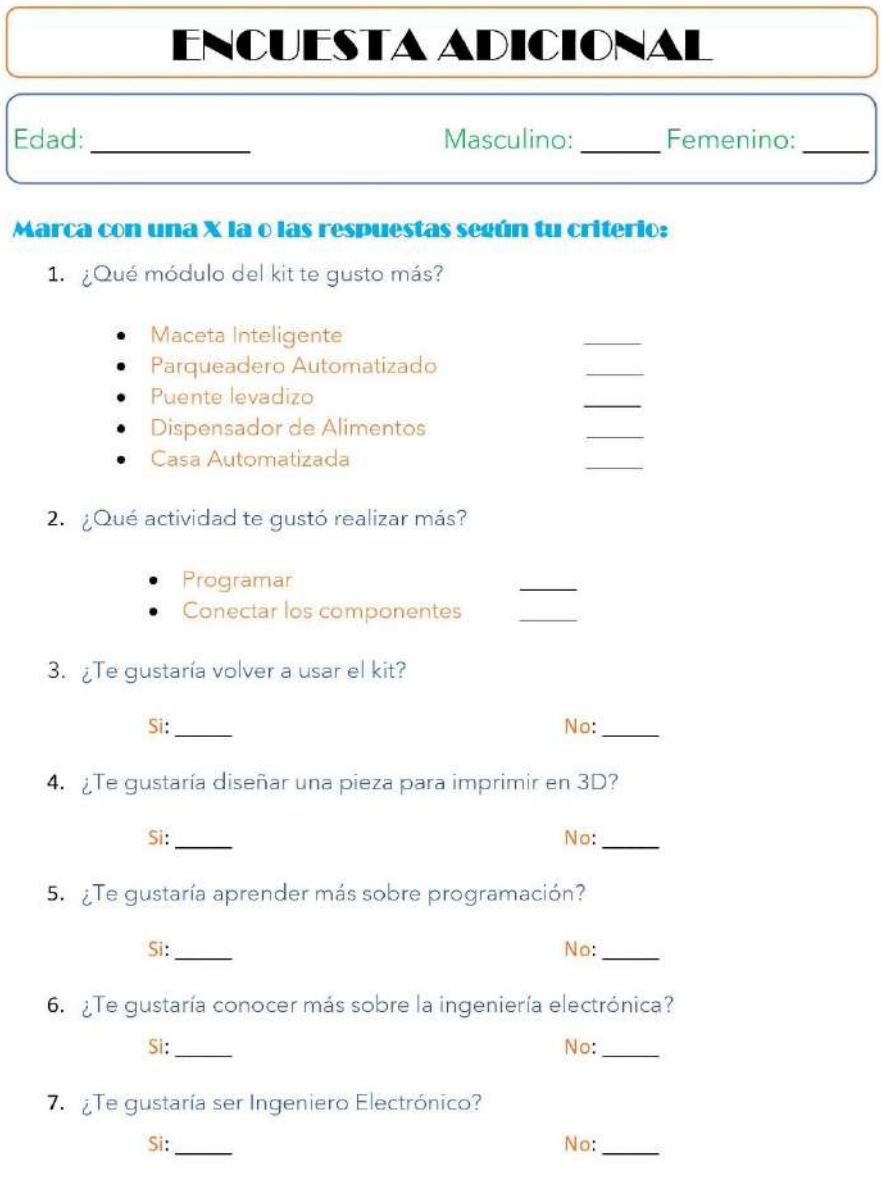

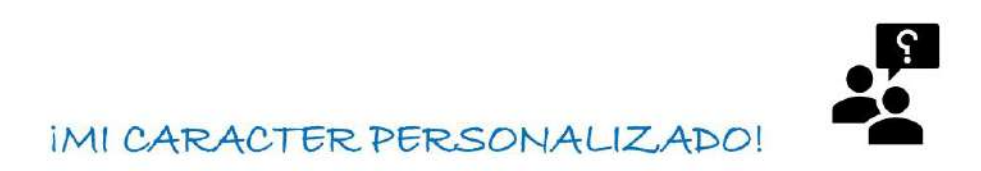

IPLANTEAMIENTO! Para personalizar la maceta, vamos a plantear el caracter que deseamos que muestre la matriz de leds cuando la planta tíene o requiere agua.

EJECUCIÓN: En las síguientes matrices vamos a pintar los recuadros para formar nuestros caracteres.

OBTENCIÓN DE CÓDIGO: Con la matriz establecida se procede a obtener el código binario que será implementado en el programa sabiendo que los recuadros en blanco son o y los recuadros píntados son 1.

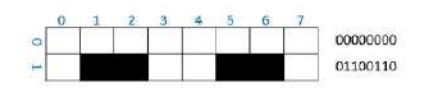

- CARACTER: La Planta tiene agua

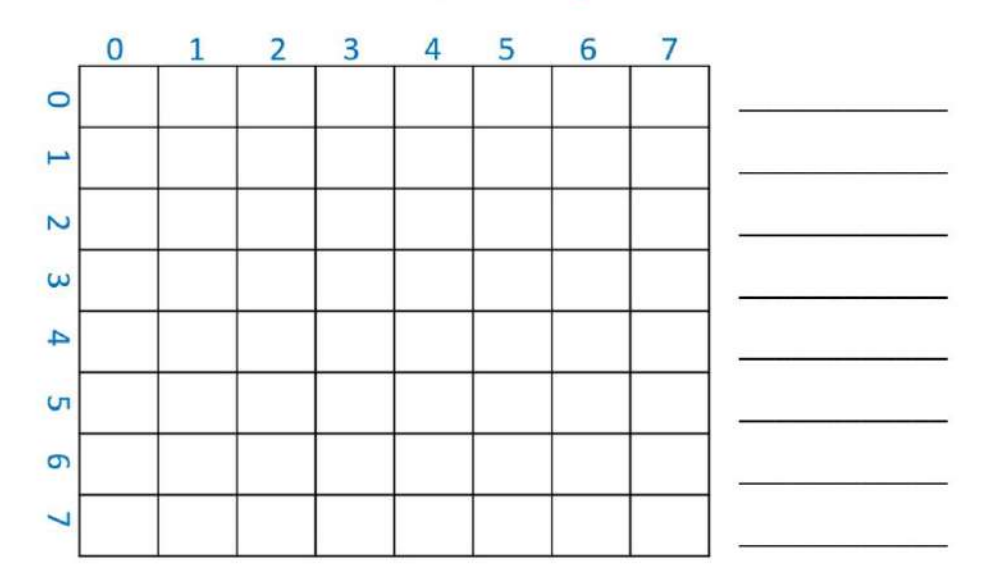

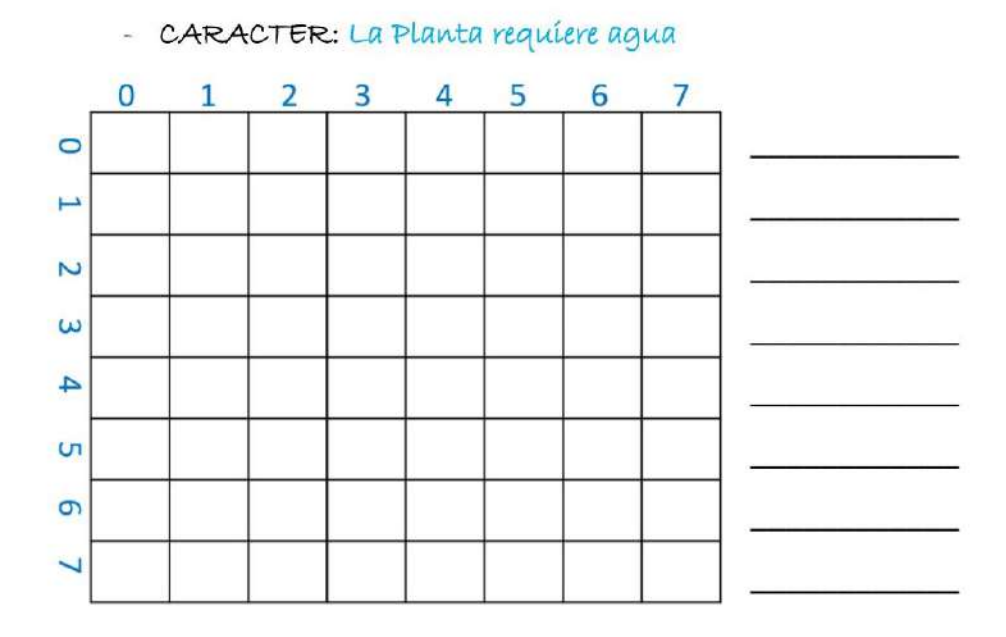

</>
IMUY BIEN! Ahora que ya hemos obtenido nuestro caracter, vamos a implementarlo.

### **6.2.4. Rúbricas de observación**

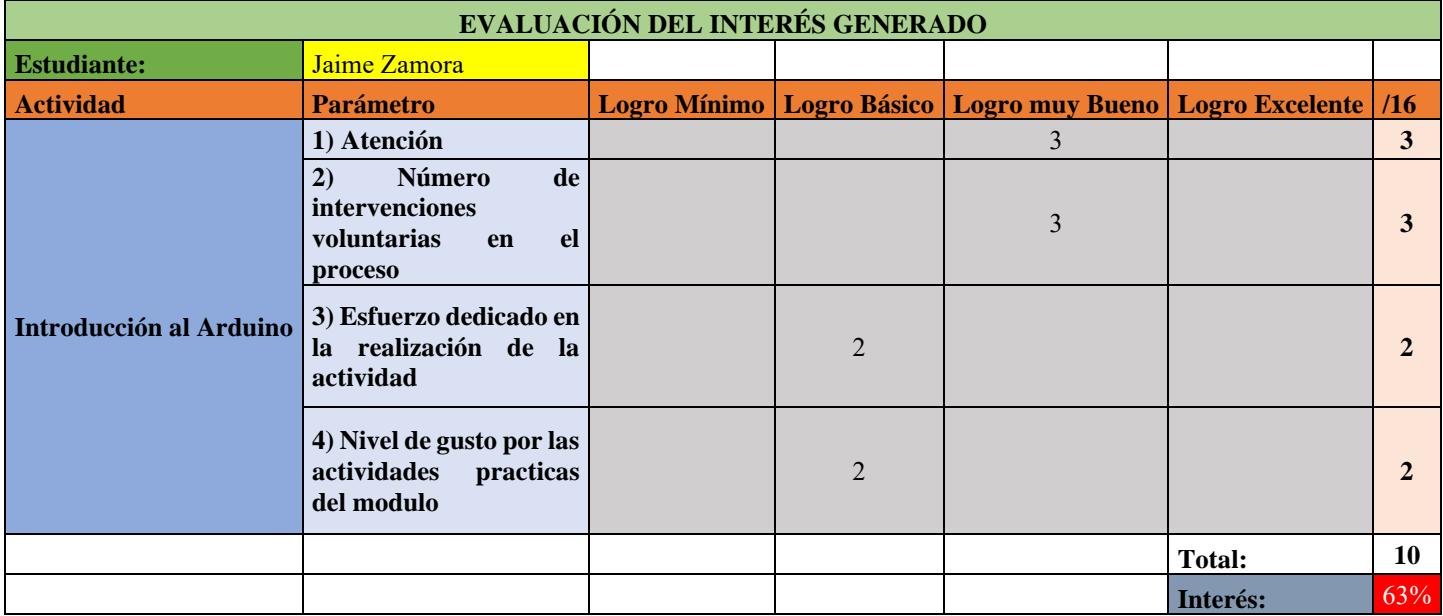

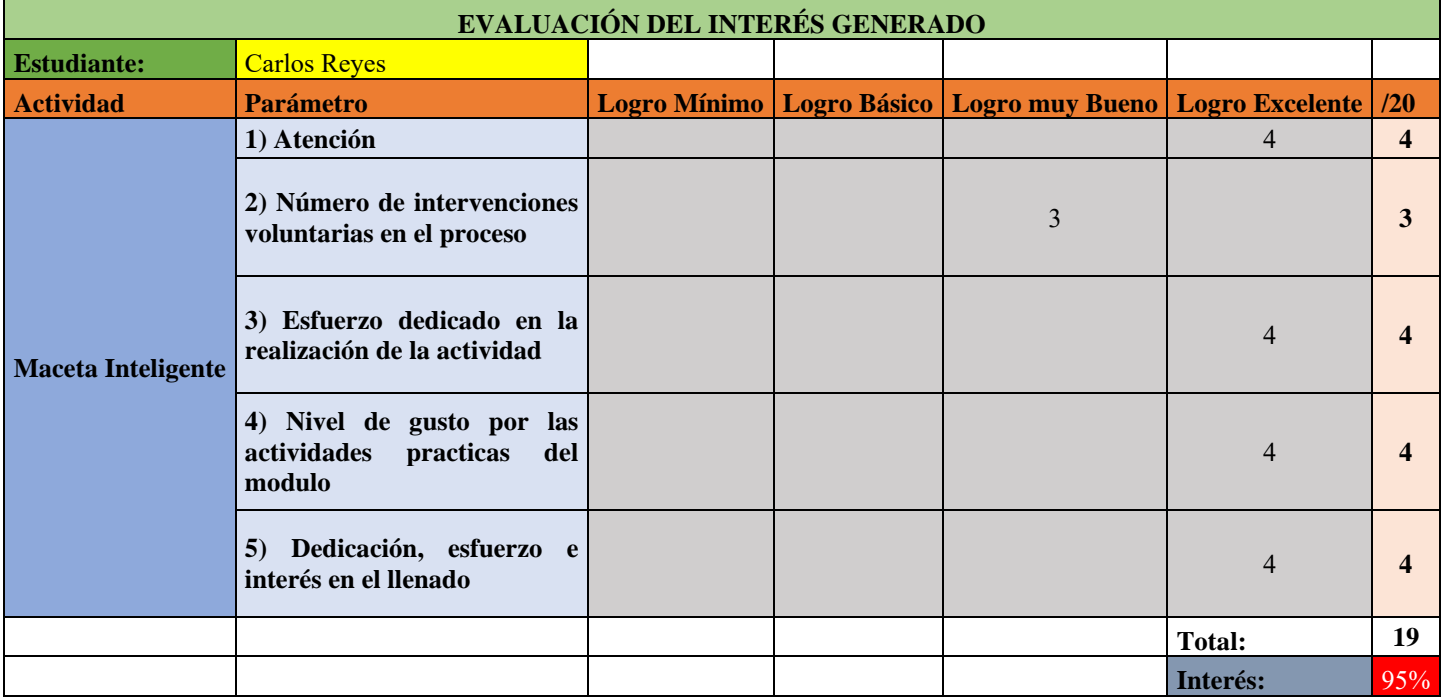

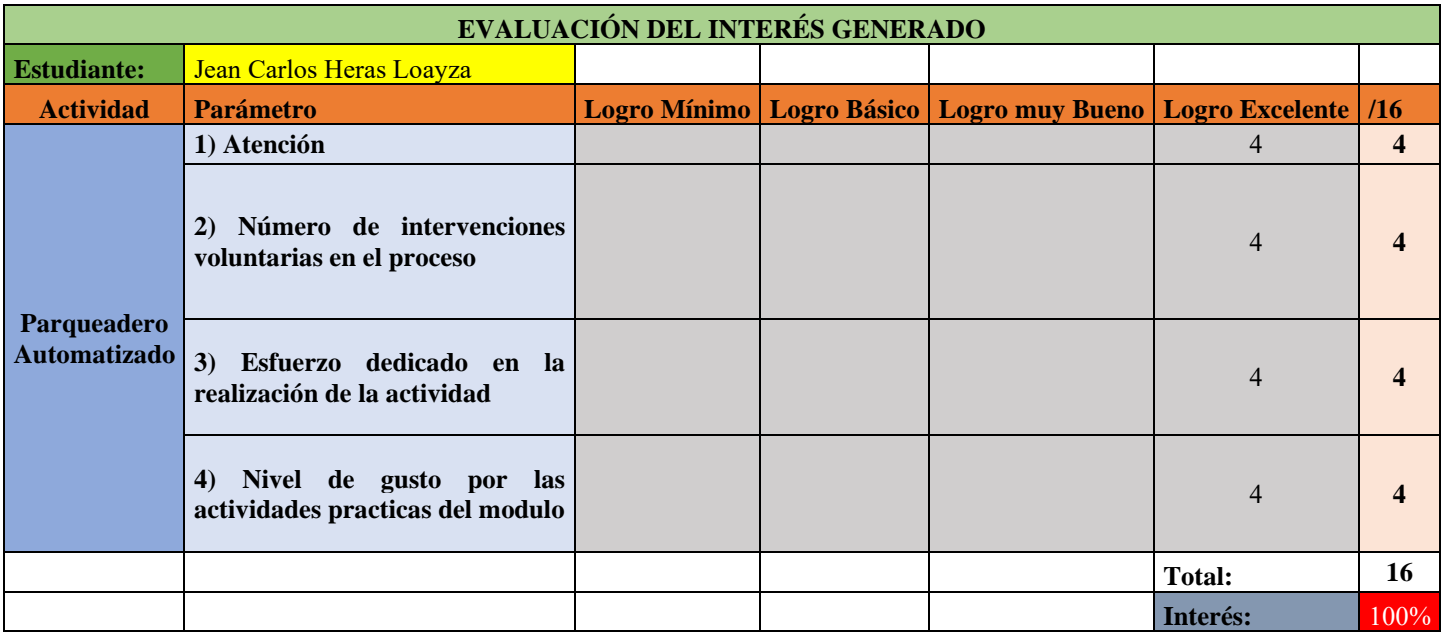

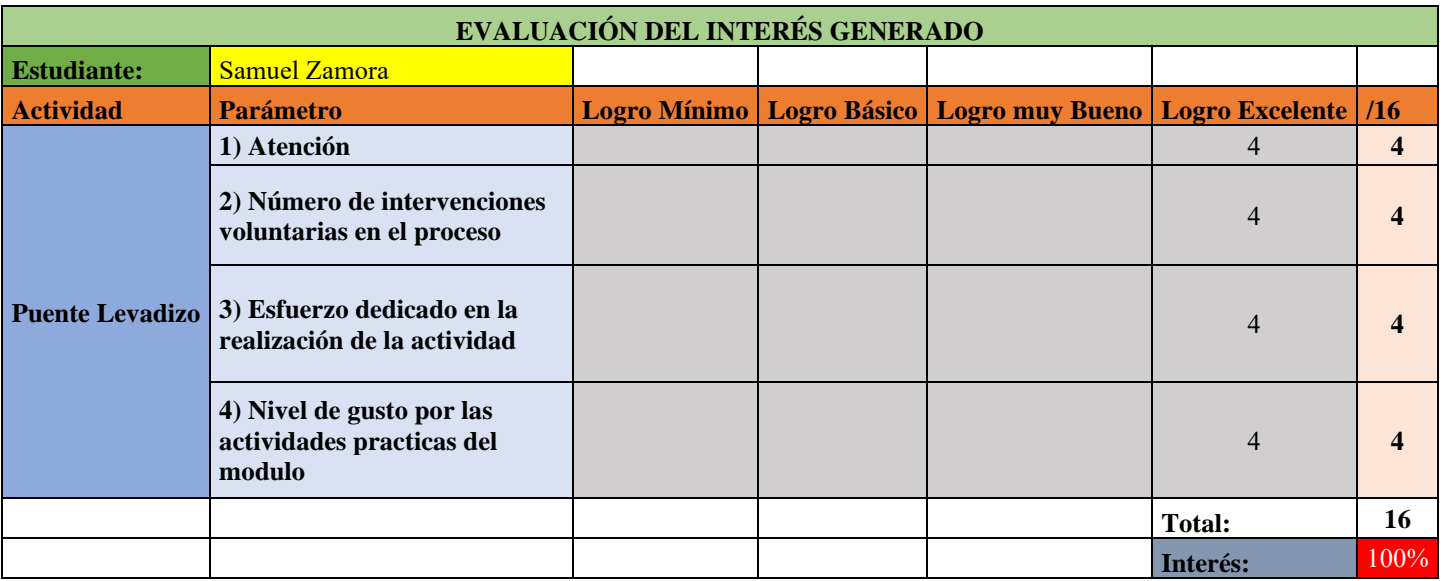

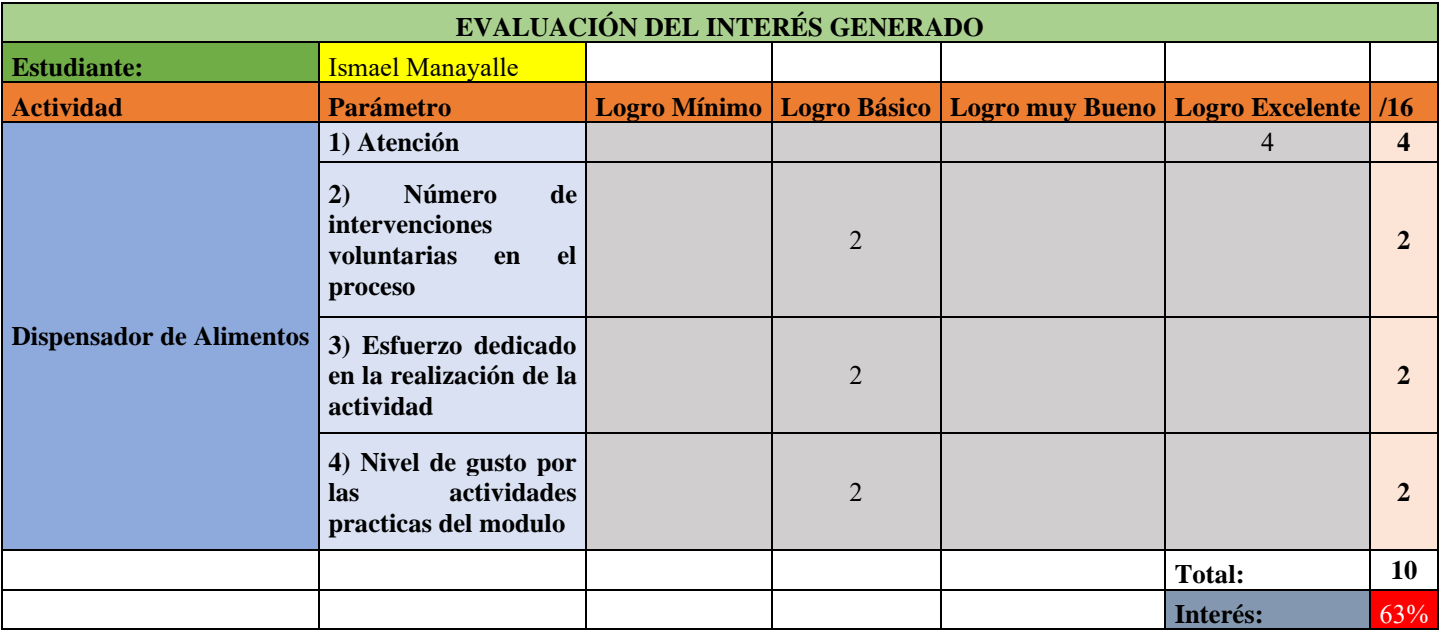

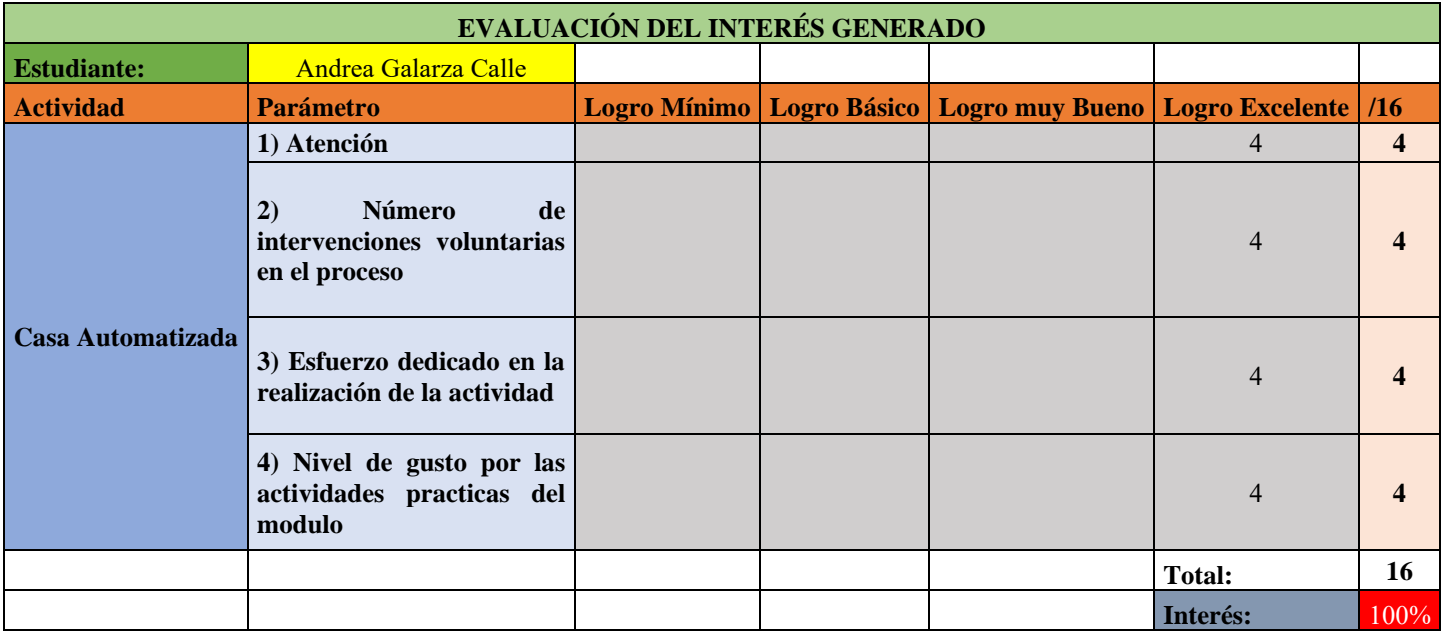

### **6.3. Fotos de los Módulos finales**

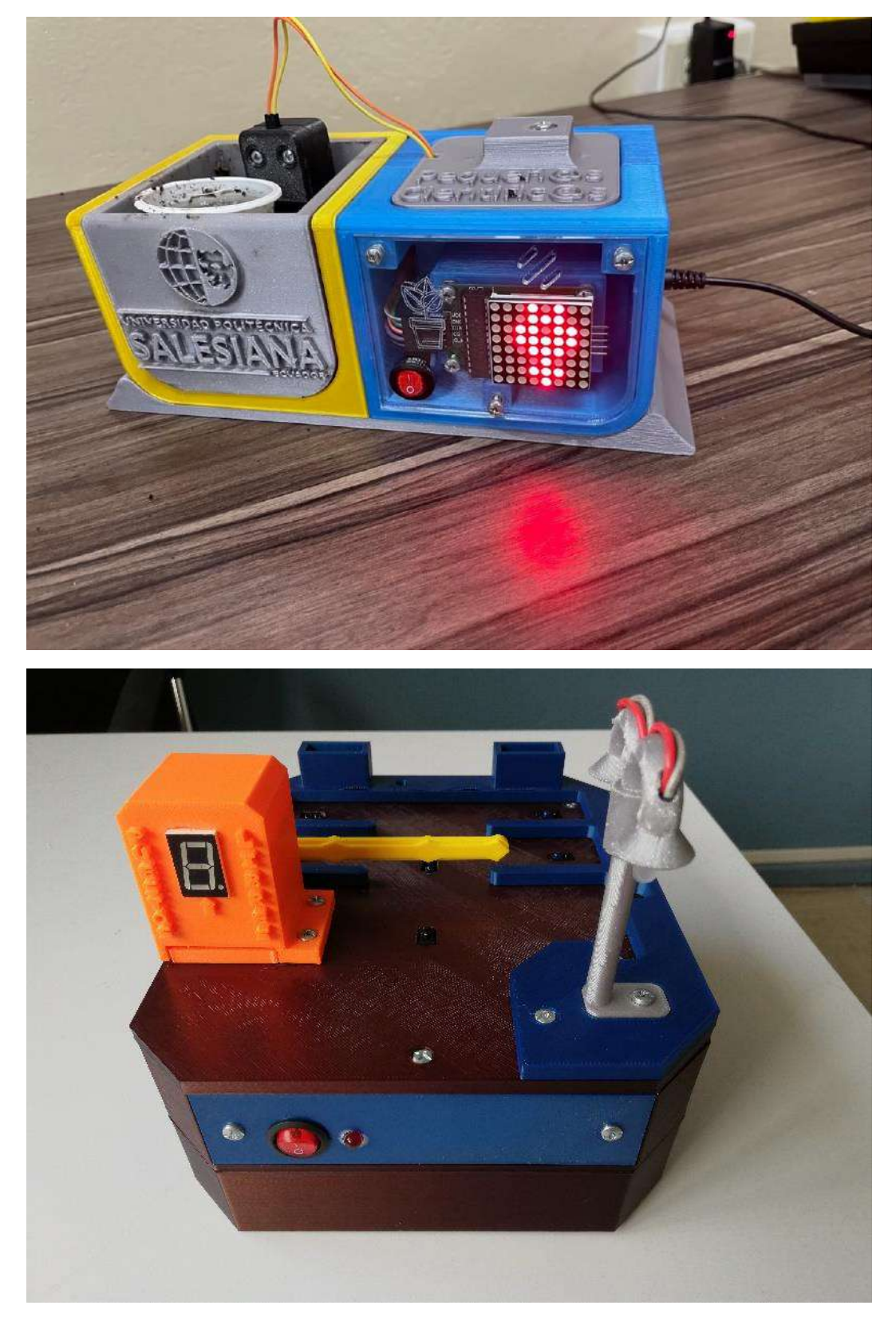
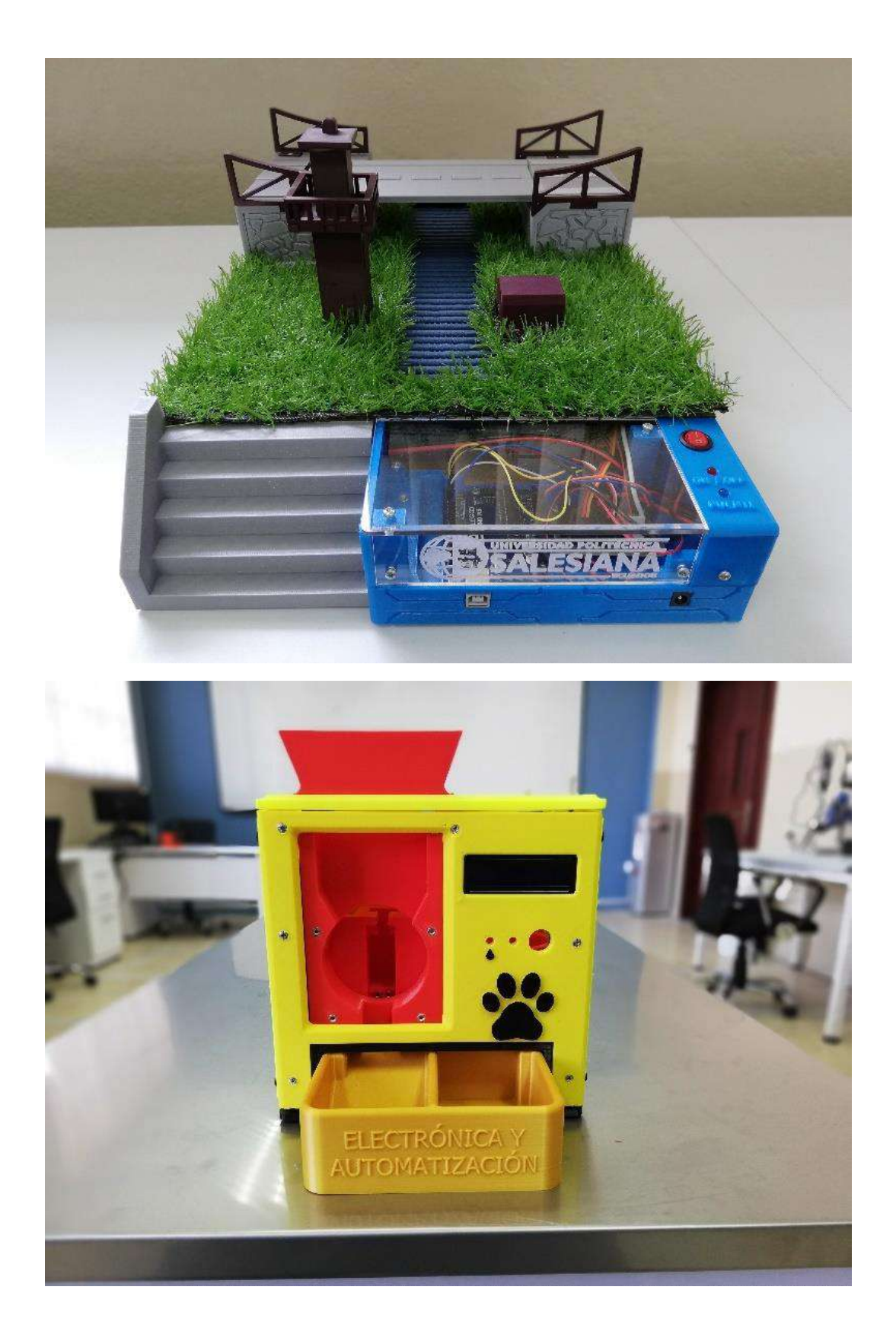

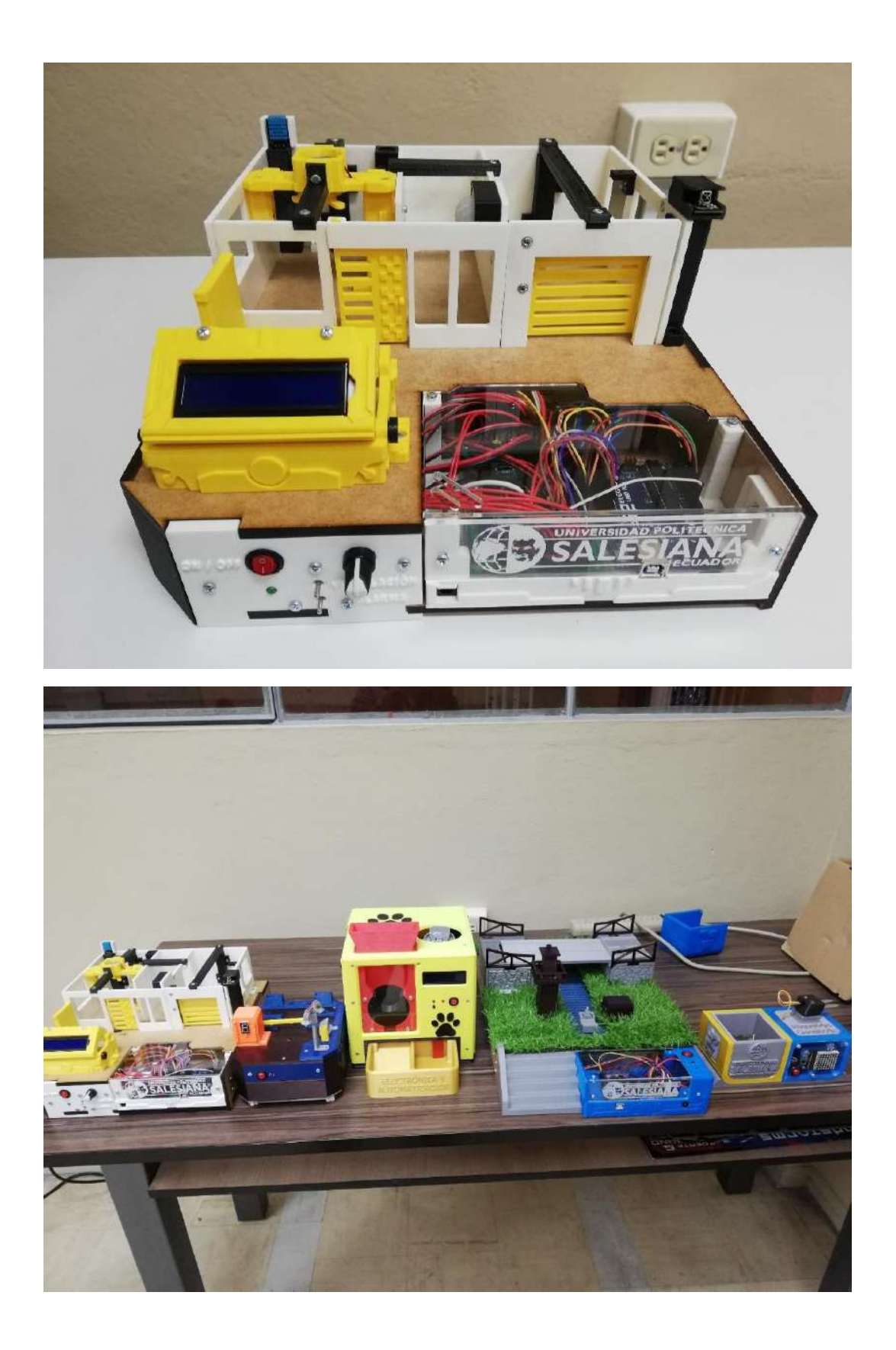

## **6.4. Fotos de las pruebas realizadas**

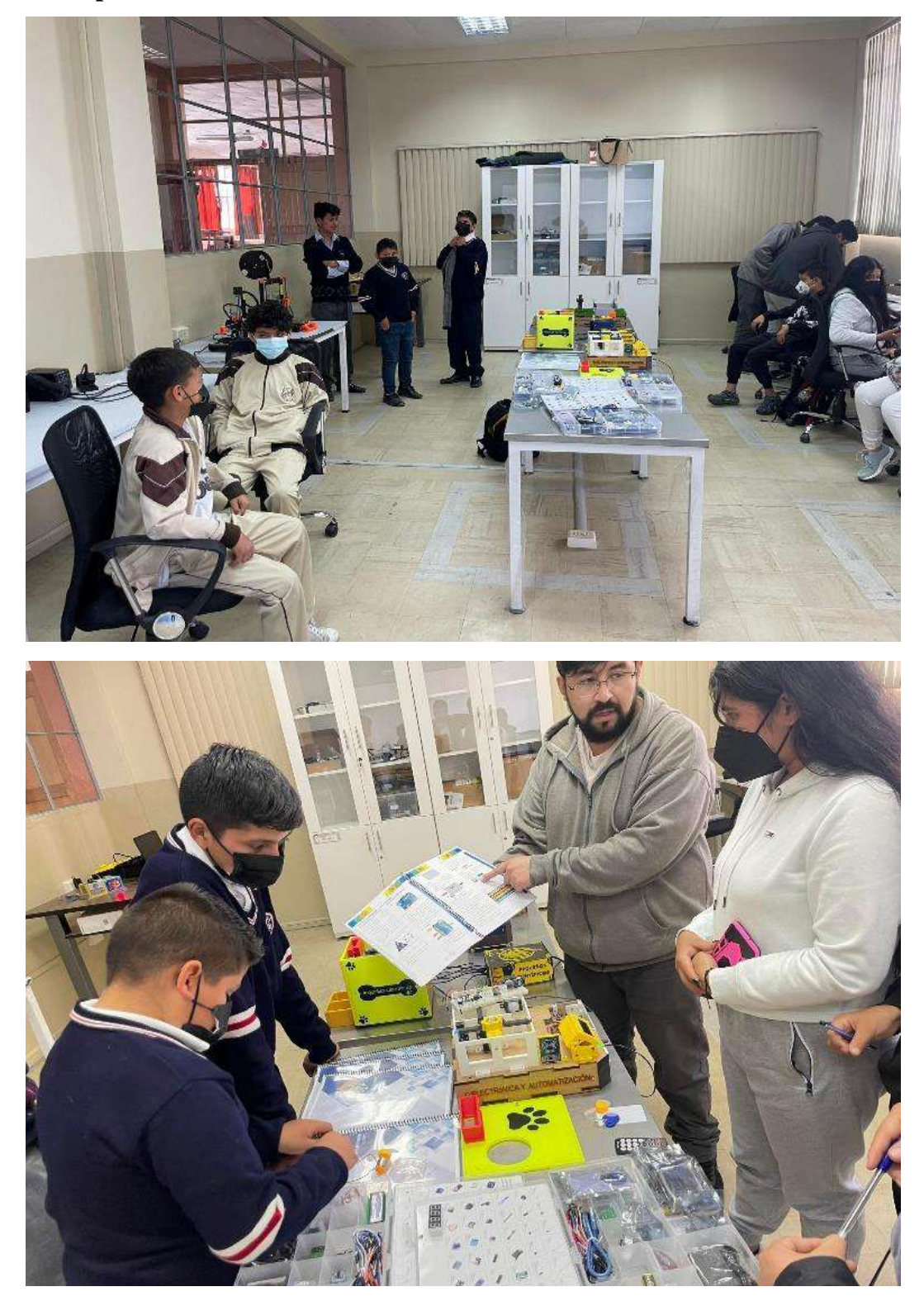

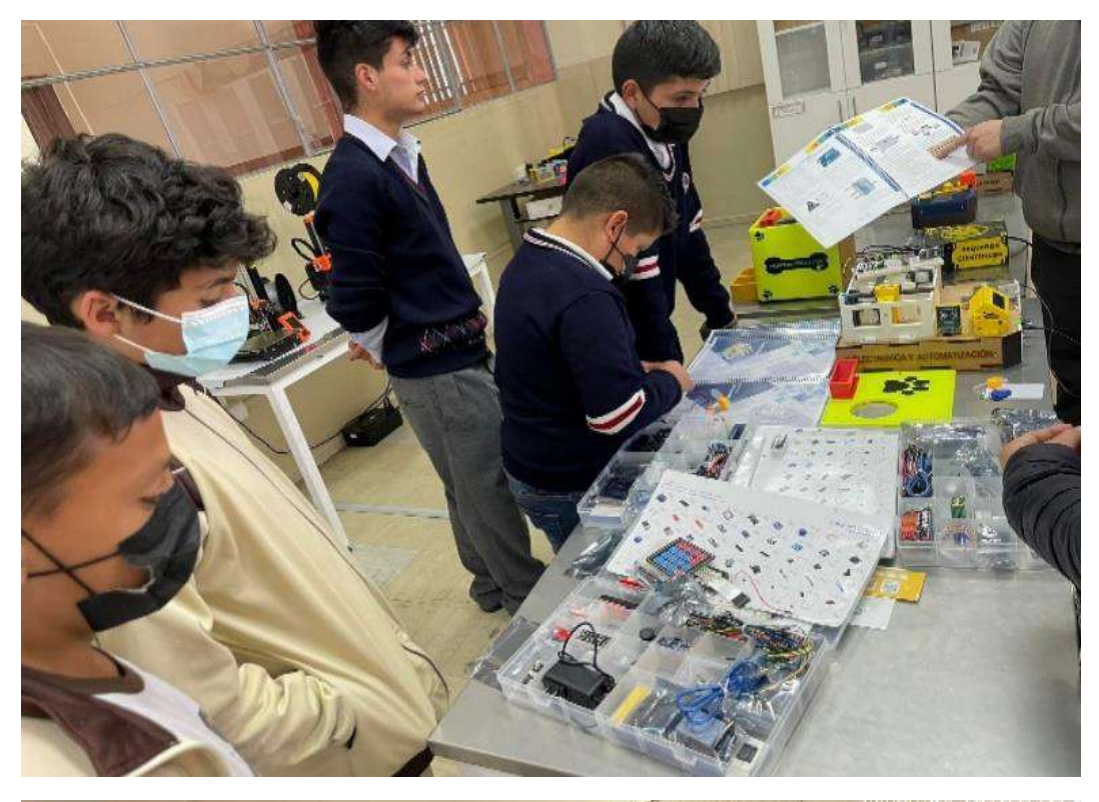

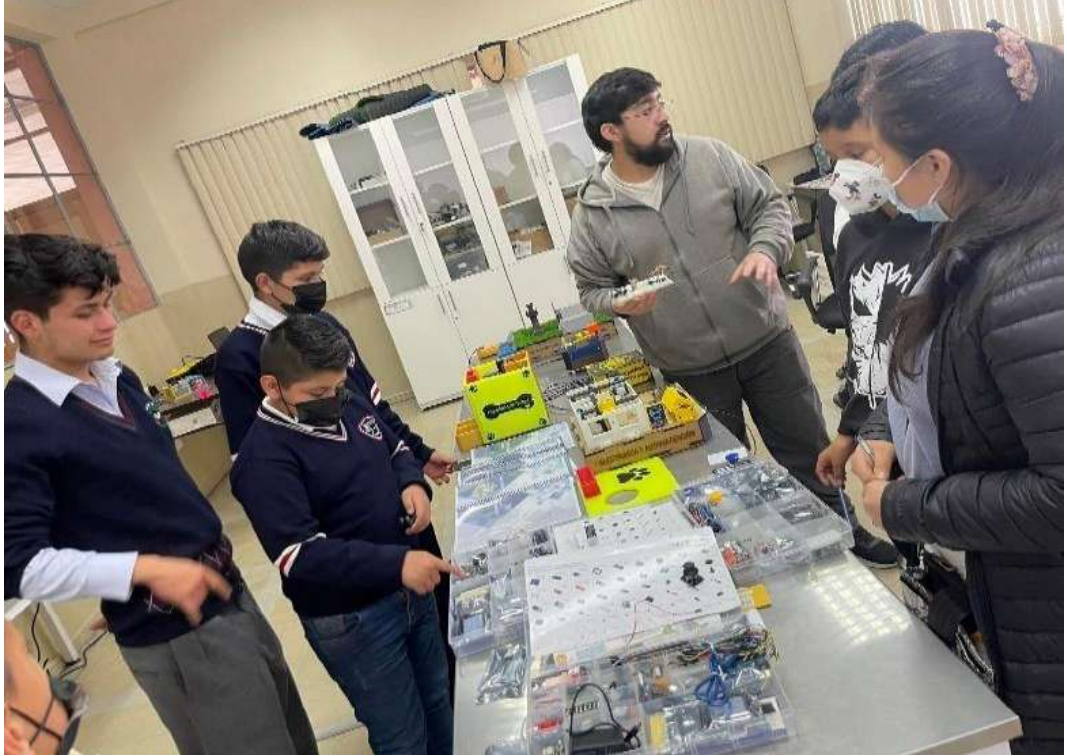

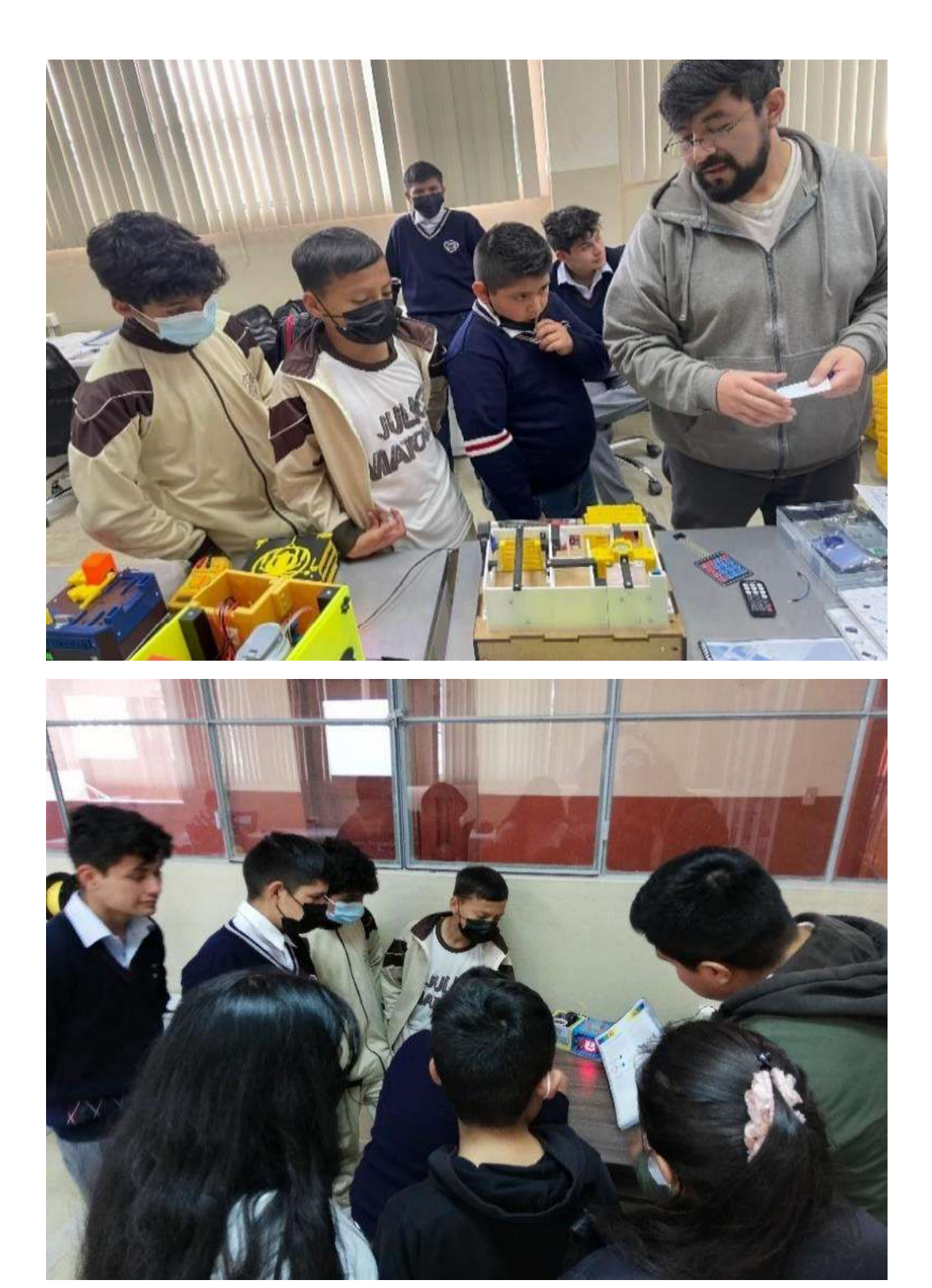

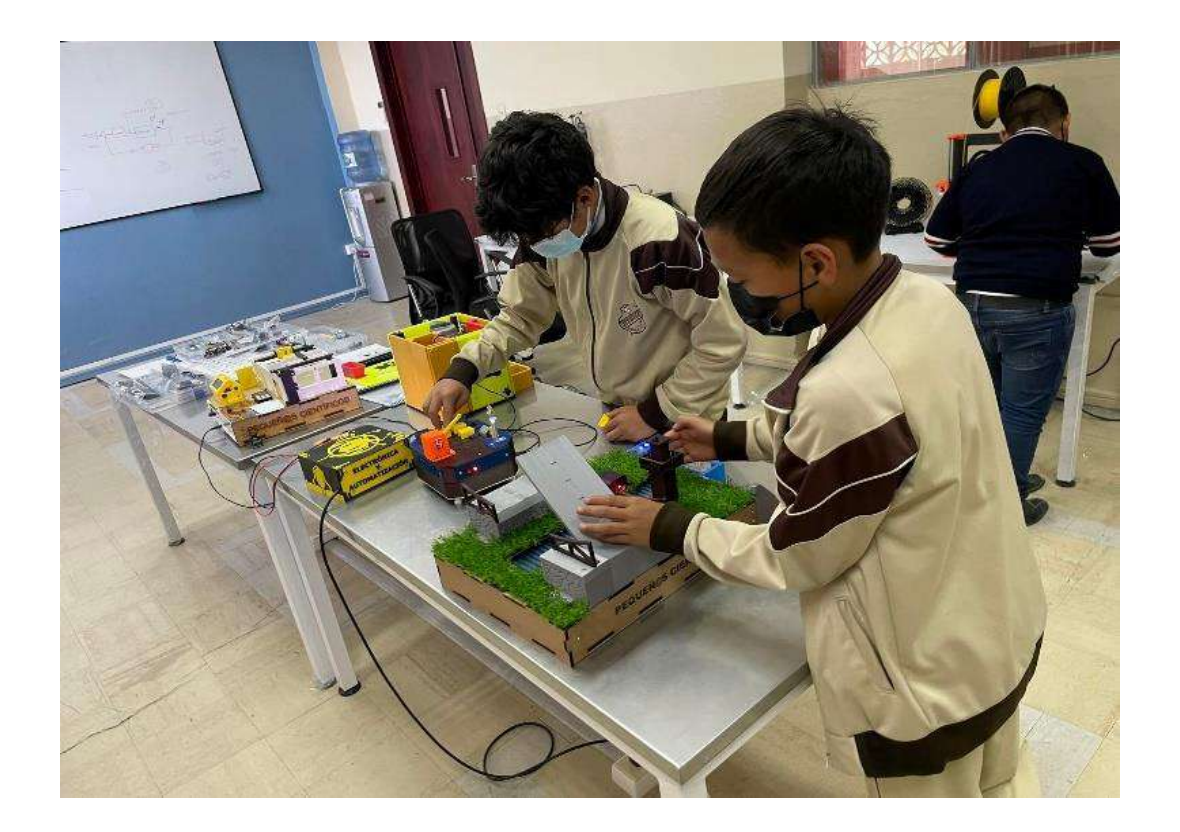

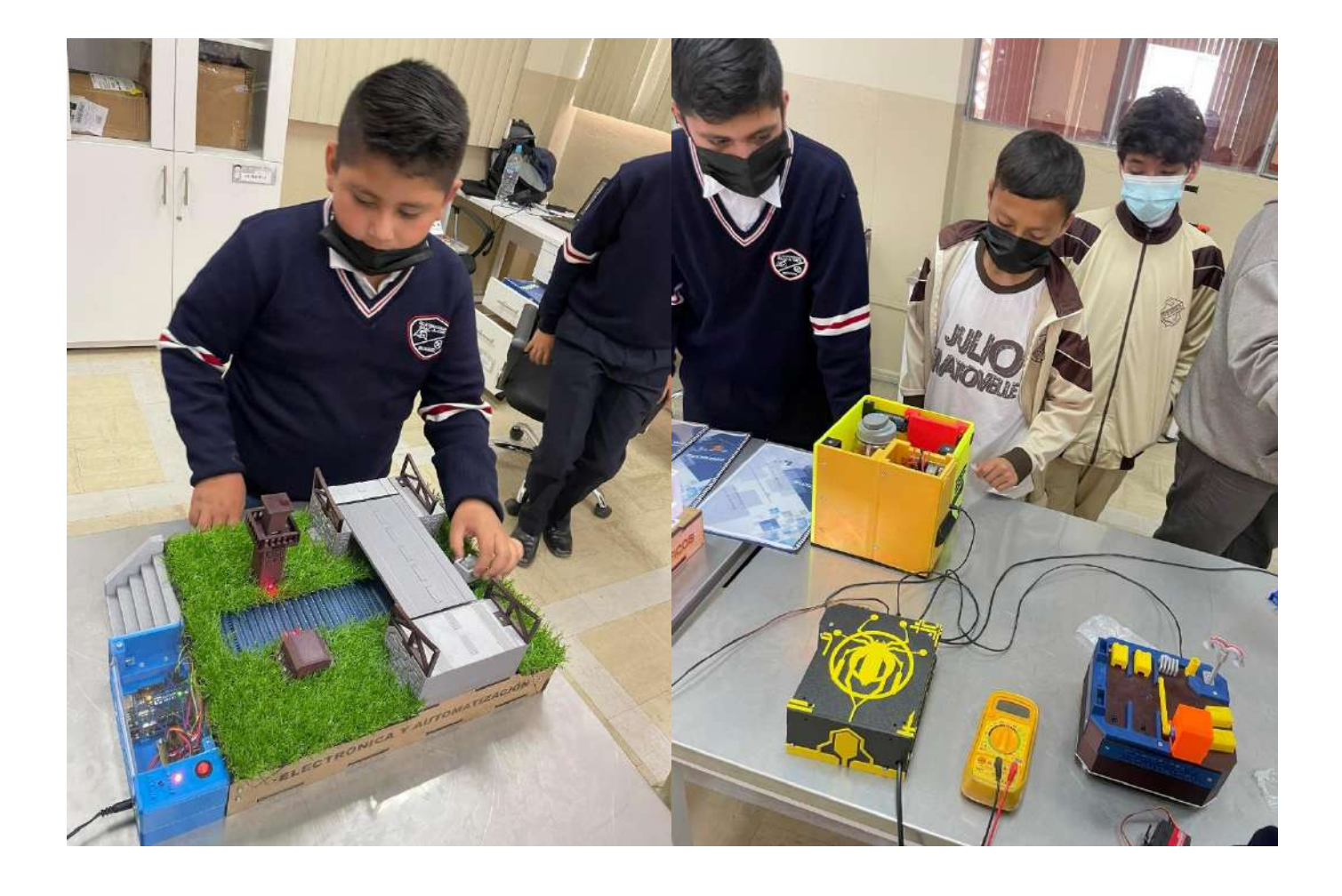

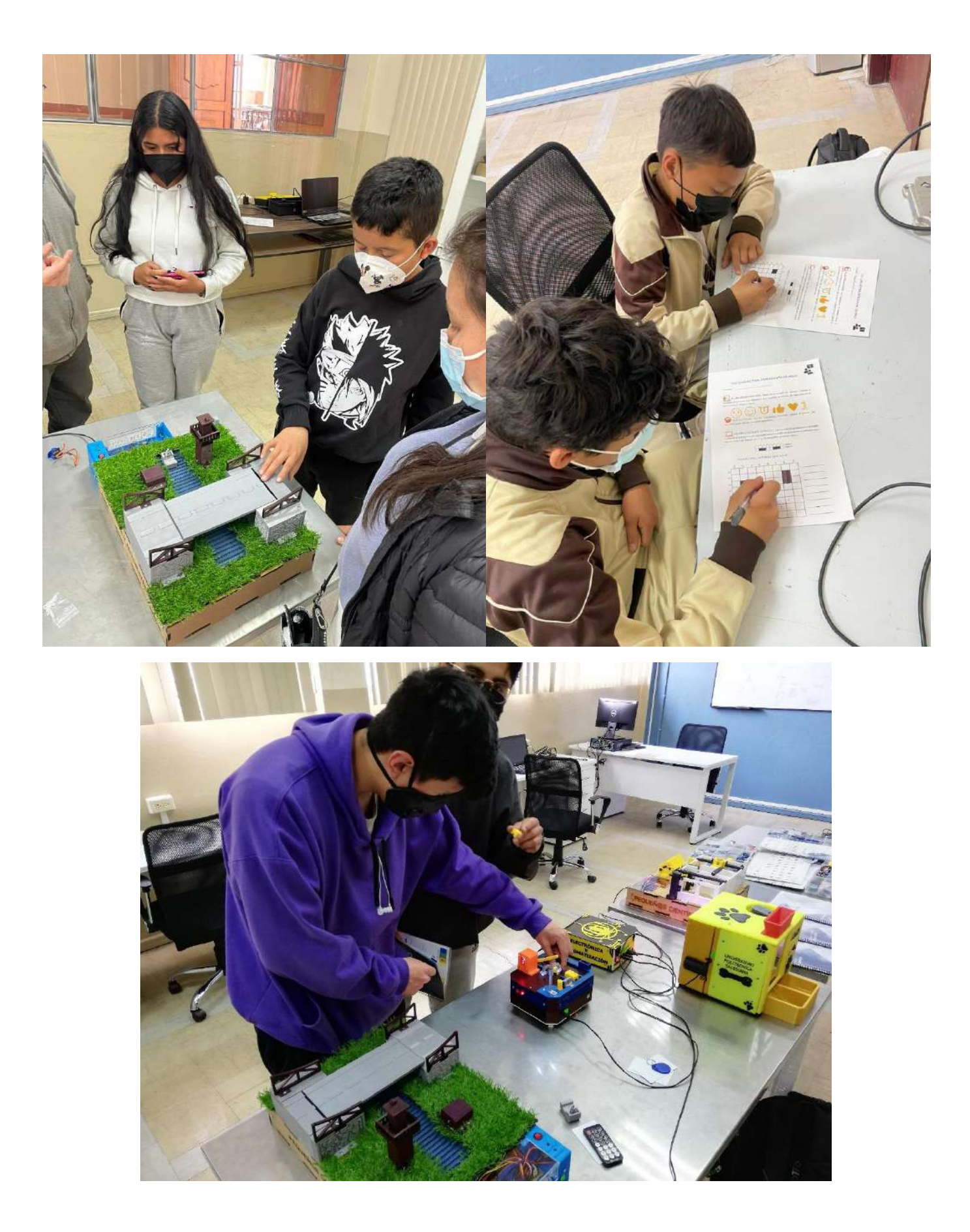

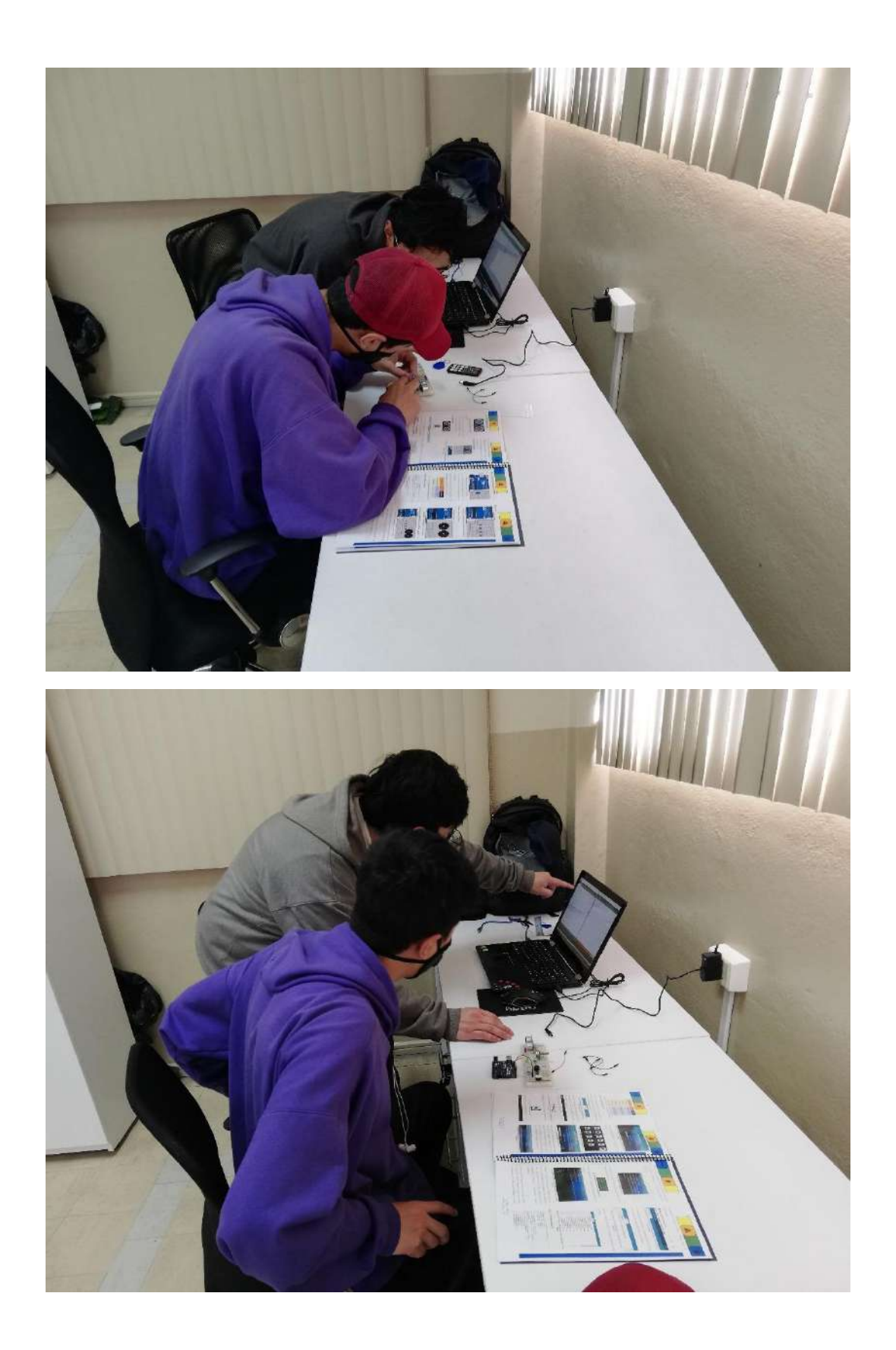

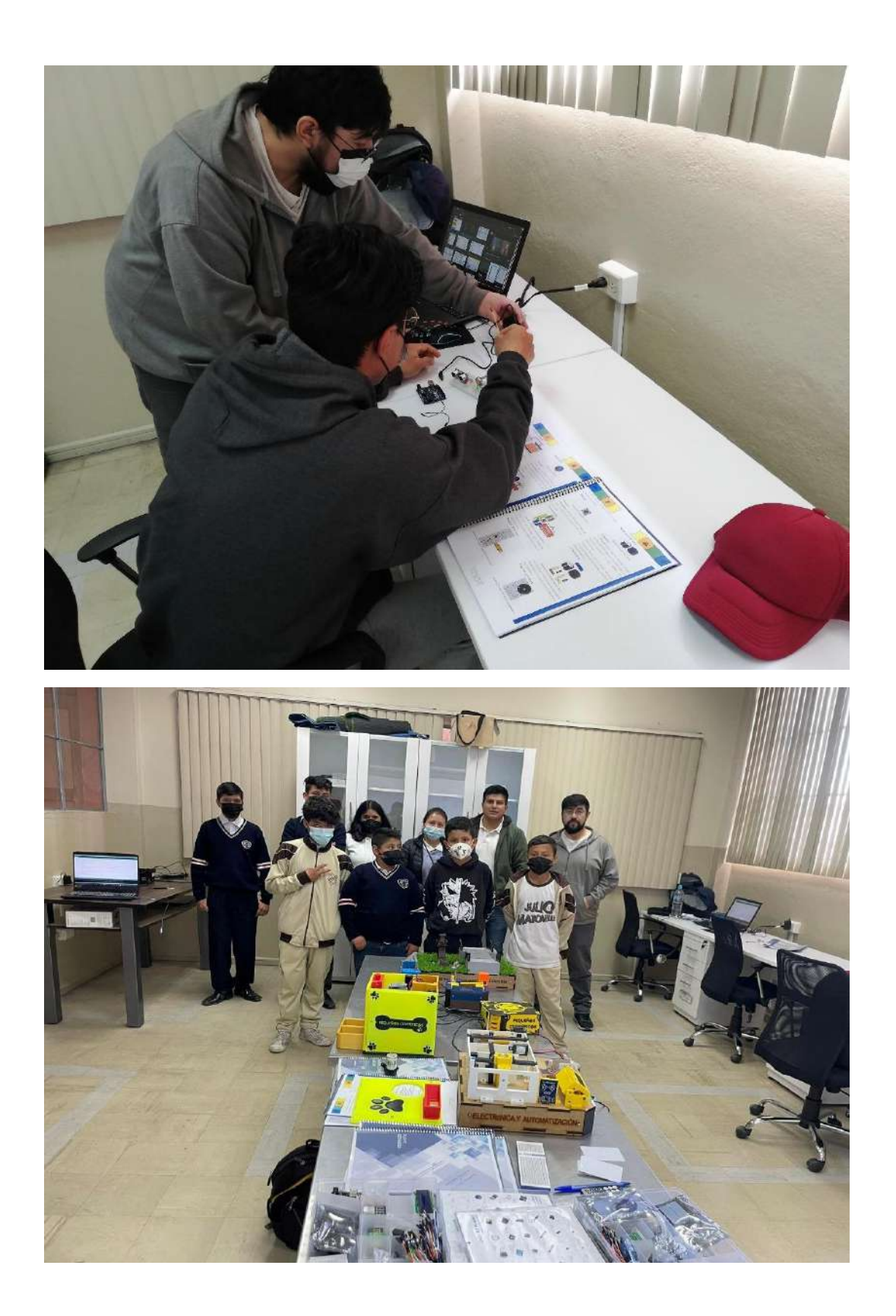

## *7. BIBLIOGRAFÍA*

- [1] «Estadísticas de Educación Superior, Ciencia, Tecnología e Innovación», *Servicios Senescyt*. https://siau.senescyt.gob.ec/estadisticas-de-educacion-superior-cienciatecnologia-e-innovacion/ (accedido 8 de noviembre de 2022).
- [2] «Electrónica y Automatización UPS». https://www.ups.edu.ec/es/web/guest/electronica-y-automatizacion-cuenca (accedido 1 de septiembre de 2021).
- [3] E. C. Durán López y D. J. Granja Carvajal, «Diseño y construcción de un kit didáctico de experimentación científica - tecnológica para motivar a niños y niñas entre diez y once años por la ciencia y tecnología», nov. 2010, Accedido: 30 de septiembre de 2021. [En línea]. Disponible en: http://dspace.ups.edu.ec/handle/123456789/2207
- [4] E. S. Ludeña, «La educación STEAM y la cultura "maker"», *Padres Maest. J. Parents*  Teach., n.º 379, Art. n.º 379, sep. 2019, doi: 10.14422/pym.i379.y2019.008.
- [5] S. Dutta, B. Lanvin, S. Wunsch-Vincent, L. R. León, y World Intellectual Property Organization, *Global innovation index 2022 :: (subtitle) /*. Unknown. doi: 10.34667/TIND.46596.
- [6] Universidad Nacional de Educación y Z. V. L. Leonardo, «Uso de la Tecnología de la Información y Comunicación en educación virtual y su correlación con la Inteligencia Emocional de docentes en el Ecuador en contexto COVID-19», *RISTI -* Rev. Ibérica Sist. E Tecnol. Informação, n.º 40, pp. 31-44, dic. 2020, doi: 10.17013/risti.40.31-44.
- [7] E. C. Durán López y D. J. Granja Carvajal, «Diseño y construcción de un kit didáctico de experimentación científica - tecnológica para motivar a niños y niñas entre diez y once años por la ciencia y tecnología», bachelorThesis, 2010. Accedido: 13 de enero de 2023. [En línea]. Disponible en: http://dspace.ups.edu.ec/handle/123456789/2207